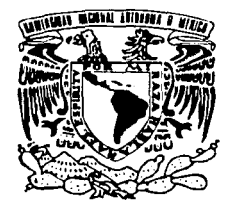

## UNIVERSIDAD NACIONAL AUTONOMA **DE MEXICO**

**ESCUELA NACIONAL DE ESTUDIOS PROFESIONALES** "CAMPUS ARAGÓN"

## "SISTEMA DE IMPORTACIONES Y **EXPORTACIONES PARA UNA EMPRESA DE** TELEFONÍA MÓVIL (CELULAR) SIE"

## T E OUE PARA OBTENER EL TITULO DE: INGENIERO EN COMPUTACIÓN P R E S E N T A: ANTONIO HUGO SÁNCHEZ MENES

ASESOR: ING. DAVID MOISÉS TERÁN PÉREZ

SAN JUAN DE ARAGÓN, EDO. DE MÉXICO.

2002.

TESIS CON FALLA DE ORIGEN

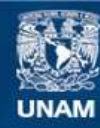

Universidad Nacional Autónoma de México

**UNAM – Dirección General de Bibliotecas Tesis Digitales Restricciones de uso**

## **DERECHOS RESERVADOS © PROHIBIDA SU REPRODUCCIÓN TOTAL O PARCIAL**

Todo el material contenido en esta tesis esta protegido por la Ley Federal del Derecho de Autor (LFDA) de los Estados Unidos Mexicanos (México).

**Biblioteca Central** 

Dirección General de Bibliotecas de la UNAM

El uso de imágenes, fragmentos de videos, y demás material que sea objeto de protección de los derechos de autor, será exclusivamente para fines educativos e informativos y deberá citar la fuente donde la obtuvo mencionando el autor o autores. Cualquier uso distinto como el lucro, reproducción, edición o modificación, será perseguido y sancionado por el respectivo titular de los Derechos de Autor.

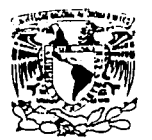

UNIVERSIDAD NACIONAL AUTÓNOMA DE MExlCO ARAGÓN

SECRETARÍA ACADEMICA

/11121 84 P.A.D. NACL ... 9.A.L ,\',/f ..,,..,1.\ 1 1  $\frac{1}{11111}$ 

> M. en C. JESUS DIAZ-BARRIGA ARCEO Jefe de la Carrera de Ingeniería en Computación, Presente.

En atención a la solicitud de fecha 13 de noviembre del año en curso, por la que se comunica que el alumno ANTONIO HUGO SÁNCHEZ MENES. de la carrera de Ingeniero en Computación, ha concluido su trabajo de informe de desempeño profesional intitulado "SISTEMA DE IMPORTACIONES Y EXPORTACIONES PARA UNA EMPRESA DE TELEFONÍA MÓVIL (CELULAR) SIE", *y* como el mismo ha sido revisado *y* aprobado por usted, se autoriza su impresión; así como la iniciación de los tramites correspondientes para la celebración del Examen Profesional.

Sin otro particular, reitero a usted las seguridades de mi atenta consideración.

Atentamente "POR MI RAZA HÁBLARÁ EL ESPÍRITU" San Juan de Aragón; México, 14 de noviembre del 2001<br>EL SECRETARIO<br>Lic. ALBERTÓ IBARRA ROSAS EL SEcRETARIO C p Asesor de Tesss. C p Interesado. ! AIR/RCC/Vr *Queli original* 

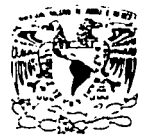

### ESCUELA NACIONAL DE ESTUDIOS PROFESIONALES ARAGÓN

**DIRECCIÓN** 

Ceressanan Ma **COPSPACE** MEXICO

### ANTONIO HUGO SÁNCHEZ MENES PRESENTE.

En contestación a la solicitud de fecha 3 de mayo del año en curso. **relativa a la autorización que se le debe conceder para que el señor**  profesor, lng. DAVID MOISÉS TERÁN PÉREZ pueda dirigirle el trabajo de tesis denominado º'SISTEMA DE IMPORTACIONES Y EXPORTACIONES PARA UNA EMPRESA DE TELEFONÍA MÓVIL (CELULAR) SIE", con fundamento en el punto 6 y siguientes, del Reglamento para Exámenes **Profesionales en esta Escuela, y toda vez que la documentación**  presentada por usted reúne los requisitos que establece el precitado **Reglamento; me permito comunicarle que ha sido aprobada su solicitud.** 

**Aprovecho la ocasión para reiterarle mi distinguida consideración.** 

Atentamente "POR MI RAZA HABLARÁ EL ESPÍRITUZ San Juan de Aragón, México, 22 de mayo de 2 DIRECTOR INTERINO D.I. CARLOS CHÁVEZ AGUILS

C p Secretaría Académica.

C p Jefatura de la Carrera de Ingeniería en Computación.

C p Asesor de Tesis.

CCHA/AIR/lla.<br>*(*X

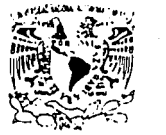

**/•!f 111 ··,1** \I \. \ **1 '•\l. \11** '• "I \ **1 1 '\1I1** 

**ESCUELA NACIONAL DE ESTUDIOS** PROFESIONALES ARAGÓN

JEFATURA DE INGENJERiA EN COMPUTACIÓN

OFICIO: ENAR/JACO/0572/2001.

ASUNTO: , Designación de Revisores.

ING. SILVIA VEGA MUYTOY ING. DONACIANO JIMÉNEZ GARCÍA ING. DAVID MOISÉS TERAN PÉREZ ING. LILIA ENCISO GARCÍA ING GLADIS E. FUENTES CHAVEZ *(diffilia)* 

lnfonnamos a ustedes de la autorización que se le concede al alumno ANTONIO HUGO SÁNCHEZ MENES, para que pueda desarrollar el trabajo de tesis titulado: "SISTEMA DE IMPORTACIONES Y EXPORTACIONES PARA UNA EMPRESA DE TELEFONIA MOVIL (CELULAR) SIE" dirigida por el Ing. David Moisés Terán Pérez. solicitando a ustedes sean tan amables de revisar el avance del mismo y hacer las observaciones que consideren peninentes. o en su caso, indicar al alumno si dicha revisión se hará a la conclusión del trabajo de tesis.

Sin otro particular, me es grato enviarles un cordial saludo

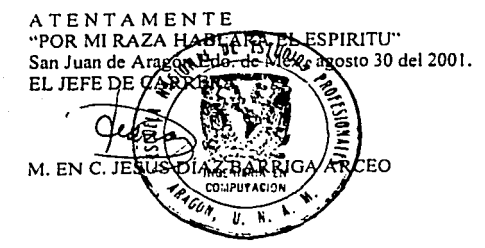

JDA/mav.

## DEDICATORIAS

A mi Familia:

Que han estado en las buenas y en la malas conmigo. ya que ellos son un gran pilar en mi vida les dedico este trabajo de tesis con todo mi corazón.

> A mil Mamás Gracias por todo el apoyo que me has brindado durante todo este tiempo. por tu cariño incondicional. por enseñarme a ver la vida muy optimista y gracia s a eso . llegar a ser un profesionista.

A mi tia "Towa:

Zue me ha enseñado a ser una persona de bien. también le agradezeo los consejos que me ha dado toda la vida ya que gracias a ellos he podido llegar hasta donde estoy actualmente y los cuales me servirán para poder aconsejar a otros. Gracias por lu apoyo.

A mi Mamá Maria:

Eres una de las personas más especiales en mi vida. tu me has enseñado a trabajar y a seguir adelante. me has aconsejado sobre como enfrentar las cosas. Gracias por tu apoyo.

A mi Tia Geno. Tia Cda y Tio Carlos:

Por los consejos que me han brindado y el apoyo incondicional que me han mostrado. por dar todo para que terceros sean felices Muchas Gracias por todo eso.

A mis Primos Claudia y Marco: Gracias por estar conmiso en los momentos malos u buenos. siembre han estado ahi para poderles platicar mi problemas. por ser esas personas tan sencillas que los hacen-ser unas grandes personas. ustedes son mi otro pilar de mi vida.

#### A mi Hormana:

Unri en li ves reflejada mi infancia. Le he visto crecer junto conmigo y ambos hemos ido aprendicado uno del otro. "I annoue aveces no te demuestro todo lo que te quiero. aprovecho este momento para decirtelo. Te quiero "flaca". tu también cres uno de los pilares de mi vida. "Tu cres otra de las personas por las que tengo que saler adelante en la vida.

> A los Pakás de mi novia: Les agradezes que ustedes siempre me han apoyado con consejos bastante sabios. que me consideran como de su familia. que me han visto en las buenas y en las malas y su forma de tratarme nunca ha cambiado. Gracias por sor unas porsonas muy padres.

### A mi Novia:

Al gran Amor de mi vida. le dedico este trabajo. ya que siempre me ka ayudado a ver kacia delante. ver las cosas con mucho optimismo y sobre todo verlas con gran honestidad . y me ka ayudado a poner los pies sobre la tierra. Gracias Wendy por ser esa persona lan especial para mi.

A mi Ascsor:

Ing. David Moisés Terán Pérez, le estoy muy agradecido por d apoyo que me ha brindado en todo este tiempo que ha sido fundamental para la realizacion de este trabajo. gracias por la paciencia que me has tenido "Gracias".

# ÍNDICE

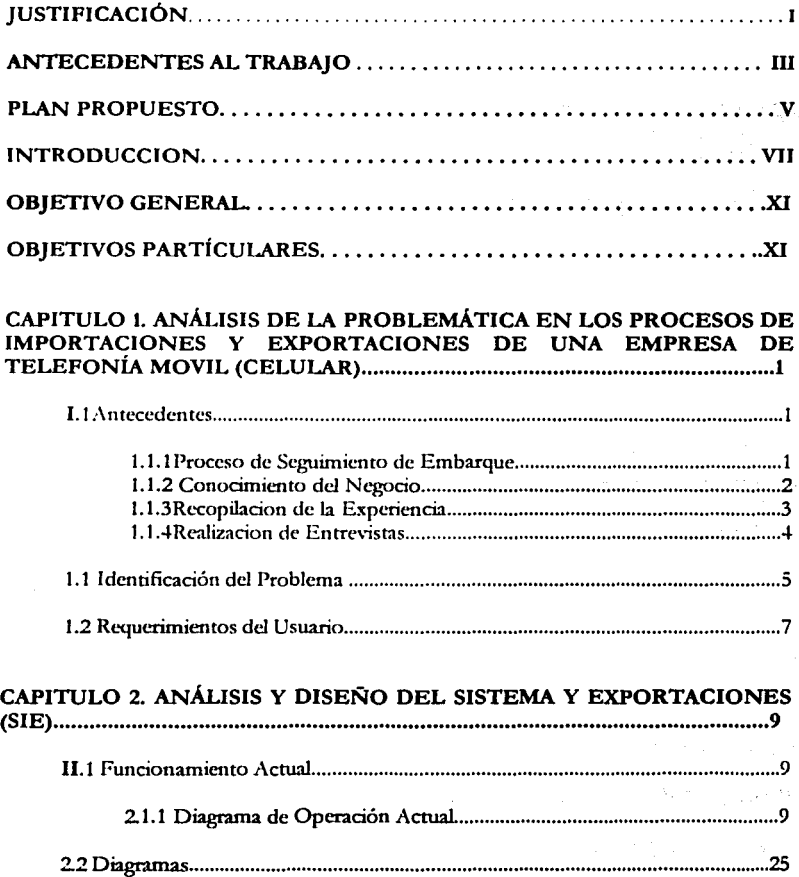

 $\mathcal{P}_{\mathcal{N},1}$  $\mathcal{O}_{\mathcal{S}}$  .

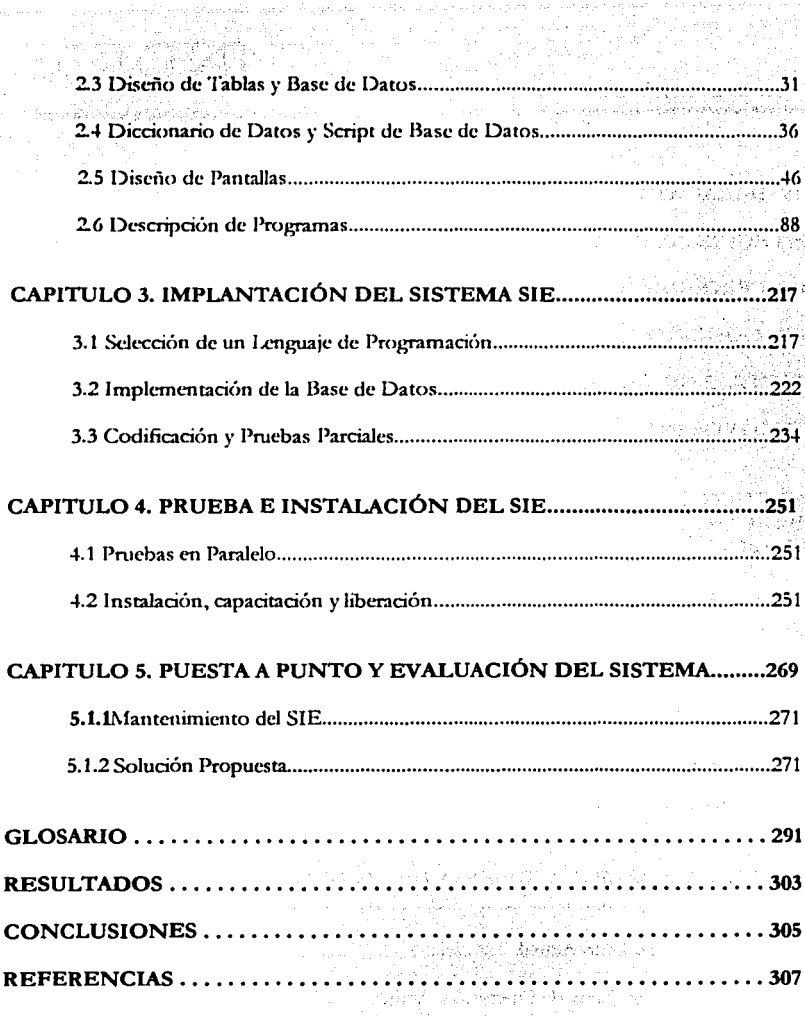

n <sub>st</sub>iphone

## , **JUSTIFICACION**

La Principal razón que se tuvo para realizar este trabajo fue:

La automatización del proceso de Importaciones y Exportaciones de Ja Empresa de Telefonía Móvil (Celular), ya que este proceso se realizaba manualmente, Y<en cada Departamento (Tráfico, Almacén, Cuentas por Pagar). se capturaba información o sea que se capturaba tres veces la misma información, luego cuando la información de Tráfico era enviada a ·.Cuentas por Pagar había problemas ya que algunos datos para trafico tenlan otro nombre, que para Cuentas por Pagar eran otros nombres.

Y de la misma manera ocurría para Almacén, y es una de las partes principales que realiza el sistema, que:no se cápture tres veces la misma información .

También otra ventaja del sistema es que va estar en la Intranet de la Empresa, y se puede ver el sistema desde cualquier ordenador de la empresa que esté conectado a la Intranet de la Empresa.

Para realizar este trabajo fue necesario tener conocimientos de los siguientes temas:

← Conocimientos en Programación con Java para Web (JSP, SERVLET, **JAVABEANSI.** 

← Conocimientos de Html, Unix y Oracle como Base de Datos.

← Conocimientos intermedios de Importaciones y Exportaciones, así como conocimientos de el funcionamiento de los departamentos que ocuparán el sistema.

Single Cra

## **ANTECEDENTES**

### **ANTECEDENTES**

Proceso de Seguimiento de un Embarque

El primer departamento que realiza una operación sobre un embarque es el Departamento de Compras. Este departamento es el que realiza el contacto con los proveedores o el proveedor, ya que se tiene al proveedor se agenda una cita con el mismo para conocer los productos que maneja y seleccionar al más adecuado. Una vez que se tiene seleccionado el producto que se va a adquirir, se envia un documento que contiene las características del mismo a la persona o departamento que necesita del producto. · · ,·: :.~~.•.f.·:.~: .. ::.~.t'Pfr~~'.· fü:'. *·,f* 

Cuando se autoriza la compra del producto, se genera una requisición. Esta requisición es un documento que enlista los siguientes datos: características del producto, precio, I.V.A., fecha de compra, etc.

~,' ':. .;~·-"-'.'.) . .,>.·" ..

La requisición que se formuló se envía al Departamento de Finanzas a motivo de informar la compra que se va a llevar a cabo. También se envía una requisición al proveedor que haya sido seleccionado, inmediatamente el proveedor comienza a proporcionar lo que se está pidiendo en la requisición. Lo anterior es a nivel nacional.

En caso de que el proveedor sea extranjero, al momento de tener la requisición en su poder comienza a realizar el trámite de la importación del producto. Una importación es el régimen mediante el cual aduana autoriza el ingreso legal de las mercancías provenientes del exterior, para ser

### IV Antecedentes al Trabano.

destinadas al consumo en el país. Ya que se tiene definido al Agente Aduanal que va a llevar a cabo la importación, el proveedor avisa al Departamento de Trafico quien va a ser su Agente Aduanal, el Departamento de Tráfico se pone en contacto con su Agente Aduanal para saber dónde se encuentra la mercancia o en que proceso se encuentra la importación. Cuando el Agente Aduanal importa la mercancia, se le informa al Departamento de Tráfico donde se encuentra su mercancia. Este se comunica con el almacén donde llego la mercancia, y dependiendo de cual sea el destino de la mercancia el Departamento de Tráfico lo desplaza via terrestre a su destino final (Monterrey, Guadalajara, Distrito Federal, etc.

## **PLAN PROPUESTO**

A continuación, se hará una descripción general de la información que cada uno de los capitulas contiene:

El Capitulo 1\_.lleva por nombre Análisis de la Problemática en los Procesos de Importaciones y Exportaciones de una Empresa de Telefonia Móvil (celular): su propósito dentro de este trabajo es aportar los antecedentes que se tienen, la identificación del problema y saber cuales son los requerimientos del usuario.

El Capitulo 2 trata el Análisis y Diseño del Sistema de Importaciones y Exportaciones (SIE). Dentro de este capitulo se mencionan aspectos tales como: El funcionamiento actual, Diagramas, Diseño de Tablas y Base de Datos, Normalización, Diccionario de Datos, Diseño de Pantallas, Descripción de Programas.

El Capitulo 3 nos explica la Implantación del Sistema (SIE), la selección de un Lenguaje de Programación , la implantación de la Base de Datos, la codificación y pruebas parciales.

El Capitulo 4 lleva el nombre de Prueba e Instalación, donde se llevan a cabo las pruebas en paralelo, la instalación del sis\_tema, la capacitación de los usuarios y la liberación del mismo.

El Capitulo 5 Puesta a Punto y Evaluación del Sistema, donde se le menciona la evaluación continua del sistema y algunas implantaciones.

an de Pildon de 지수와 결혼 때문이 있다 Perdan Astro

# INTRODUCCIÓN

Las Importaciones y Exportaciones son movimientos de suma importancia para ciertas empresas, tal es el caso de las empresas dedicadas a ofrecer servicios de telefonía móvil (telefonía celular).

En ·nuestro caso, la empresa de Telefonía móvil para la que fue realizada el Sistema SJE (Sistema de Importaciones y Exportaciones) basa su crecimiento *en* las Importaciones de: teléfonos celulares, antenas, accesorios, *etcétera.* Aunque cabe mencionar que el negocio principal *de*  ésta empresa *es* la Activación y Venta *de* lineas para teléfonos celulares.

Es obvio que a pesar de que las Importaciones no son la actividad principal *de* la empresa *en* cuestión, éstas son parte fundamental *de* la empresa y *es* evidente la necesidad *de* llevar un perfecto control tanto *de*  las Importaciones como *de* sus Exportaciones. Ésta es la razón por la que *se* crea el Sistema SIE, para automatizar y lograr mayor eficiencia *en* !ª captura de datos que *se* lleva a cabo *en* los siguientes Departamentos: Tráfico, Almacén y Cuentas por Pagar.

La automatización *en* la captura *de* datos trae consigo algunas ventajas muy favorables para la empresa, por ejemplo:

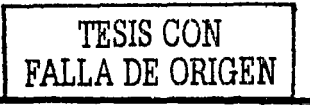

ति कहा ।

- la disminución de errores
- mayor control sobre los datos
- un mejor seguimiento de los procesos
- mayor rapidez en los procesos

El presente trabajo se encuentra estructurado de la siguiente  $m$ anera: $\sim$ 

El Capítulo I trata sobre el análisis de la problemática en los procesos de Importaciones y Exportaciones de una Empresa de Telefonia Movil (CELULAR). And the contract of the Movil (CELULAR)

Los Subtemas en los que se divide este capítulo son:

- Antecedentes: Es la recopilación de datos, son los primeros datos que se tienen para la realización del sistema.
- Identificación del Problema: Con los datos obtenidos, se ve cuál es el problema que debe resolverse.
- Requerimientos del usuario: Con los mismos datos obtenidos, se verifica lo que necesita el usuario.

El Capítulo II contiene el análisis y diseño del sistema de importaciones y exportaciones (SIE), los Subtemas de este capitulo son:

- Funcionamiento Actual: En este punto se tiene datos de cómo se encuentra el funcionamiento de las importaciones y exportaciones en la empresa.
- Diagramas: Se muestra algunos diagramas del funcionamiento actual.
- Diseño de tablas y base de datos : Se muestra los primeros diseños de la base de datos .
- Normalización de Datos: La normalización se realiza para poder crear correctamente la base de datos, y es necesaria en todo sistema.
- Diccionario de Datos: Es igual de importante que la normalización.
- Diseño de pantallas: Se realizó un prototipo navegacional para mostrarlo al usuario.
- Descripción de programas En este tema se muestran las descripciones de cada uno de los programas que se realizaron.

El Capitulo III contiene información de la implantación del sistema, y  $s$ us Subtemas $s$ on:

- Selección de un lenguaje de programación: En este subtema se escogió el lenguaje de programación Java.
- Implantación de la Base de Datos: Se Crean las Tablas en la Base de Datos que se va a utilizar.
- Codificación y Pruebas parciales: Se realiza los programas para el sistema y a su vez se realiza las pruebas parciales.

El Capitulo IV contiene información sobre las pruebas y la instalación del sistema, y sus Subtemas son:

- Pruebas en paralelo: Se realizaron pruebas en paralelo con el usuario usando datos reales de la operación.
- Instalación, capacitación y liberación: Se realiza la instalación del sistema , capacitación del personal y su liberación.

-------·--·-- -

El Capitulo V menciona la puesta a punto y evaluación del sistema, en este capitulo se menciona los cambios que sufrió el sistema y las mejoras que se le ha hecho, asi como su mantenimiento.

Para finalizar, se incluye un Glosario de términos que puede ser útil para consultar de manera rápida algún término especifico utilizado en este trabajo, también se incluye las Conclusiones y los Resultados a los que se llegó y las Referencias consultadas para la realización de éste trabajo.

a se maio dates do constanto de la Região de Salos de Álba.

Service Bay of Service

service and service and the service communication in a protection of the property of the company

The same of the control of the

the continuation of property and provided to the continuation of the company of the continuation of the company of

in the minimized seems of these

Service Boy

- Honda Samuel Andrew (1984)

and the first street and

At a string the condition of the

أنان والمستحيل أنبات فأقلعه للمرة فمعاقبهم

أنادي أناسب والمراري المتعادلة المعاونة والمهاور

الأمريكية المعروفية المواردة الموارد الموارد الموارد الموارد الموارد المؤثر الموارد الموارد الموارد الموارد ال

强烈的 计过度定时 化复角 双头的医枕的 计自动控制 计群

state of the Bank of the graduation and deal with 的复数人名英格兰人姓氏法英语含义是古英语含义是古英语

and the company of the same of the Company of the Company of the Company of the Company of the Company of the Company of the Company of the Company of the Company of the Company of the Company of the Company of the Company

# **OBJETIVOS**

### OBJETIVO GENERAL:

Crear un sistema que automatice la operación de Importación y Exportación de Refacciones, Componentes y teléfonos que necesita la Empresa de Telefonía Móvil (Celular)

### OBJETIVOS PARTICULARES:

a na na na mataifin a na matair

CAPÍTUl,0 1. ANÁLISIS. DE LA PROBLEMÁTICA EN LOS PROCESOS. DE IMPORTACIONES Y EXPORTACIONES DE UNA EMPRESA PE TELEFONÍA MOVIL (CELULAR),

*Objetivo:* Establecer el problema que se tiene en el proceso de Importación y Exportación.

CAPÍTULO 2 ANÁLISIS Y DISEÑO DEL SISTEMA DE IMPORTACIONES y EXPORTACIONES (SIE).

*Objetivo:* Conocer todos los procesos que se necesitan en el sistema, el funcionamiento actual, crear la Base de Datos y diseñar las pantallas respectivas.

CAPÍTULO 3. La implantación del sistema (SIE)

*Objetivo:* Seleccionar un lenguaje de Programación que cubra con las necesidades del sistema, implantar la Base de Datos y realizar pruebas con el usuario.

CAPITULO 4. Prueba e Instalación del SIE.

*Objetivo:* Realizar Pruebas en paralelo y la instalación del sistema.

CAPÍTULO 5. Puesta a Punto y Evaluación del Sistema.

*Objetivo:* Evaluar el sistema constantemente e implantarlo en un futuro.

# PAGINACION DISCONTINUA

# **CAPÍTULO I**

ANÁLISIS DE LA PROBLEMÁTICA DE LOS PROCESOS DE IMPORTACIONES Y EXPORTACIONES DE UNA EMPRESA DE TELEFONÍA MÓVIL (CELULAR).

### **1.1 ANTECEDENTES**

### **1.1.1.-Proceso de Seguimiento de un Embarque.**

El primer departamento que realiza una operación sobre un embarque es el Departamento de Compras. Este departamento es el que realiza el contacto con los proveedores o el proveedor, ya que se tiene al proveedor, se agenda una cita con el mismo para conocer los productos que maneja y seleccionar al más adecuado. Una vez que se tiene seleccionado el producto que se va a adquirir, se envía un documento que contiene las características del mismo a la persona o departamento que necesita del producto para que sea verificado.

Cuando se autoriza la compra del producto, se genera una requisición. Esta requisición es un documento que enlista los siguientes datos: características del producto, precio, !.V.A., fecha de compra, etcétera.

La requisición que se formuló se envía al Departamento de Finanzas a motivo de informar la compra que se va a llevar a cabo. También se envía una requisición al proveedor que haya sido seleccionado, inmediatamente el proveedor comienza a proporcionar lo que se está pidiendo en la requisición. Lo anterior es a nivel nacional.

En caso de que el proveedor sea extranjero, al momento de tener la requisición en su poder, se comienza a realizar el trámite de la importación del producto. Una importación es el régimen mediante el cual la Aduana autoriza el ingreso legal de las mercancías provenientes del exterior, para ser destinadas al consumo en el país. Ya que se tiene definido al Agente Aduana! que va a llevar a cabo la importación, el proveedor avisa al Departamento de Tráfico quién va a ser su Agente Aduana!; el Departamento de Tráfico se pone en contacto con su Agente Aduanal para saber dónde se encuentra la mercancía o en que proceso se encuentra la

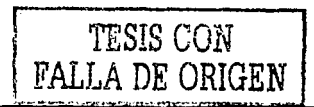

importación. Cuando el Agente Aduana! importa la mercancía, se le informa al Departamento de Tráfico dónde se encuentra su mercancía. Este se comunica con el almacén a dónde llegó la mercancía, y dependiendo de cuál sea el destino de la mercancía el Departamento de Tráfico lo desplaza vía terrestre a su destino final (Monterrey, Guadalajara, Distrito Federal, etcétera).

Ya que llegó a su destino la mercancía, el almacén se vuelve a comunicar con el Departamento de Tráfico y este mismo se comunica con finanzas para que empiece a realizar los diferentes pagos.

Y asi es como se realiza una importación en la compañia de telefonía móvil (Celular), También tiene que ver si es una importación Definitiva o Temporal.

### **1.1.2.-Coooctmieoto del Negocio.**

Recopilar todos los conocimientos que se tengan de la operación de las áreas de tráfico, almacén y activo fijo, mediante asesorías de expertos del área para tener un conocimiento del ciclo del negocio.

Para lograr el conocimiento del negocio se concertaron citas con los responsables de cada una de las áreas que intervienen en la operación del proceso de importación/exportación (Tráfico, Almacén, Activo Fijo y Sistemas) de la Compañía de Telefonía Móvil (Celular), los cuales en todo momento brindaron el tiempo y documentación solicitada para la realización del presente preanálisis.

El proceso que se llevó a cabo fue el siguiente:

- l. Explicación en Diagrama por parte del usuario de su ciclo de negocio
- 2. Revisión de la información actualmente generada (Archivos, reportes, etcétera)
- 3. Revisión de necesidades y problemáticas actuales en su proceso de negocio.
- 4. Presentación de Proceso sugerido por Consultor (Posible Solución)

### **1.1.3.-Recopilación de la Experiencia.**

Reunir documentación relacionados con el negocio. y conocimiento de sistemas actuales,

Durante la etapa de conocimiento de negocio, cada una de las áreas involucradas entregó la siguiente relación de documentos impresos y/o archivos en medio magnético para analizar la información que actualmente manejan.

a) Tráfico.

a. l) Archivo de Control de Proyectos

a.2) Archivo de Control para Importaciones Definitivas y Temporales

a.3) Archivo de Control de Exportaciones

a.4) Archivo para Seguimiento de Embarques

a.5) Reportes de todo el proceso de Pedimento de Importación (18 Aproximadamente.)

a.6) Reportes de todo el proceso de Pedimento de Exportación (9 Aproximadamente.)

b) Almacén.

b. l) Archivo Preforma RMA para reparación.

b.2) Archivo de Relación de RMA por Almacén y Fecha .

b.3) Archivo de Relación de RMA por Almacén y Fecha (Nacional).

b.4) Archivo "Phasell Tracking".

b.5) Archivo de Inventario (INTRANET).

b.6) Reporte de Orden de Reparación.

b. 7) Inventario por Proveedor y almacén.

### c) Activo Fijo.

c.1) Archivo de Registro de Pedimentos Recibidos.

- . c.2)' Archivo de Clasificación de Importaciones / Exportaciones por Agente Aduana!.
- c.3) Archivo de Registro de Pedimentos Analíticos.
- c.4) Diagramas de Operación Activo Fijo.

Los medios para la recopilación de información son:

### **1.1.4.-Realización de entrevistas.**

Se deben llevar a cabo a clientes, usuarios y expertos de la aplicación a desarrollar.

A continuación se muestran la relación de las entrevistas realizadas y los usuarios que intervinieron en ellas.

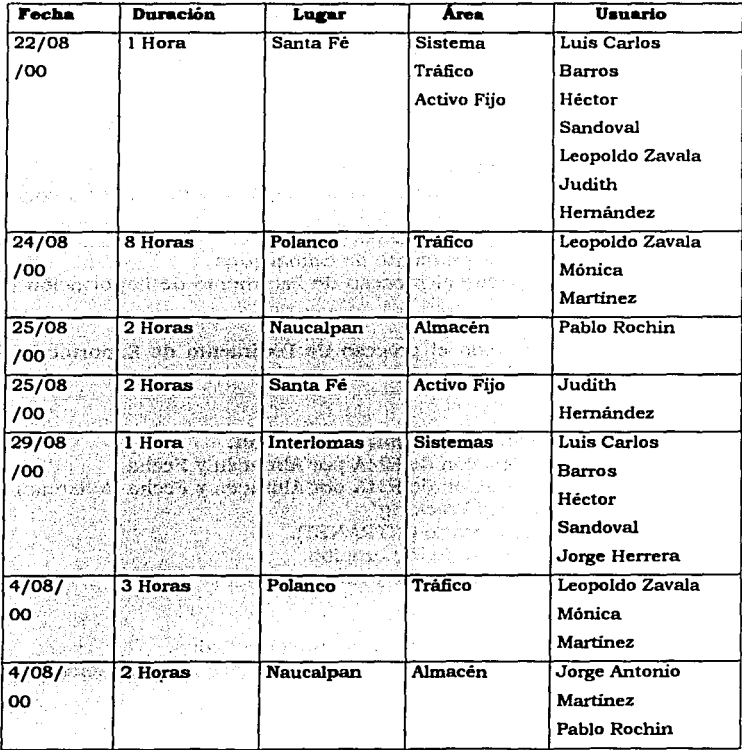

### **Revisión de Documentos.**

Revisar manuales de procedimientos, formas impresas y papelería en general, esto ayudará a entender el flujo de la información en un inicio. Si actualmente existe un sistema, se debe analizar su documentación como la

información que procesa. La relación de reportes proporcionados por el usuario para la realización del presente preanálisis se muestran en el anexo A del presente documento.

Dentro de los sistemas presentados por los usuarios de la empresa se mencionan:

- a) Intranet de la Compañia de Telefonía Móvil(Celular); donde se registran los movimientos del almacén.
- b) Se mencionaron los sistemas P.O. Compras, PC Costing, A.P. v F.A. (Módulos de ORACLE).
- c) Oracle Inventory (Inventario de Productos que no se encuentran en activo fijo)
- d) APERTURE (Sistema para control detallado de partes)

### **1.2 IDENTIFICACIÓN DEL PROBLEMA**

Actualmente la operac1on de registro de operaciones de importaciones/exportaciones la realizan las áreas de Trafico, Almacén y Activo Fijo dentro de la empresa.

Este registro se lleva a cabo mediante la captura de hojas de Excel de la información que se genera originalmente en el Departamento de órdenes de compra.

Los principales problemas que se presentan en esta operación son

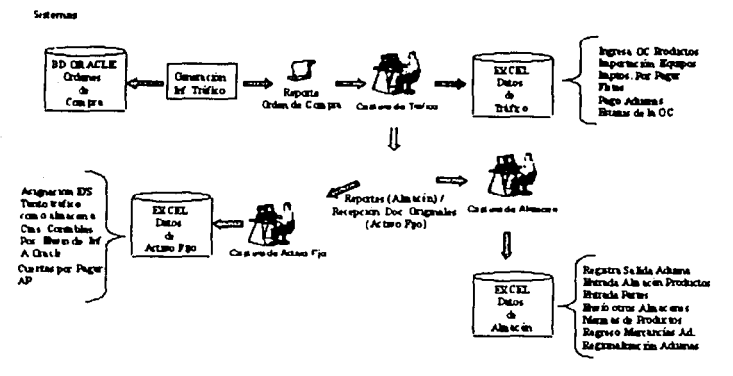

**Diagrama de Operación Actual** 

los siguientes:

1.- Se realiza tres veces la captura de la información en este proceso (áreas de Tráfico, Almacén y Activo Fijo).

2.- No se le da un seguimiento adecuado a las órdenes de compra.

3.- La información no se tiene homogénea ni en contenidos ni en descripción de los campos en las tres áreas.

4.- No es fácil tener el control de todos los materiales de la empresa tanto en Activo Fijo como en Almacén.

5.- Se tiene información duplicada en cada una de las áreas.

6.- La generación de la información ejecutiva no es fácil de obtener.

7.- No se puede planear el ingreso de productos al almacén.

8.- No se está teniendo una comunicación ágil con el agente aduana! en cuanto a compartir información y seguimiento a pago de facturas.

9.- Un problema que se- presentará en caso de no iniciar la fase dos de almacén, el volumen de operaciones de almacén y entre regionales se tomará más complicado.

### **1.3 REQUERIMIENTOS DEL USUARIO.**

En base a la problemática que presenta la empresa con sus operaciones de importación y exportación, básicamente lo que el usuario requiere es la automatización de dichos procesos.

Debido a esta problemática, se ha hecho un primer análisis que contendrá los siguientes puntos a cubrir para automatizar el registro de importaciones y exportaciones:

"' *Se* agregará a la Intranet actual *de* la empresa, la funcionalidad del Sistema de Importaciones y Exportaciones (SIE) respetando la interfase gráfica del sistema.

*"'Se* añadirán tablas a las bases *de* datos donde actualmente está corriendo la Intranet de la empresa .

√Se mandará y extraerá información del sistema de ORACLE FINANCIAL.

*"'Se* utilizarán las mismas herramientas utilizadas para el desarrollo de la Intranet *de* la empresa.

La funcionalidad que debe cubrir el SIE es la siguiente:

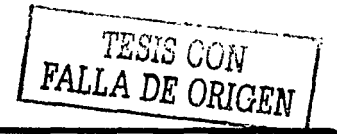

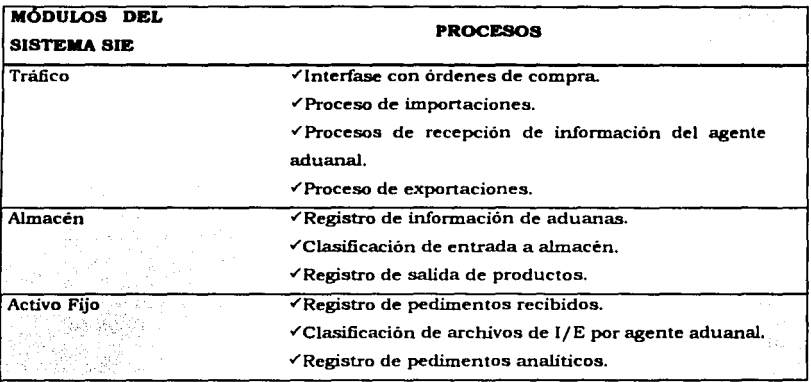

# **CAPÍTULO II**

## ANÁLISIS Y DISEÑO DEL SISTEMA DE IMPORTACIONES Y EXPORTACIONES (SIE).

### **11.1 FUNCIONAMIENTO ACTUAL**

### **2.1.1.·Diagrama de Operación Actual.**

Dentro de nuestro proceso de desarrollo de programas, planteamos la descomposición de la operación actual a traves de módulos que serán automatizados, teniendo a su vez cada módulo (funciones y/o procesos) que se llevan a cabo dentro de el, indicando las entradas y salidas de información que se requieren para cumplir con la funcionalidad solicitada por el usuario.

A continuación, se muestra el diagrama de operación actual que se lleva a cabo en la Empresa de Telefonía Móvil (Celular), para el registro de las operaciones de Importación y Exportación. Donde se tiene una triple captura de la información de los pedimentos.

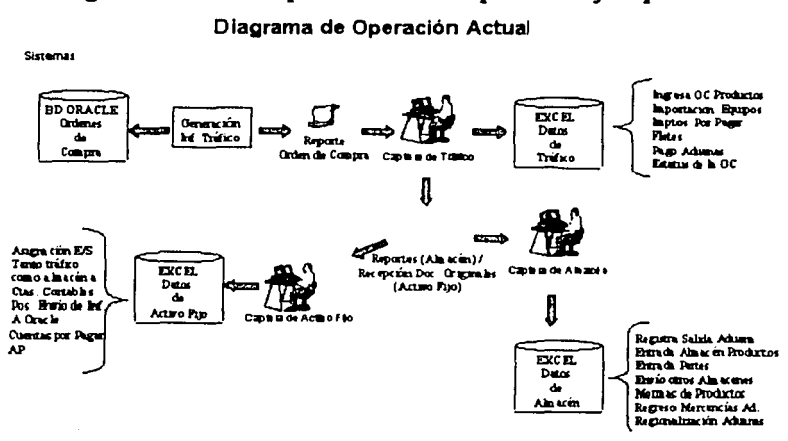

A partir del Análisis realizado se desglosa la funcionalidad que debe tener el sistema SIE de la siguiente manera:

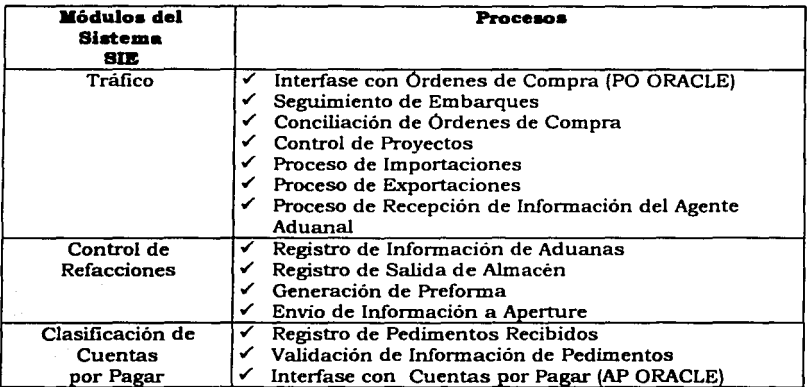

Registro Actual de Operaciones de Importación y Exportación

Capitulo II. Analisis y diserto del SIE. 11

### **DIAGRAMA CONCEPTUAL**

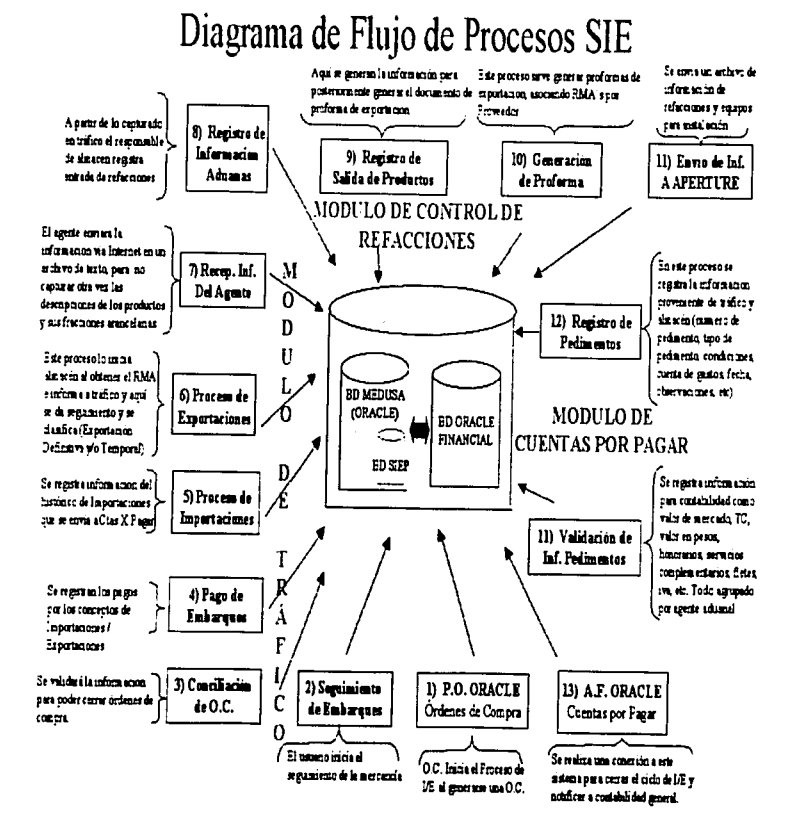

### DESCRIPCIÓN DE PROCESOS

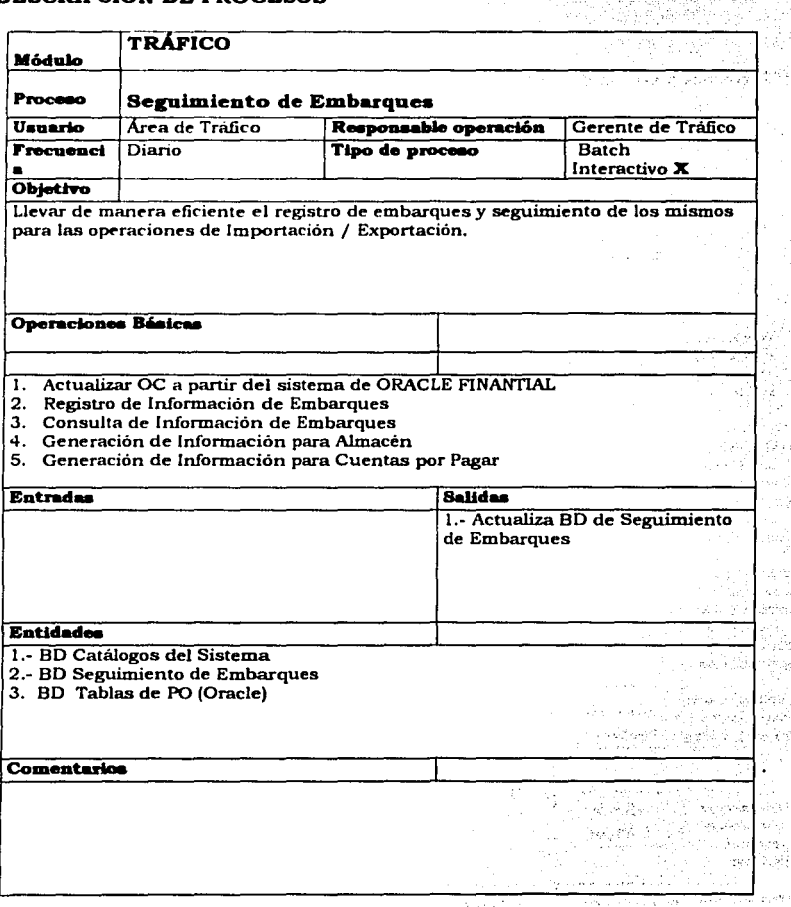

 $\mathbf{a}_1$  ,  $\mathbf{a}_2^{(1,1)}$ 

Q i b

an S رودام

y.

aya p برتيء urgu 2. S)

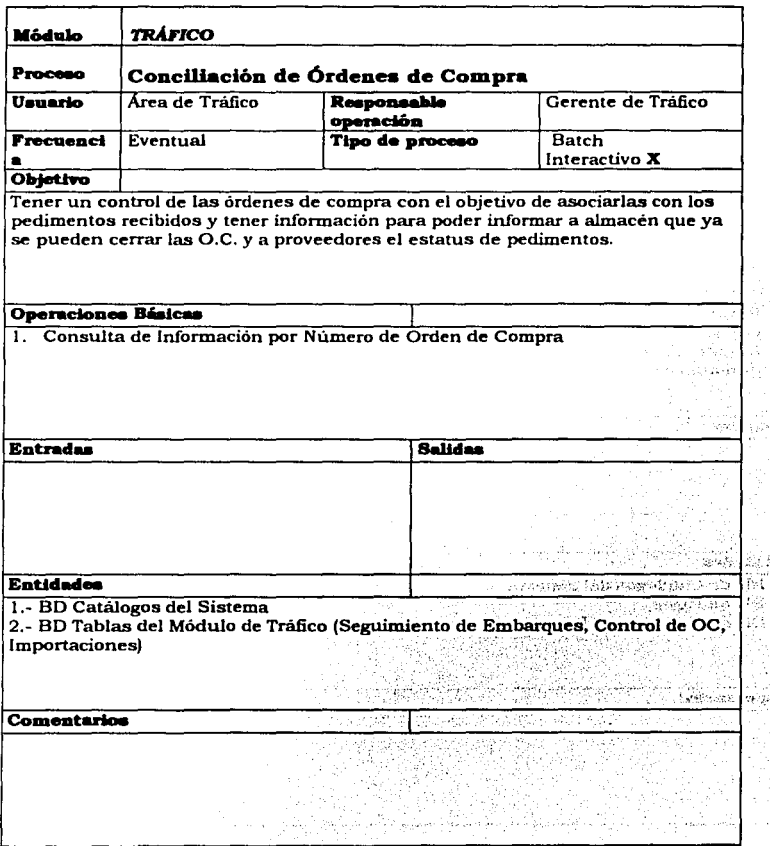

 $\mathcal{L}_\text{new} = \{ \mathcal{L}_\text{new} : \mathcal{L}_\text{new} = \{ \mathcal{L}_\text{new} : \mathcal{L}_\text{new} = \{ \mathcal{L}_\text{new} : \mathcal{L}_\text{new} = \{ \mathcal{L}_\text{new} : \mathcal{L}_\text{new} = \{ \mathcal{L}_\text{new} : \mathcal{L}_\text{new} = \{ \mathcal{L}_\text{new} : \mathcal{L}_\text{new} = \{ \mathcal{L}_\text{new} : \mathcal{L}_\text{new} = \{ \mathcal{L}_\text{new} : \mathcal{L}_\text{new} :$ 

 $\hat{P}$ 

ili g

 $\sim 10^{-10}$ 

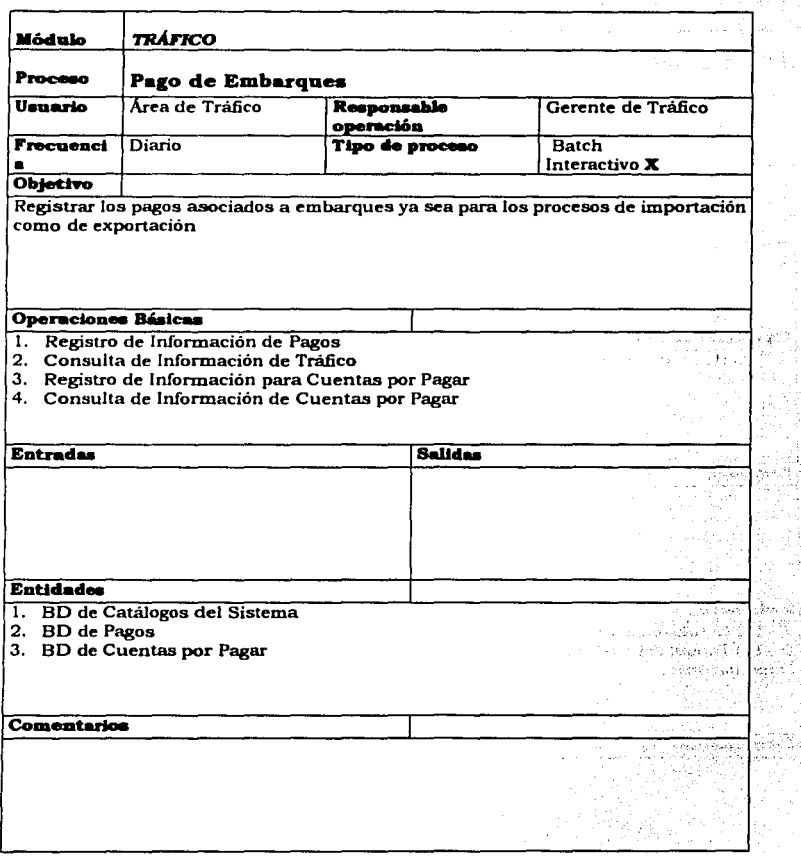

 $\dot{\alpha}$ 

ŧ,
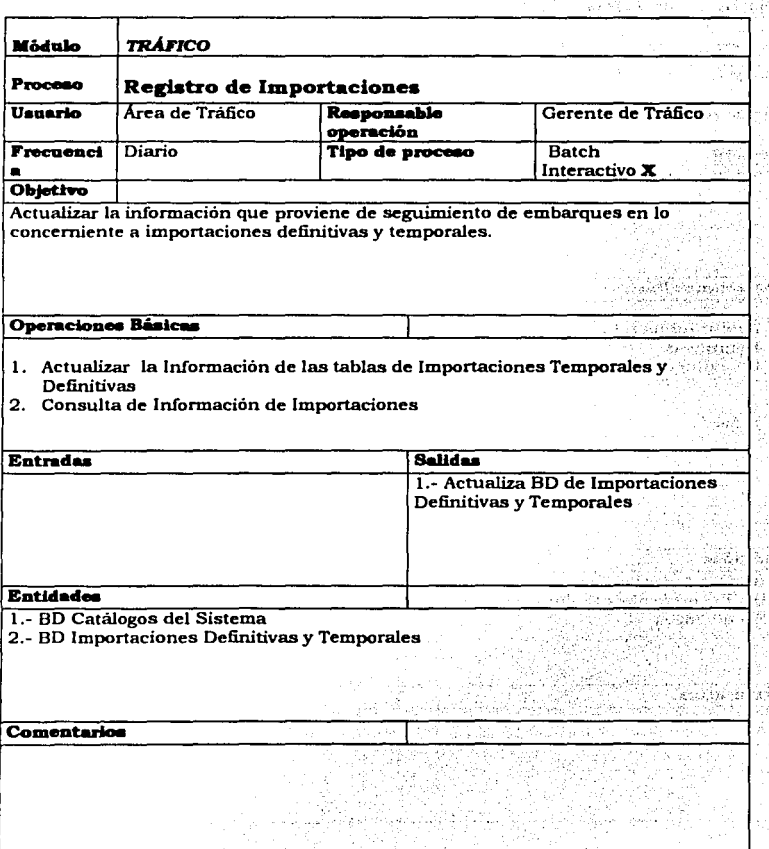

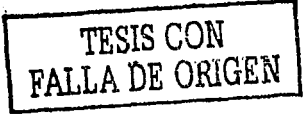

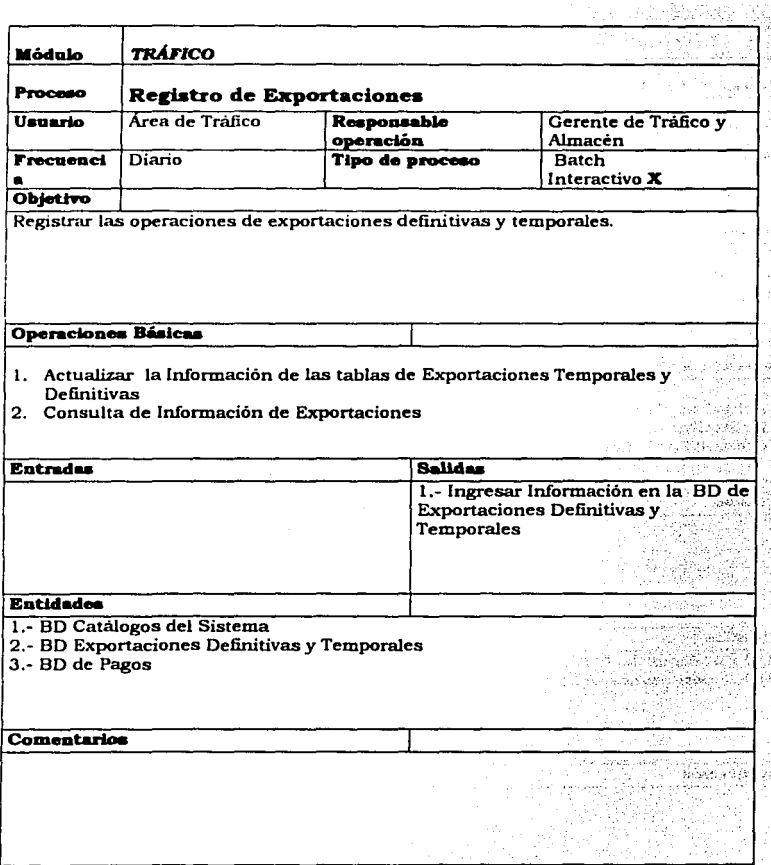

ţ

ŕ,

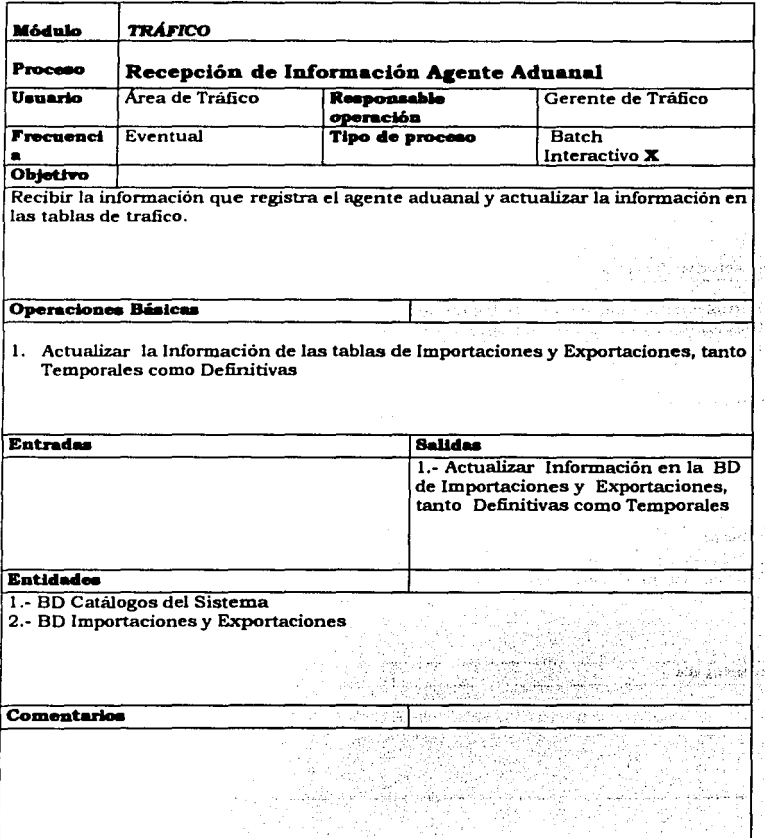

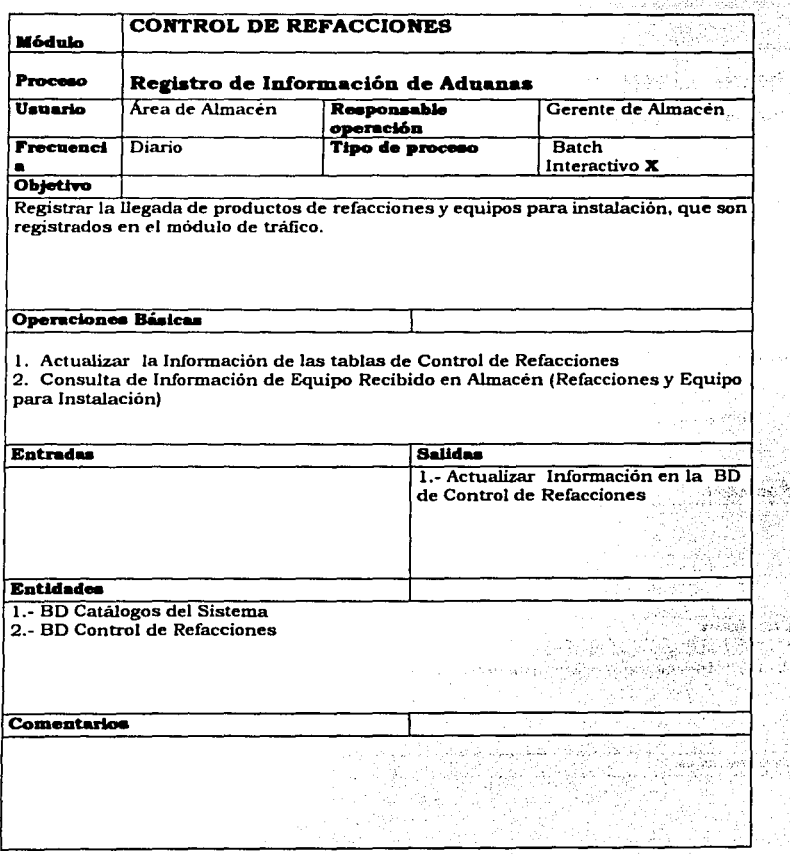

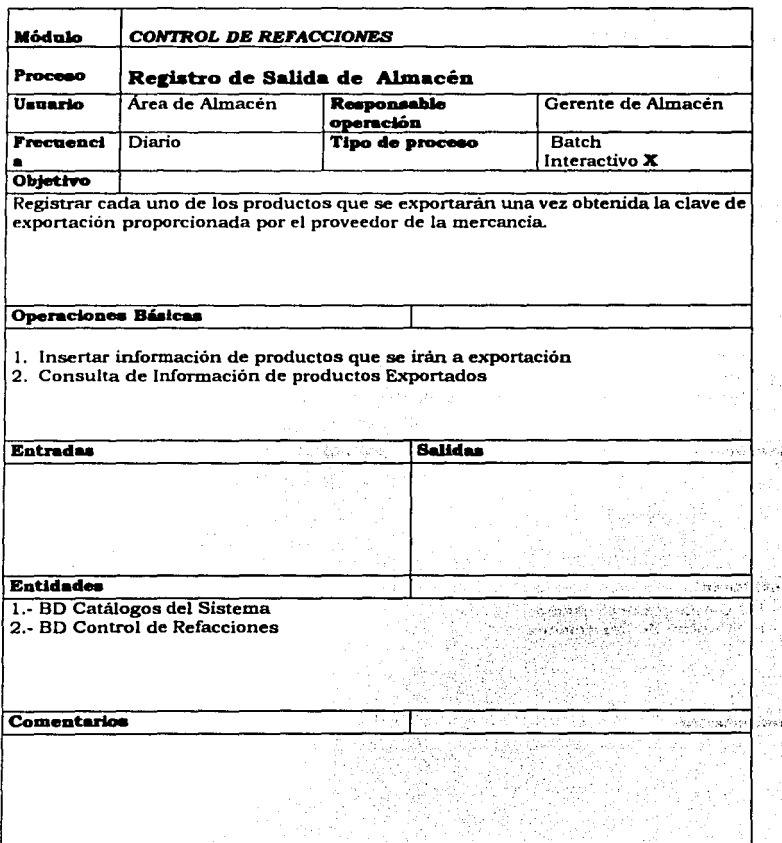

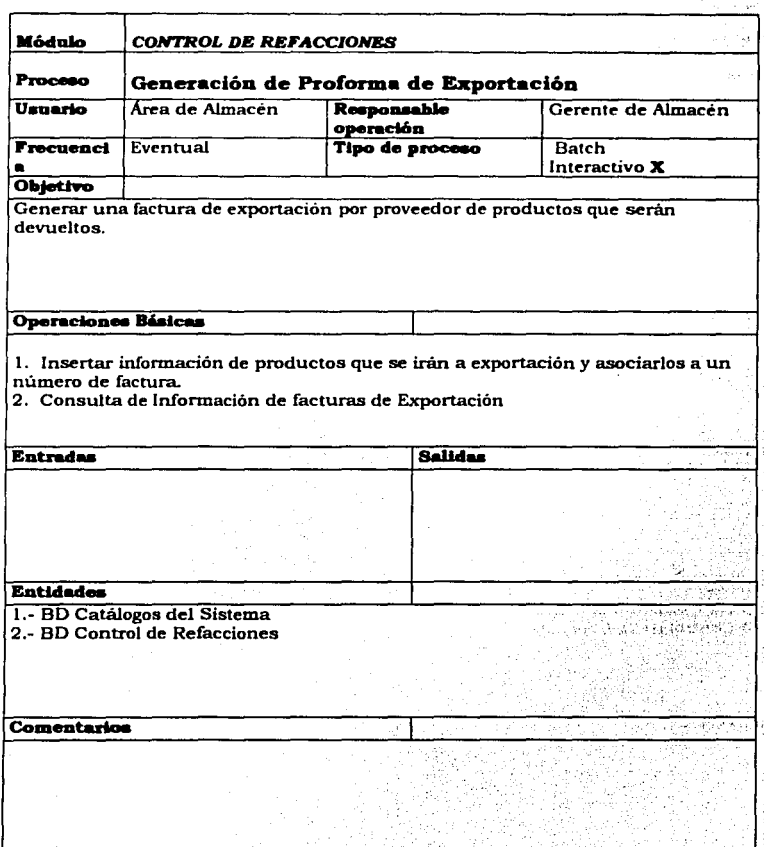

ð.

i.

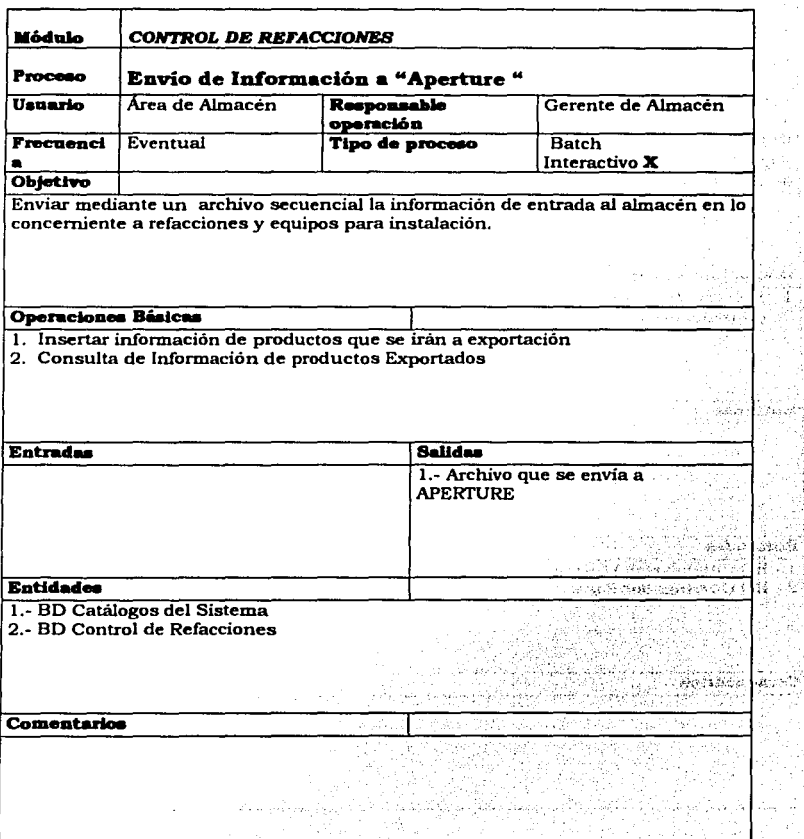

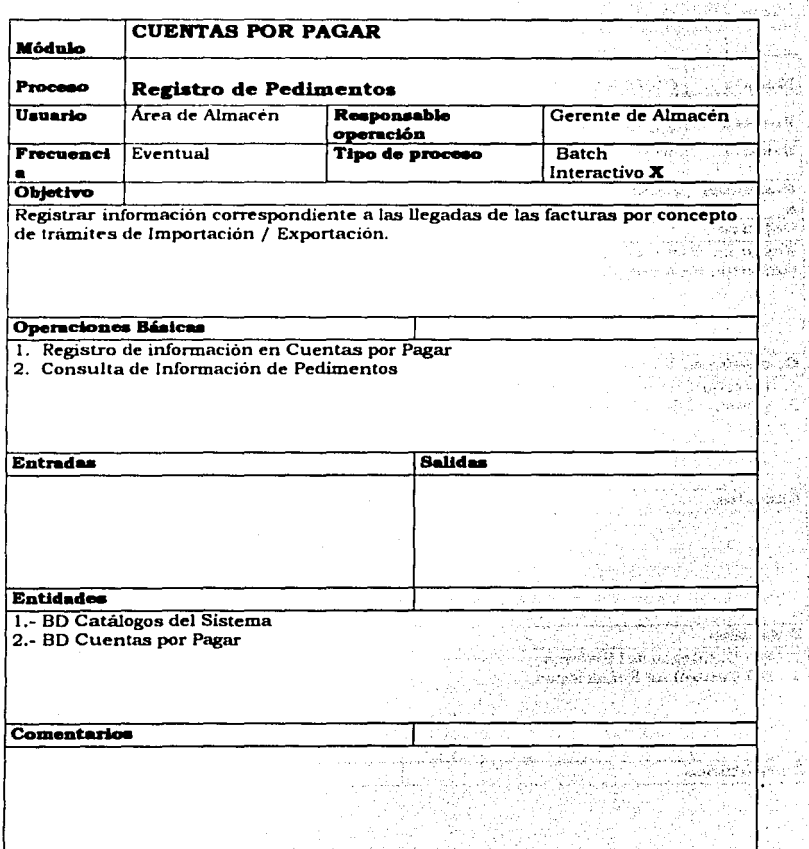

ŗ,

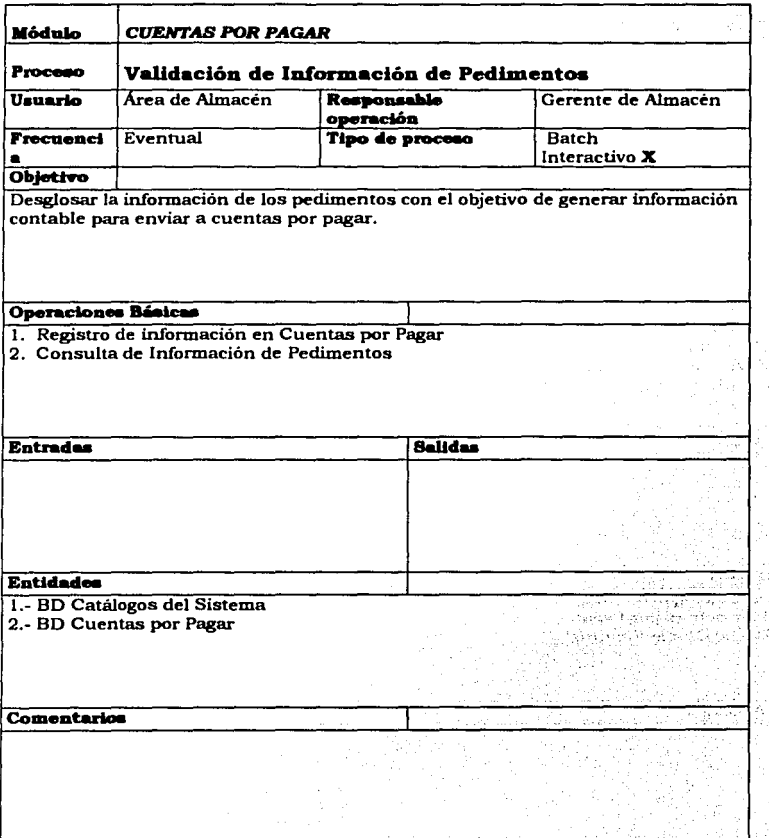

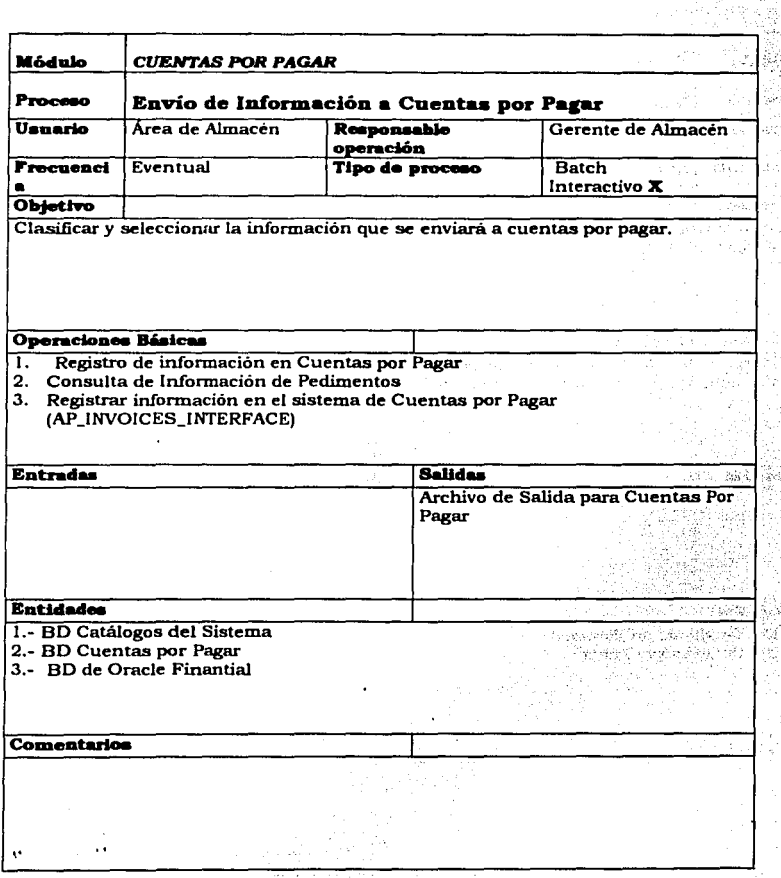

Capitulo II.- Análisis y Diseno del SIE. 25

#### 2.1.2 Diagramas

#### **Diagrama de Operación Actual.**

#### **Diagrama de Operación Actual**

**Sistemas** 

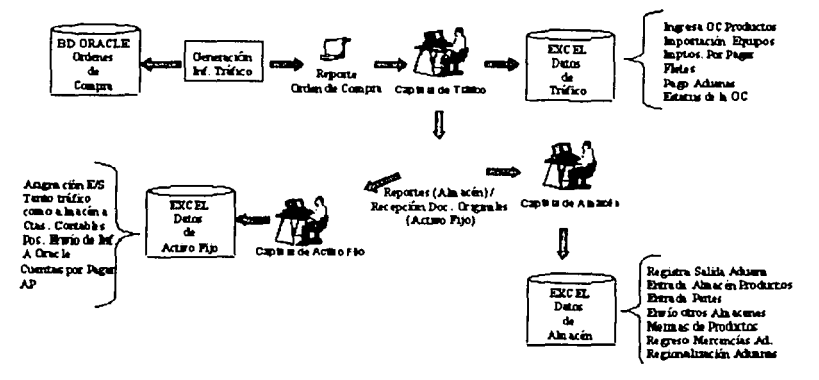

#### **SITUACIÓN ACTUAL**

Actualmente la operación de registro de operaciones de importación /exportación la realizan las áreas de trafico, almacén y activo fijo dentro de la Empresa.

Este registro se lleva a cabo mediante la captura en hojas de Excel de la información que se genera originalmente en el departamento de ótdenes de compra.

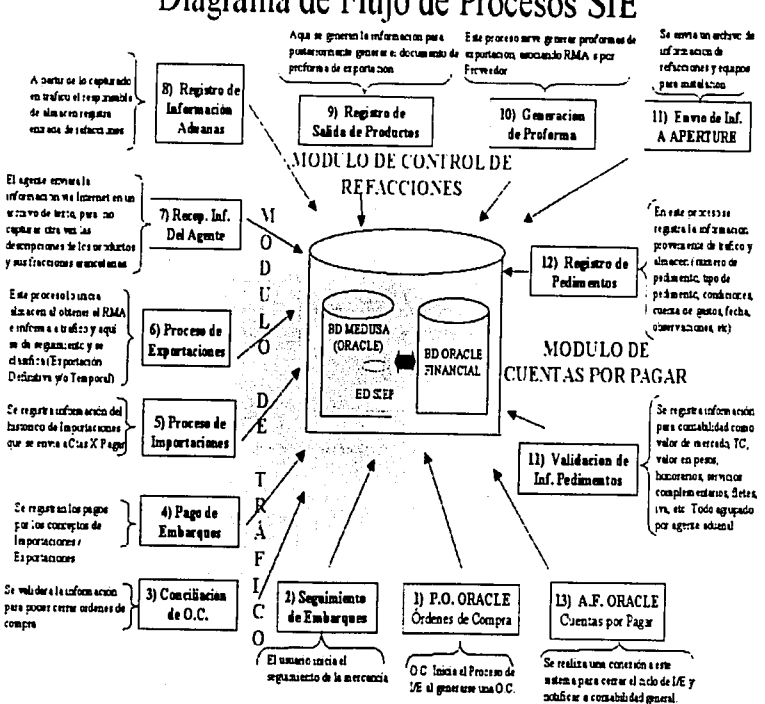

# Diagrama de Flujo de Procesos SIE

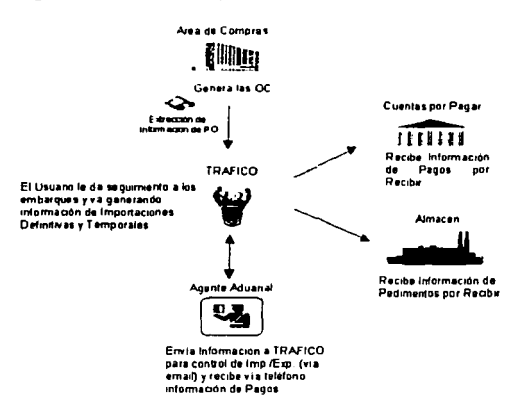

# Diagrama de Procesos del Sistema SIE

Proceso Seguimiento de Embarques

#### Diagrama de Procesos del Sistema SIE

Proceso Conciliación de Órdenes de Compra

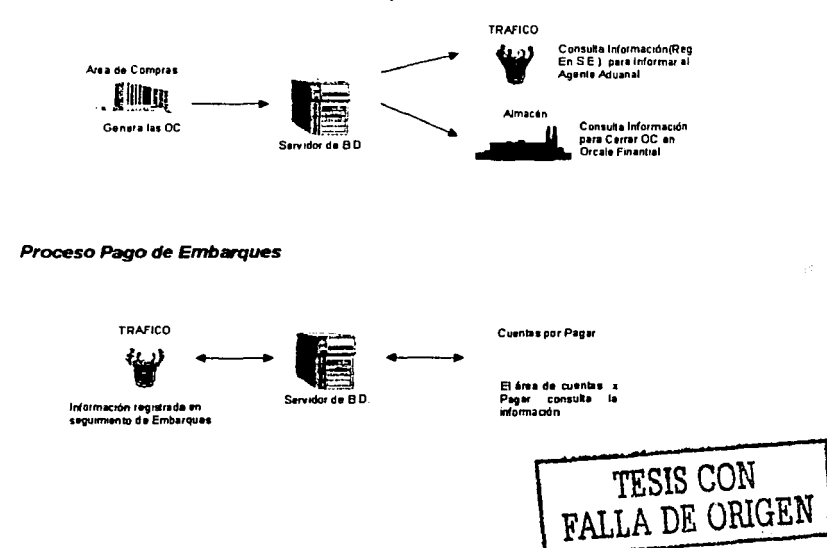

Proceso Importaciones

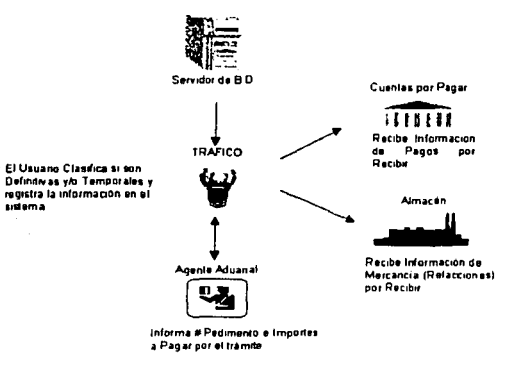

# Diagrama de Procesos del Sistema SIE

# Diagrama de Procesos del Sistema SIE

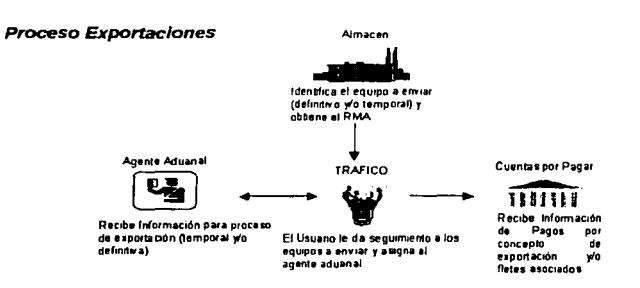

#### Proceso Recepción de Información del Agente Aduanal

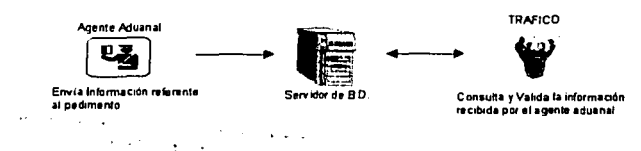

 $\sim$   $\sim$ 

### Diagrama de Procesos del Sistema SIE

#### Proceso Registro de Información de Aduanas

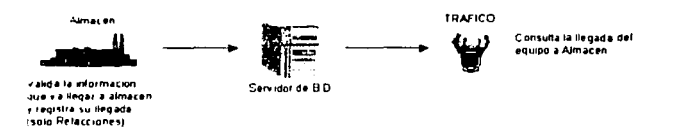

#### Proceso Salida de Almacén y Generación de Proforma

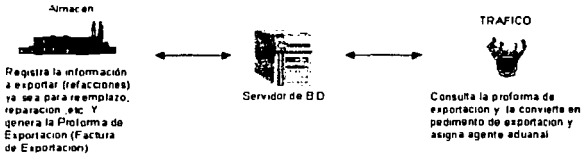

## Diagrama de Procesos del Sistema SIE

#### Proceso Envio de Información a APERTURE

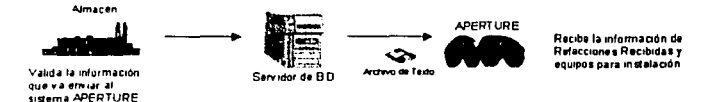

#### Proceso Salida de Almacén y Generación de Proforma

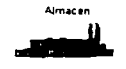

Registra la información a exportar (refacciones) ra sea para reamplazo. reparación els. Y<br>genera la Proforma de Exportación (Factura de Exportación)

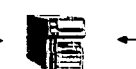

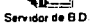

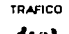

Consulta la proforma de exportación y la converte en<br>pedimento de exportación y asigna agente aduanal

#### Diagrama de Procesos del Sistema SIE

#### Proceso Registro de Pedimentos

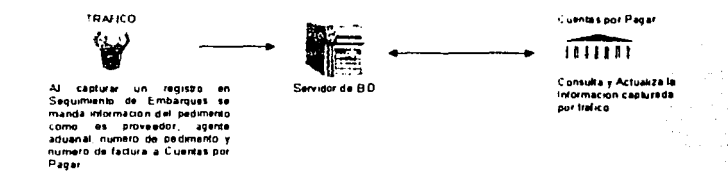

#### Proceso Validación de Información de Pedimentos

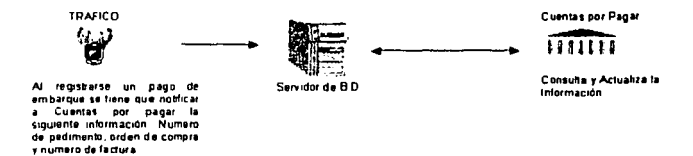

### Diagrama de Procesos del Sistema SIE

Proceso Envio de información a Ctas. por Pagar

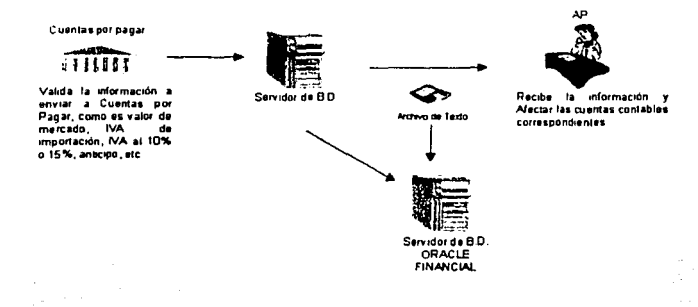

#### 2.3 **Diseño de Tablas , Base de Datos y Normalización.**

Se muestra la forma en que las tablas se integran para manifestar todas las relaciones entre objetos. Aquí ya se han unificado los nombres de objetos y tipos de referencia iguales.

Para el diseño de la Base de Datos final, que va a contener la información suficiente para solucionar todos sus requerimientos del sistema, se deben optimizar las tablas, para que en su mínima expresión, pueden evitar la redundancia de datos, y así minimizar los recursos.

Para transformar la Gramática de la base de oraciones a un esquema, se deben combinar todas las oraciones elementales que tengan una restricción de singularidad en una misma relación con un mismo tipo de objeto; y agregar aquellas oraciones que no se puedan combinar.

También estas tablas que enseguida aparecen ya se encuentran normalizadas y son las tablas de la Base de Datos, no aparecen las relaciones porque en algunas tablas no se necesitan y habria inconsistencia en la información. Para realizar la normalización se tomo como base el modelo entidad-relación que se explica a continuación.

- Identificar los datos que tienen relación entre si y asignarles un llave.
- Después se procede a eliminar datos que se repitan muchas veces en un grupo y se mandan a otra tabla o tablas según sea su relación. A la(s) nueva(s) tabla{s) se le asigna una clave principal(llave).
- Este paso no se realizó, porque no existen campos que no dependan  $\bullet$ de las llaves.
- Tampoco lo usamos porque no se uso llaves compuestas.
- Se aisla semánticamente relaciones que no son útiles, en nuestro caso este no paso, no se toma en cuenta debido a que no se encuentran este tipo de campos.

# MODULO DE TRAFICO

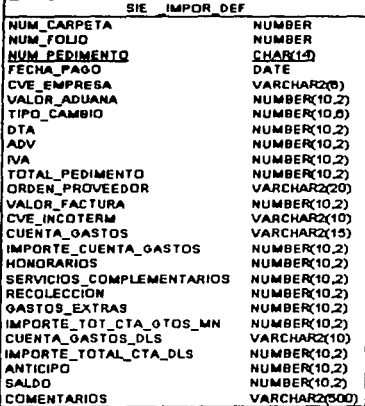

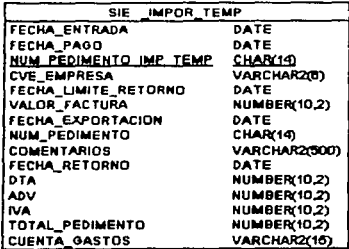

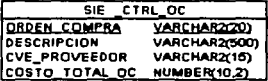

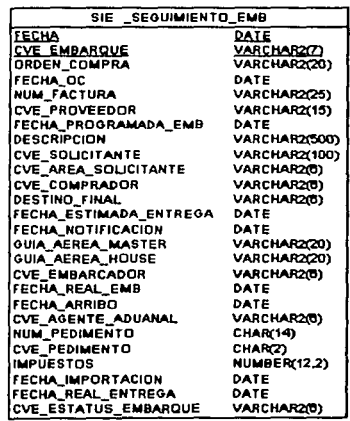

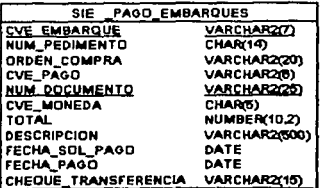

o a o

# MODULO DE CUENTAS POR PAGAR

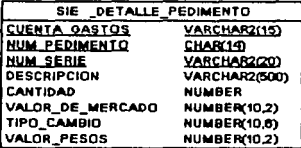

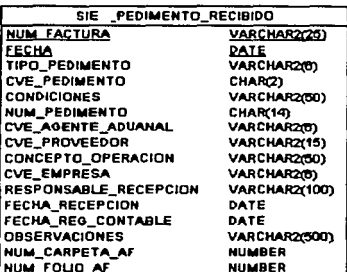

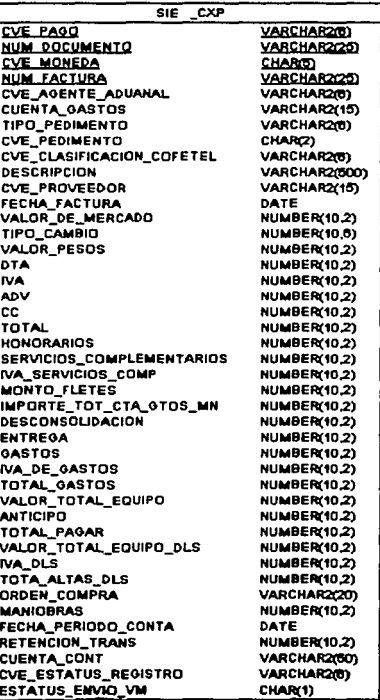

#### CATALOGOS DEL SISTEMA

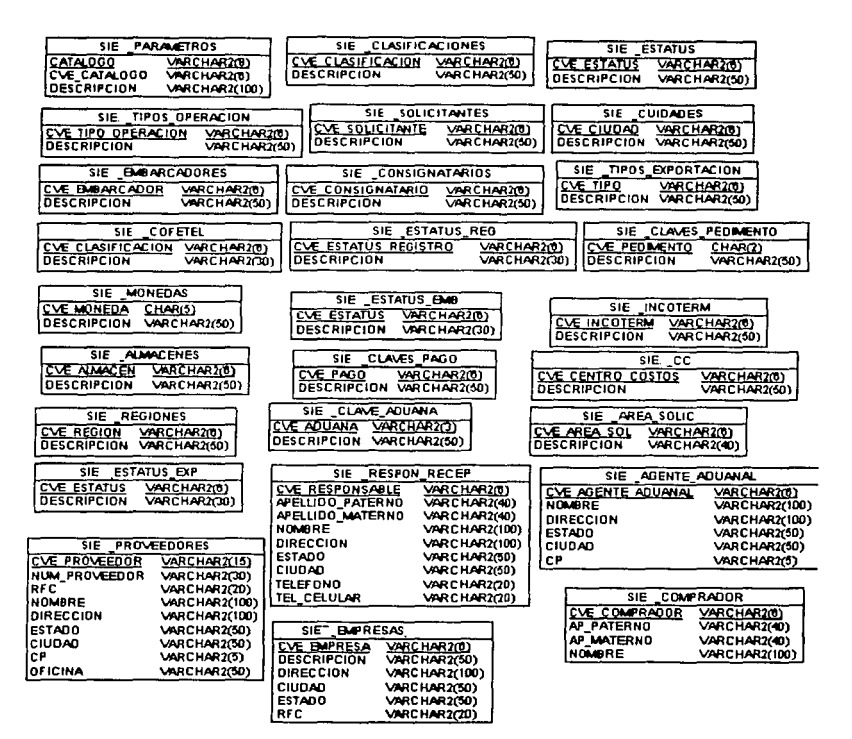

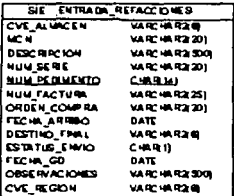

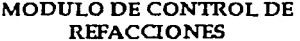

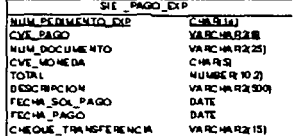

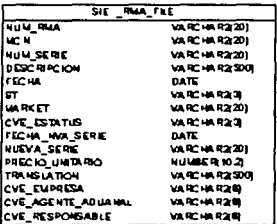

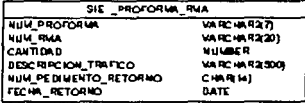

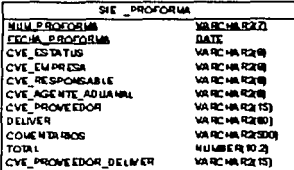

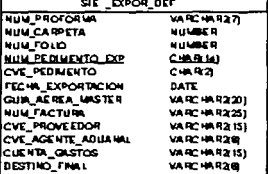

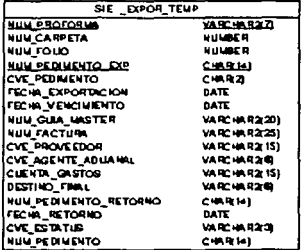

#### 2.4 Diccionario de datos y "scripts" para crear tablas.

Enseguida se muestran los "scripts" para crear las tablas de la base de datos. y a su vez se aprovecho como diccionario de datos, ya que en estos "scripts" contienen todos los datos que se necesitan en cada tabla, por ejemplo:

- Nombre del campo.  $\bullet$
- El tipo de dato que es.  $\bullet$
- Y si es Requerido o no, también se muestra a que tabla pertenece.

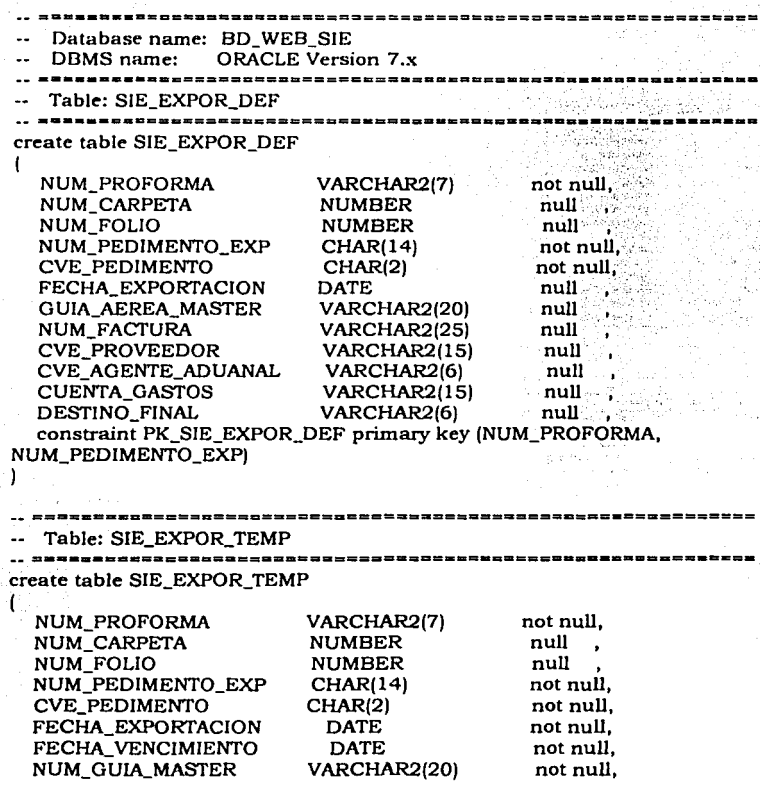

a P

 $\bar{z}$ 

九 Police S

53 φ, J. - 1

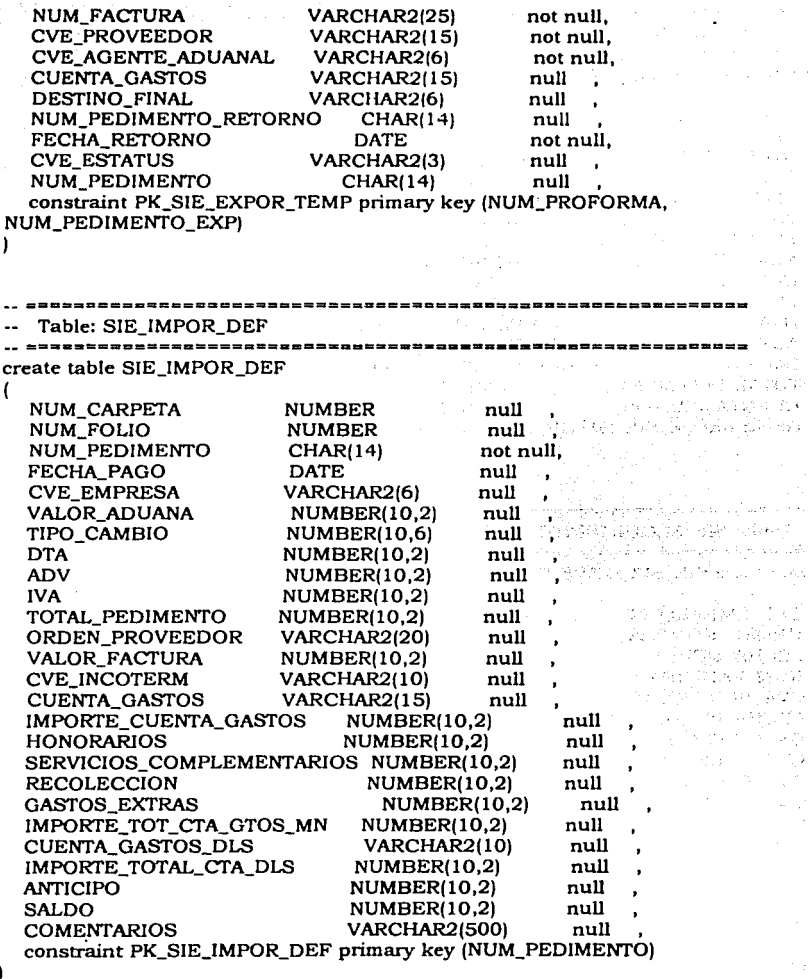

 $\omega_{\rm p}$  , and the contribution - 5

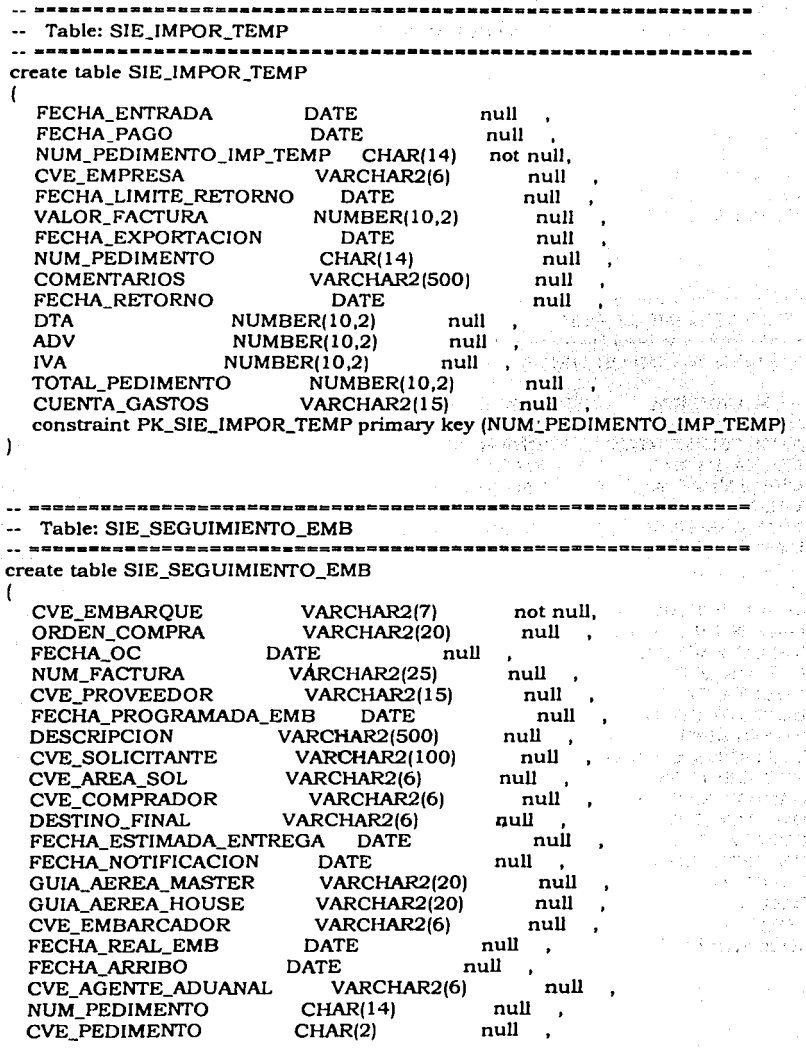

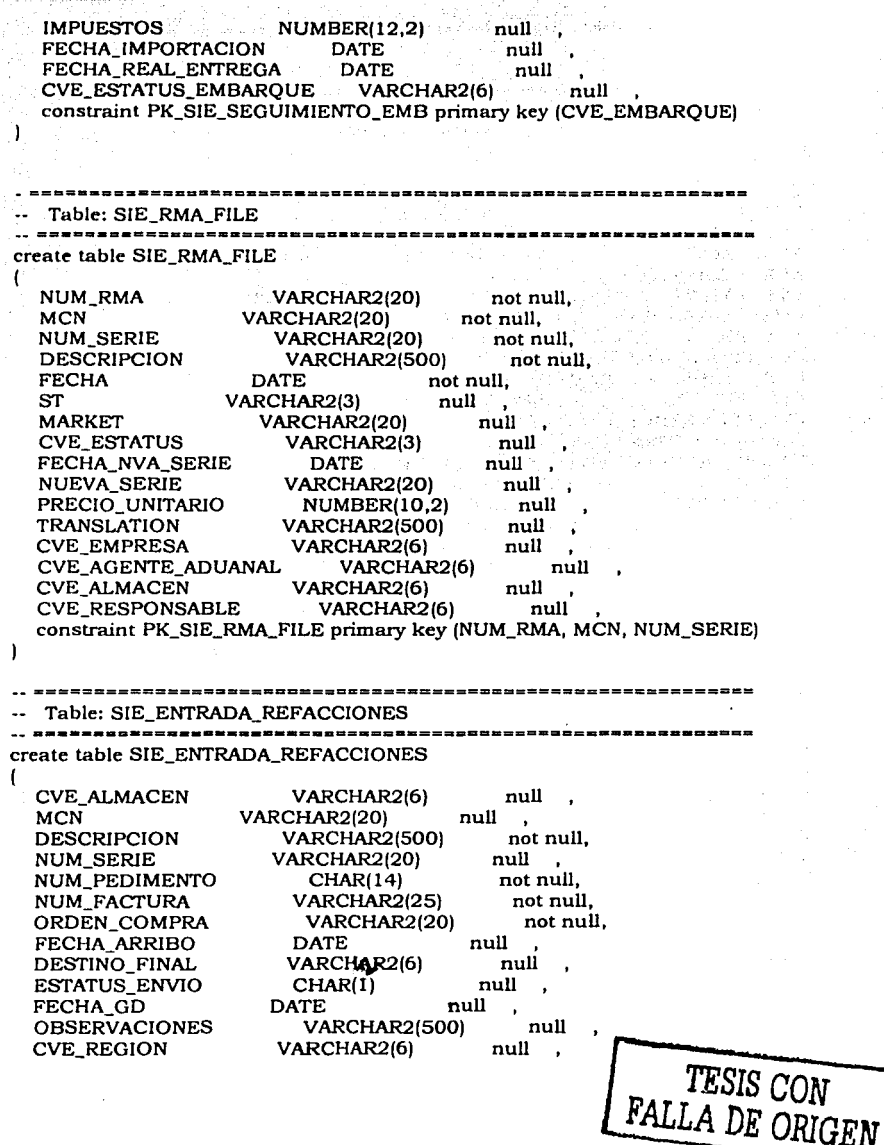

At) Capitulo II.- Analisis y diseno del SIE.

constraint PK NEW EQUIPMENT DELIVERY primary key (NUM PEDIMENTO) <sup>1</sup> Table: SIE CXP A Los Controls (SEP) create table SIE CXP -1 not null. The The **CVE PAGO** VARCHAR2(6) 7.488 VARCHAR2(25)  $not null$ **NUM DOCUMENTO CVE MONEDA** not null. Complete the CHAR(5) **NUM FACTURA** VARCHAR2(25) not null. 人名伯利 计加速 null **NUM PEDIMENTO** CHAR(14) **CVE AGENTE ADUANAL** VARCHAR2(6) mill. **CUENTA GASTOS** VARCHAR2(15) null mull TIPO PEDIMENTO VARCHAR2(6) **CVE PEDIMENTO** CHAR<sub>(2)</sub> null CVE CLASIFICACION COFETEL VARCHAR2(6) null∹ **DESCRIPCION VARCHAR2(500)** mull **CVE PROVEEDOR** VARCHAR2(15) null FECHA FACTURA **DATE** mull **NUMBER(10,2)** null VALOR\_DE\_MERCADO  $null$ TIPO CAMBIO **NUMBER(10.6) VALOR PESOS** null **NUMBER(10.2) DTA** NUMBER(10.2) null and the **IVA** NUMBER(10.2) null **ADV NUMBER(10.2)** null null CC. NUMBER(10.2) **TOTAL NUMBER(10.2)** null **HONORARIOS** NUMBER(10.2) null SERVICIOS\_COMPLEMENTARIOS NUMBER(10,2) null IVA\_SERVICIOS\_COMP **NUMBER(10,2)** null **NUMBER(10.2) MONTO FLETES** null IMPORTE TOT CTA GTOS MN NUMBER(10.2) null **DESCONSOLIDACION NUMBER(10.2)** null null **ENTREGA** NUMBER(10.2)  $n$ ull **GASTOS NUMBER(10.2)** null **IVA DE GASTOS NUMBER(10.2)** TOTAL GASTOS **NUMBER(10.2)** mıll VALOR TOTAL\_EOUIPO **NUMBER(10,2)** null **NUMBER(10,2) ANTICIPO** null TOTAL\_PAGAR **NUMBER(10,2)** null VALOR TOTAL\_EQUIPO\_DLS **NUMBER(10.2)** null NUMBER(10.2) **IVA\_DLS** null **NUMBER(10.2)** null TOTA\_ALTAS\_DLS VARCHAR2(20) null ORDEN\_COMPRA NUMBER(10,2) null **MANIOBRAS** null FECHA PERIODO CONTA **DATE RETENCION\_TRANS** NUMBER(10.2) null **CUENTA\_CONT** VARCHAR2(50) null

CVE\_ESTATUS\_REGISTRO VARCHAR2(6) . null<br>ESTATUS\_ENVIO\_VM CHAR(1) . null ESTATUS\_ENVIO\_VM constraint PK\_SIE\_CXP primary key (CVE\_PAGO, NUM\_DOCUMENTO, CVE\_MONEDA, NUM\_FACTURA) ) \_\_\_\_\_\_\_\_\_\_\_\_\_\_\_\_\_\_\_\_\_\_\_\_\_\_\_\_\_\_\_\_ Table: SIE\_PEDIMENTO\_RECIBIDO create table SIE\_PEDIMENTO\_RECIBIDO ( CUENTA\_GASTOS VARCHAR2(15) not null, <br>NUM\_FACTURA VARCHAR2(25) not null, NUM\_FACTURA VARCHAR2(25)<br>FECHA DATE not  $E$  not null,<br>VARCHAR2(6) not null. TIPO\_PEDIMENTO VARCHAR2(6) not<br>CVE\_PEDIMENTO CHAR(2) null CVE\_PEDIMENTO CHAR(2) null<br>CONDICIONES VARCHAR2(50) null CONDICIONES VARCHAR2(50) null<br>NUM\_PEDIMENTO CHAR(14) null NUM\_PEDIMENTO CHAR(14)<br>CVE\_AGENTE\_ADUANAL VARCHAR2(6)<br>CVE\_PROVEEDOR VARCHAR2(15) null **CVE\_PROVEEDOR** null CONCEPTO\_OPERACION VARCHAR2(50) null CVE\_EMPRESA VARCHAR2(6) null<br>RESPONSABLE\_RECEPCION VARCHAR2(100) RESPONSABLE\_RECEPCION VARCHAR2(100) null FECHA\_RECEPCION DATE null FECHA\_REG\_CONTABLE DATE OBSERVACIONES VARCHAR2(500) null<br>NUM CARPETA AF NUMBER null NUM\_CARPETA\_AF NUM\_FOLIO\_AF NUMBER null constraint PK\_SIE\_PEDIMENTO\_RECIBIDO primary key (CUENTA\_GASTOS, NUM\_FACTURA, FECHA) ) Table: SIE\_PROVEEDORES create table SIE\_PROVEEDORES ( CVE\_PROVEEDOR VARCHAR2(15) not null,<br>NUM\_PROVEEDOR VARCHAR2(30) null , NUM\_PROVEEDOR RFC VARCHAR2(20) not null, NOMBRE VARCHAR2(100) not null,<br>DIRECCION VARCHAR2(100) null DIRECCION VARCHAR2(100) ESTADO VARCHAR2(50) null<br>CIUDAD VARCHAR2(50) null CIUDAD VARCHAR2(50)<br>CP VARCHAR2(5) CP VARCHAR2(5) null ,<br>OFICINA VARCHAR2(50) null VARCHAR2(50) constraint PK\_SIE\_PROVEEDORES primary key (CVE\_PROVEEDOR)  $\mathbf{I}$ 

-------------------- -------------

42 Capitulo II.- Analisis y diseno del SIE.

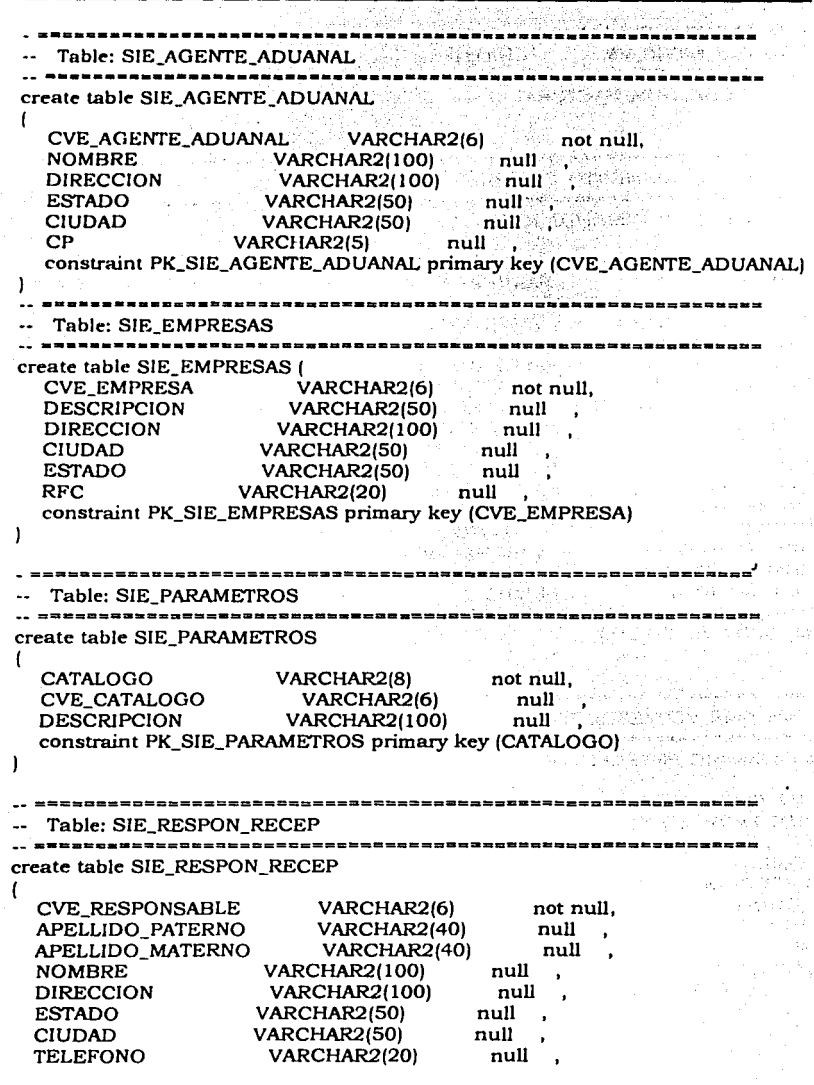

 $\mathcal{Z}_{\mathcal{E}}$ Óχ du tiad

VARCHAR2(20) null TEL CELULAR constraint PK\_SIE\_RESPON\_RECEP\_primary key (CVE\_RESPONSABLE) Ì Table: SIE\_CTRL\_OC ----------------policie din P create table SIE\_CTRL\_OC VARCHAR2(20) not null. ORDEN COMPRA DESCRIPCION VARCHAR2(500) not null. CVE\_PROVEEDOR  $VARTHAR2(15)$ COSTO TOTAL OC NUMBER(10,2) not null, constraint PK SIE CTRL OC primary key (ORDEN COMPRA) الثالث ففائح والأمنا كالمالطاطة Table: SIE\_PROFORMA ---------------------poggy (a terro create table SIE\_PROFORMA - 대학 사업 사업의<br>사건 1 VARCHAR2(7) NUM PROFORMA  $n = 1$  not null, not null, FECHA PROFORMA **DATE CVE ESTATUS** VARCHAR2(6) null **b CVE EMPRESA** VARCHAR2(6) null VARCHAR2(6) **CVE RESPONSABLE** null CVE AGENTE ADUANAL VARCHAR2(6)  $\blacksquare$  null  $\blacksquare$ **CVE PROVEEDOR** VARCHAR2(15)  $null$ **DELIVER VARCHAR2(80)** null. **COMENTARIOS VARCHAR2(500)** null **TOTAL NUMBER(10.2)** null VARCHAR2(15) **CVE PROVEEDOR DELIVER** null constraint PK SIE\_PROFORMA primary key (NUM PROFORMA, FECHA PROFORMAI ١ Table: SIE\_PROFORMA\_RMA ,,,,,,,,,,,,,,,,,,,,,,,,,,,, create table SIE PROFORMA RMA Í VARCHAR2(7) **NUM PROFORMA** not null. NUM RMA **VARCHAR2(20)** not null. **NUMBER CANTIDAD** nuil DESCRIPCION TRAFICO **VARCHAR2(500)** null NUM\_PEDIMENTO\_RETORNO CHAR(14) null FECHA RETORNO **DATE** null constraint PK\_SIE\_PROFORMA\_RMA primary key (NUM\_PROFORMA, **NUM RMA)** 

44 Capitulo II.- Análisis y diseno del SIE.

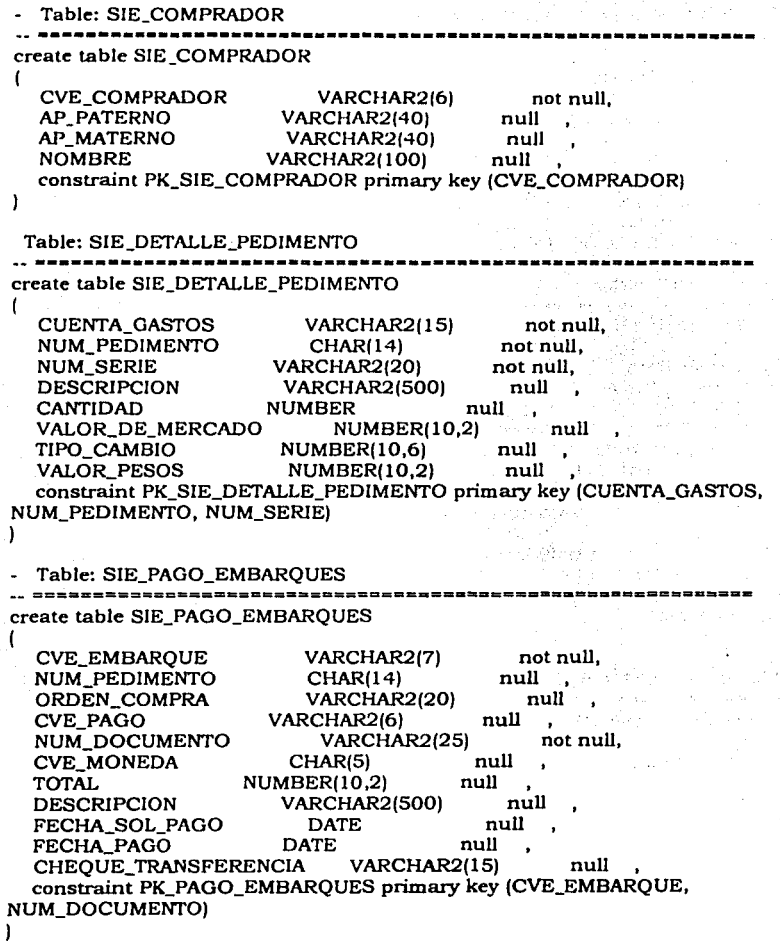

Capitulo II.- Análisis y diserio del SIE. 45

Table: SIE\_PAGO~ÉXP '

.......

create table SIE\_PAGO.'EXP

(

NUM\_PEDIMENTO\_EXP CHAR(14) not null,<br>CVE PAGO VARCHAR2(6) not null, VARCHAR2(6) not null,<br>VARCHAR2(25) not null, NUM\_DOCUMENTO VARCHAR2(25) not null,<br>CVE\_MONEDA CHAR(5) charles not null, CVE\_MONEDA CHAR(5) · not<br>
TOTAL NUMBER(10.2) · null TOTAL NUMBER(10,2)<br>DESCRIPCION VARCHAR2 VARCHAR2(500) null<br>DATE null FECHA\_SOL\_PAGO DATE null<br>FECHA\_PAGO DATE null FECHA\_PAGO DATE null<br>CHEOUE\_TRANSFERENCIA VARCHAR2(15) CHEQUE\_TRANSFERENCIA VARCHAR2(15) null constraint PK\_PAGO\_EXP primary key (NUM\_PEDIMENTO\_EXP, CVE\_PAGO, NUM\_DOCUMENTO, CVE\_MONEDA) 1

Isban

#### 2.5 **DISE80 DE PANTALLAS.**

#### Pantallas del Sistema.

Módulo de Tráfico.

#### **Menú Principal de Tráfico.**

"Módulo de Tráfico"

El menú principal de Tráfico tiene las siguientes opciones:

! .Seguimiento de Embarques.

2.Conciliación Ordenes de Compra.

3.Pago Embarques.

4.Histórico de Importaciones.

5. Registro de Exportaciones.

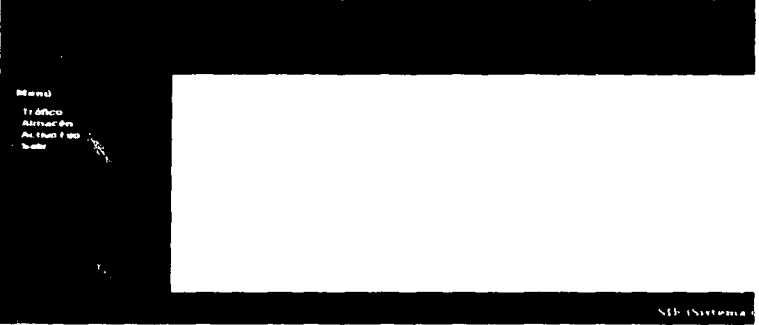

#### Consulta de Seguimientos de Embarques

Al seleccionar Seguimiento de Embarque, se mostrará una tabla con todos los Embarques Activos, ordenados por la clave de embarque de manera descendente.

Para poder ir al detalle de algún embarque en especifico sólo se tendrá que dar ""click •• en el número consecutivo

Si se desea ver los embarques cerrados sólo se tendrá que pulsar en el ""link •• de Ver Historial(Cerrados)

Para poder dar de Alta un nuevo embarque se pulsará el botón de Alta, el cuál nos mostrará una pantalla de captura..

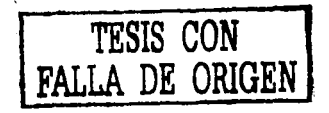

**TESIS CON FALLA DE ORIGEN** 

The artists. The Committee of the August Service Street

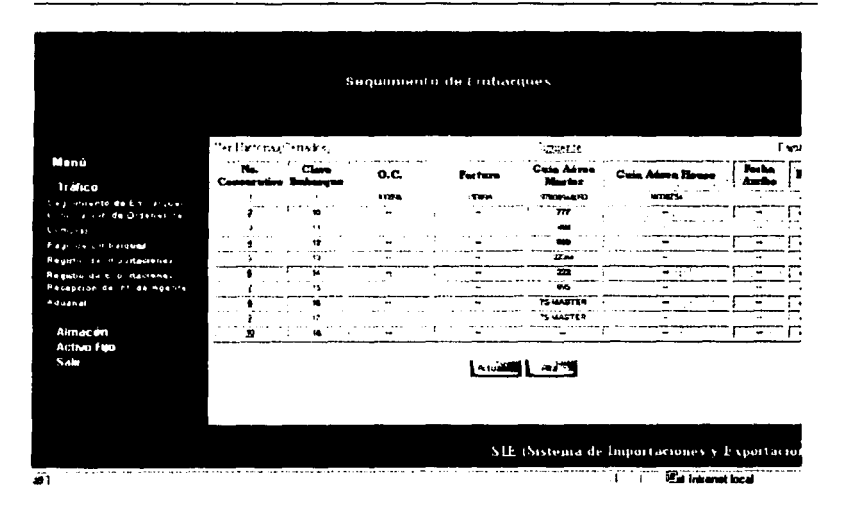

#### **Seguimiento de Embargue**

El objetivo de la pantalla es llevar de una manera eficiente el registro y seguimiento de embarques.

En esta pantalla se tendrán las siguientes opciones:

- 1.Consulta de Información de Embarques
- 2.Alta de Embarques
- 3.Actualización o modificación de embarques
- 4.Actualización de Información
- 5.Pago de Embarques
- 6.Importación
- 7.Registro de Aduanas
- 8.Registro de Pedimentos.

.. <sup>~</sup>

 $\sim 10^6$ 

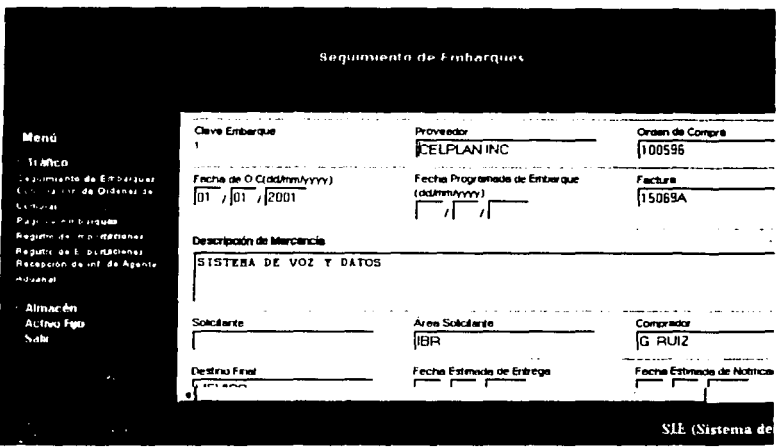

#### **Alta de Embargues.**

Para poder dar de alta un embarque se tendrá que capturar forzosamente la guia aérea master y el estatus del embarque. La Clave de embarque es un consecutivo que se genera automáticamente.

Los campos fechas tendrán que elegirse de alguno de los "texbox" de la fecha o del icono.

Los datos que se seleccionarán del catálogo son: proveedor, solicitante, área solicitante, comprador, destino final, agente aduanal, embarcador y estatus de embarque,

Una vez capturados todos los datos se da ""click •• en Actualizar y nos desplegará un mensaje de "Registro dado de Alta"

**Nota:** Para poder dar otro registro de Alta desde esta pantalla se deberá dar ""click •• en el botón Limpiar.

#### **Consideraciones.**

Al capturar el número de pedimento se realiza un registro en entrada de refacciones(módulo de almacén), y se genera el histórico del embarque. Cuando se genera el histórico del embarque se toma en consideración la clave del pedimento, es decir si la clave es A 1 se genera una importación definitiva, en caso de que la clave sea BA el histórico corresponde a una importación temporal.

 $\ldots$  .

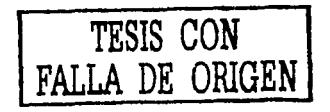

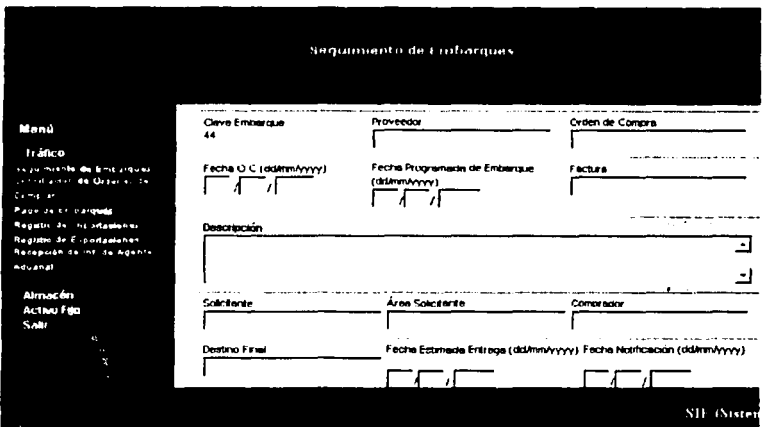

#### **Conciliación Ordenes de Compra.**

En esta pantalla se tendrá que capturar el número de la orden de compra si se desea buscar una orden en especifico y dar ""click "" en el botón aceptar. En caso de que se desee consultar todas las ordenes de compra existentes sólo se tendrá que dar ""click •• en el botón Aceptar.

#### **Consideraciones.**

En caso de que no se especifique ninguna orden de compra se realizará una búsqueda general, es decir que se mostrarán en pantalla todas las ordenes de compra existentes

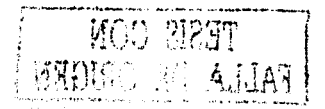

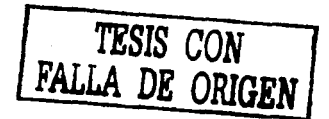

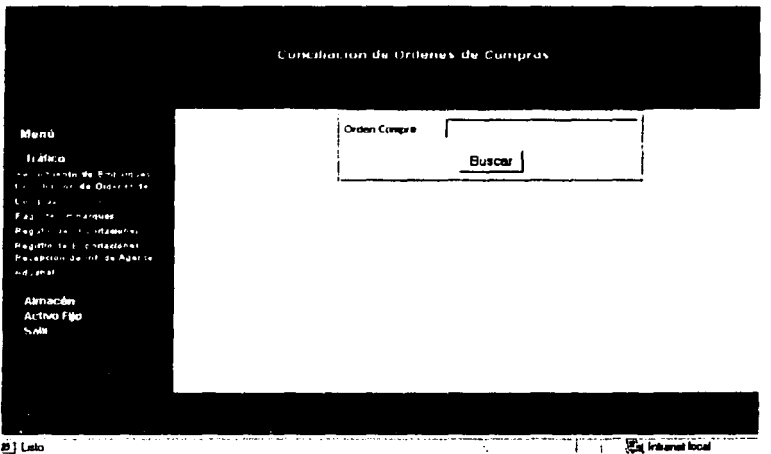

#### Resultado de Búsqueda por OC.

Los datos que se mostrarán de la orden de compra son:

Número consecutivo. Al darle "click " a este número nos desplegará todos los pedimentos asociados a esta orden de compra.

Orden de Compra. Nümero de la Orden de Compra

Descripción

Proveedor

Total. Es la sumatoria del monto de cada unos de los pedimentos asociados a la orden de compra

#### **Conaideracloaes.**

Solo se podrá. consultar la información de las ordenes de compra. ya que no se pueden actualizar ni dar de alta estas.

n gwy MEDUTO BO ALLAN

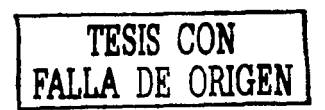
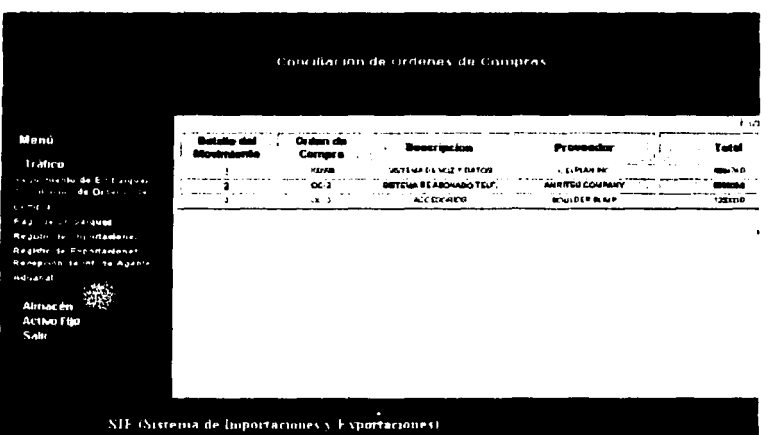

### **Detalle del Movimiento**

Esta pantalla muestra todos los pedimentos asociados a la orden de compra consultada

Los datos que se desplegarán son:

Número consecutivo. Al dar "click • en este "link • se mostrará el detalle del Pedimento (pantalla de Seguimiento de Embarques).

Orden de Compra Pedimento Factura Costo.

AHDES SI

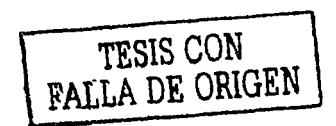

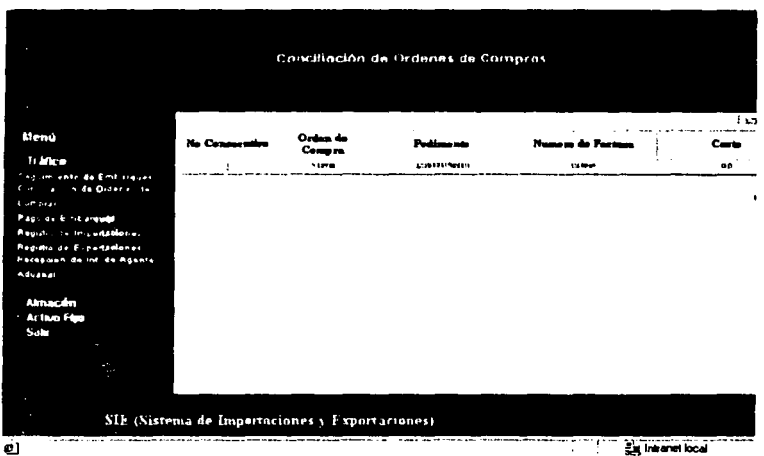

## **Pagos de Embargue.**

En esta pantalla se podrá consultar los pagos asociados a una clave de embarque en especifico, o todos los pagos que se tienen registrados.

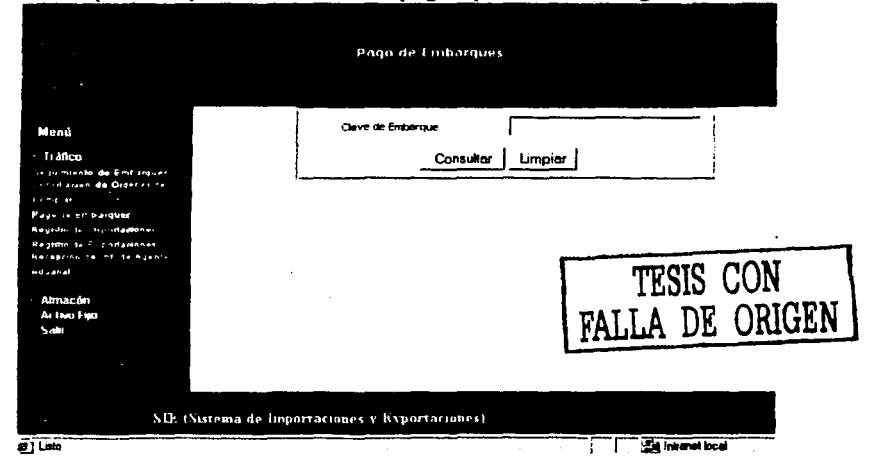

 $\sim$ 

## **Resultado de búsqueda de Embarque.**

Se mostrará una tabla con los pagos asociados a cada embarque. Los datos que se mostrarán son los siguientes:

Número consecutivo. Al darle "click " en este número se mostrará el detalle del pago de embarque

Clave de Embarque.

Orden de compra. La orden de compra que tiene asociado este embarque. Número de Documento

Moneda

Total

Descripción

## **Consideraciones:**

Si existen más de 10 registros que cumplan con el criterio de búsqueda, éstos se paginarán de 10 en 10, por lo cual aparecerán las ligas de Siguiente y Anterior.

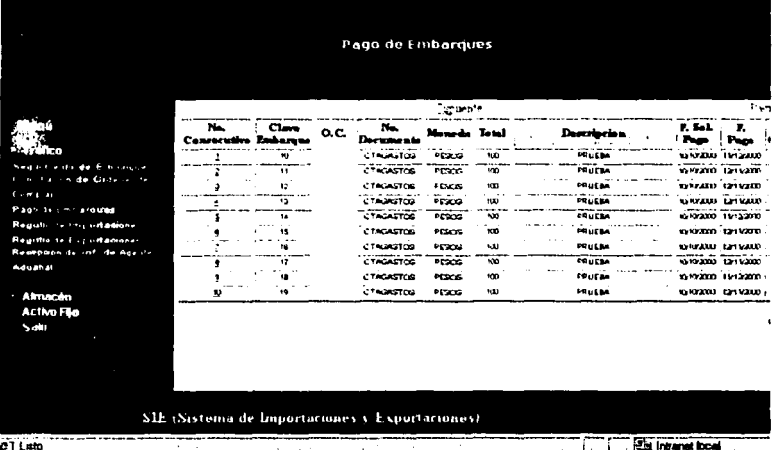

### **Detalle de Paco de Embargues.**

 $\sim 10^{10}$ 

<sup>1</sup>*¡I* 

Está pantalla nos muestra la información detalla del pago que se realizo, a través de esta se podrá modificar la información del pago dar de alta o borrar un pago.

*TESIS CON*  **FALLA DE ORIGEN** 

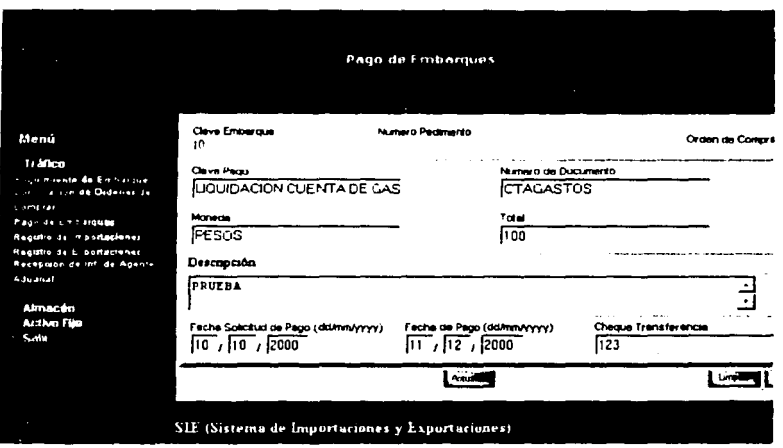

## **Alta de Pago de Embarques.**

Para poder dar de alta un Pago solo se tendrá que dar "click " en el botón Limpiar, al realizar esta acción la clave de embarque, el número de pedimento y la orden de compra se quedarán con los datos del pago consultado anteriormente, esto es porque el pago que se va a realizar corresponde a ese número de pedimento.

Los datos que se tendrán que capturar para poder grabar la información son:

La clave de Pago los tipos de pagos que se pueden realizar son: Anticipo de pago de impuestos, liquidación de la cuenta de gastos, pago de fletes, pago de Almacenaje y pago de Servicios

Esta información se podrá seleccionar del catálogo de tipo de operaciones, el cuál se desplegará al darle "click • en el ""textbox"• de Clave de Pago.

## **Baja de Pagos de Embarques.**

Para poder dar de baja un pago de embarques se tendrá que consultar el detalle de éste.

Al darle "click • en el botón de Eliminar aparece un mensaje para confirmar si se desea borrar el registro en caso de darle OK el la operación de borrado se lleva a cabo, si se le da Cancel la operación no se efectúa.

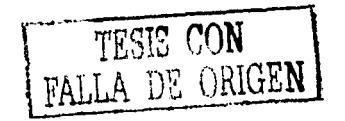

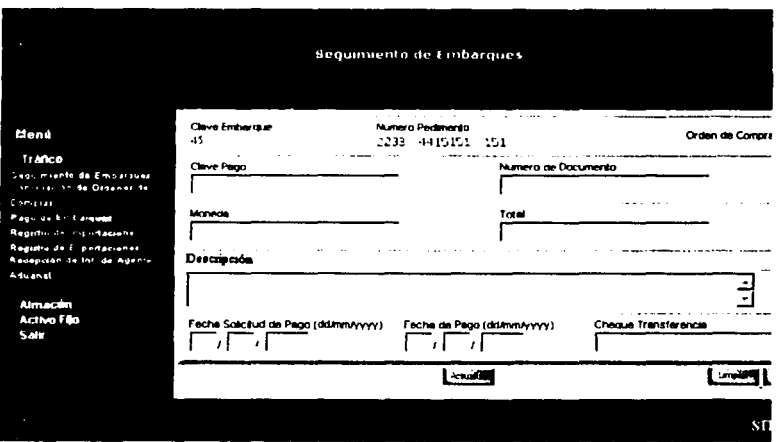

## **Histórico de Importaciones.**

Desde esta pantalla se podrá acceder a las importaciones temporales o definitivas.

El "option boton" de tipo de importaciones nos servirá para indicar si se desea consultar las importaciones definitivas o temporales.

Se podrá realizar consultas generales o por criterios de búsqueda como son Número de Pedimento y Agente Aduana!.

El agente aduana! se podrá seleccionar de un catálogo, este se desplegará al darle "click • en el ""textbox"" de Agente Aduana!

Al darle "click • al botón Buscar se realizará la búsqueda

### **Consideraciones**

En caso de que se capture el número de pedimento se buscarán las importaciones definitivas o temporales(depende de que tipo de importación se haya elegido), que tengan ese número de pedimento, en caso de que se especifique solamente el agente aduana! se buscarán los registros que tengan de ese agente aduana!, si se llegaran a capturar tanto el número de pedimento como el agente aduana! se buscan los registros que cumplan con el número de pedimento y agente aduanal especificado. En caso de no especificar el número de pedimento y el agente aduanal nos mostrará todas las importaciones(definitivas; o temporales según sea el caso) que es ten registradás .. ' ·• ... ::··.-:: ... :· :· .... *. :* ·· \_.

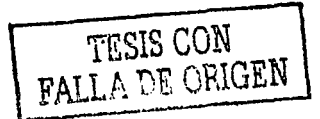

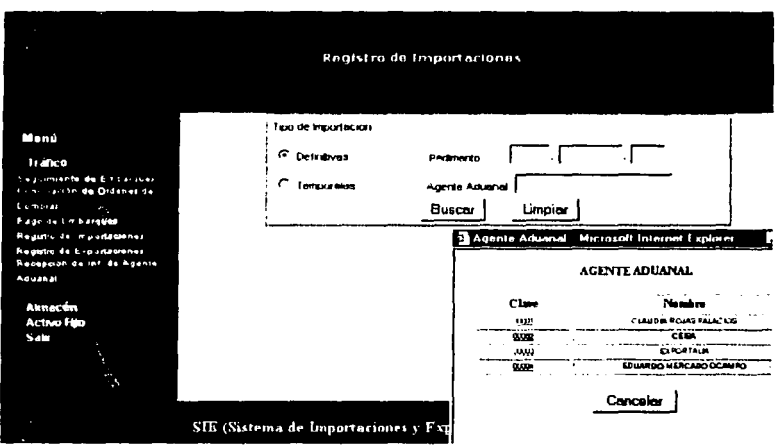

## Tabla de Importaciones Definitivas.

Una vez procesada la búsqueda nos mostrará un tabla con los datos de las importaciones definitivas.

Para poder ver el detalle de alguna importación en específico solo se tendrá que dar "click " en el consecutivo.

### Consideraciones:

Si existen más de 30 importaciones definitivas, éstas se paginarán de 30 en 30, por lo cual aparecerán las ligas de Siguiente y Anterior.

Cabe mencionar que todas las importaciones que aparecen en la tabla fueron registradas primero en Seguimiento de embarques

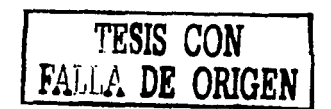

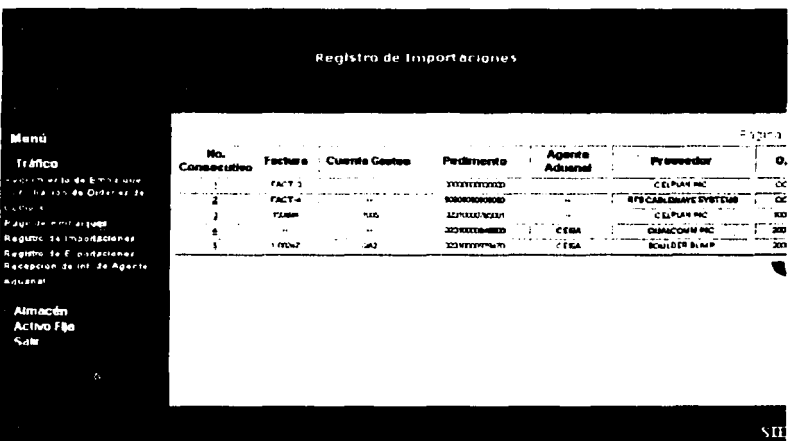

## **Detalle de Importación Definitiva.**

1 r. <sup>~</sup>

**TACK** 

ag o'r cllaig yn

Esta pantalla nos muestra la información del histórico, los campos que aparecen en color azul son informativos, es decir que no se pueden modificar desde esta pantalla.

El campo proveedor, número de pedimento, agente aduanal, guia aérea master, guia aérea house, orden de compra y factura son datos que fueron capturados en Seguimiento de Embarques.

Una vez que se capture la cuenta de gastos, ésta no se podrá modificar.

against the

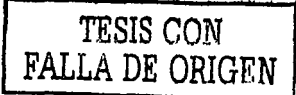

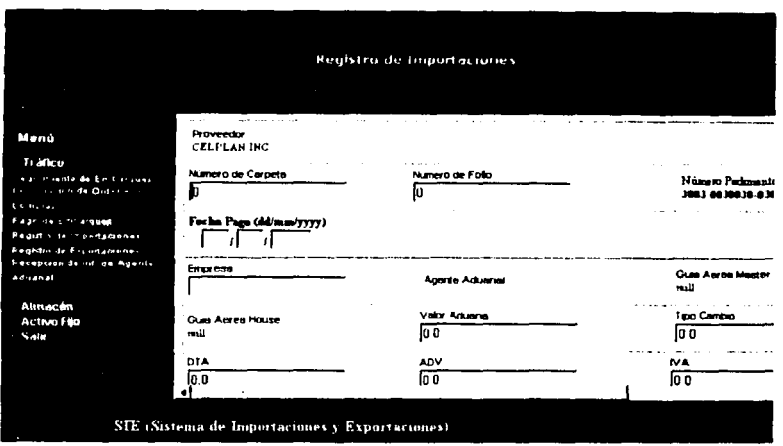

## **Alta o Actualización de una importación definitiva.**

Para poder dar de alta una nueva importación, ésta se tendrá primero que registrar en Seguimiento de Embarques además de registrar la liquidación de la cuenta de gastos en pago de embarques, para posteriormente consultar dicho registro y actualizar su información.

Algunos de los campos que fueron capturados en Seguimiento de Embarques se reflejan en esta pantalla.

Todos los campos son requeridos, excepto cuenta de gastos en dólares e importe total Cuenta dólares. Los campos que se obtienen de catálogo son: Empresa e Incoterm, para desplegar estos catálogos solo se tendrá que dar "click " en el ""textbox"" de cada uno de ellos.

El Total Pedimento, se calcula automáticamente y es la sumatoria de DTA+ADV+IVA, este proceso se lleva a cabo al posesionares en el ""textbox"" de Total Pedimento y dar tabulador.

### **Consideraciones.**

Al capturar la cuenta de gastos se actualiza información en Cuentas por pagar, siempre y cuando el importe de la cuenta de gastos sea diferente de cero. Cuando el importe es igual a cero se registra la cuenta de gastos en importaciones definitivas pero no se actualiza la información en cuentas por pagar. Esto es en los casos en que una cuenta de gastos está asociada a más de un número de pedimento, sólo a uno de ellos se les registra la cuenta de gastos y el importe de la misma, mientras que a los demás pedimentos se les captura la cuenta de gastos y el importe de la cuenta se deja en cero.

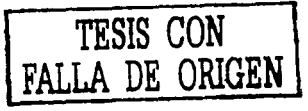

Total Pedimento, se calcula automáticamente y es la sumatoria de DTA+ADV+lVA, este proceso se lleva a cabo *al* posesionares en el "textbox" de Total Pedimento y dar tabulador.

Importe Total Cuenta de Gastos MN. Este dato se calcula sumando Honorarios+ Servicios Complementarios+ Recolección +Gastos Extras, para que se pueda visualizar en pantalla el resultado de esta operación se tiene que posicionar en el •texbox" de importe total cuenta de gastos moneda nacional y dar tabulador.

**Saldo** Para calcular este campo se realiza la siguiente operación Importe-Anticipo, este resultado puede ser negativo, al igual que en los otros campos se tiene que posicionar en el "textbox" de saldo y dar tabulador.

Una vez que se capturaron todos los datos requeridos se da "click • en el botón de Aceptar y en caso de que no exista ningún error se mostrará el siguiente mensaje: "Registro Actualizado."

### **Coasideracioaes.**

Cada vez que falte de capturar un campo requerido, se desplegará un mensaje que indique el campo que falte por capturar.

Otras de validaciones que se realizan es que no se capturen caracteres inválidos como son: • ' <sup>0</sup> /o &, entre otros.

### **Tabla de Importaciones Temporales.**

Una vez procesada la búsqueda nos mostrará un tabla con los datos de las importaciones temporales.

Para poder ver el detalle de alguna importación en especifico solo se tendrá que dar "click " en el consecutivo.

Por medio de esta pantalla se podrá consultar las importaciones Históricas que se tienen registradas, para ver éstas, solo se tendrá que dar "click • en el "link • de Ver Historial(Cerrados)

## **Coasideracioaes:**

Si existen más de 30 importaciones temporales, éstas se paginarán de 30 en 30, por lo cual aparecerán las ligas de Siguiente y Anterior.

Cabe mencionar que todas las importaciones que aparecen en la tabla fueron registradas primero en Seguimiento de embarques.

 $\label{eq:2} \begin{split} \frac{d\mathbf{u}}{d\mathbf{u}}&=\frac{d\mathbf{u}}{d\mathbf{u}}\left(\frac{\partial\mathbf{u}}{d\mathbf{u}}\right)^2\mathbf{u}^2\left(\frac{\partial\mathbf{u}}{d\mathbf{u}}\right)^2\mathbf{u}^2\left(\frac{\partial\mathbf{u}}{d\mathbf{u}}\right)^2\mathbf{u}^2\left(\frac{\partial\mathbf{u}}{d\mathbf{u}}\right)^2\mathbf{u}^2\left(\frac{\partial\mathbf{u}}{d\mathbf{u}}\right)^2\mathbf{u}^2\left(\frac{\partial\mathbf{u$ 

有效的 医二氯酸

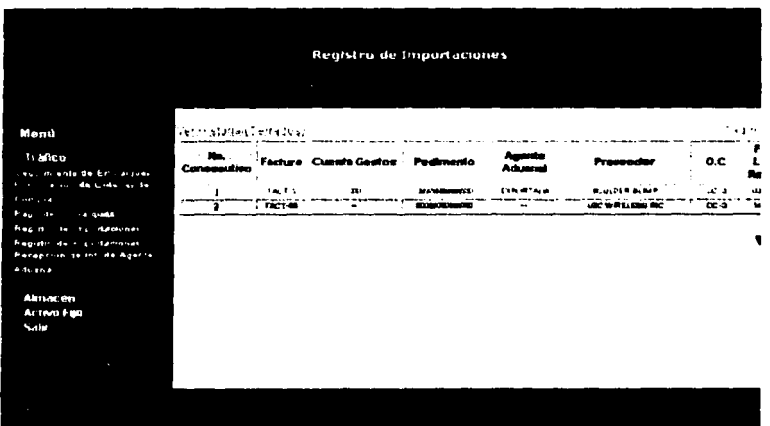

### Detalle de Importación Temporal.

Esta pantalla nos muestra la información del histórico, los campos que aparecen en color azul son informativos, es decir que no se pueden modificar desde esta pantalla.

El campo proveedor, número de pedimento, agente aduanal, y factura son datos que fueron capturados en Seguimiento de Embarques.

Una vez que se capture la cuenta de gastos, ésta no se podrá modificar.

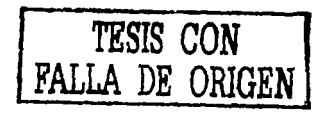

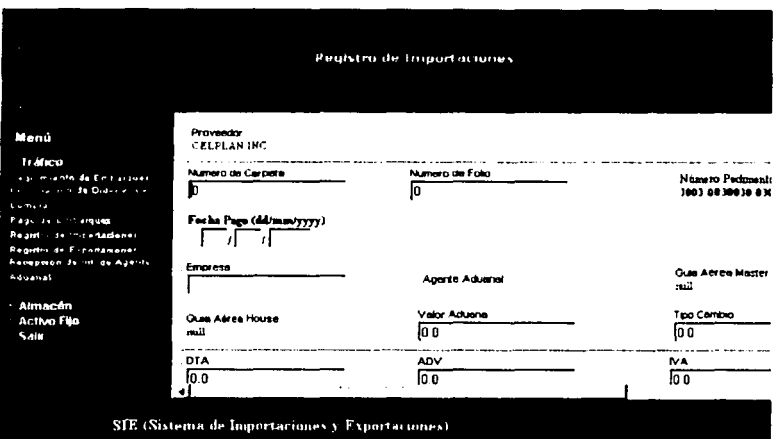

### **Alta de Importaciones Temporales.**

Para poder dar de alta una nueva importación, ésta se tendré. primero que registrar en Seguimiento de Embarques, para posteriormente consultar dicho registro y actualizar su información.

Algunos de los campos que fueron capturados en Seguimiento de Embarques se reflejan en esta pantalla.

Los campos requeridos son: Fecha de entrada, Fecha pago, Empresa, valor de factura, DTA, ADV, !VA y Total de pedimento. Los campos que se obtienen de catálogo son: Empresa para desplegar este catalogo solo se tendrá que dar "click • en el •textbox" de empresa.

Las fechas se eligen del calendario, para visualizar éste se da "click " en alguno de los "textbox" o en el icono

El Total Pedimento, se calcula automáticamente y es la sumatoria de DTA+ADV+IVA, este proceso se lleva a cabo al posicionarse en el "textbox" de Total Pedimento y dar tabulador.

## **Consideraciones.**

Cuando se capture la cuenta de Gastos y se da "click • en el botón Aceptar se verifica que esta cuenta de gastos haya sido registrada previamente en pago de embarques, en caso de no existir esta cuenta de gastos no se podrá guardar la información y nos mandara un mensaje de que no existe un pago con la cuenta de gastos capturada.

Al capturar la cuenta de gastos se actualiza la información en Cuentas por pagar, siempre y cuando el valor factura sea diferente de cero. Cuando el valor factura es igual a cero se registra la cuenta de gastos en importaciones temporales pero no se actualiza la información en cuentas

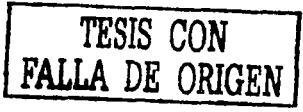

por pagar. Esto es en los casos en que una cuenta de gastos está asociada a más de un número de pedimento, sólo a uno de ellos se les registra la cuenta de gastos y el valor de factura, en tanto que a los demás pedimentos se les captura Ja cuenta de gastos y con un valor de factura de cero.

Cada vez que falte de capturar un campo requerido, se desplegará un mensaje que indique el campo que falte por capturar.

Otras de validaciones que se realizan es que no se capturen caracteres inválidos como son: \*•%&,entre otros.

#### **Exportaciones.**

Desde esta pantalla se podrá acceder a las exportaciones temporales o definitivas.

El "option botón" de tipo de exportación nos servirá para indicar si se desea consultar las exportaciones definitivas o temporales.

Se podrá realizar consultas generales o por criterios de búsqueda como son Número de Pedimento y Agente Aduanal.

El agente aduanal se podrá seleccionar de un catálogo, éste se desplegará al darle "click " en el "textbox" de Agente Aduanal.

Al darle "click " al botón Buscar se realizara la búsqueda

## **Consideraciones**

En caso de que se capture el número de pedimento se buscarán las exportaciones definitivas o temporales (depende de que tipo de exportación se haya elegido), que tengan ese número de pedimento, en caso de que se especifique solamente el agente aduanal se buscarán los registros que tengan ese agente aduanal, si se llegaran a capturar tanto el número de pedimento como el agente aduanal se buscan los registros que cumplan con el número de pedimento y agente aduanal especificado. En caso de no especificar el número de pedimento y el agente aduanal nos mostrará todas las exportaciones (definitivas o temporales según sea el caso) que estén registradas.

 $\mathbf{t}_1 = \mathbf{t}_1 \mathbf{t}_2$ 

in the most complexed and with a p

TRESPASS SEARCH CONTRACTOR while the control of the free the company of

a carrier en actual de

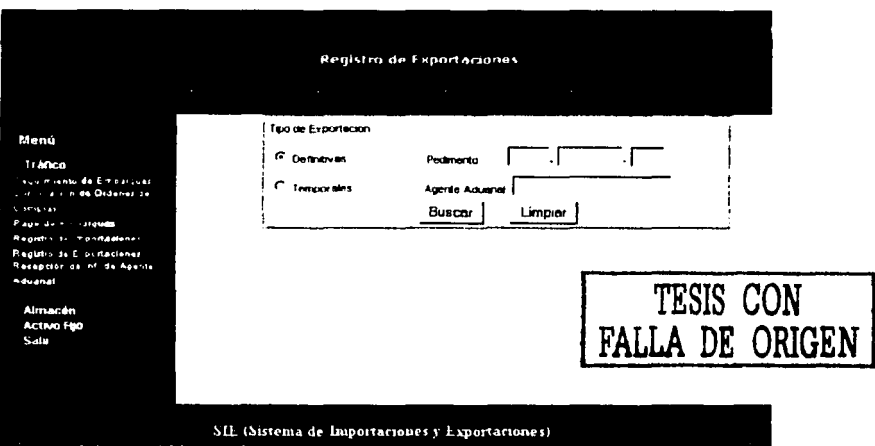

## **Exportaciones Definitivas.**

Se mostrará una tabla, con todas las Exportaciones con algunos campos específicos.

Para ver la todos los datos de la exportación definitiva se tendrá que presionar el "link " de número consecutivo.

## Consideraciones.

Algunos de los registros que se muestran en esta tabla pueden no tener número de pedimento, esto es porque las exportaciones las inicia Almacén por lo que ellos generan el número de preforma de exportación y a partir de esto Tráfico actualiza la información de la misma.

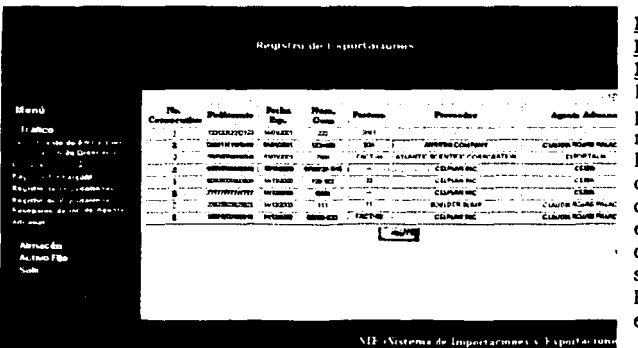

## **Detalle Exportaciones** Definitivas.

En esta pantalla se .<br>muestra toda. la información concerniente. con la exportación definitiva que se consulto. Por medio de esta pantalla

se realizan las siguientes operaciones: Actualizar Información Consultar el registro de Pedimentos Pago de exportaciones Registro de Preforma

## **Consideraciones**

Para poder visualizar los botones de Pago de Exportaciones y Registro de Pedimentos se debe haber capturado previamente el número de pedimento Por medio de esta pantalla se podrán ir a registrar los pagos

## **Alta o Actualiz;ación de una Exportación definitiva.**

Para poder dar de alta una nueva exportación, se tendrá primero que consultar la preforma de exportación que almacén generó y asi poder  $\therefore$  actualizar la información.

. :· LO.s . campos '··son requeridos son: Número de pedimento, fecha de exportación y guia aérea master.

El proveedor y agente aduana) se seleccionarán de catálogos

Las fechas se eligen del calendario, para visualizar este se da "click " en alguno de los "textbox" o en el iconoAl capturar la cuenta de gastos automáticamente se hace un registro en pago de exportaciones como una liquidación de la cuenta de gastos

Una vez capturados todo los campos requeridos se le dará "click • al botón Actualizar y nos enviará un mensaje de "Registro Actualizado"

## **Consideraciones**

Para actualizar la información del registro de liquidación de cuenta de gastos se tendrá que realizar desde el pago de exportaciones

El número de proforma, agente aduana) y proveedor son campos que almacén proporciona al generar la proforma de exportación.

 $\frac{1}{\sqrt{2}}$ 

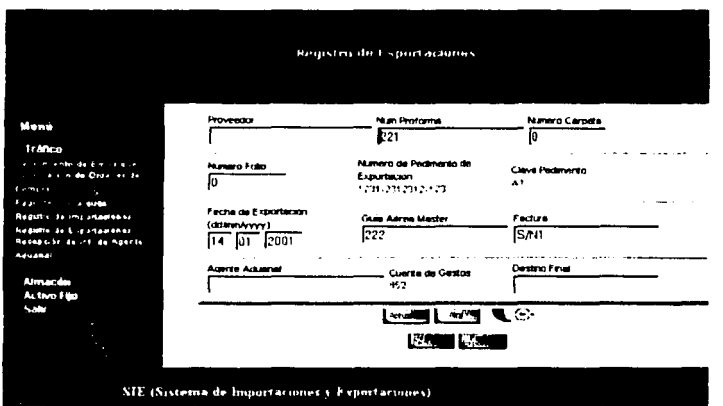

## **Exportaciones Temporales.**

Una vez procesada la búsqueda nos mostrará un tabla con los datos de las exportaciones temporales.

Para poder ver el detalle de alguna exportación en especifico solo se tendrá que dar

"click • en el consecutivo.

Por medio de esta pantalla se podrán consultar las exportaciones Históricas que se tienen registradas, para ver estas solo se tendrá que dar "click • en el "link • de Ver Historial(Cerrados)

**Consideraciones:Los** registros que aparecen la fecha de vencimiento en rojo, son exportaciones cuya fecha de vencimiento están por cumplirse, es decir a partir de la fecha de hoy faltan menos de 30 días para que se cumpla el vencimiento.

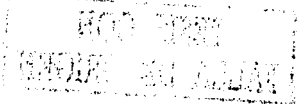

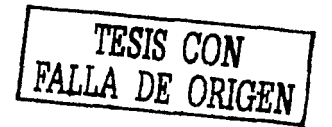

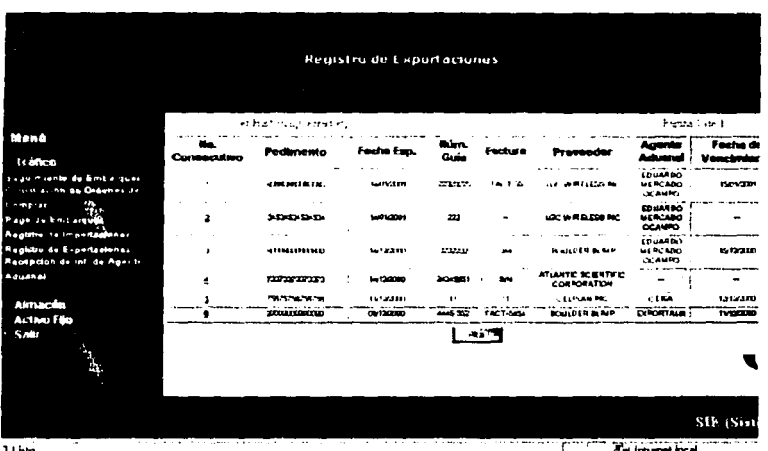

## Detalle Exportaciones Temporales.

En esta pantalla se muestra toda la información concerniente con la exportación temporal que se consultó. Por medio de esta pantalla se realizan las siguientes operaciones:

Actualizar Información

Consultar el registro de Pedimentos

Pago de exportaciones

Registro de Proforma

## Consideraciones

Para poder visualizar los botones de Pago de Exportaciones y Registro de Pedimentos se debe haber capturado previamente el número de pedimento Por medio de esta pantalla se podrán ir a registrar los pagos

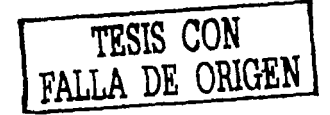

## Alta o Actualización de una Exportación temporal.

Para poder dar de alta una nueva exportación, se tendrá primero que consultar la proforma de exportación que almacén generó y así poder actualizar la información.

Los campos son requeridos son: Número de pedimento, fecha de exportación y guía aérea master.

El proveedor y agente aduanal se seleccionarán de catálogos.

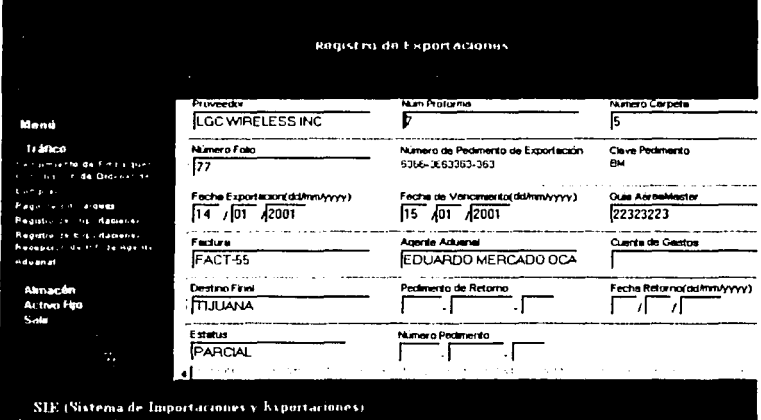

## Detalle de Pago de Exportaciones.

Está pantalla nos muestra la información detalla del pago que se realizo, a través de esta se podrá modificar la información del pago, dar de alta o borrar un pago.

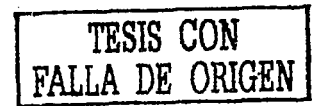

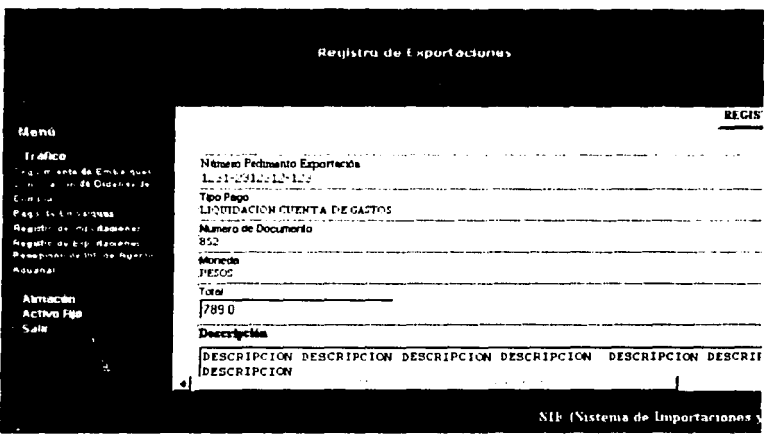

## **Alta de Pago de Exportaciones.**

Para poder dar de alta un Pago solo se tendra que dar "click • en el botón Limpiar, al realizar esta acción, el número de pedimento se quedaran sera el mismo ya que el pago pertenece a ese pedimento.

Los datos que se tendrán que capturar para poder grabar la información son:

La clave de Pago. Los tipos de pagos que se pueden realizar son: anticipo de pago de impuestos, liquidación de la cuenta de gastos, pago de íletes, pago de Almacenaje y pago de Servicios

Esta información se podra seleccionar del catálogo de tipo de operaciones, el cual se desplegara al darle "click • en el "textbox" de Clave de Pago

Número de Documento. Este puede ser el número de Preforma de importación o el número de Factura.

## **Consideraciones**

 $\sim$  100  $\sim$ 

Si al darle Actualizar apareciera el siguiente mensaje:

"La operación no se pudo realizar, cheque que el número de documento no esté registrado"

Se debera revisar que no se tenga ya registrado un pago con la clave de pago y el número de documento que se desea dar de alta, no importa que este pago corresponda a otro pedimento. Para poder revisar esto se podra checar la tabla sie\_pago\_exp en el menú Catalogos y Consultas en la opción Consultas Generales.

Moneda. Este dato también se podra seleccionar de catálogo Fecha de Solicitud de Pago. Esta fecha se elegira del calendario que aparecera al darle "click • en alguno de los "textbox" de la fecha o el icono

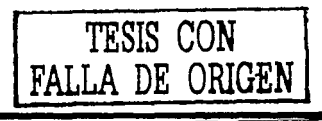

Capitulo II.- Análisis y diseno del SIE. 69

Fecha de Pago. Esta fecha se elegirá del calendario que aparecerá al darle "click • en alguno de los "textbox" de la fecha o el icono. Este campo no es requerido, en caso de que no se tenga esta fecha se podrá dejar en blanco Cheque de Transferencia. Este campo no es requerido, puede ir en blanco **Consideraciones** 

Por cada pago que se realice se lleva a cabo un registro a cuentas por pagnr, la información que se registra en ésta es: Tipo de pago, número de documento, moneda, factura, número de pedimento, agente aduana!, cuenta de gastos, tipo de pedimento, clave del pedimento, proveedor, estatus del registro, descripción, fecha y valor de mercado

### **Actualizar Pagos de Exportaciones.**

Para poder actualizar la información de un pago de exportación se tendrá que consultar el detalle de éste.

Se podrá actualizar todos los campos, excepto el número de pedimento.

Una vez que se hayan actualizados Jos campos que se desee se dará "click •en Actualizar, y se mandará el siguiente mensaje:

"El pago de exportación ha sido registrado satisfactoriamente".

Cabe señalar que se actualiza el registro que tenga asociado el número de documento y pedimento que se muestra en pantalla. Por lo que si se modificara el documento se actualizaría el registro que tenga asociado éste.

## **Consideraciones**

Si al darle Actualizar apareciera el siguiente mensaje

•. ·.·· ...

"La operación no se pudo realizar, cheque que el número de documento no esté registrado"

Se deberá revisar que no se tenga ya registrado un pago con la clave de pago y el número de documento que se desea dar de alta, no importa que este pago corresponda a otro pedimento. Para poder revisar esto se podrá checar la tabla sie\_pago\_exp en el menú Catálogos y Consultas en la opción Consultas Generales

# **Baja de Pagos de Exportaciones.**

Para poder dar de baja un pago de exportación se tendrá que consultar el detalle de éste.

Al darle "click • en el botón de Eliminar aparece un mensaje para confirmar si se desea borrar el registro en caso de darle OK, la operación de borrado se lleva a cabo, si se le da Cancel la operación no se efectúa.

#### **PaotalJaa del Módulo de Almacén.**

### **Registro de Información**

En esta pantalla se puede consultar los registros enviados a Apcrturc o por recibir, *mismos* que son generados a partir de los pedimentos de **im ortación.** 

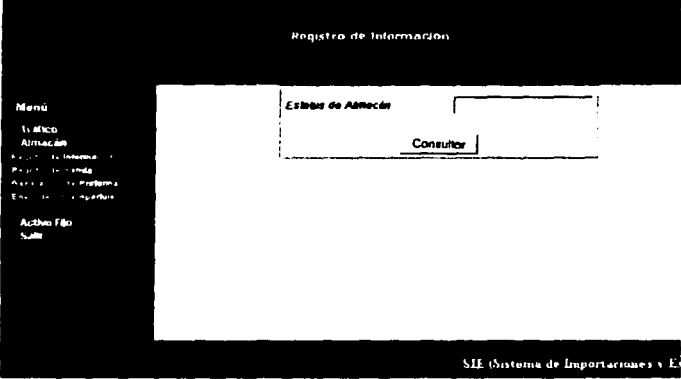

### **Registro de Información**

En esta pantalla se muestran los productos que se recibirán en el Almacén a partir de pedimentos asociados y el criterio de búsqueda seleccionado.

NOTA:

Puede haber varios registros asociados a un pedimento.

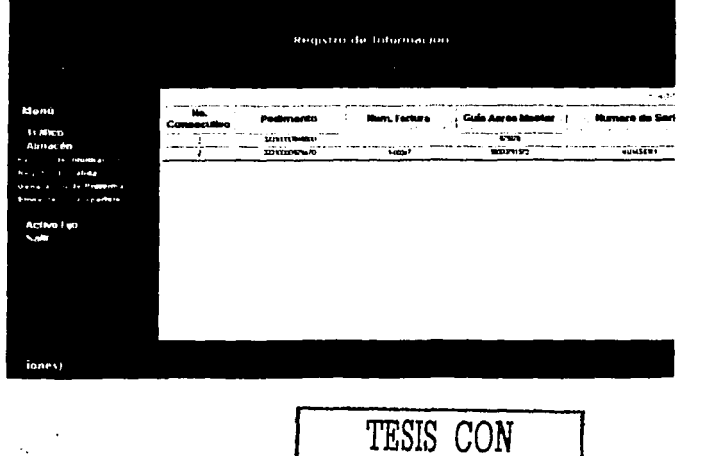

**FALLA DE ORIGEN** 

### **Regiatro de Información**

En esta pantalla se muestra la información asociada a los pedimentos de importación y se les da entrada al Almacén.

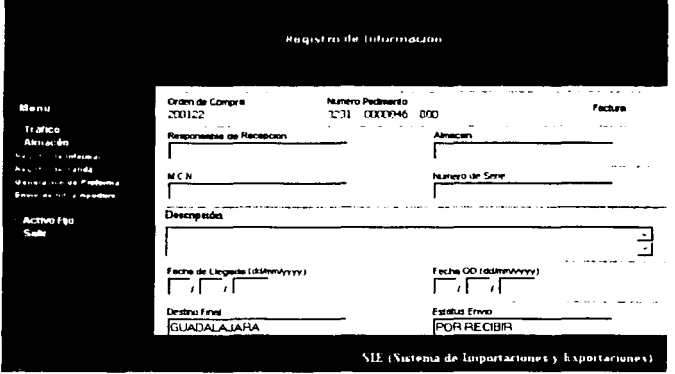

## **Reciatro de Salidaa de Almacén**

En esta pantalla se Registra cada uno de los productos que se exportarán una vez obtenida la clave de exportación proporcionada por el proveedor de la mercancía.

Las operaciones básicas que se realizan son:

•Consulta de Información de productos a Ex

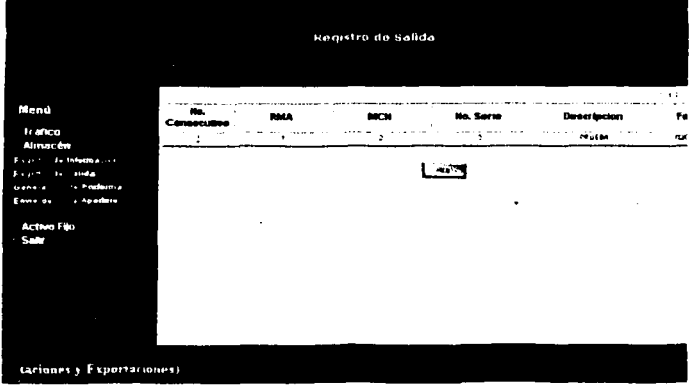

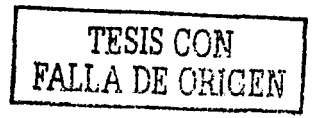

## **Registro de Salidas de Almacén**

En esta pantalla el usuario de almacén captura la información necesaria para exportar los düerentes productos que tendrán que ser regresado y/o sustituidos.

El estatus de activo indica que este producto se asociará a una proforma de exportación correspondiente

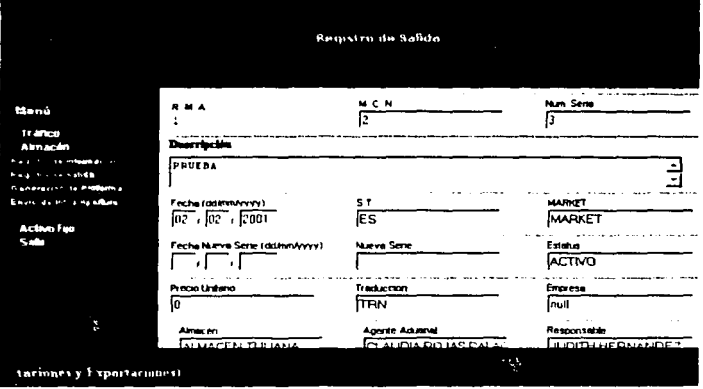

#### **Proforma de Exportación**

En esta pantalla se puede consultar y/o dar de alta las profonnas de exportación, que el usuario de almacén ha registrado anteriormente. Se puede buscar por un número de proforma especifico o que muestre todas.

TESIS CON FALLA DE ORIGEN

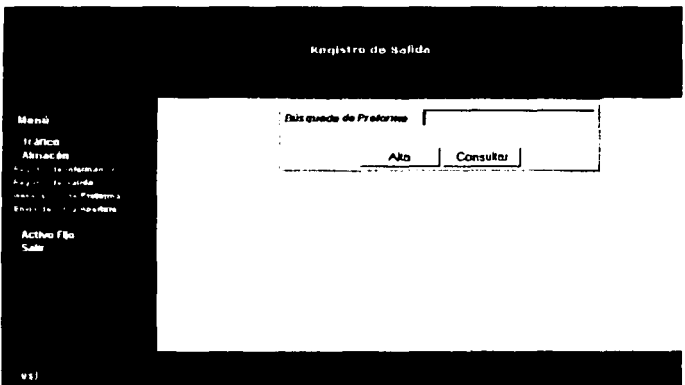

### Proforma de Exportación

En esta pantalla se muestran todas las Proformas existentes que han sido registradas.

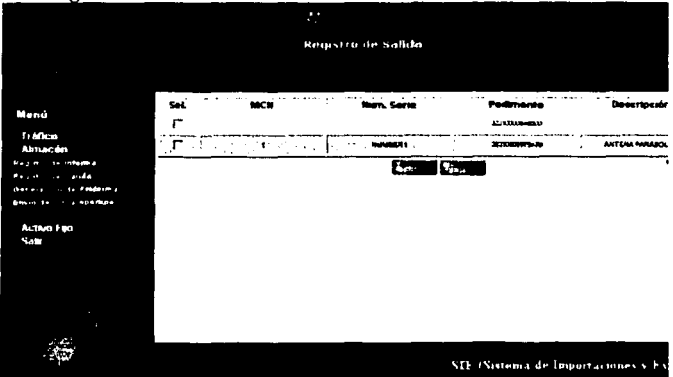

# Envio de Información al Sistema Aperture

En esta pantalla se realiza la búsqueda de los registros que se han enviado al sistema "Aperture".

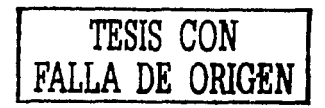

74 Capitulo II. - Analisis y diseño del SIE.

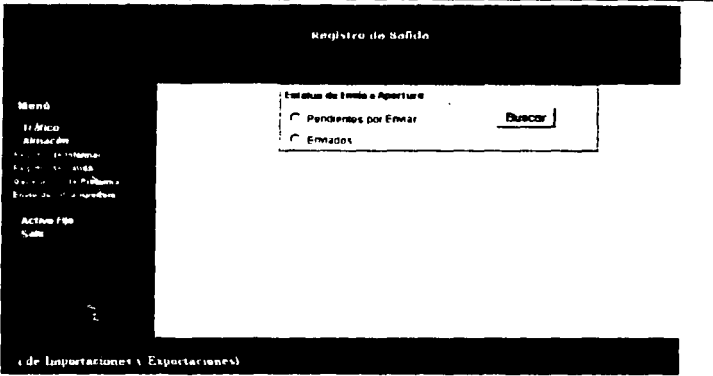

## Envio de Información al Sistema Aperture

En esta pantalla se muestra la información que se envía ha Aperture mediante un archivo secuencial, con la información de entrada al almacén en lo concerniente a refacciones y equipos para instalación.

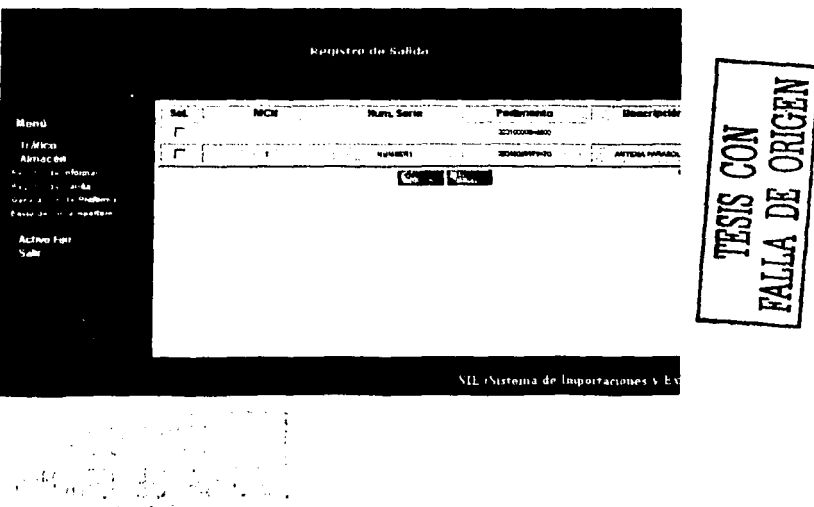

### **Pantallaa de Módulo de Activo Fijo.**

### **Recepción de Documentos**

Al elegir la opción de Recepción de Documentos se mostrará una pantalla que contiene distintas opciones para realizar una búsqueda de determinados registros a los cuales se les dará Recepción. Los criterios de búsqueda implantados son los siguientes:

Por Cuenta de Gastos

Por Número de Pedimento

Por Tipo de Pedimento

Por Agente Aduana!

Por Estatus de Registro

**Nota:** F.l usuario tendrá que especificar el Tipo de Pedimento para cualquier criterio de búsqueda excepto cuando se consulta por Número de Pedimento.

Al posicionarse en los campos de Tipo de Pedimento, Agente Aduanal y Estatus de Registro aparece el catálogo correspondiente para **seleccionar una opción.** 

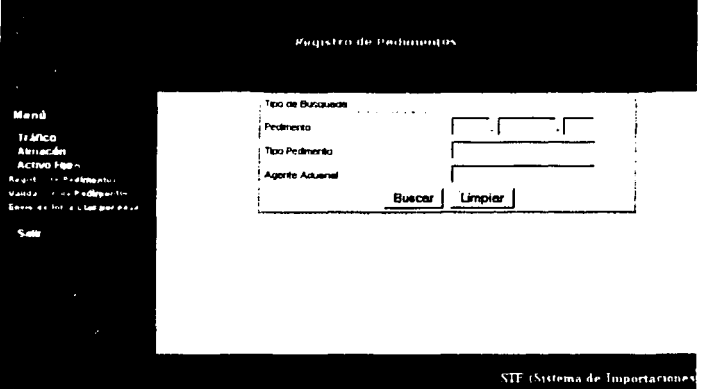

### Tabla de Consulta de Recepción de Documentos

El resultado de la consulta se mostrará en una tabla que contiene uno o mas registros con la siguiente información: Fecha Número de Pedimento Cuenta de Gastos Número de Factura Agente Aduanal **TESIS CON** 

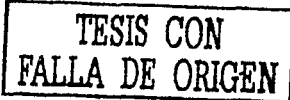

#### Proveedor

Al dar "click" en el número consecutivo de algún registro se mostrará el detalle de la información de Jos Pedimentos para registrar la Recepción del Documento.

Se cuenta con botón de Regresar a la pantalla de búsqueda.

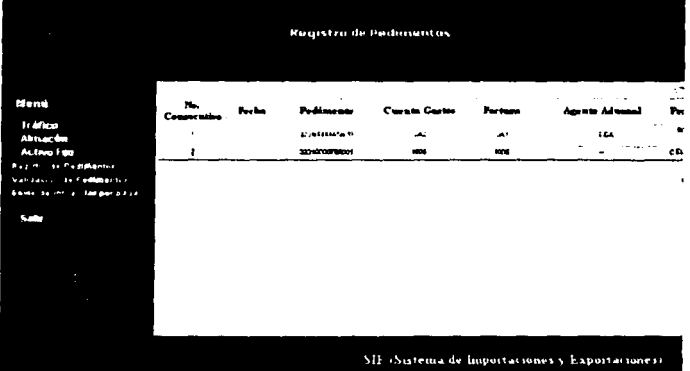

#### **Detalle de Recepción de Doeumeatoa**

Al seleccionar el detalle de algún registro en específico, se despliega la pantalla adjunta, esta contiene todos Jos campos pertenecientes al Registro seleccionado para ser llenados y registrar la Recepción del Documento. El objetivo de esta pantalla es que el usuario registre la información en el momento en que recibe fisicamente el documento.

A traves de esta pantalla se podrá Actualizar Ja Información del registro. Para Actualizarlo todos los campos que aparecen en blanco excepto Observaciones son requeridos. Los campos de Responsable de Recepción, Fecha Recepción y Estatus de Registro tienen catálogos asociados de selección. Para regresar a la pantalla de la Tabla de Pedimentos se deberá presionar el botón de Regresar.

Esta pantalla contiene los siguientes "links":

• Cuentas x Pagar: Este botón aparece siempre y cuando el campo de Estatus de Registro sea Validado.

Validación de Pedimento: Mostrará la Pantalla de Validación de Pedimentos. Este botón aparecerá en cualquier registro.

Las Validaciones de la Pantalla advierten de la falta de algún campo requerido despues de haber dado "click" en el botón de Actualizar, esto es con la finalidad de cuidar la integridad de la Información que se introduce. Un ejemplo se ve en la pantalla que se muestra.

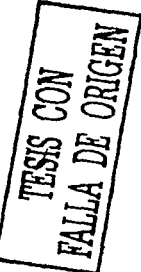

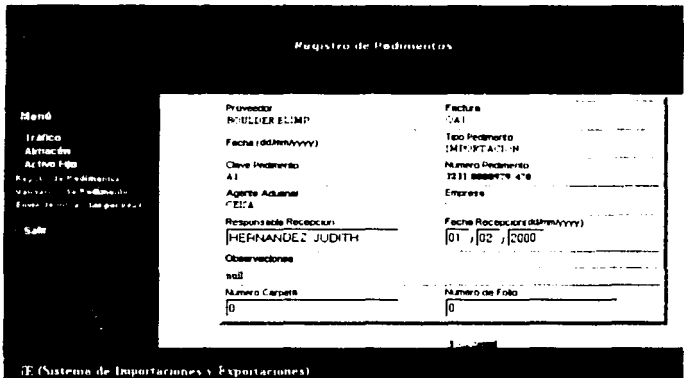

## Validación de Pedimentos

Al elegir la opción de Validación de Pedimentos se mostrará una pantalla que permitirá realizar una Búsqueda mediante distintos criterios. Los criterios implantados son los siguientes:

Por Cuenta de Gastos Por Número de Pedimento Por Periodo Contable Por Agente Aduanal Por Año Contable (Fecha Factura) Por Estatus de Registro

Nota: En caso de no especificar algún criterio de Búsqueda la consulta se realizará de forma general mostrando todos los registros existentes. De igual forma se puede combinar varios criterios de Búsqueda.

Al posicionarse en los campos de Agente Aduanal y Estatus de Registro aparece el catálogo correspondiente para seleccionar una opción si es el caso.

in in al

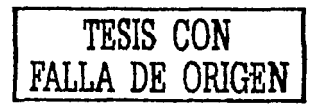

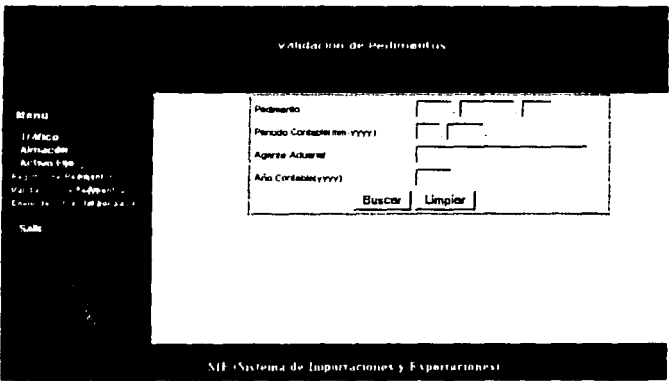

#### Tabla de Consultas de Validación de Pedimentos

El resultado de la consulta se mostrará en una tabla que contiene uno o mas registros con la siguiente información:

**Agente Aduanal Cuenta de Gastos** Orden de Compra Número de Pedimento Número de Factura Desconsolidación Proveedor Tipo de Pago Al dar "click" en el Número Consecutivo de algún registro se mostrará el detalle de la información de los Pedimentos para ser Validados. El botón de Regresar nos envía a la Pantalla de búsqueda.

TESIS CON<br>FALLA DE ORIGEN

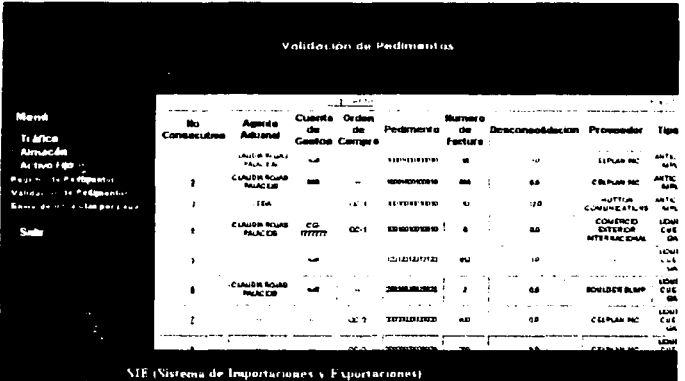

#### **Detalle de Validación de Pedimentos**

Al consultar el detalle de un registro se desplegará una pantalla como la adjunta. A través de esta pantalla se podrá Actualizar la información del registro que se consultó para cerrar la Validación del Pedimento. Para la Actualización todos los campos excepto Descripción y Cve Incoterm son requeridos.

Esta pantalla contiene las siguientes ligas a pantallas:

**Repatro de Pedimentos.** Se liga con el detalle de Recepción de Documentos.

**Detalle de Proyectos.** Se liga a la pantalla del Proyecto asociado al Número de Pedimento del registro de Validación de Pedimentos.

**Cuentas por Papr.** Se liga a la pantalla de Generación de Cuentas Contables de CXP.

**Consulta de Pedimentos.** Este botón nos liga a la Pantalla de Consulta de Pedimentos existentes en Entrada de Refacciones.

El botón de Regresar nos envia a la pantalla de la tabla de consulta. **Notas:** 

1.-Si el registro no contiene el Número de Pedimento, el botón de liga al Detalle de Proyecto no aparece.

2. Si el registro no tuviese capturado el Número de Factura, la liga a CXP no existiria.

3. Si los campos de Número de Pedimento y Cuenta de Gastos no existieran, la liga a Consulta de Pedimentos de Entrada de Refacciones no existiria. De las Validaciones:

Las Validaciones de la Pantalla de Validación de Pedimentos advierten de la falta de algún campo requerido después de haber dado "click• en el botón de Actualizar, esto es con la finalidad de

> esta tesse no salf DE LA BIELLOTECA

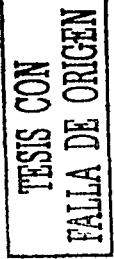

cuidar la integridad de la Información que se introduce. Un ejemplo se ve en la pantalla que se muestra.

**Consideraciones:** Existen campos calculados a partir de Importes de la misma pantalla. Estas operaciones se realizan automáticamente al posicionarse en ellos. Las operaciones realizadas son las siguientes:

Valor Pesos = Valor de Mercado •Tipo de Cambio

 $Total = DTA + IVA + ADV + CC$ 

Importe Tot Cta Gtos  $MN = Total + Honorarios + Sev Complement + IVA$  $SC$  10 + IVA  $SC$  15 + Maniobras + Monto Fletes

Gastos = Importe Tot Cta Gtos MN - Desconsolidación - Entrega Total Gastos= Gastos+ IVA Gastos 10 + IVA Gastos 15

Valor Total Equipo = Gastos + Valor Pesos

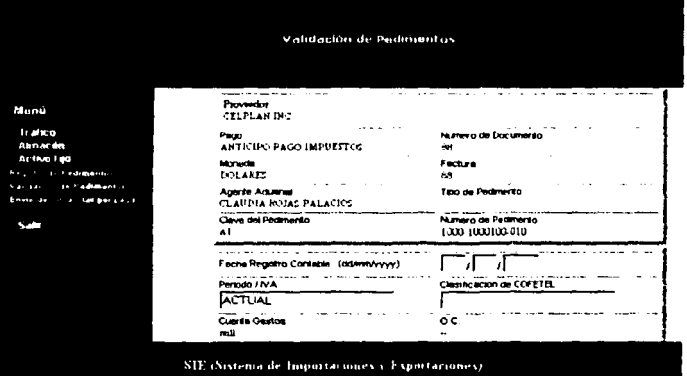

### **Detalle de Proyectos**

Esta pantalla muestra el Detalle del Proyecto asociado al Nümero de Pedimento perteneciente a ese Registro si es que existiese. Si no, se da la opción de dar de Alta uno.

De igual forma se puede Actualizar la Información ya existente. El campo de ciudad cuenta con un catálogo asociado para hacer la selección deseada.

El botón Regresar nos liga con la pantalla de Detalle de Validación de Pedimentos de la cual se parte.

#### De las Validaciones:

Las Validaciones de la Pantalla de Proyecto advierten de la falta de algün campo requerido después de haber dado click en el botón de Actualizar.

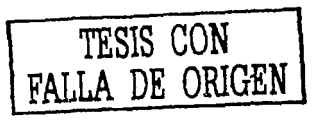

 $\hat{\Omega}$  ,

Los campos no requeridos para Actualizar el Registro de Proyecto son Sitio y Equipo. Los demás es necesario capturarlos para poder llevar a cabo la Actualización.

Un ejemplo de alerta de falta de campo o valor no permitido se ve en la gráfica.

Si al presionar el botón de Detalle de Proyecto no existiese Proyecto alguno asociado, se da la opción de dar de alta uno. Para esto aparecerá la pantalla que se muestra.

Si se desea regresar a la pantalla de detalle de Validación de Pedimentos se debe hacer "click" en el botón Re

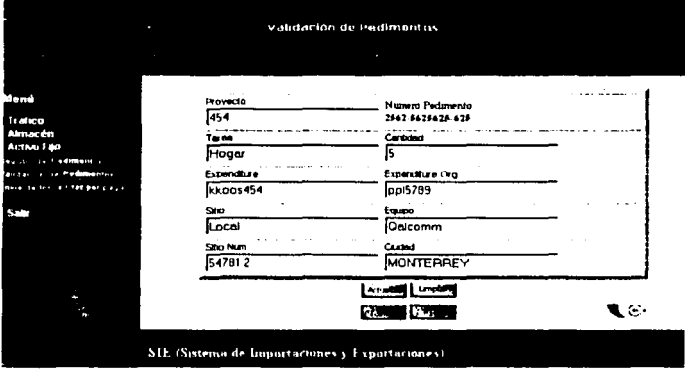

### **Alta de Proyectos**

Al presionar el botón de Alta de Proyecto aparecerá una pantalla de Captura, la cual contendrá todos los campos en blanco, excepto el Pedimento, que es la clave para dar de alta cualquier registro.

Los campos no requeridos para registrar el Proyecto son Sitio y Equipo. Los demás son requeridos para tal fin.

Para volver a la pantalla Anterior se debe hacer "click" en el botón Regresar.

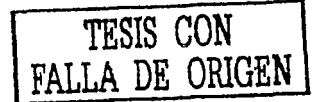

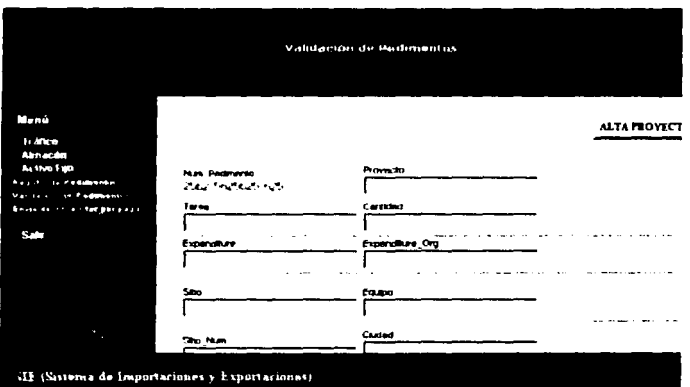

### **Consultas de Pedimentos**

Esta pantalla muestra la tabla de consulta que se genera como resultado de las refacciones asociadas al Número de Pedimento del registro de Validación de Pedimentos.

La tabla muestra uno o más registros con los siguientes campos por cada uno:

Número de Pedimento

Cuenta de Gastos

Número de Serie

Descripción

Valor de Mercado

Tipo de Cambio

Valor en Pesos (Valor de Mercado \* Tipo de Cambio)

Al dar "click" en los números consecutivos, nos enviará a la pantalla del Detalle de cada uno de los registros.

El botón Regresar nos permite volver a la pantalla de Validación de Información de la cual partimos.

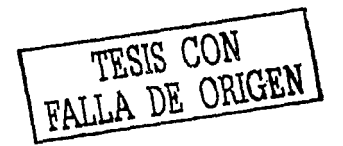

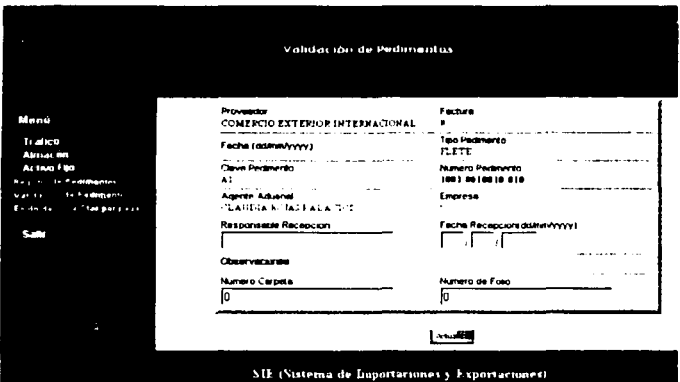

## **Detalle de Pedimento**

Al seleccionar el detalle de algún registro en especifico de la tabla de consulta de los pedimentos de Entrada de Refacciones asociados a Validación de Pedimentos, se despliega una pantalla como la que se todos los datos pertenecientes al registro seleccionado, como son: Número de Pedimento, Número Consecutivo, Cuenta Gastos, Número de Serie, Valor de mercado, Tipo de Cambio y el Valor en pesos (el cual resulta de multiplicar el Valor de Mercado por el Tipo de Cambio).

A través de esta pantalla se podrá llevar a cabo el proceso de Actualización del registro. Para llevar a cabo dicha Actualización el campo de Valor de Mercado es requerido, el de Valor en Pesos se calcula automáticamente, y solo Ja descripción puede ir en blanco.

Para Regresar a la Pantalla de la tabla de Consulta de Pedimentos se deberá presionar el botón de Regresar.

Si faltase algún campo o su valor introducido fuese erróneo, se desplegaria un aviso notificándolo, tal y como se ve en la pantalla de ejemplo.

### Generación de Cuentas Por Pagar

Al Elegir la opción de Envio de Información a Cuentas por Pagar se mostrará una pantalla donde se deberá seleccionar un Tipo de Registro del catálogo que aparece para poder realizar la consulta. Estos criterios de búsqueda dependen del Estatus del Registro; dichos estatus pueden ser:

Enviado aAP Recibido.<br>Validado.

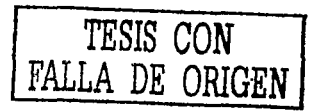

#### Incorporado a Cuenta de Gastos

Al hacer "click" en el botón de Buscar se procesará la búsqueda por el criterio seleccionado en el catálogo.

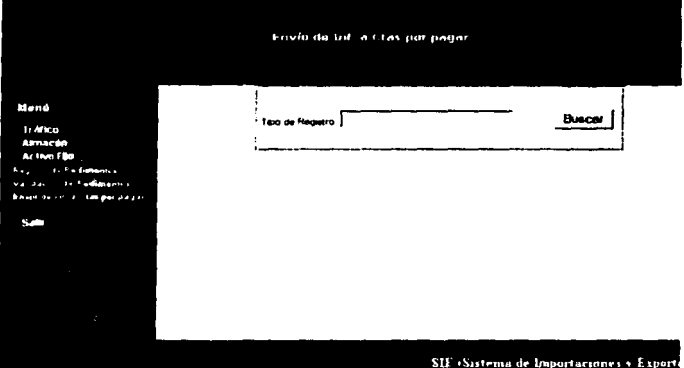

#### Envio de Información a Cuentas Por Pagar

Esta pantalla muestra el o los registros que hayan cumplido con el criterio de búsqueda especificados por el usuario, o bien el registro resultante de la liga de Validación de Pedimentos hacia Generación de Cuentas por Pagar, Desde esta pantalla se podrá generar las Cuentas Contables asociadas a cada Número de Factura.

Se da la opción de enviar de uno hasta 10 registros a la vez para generar sus cuentas contables. Al generar cada Cuenta se desglosara cada una de ellas en forma de reporte.

Los cuadros de Selección de cada registro sirven para seleccionar los registros de los cuales se generaran sus cuentas contables, razón por la cual para generarlas se requiere que estén activadas, de lo contrario se emite un mensaje de notificación como el mostrado en la imagen.

TESIS CON FALLA DE ORIGEN

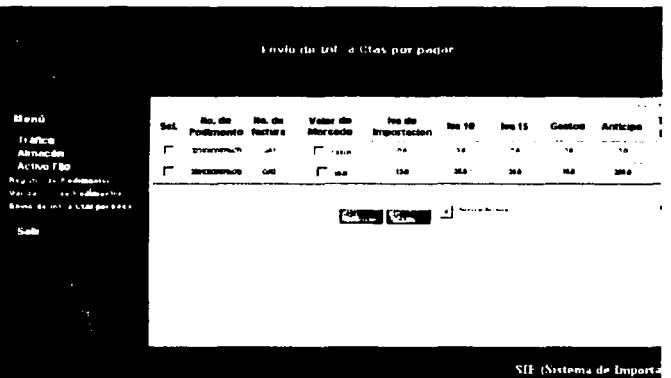

#### **Generación de Cuentas Contables**

Esta pantalla muestra las cuentas contables asociadas al Número de Factura. El Formato que se despliega muestra Información en el Encabezado de la tabla de Cuenta por Pagar (Número de Pedimento, Cuenta de Gastos y Agente Aduanal) del detalle de Validación de Pedimentos, las Cuentas Contables generadas o existentes y el Detalle del Proyecto asociado en la parte inferior (Si es que existe).

**Con.stderactones:** Cabe mencionar que los importes que toman cada una de las cuentas siguen las siguientes reglas dependientes de la Validación de Pedimentos:

Si la Clave de Cofetel se capturó, entonces dependiendo de qué clave haya sido la que se registró, el Importe de Importe Total de Cuenta de Gastos en Moneda Nacional de Validación de Pedimentos se Asocia ya sea a "Switch", "Transmission", Industria Externa, "Power and Climate u Other Network Assets" y la Cuenta denominada Gastos es **cero.** 

Si la clave de Cofetel no se capturó, entonces las cuentas anteriores tendrán un importe de cero, y la cuenta denominada Gastos tendrá el Valor del Importe de Cuenta Gastos Moneda Nacional.

En el caso de los importes de las cuentas de IVA, éstos tomarán Jos valores correspondientes del registro de Validación de Pedimentos dependiendo el Periodo de !VA que se seleccionó. Así estos importes se asociarán ya sea a Mes Anterior o Actual.

Los importes de !VA Importaciones, !VA 10% e !VA 15% provienen de Validación de Pedimentos de los campos !VA, !VA Serv Complem 10 + IVA Gastos 10, e IVA Serv. Complem 15 respectivamente.

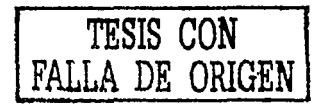

Los Importes de las cuentas de Anticipo de Importaciones, Cuenta por Pagar y Retención provienen de los campos de la pantalla de Validación de Pedimentos Anticipo, Total a Pagar y Retención respectivamente.

Cada pantalla representa un reporte de la generación de cuentas contables por cada número de factura, es decir, dependiendo del número de registros que se hubiesen seleccionado para generar cuentas, habrá el mismo número de reportes y de pantallas.

AJ seleccionar algún consecutivo de las Cuentas Contables nos envia a su detalle para poder Actualizar la Información.

Para regresar a la pantalla anterior se puede dar "click" en el botón de Regresar. Para navegar entre las cuentas generadas se tienen las ligas Anterior y Siguiente.

#### **Ca.so especial:**

Si existiese el caso de que un registro tuviera el estatus de registro como Validado y no tuviese mes de ejercicio capturado, entonces se desplegaría una pantalla como la adjunta, validando que no se pueda realizar la generación de dicha cuenta por no poder asociar importes **es ccificos.** 

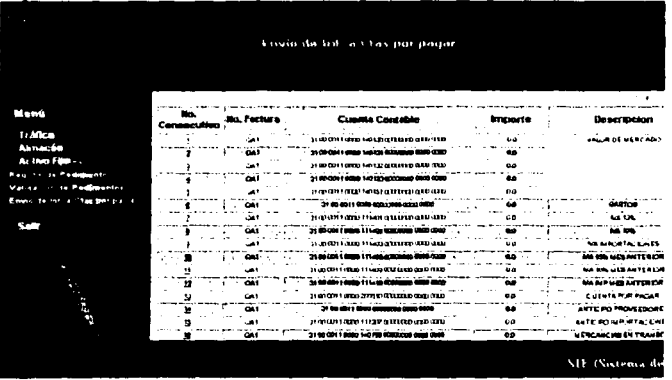

#### **Detaile de Cuentas Contables**

Esta pantalla muestra el detalle de cada Cuenta Contable de las que están asociadas a un Número de Factura en especifico.

En esta pantalla se desglosan a Detalle y en distintos campos todas las cuentas. Dichas Cuentas pueden actualizarse por medio de catálogos. Cada una de ellas cuenta con su respectivo catálogo asociado para poder modificar el Número de Cuenta.

*Al* Actualizar la Información solo el campo de descripción puede ir en Blanco. Los demás son requeridos.

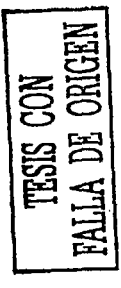

J
La Validación principal de esta pantalla consiste en la introducción de un valor correcto en el campo de Total si es que se modificó. Si estuviese incorrecto se dispararia el aviso de la pantalla.

Después de Actualizar se puede ver los cambios en la Pantalla de Cuentas Contables.

Para volver a la pantalla anterior se debe presionar el botón de Regresar.

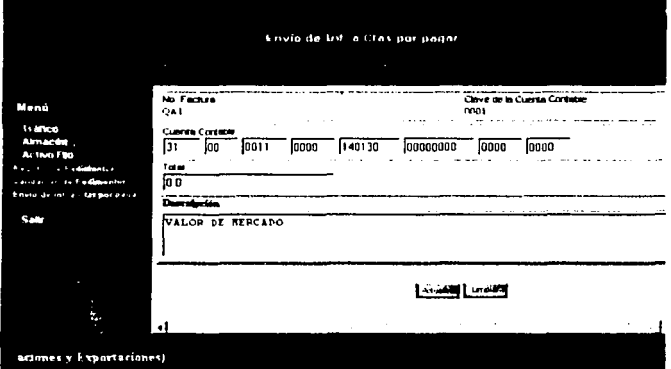

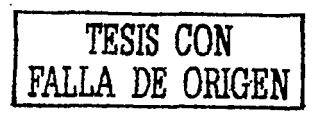

 $\mathbf{r}$ 

# 2.6 DECRIPCION DE PROGRAMAS.

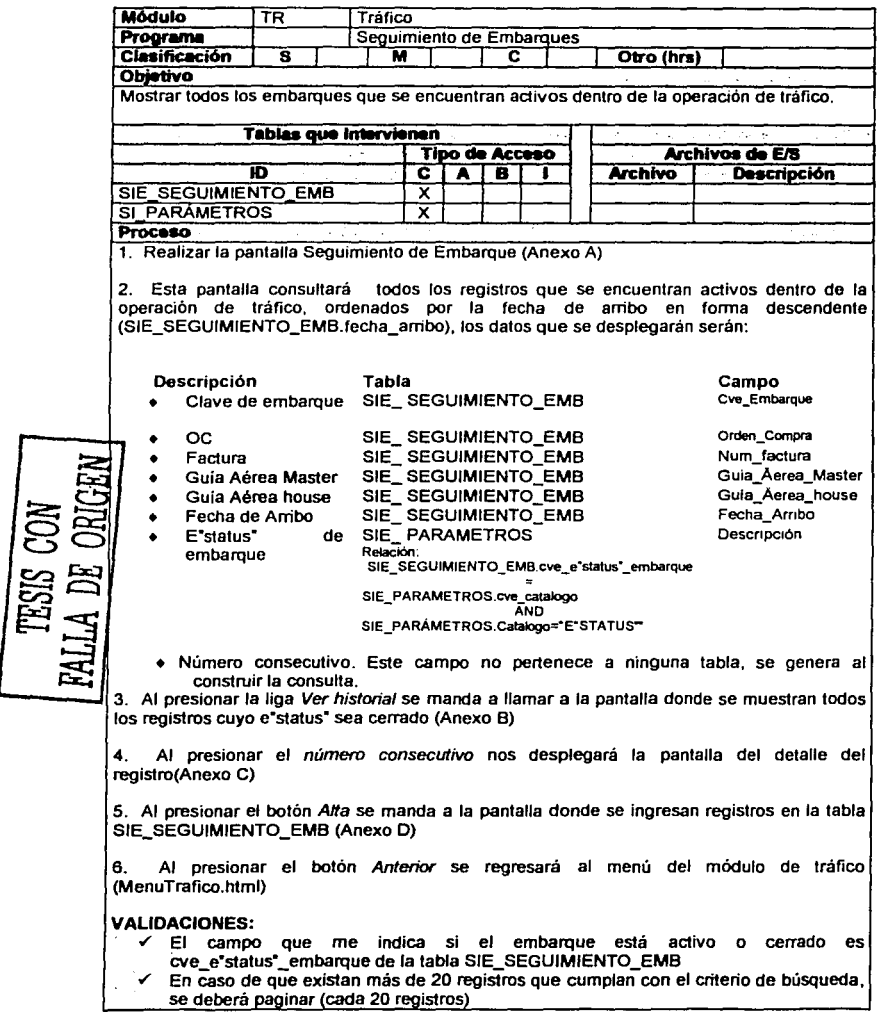

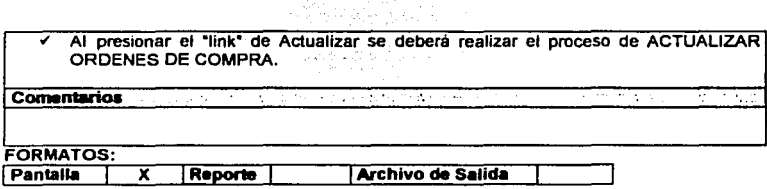

# Anexo A

w.M

# **PANTALLA**

# Sequimiento de Embarques

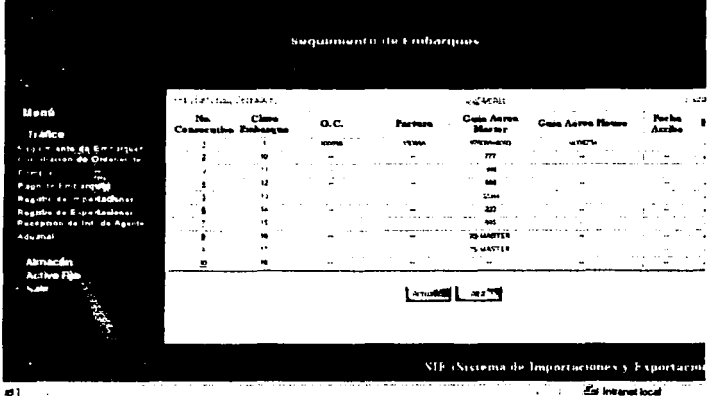

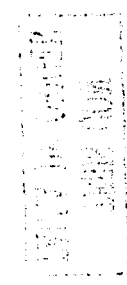

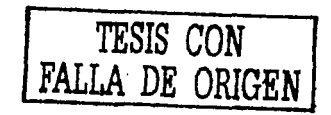

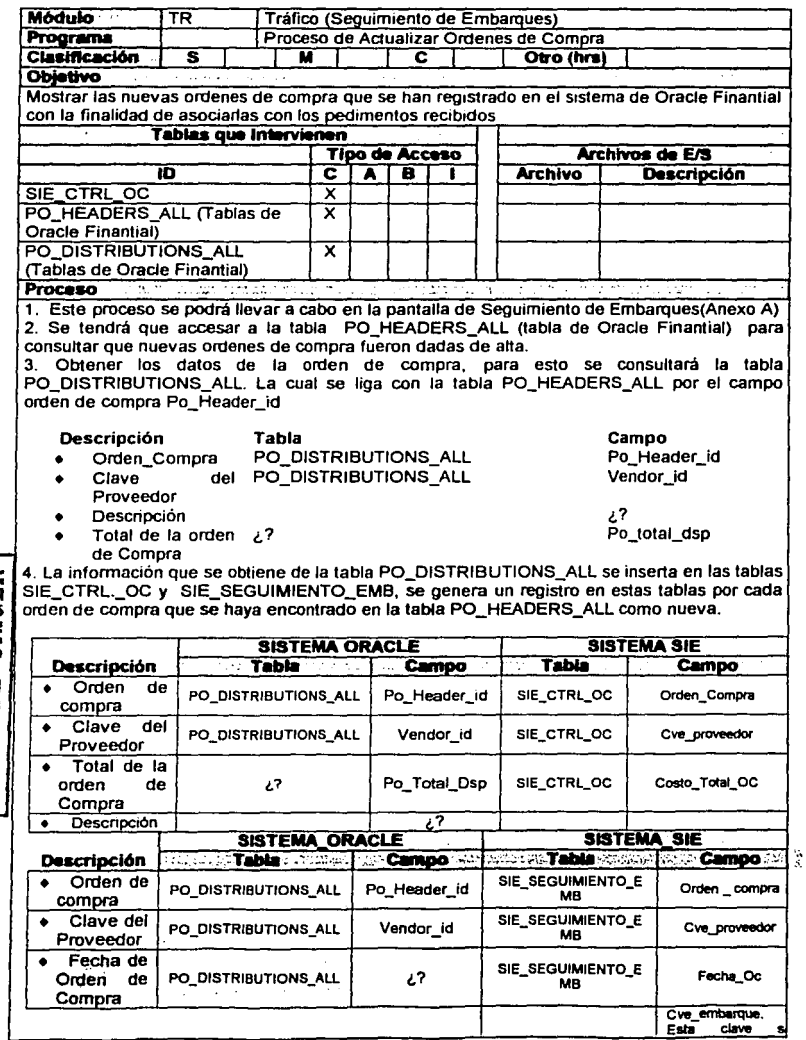

 $\frac{1}{2}$  and  $\frac{1}{2}$  and  $\frac{1}{2}$  and  $\frac{1}{2}$ 

**TESIS CON<br>FALLA DE ORIGEN** 

J FALLA DE ORIGEN

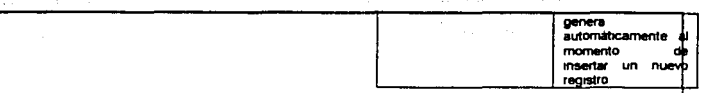

5. Se actualiza la información que se muestra en la pantalla de Seguimiento de Embarques (Anexo A) con la finalidad de mostrar las nuevas ordenes de compra.

### VALIDACIONES:

,/ Al insertar un registro en la tabla SIE\_SEGUIMIENTO\_EMB, se genera un consecutivo, para generar éste, primero se tiene que consultar la tabla SIE\_PARÁMETROS en el campo cve\_catalogo, en donde Catalogo sea igual a CVEEMBAR para sacar el máximo número de la clave de embarque.

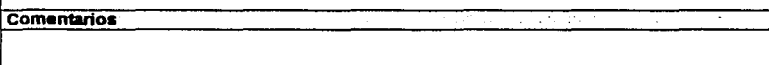

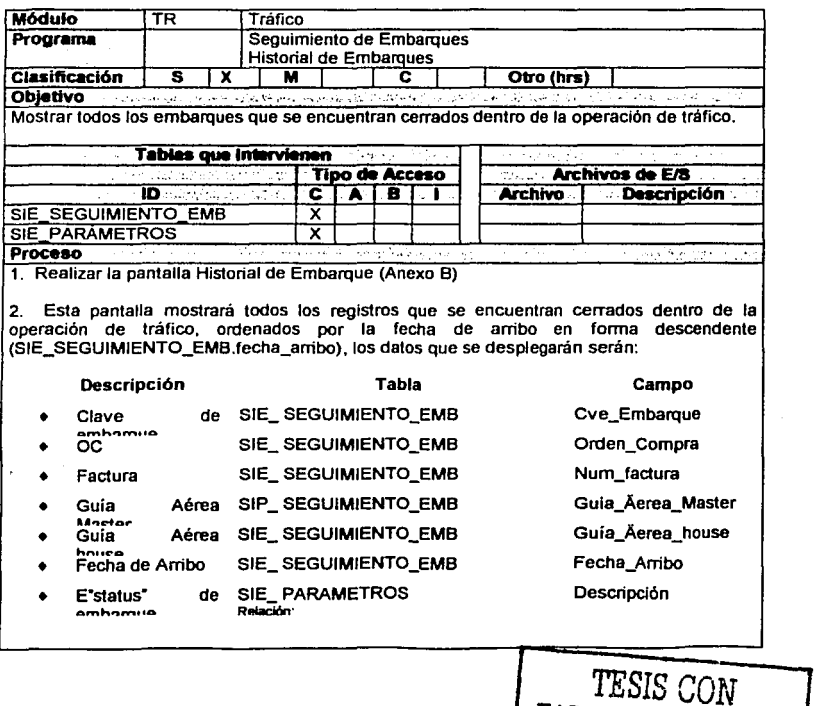

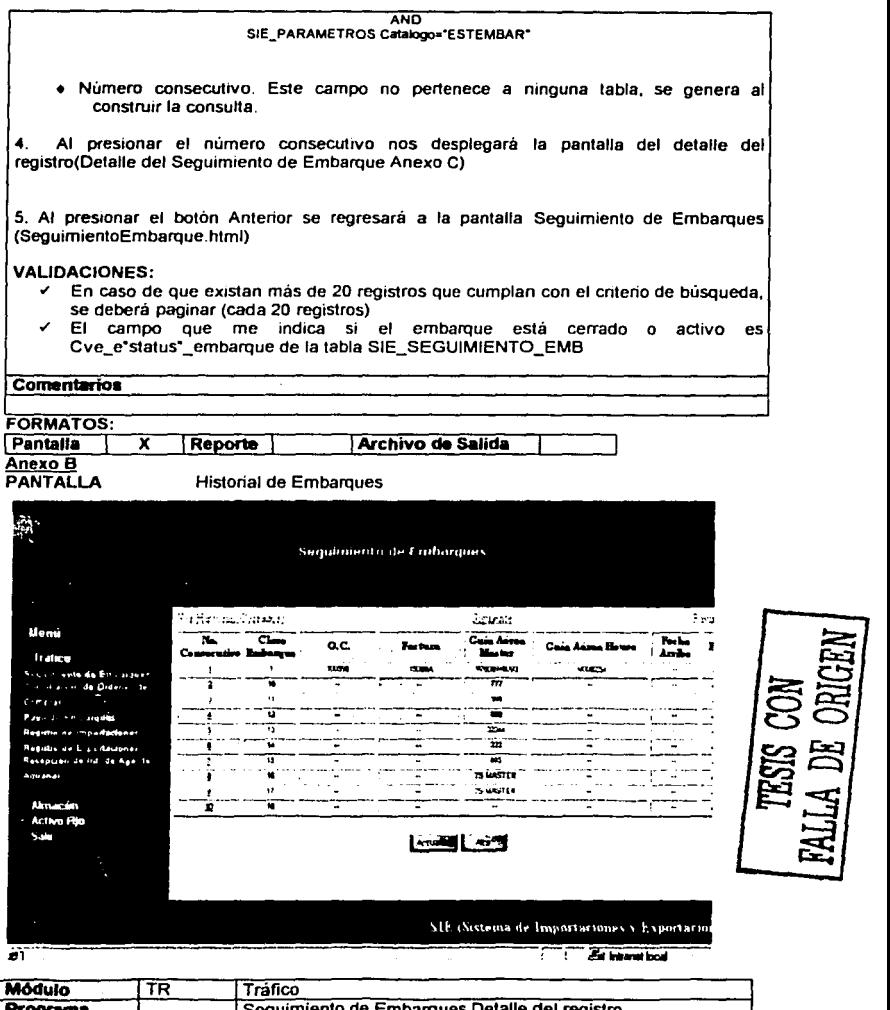

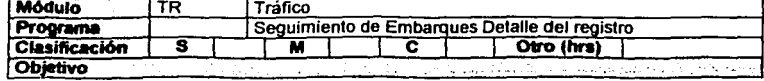

**ENTRO DE ORTER** 

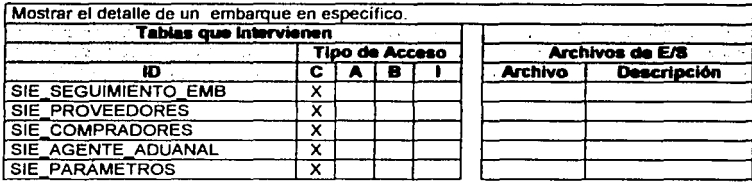

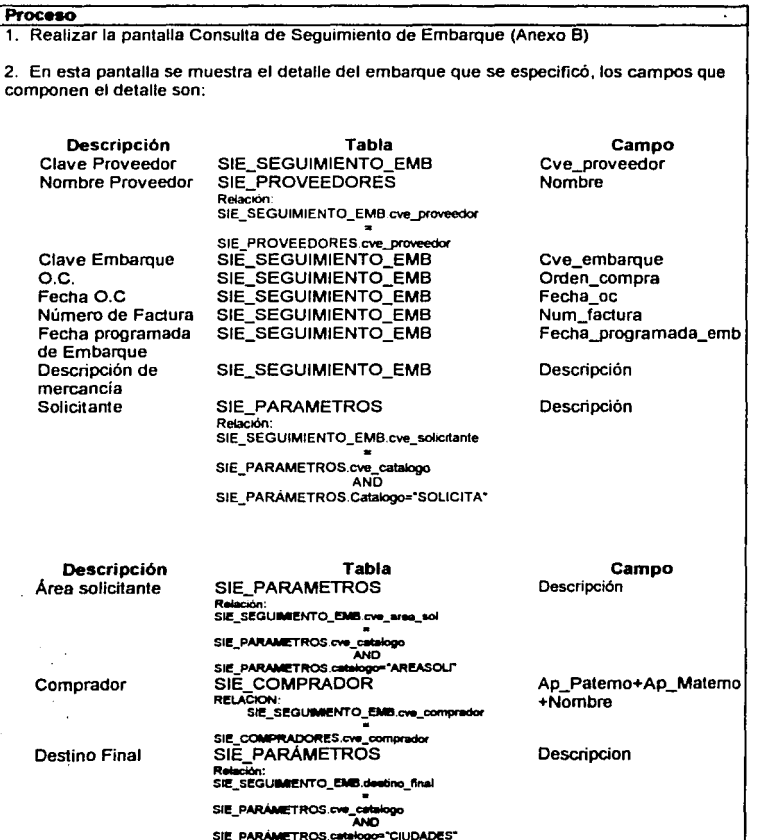

6.学 科

٠.

kalendari<br>1991 - Pap

 $\overline{1}$ 

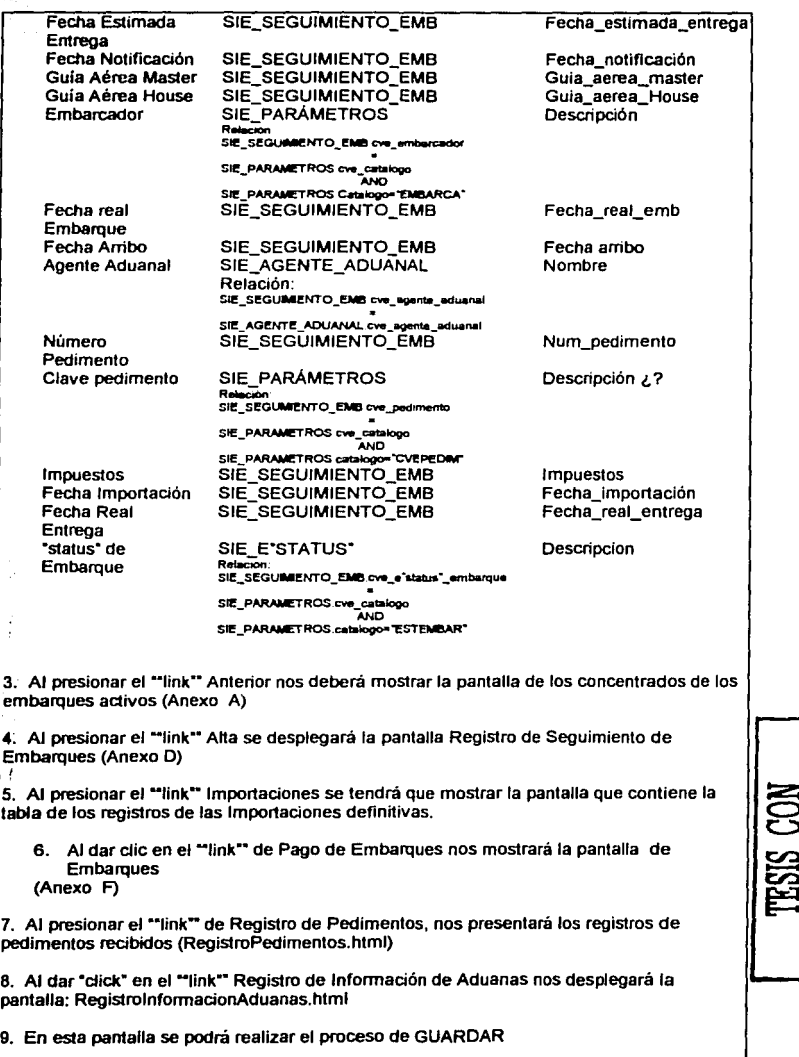

PALLA DE ORIGEN

 $\ldots$  .

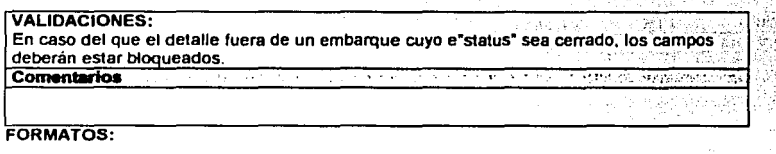

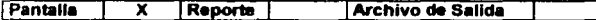

# Anexo C

**PANTALLA** 

Detalle del Seguimiento de Embarques

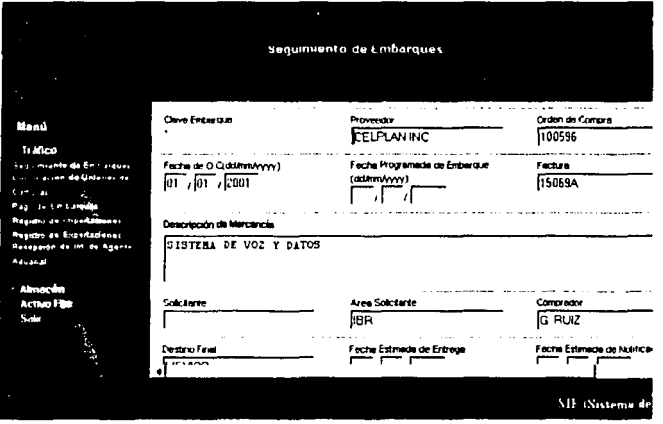

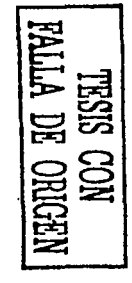

i<br>H

ţ.

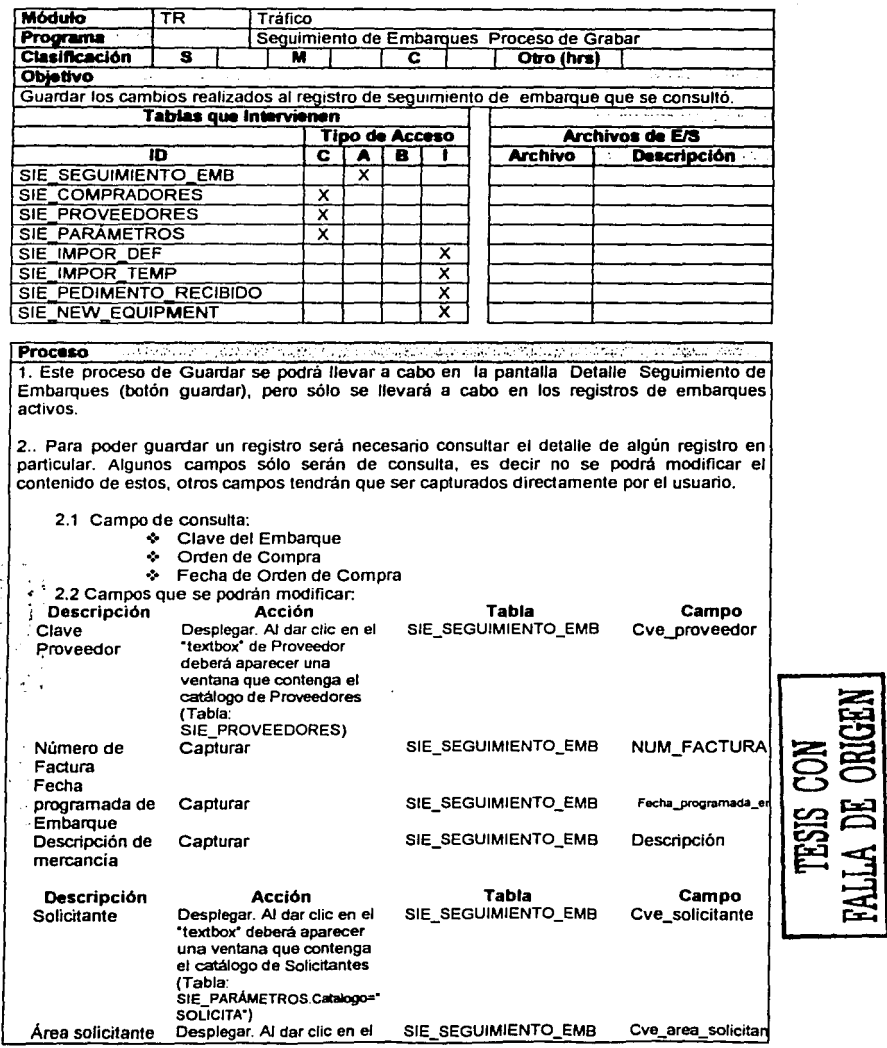

Ţ.  $\bar{z}$ 

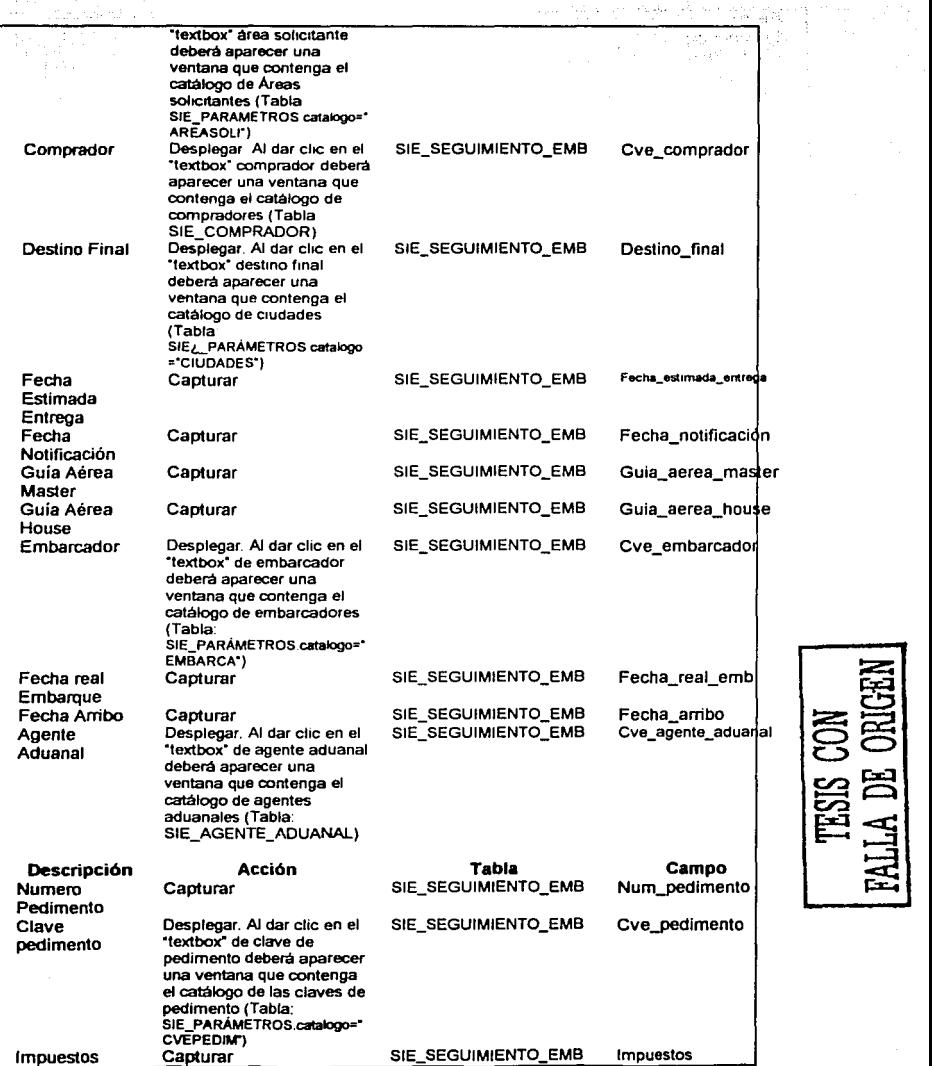

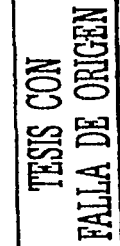

s.

98 Capitulo II - Análisis y diseno del SIE.

j.

ż,

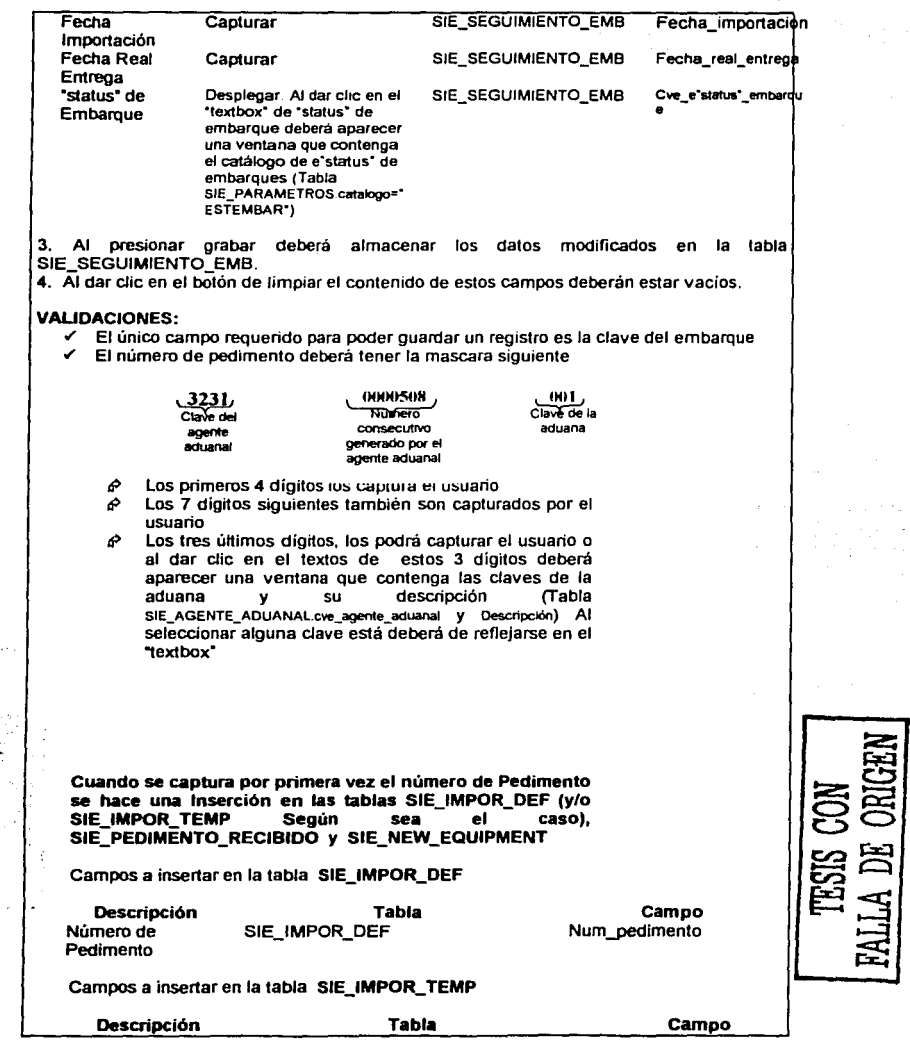

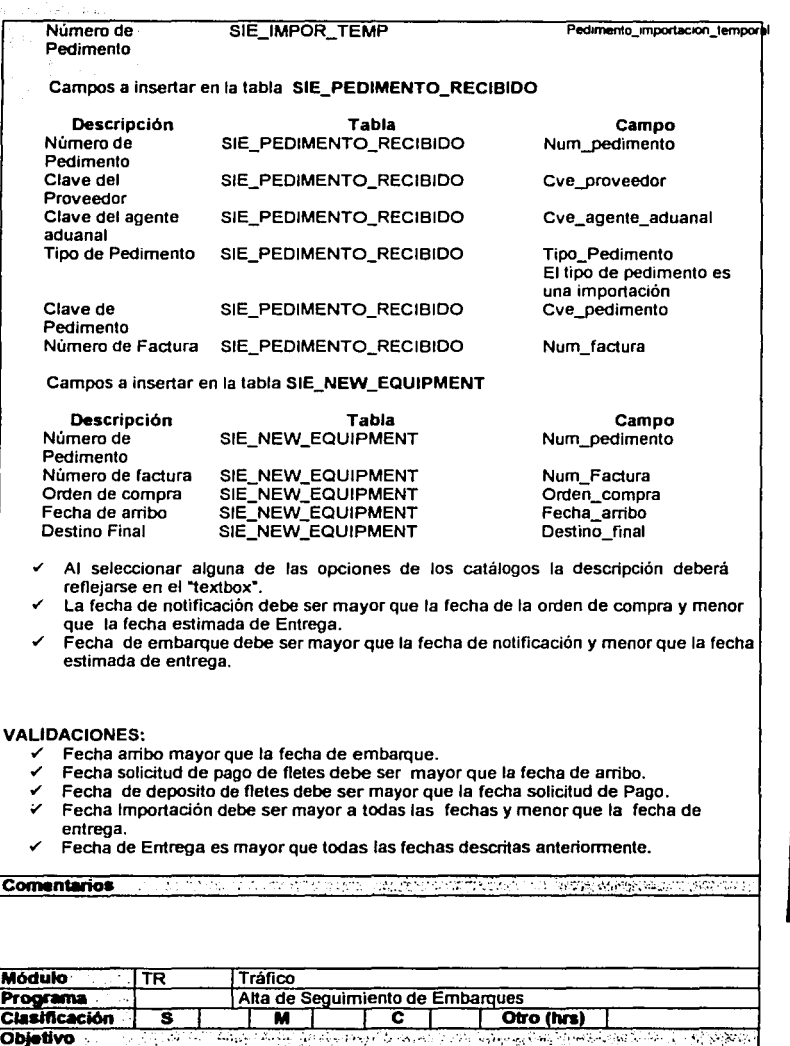

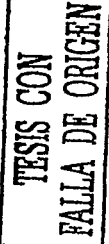

 $\frac{1}{2}$  .

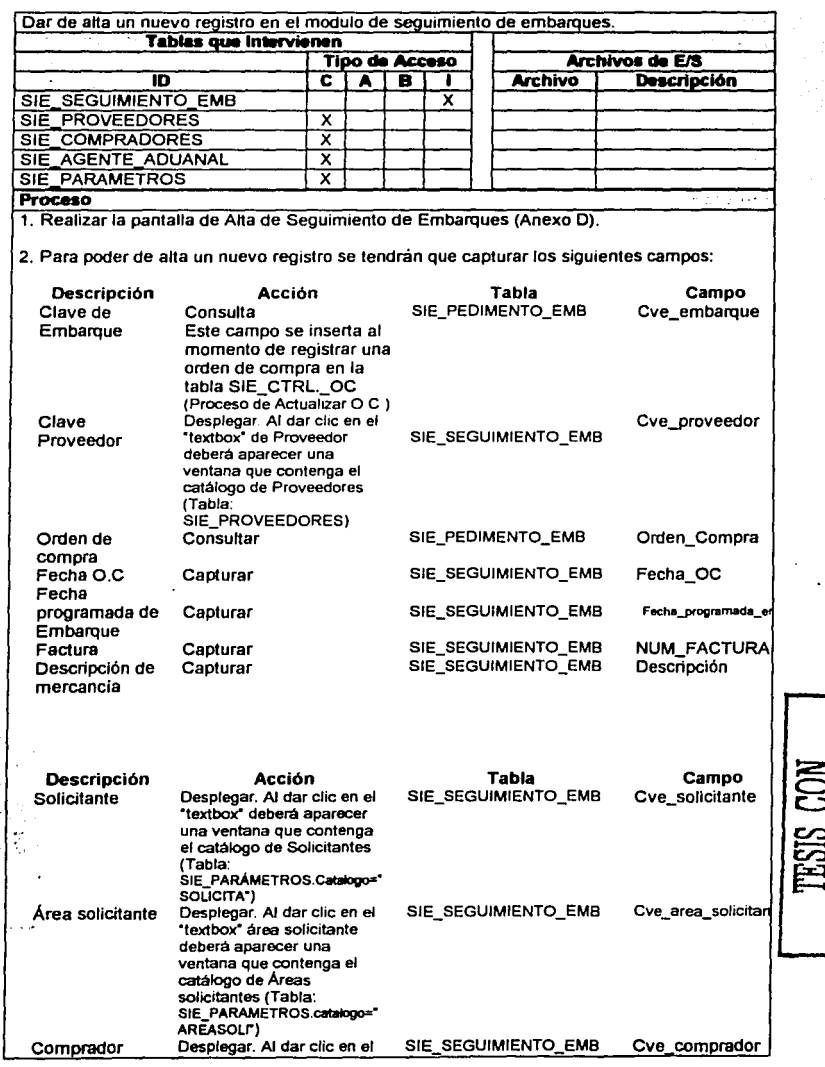

FALLA DE ORIGEN

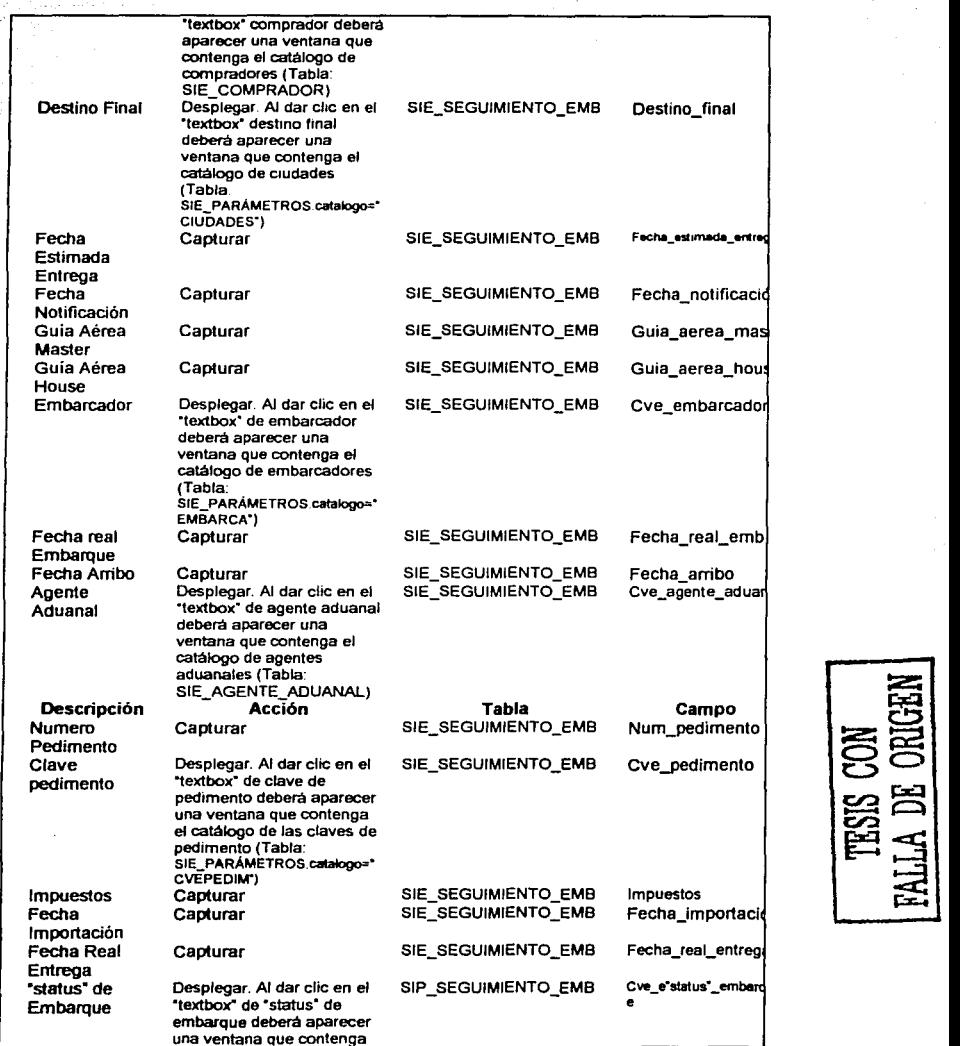

-- המוכ

¡ ( 12 Capitulo O.· Análisis *y* diserto del SIE.

t

 $\gamma_{\rm{max}}$ .<br>Saba

 $\ddot{\cdot}$ والمهجة ÷.

 $\mathbf{i}$  $\frac{4\pi}{3}$ 

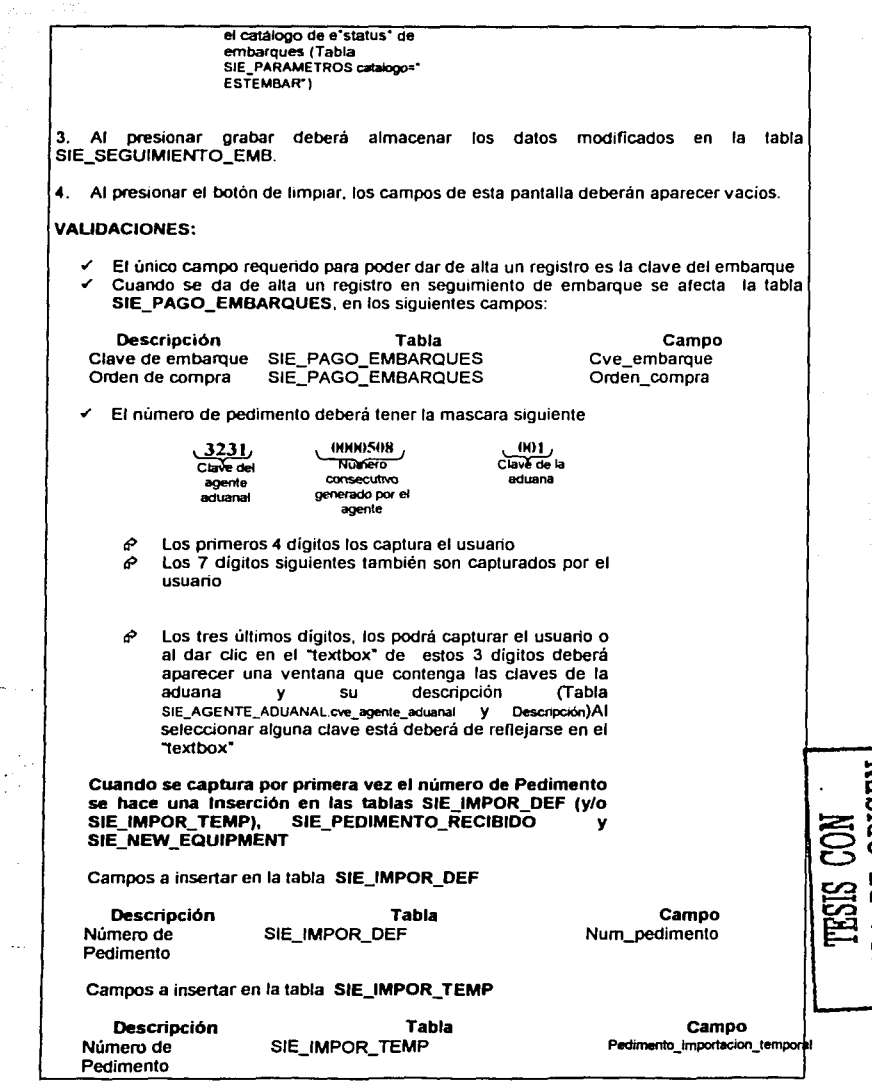

RALLA DE ORIGEN

Campo

Num\_factura

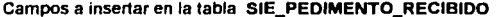

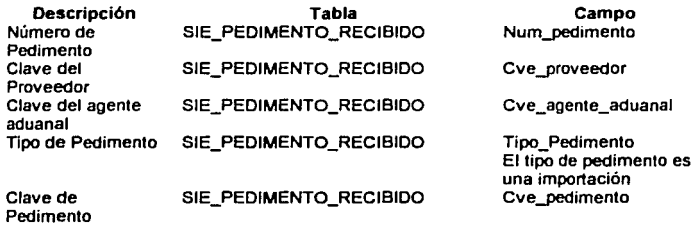

Número de Factura SIE\_PEDIMENTO\_RECIBIDO

Campos a insertar en la tabla SIE\_NEW\_EQUIPMENT

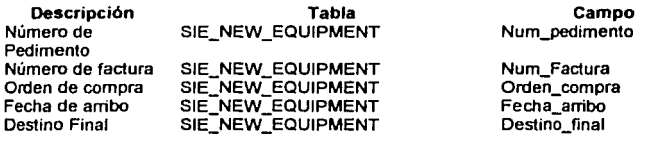

- $\checkmark$  Al seleccionar alguna de las opciones de los catálogos la descripción deberá reflejarse en el "textbox".
- $\checkmark$  La fecha de notificación debe ser mayor que la fecha de la orden de compra y menor que la fecha estimada de Entrega.
- $\checkmark$  . Fecha de embarque debe ser mayor que la fecha de notificación y menor que la fecha estimada de entrega.
- $\checkmark$  Fecha arribo mayor que la fecha de embarque.
- .' Fecha solicitud de pago de fletes debe ser mayor que la fecha de arribo.
- " Fecha de deposito de fletes debe ser mayor que la fecha solicitud de Pago.
- $\checkmark$  Fecha Importación debe ser mayor a todas las fechas y menor que la fecha de entrega .
- $\checkmark$  . Fecha de Entrega es mayor que todas.<br> $\checkmark$  . En leste . proceso de dar de lata
- proceso de dar de alta siempre será un UPDATE a la tabla SIE\_SEGUIMIENTO\_EMB. ya que al actualizar las ordenes de compra se hace una inserción a esta tabla.

Comentarios principalmente entre administrativa de la capacidad que de la capacidad

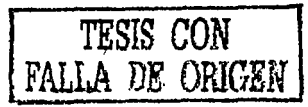

 $\sim$  10  $\mu$   $\sim$ 

 $\ddot{\cdot}$ 

 $\tau \to -\Theta$ 

 $\sim$   $\sim$ 

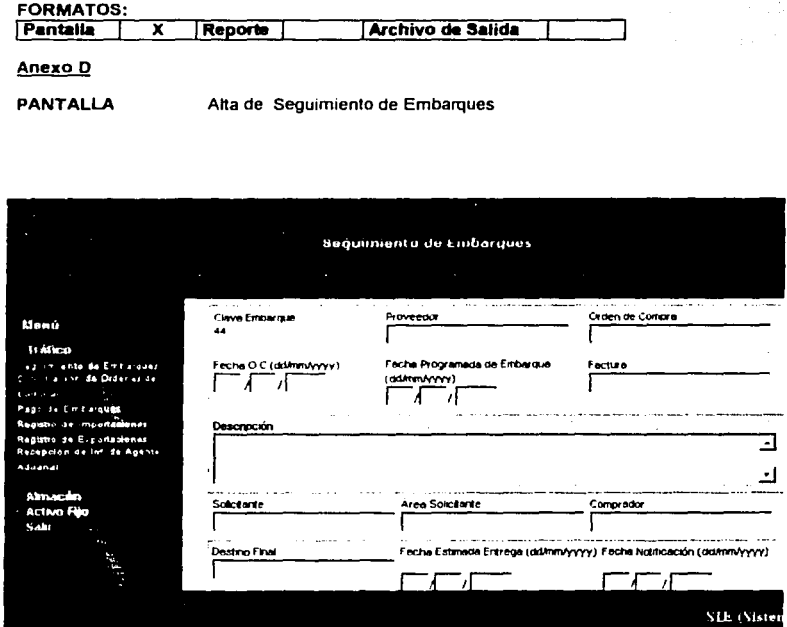

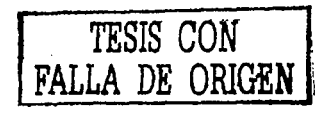

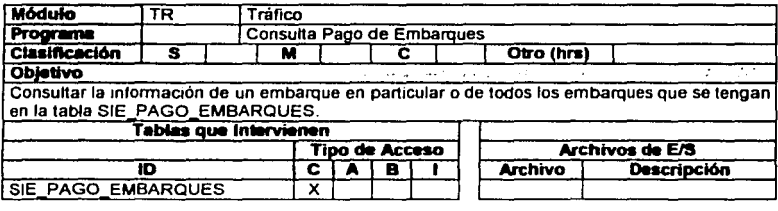

#### **Proceso**  1. Realizar la pantalla de Consuha de Pago de Embarques (Anexo E)

2. Se podrá realizar una consulta general o por clave de embarque

- **2.1 Consulta por Clave de embarque:** Al cargarse la pantalla del anexo E se podrá caplurar la clave del embarque que se desee consullar, al dar clic en el botón buscar nos deberá mandar a la pantalla de Pago de Seguimiento de Embarques(Anexo F) la cuál contendrá los registros que pertenezcan a la clave de embarque que se especifico.
- 2.2 **Consulta General.** En caso de que no se capture nada en el "'lextbox" de clave de embarque *y* se le de clic al botón de buscar se deberá desplegar la pantalla Pago de Seguimiento de Embarques(Anexo F) *y* está mostrará todos los registros que se encuentran en la tabla SIE\_PAGO\_EMBARQUES.
- 3. Al presionar el botón Anterior se regresará al menú del módulo de tráfico (MenuTrafico,html )

#### **VALIDACIONES:**

- $\checkmark$ . Si no existe ningún registro que cumpla con el criterio de búsqueda entonces se tendrá que desplegar un mensaje: "No existen registros con ese criterio de búsqueda" .
- $\leq$  El resultado de la búsqueda deberá aparecer en una tabla (Anexo F)
- $\le$  En caso de que existan más de 20 registros que cumplan con el criterio de búsqueda, se deberá paginar (cada 20 registros).

**Comenlmios** · . ' , .. -,·.·.'·;'-;!·:.

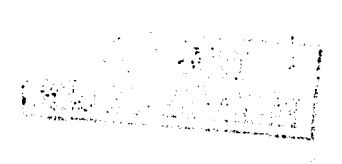

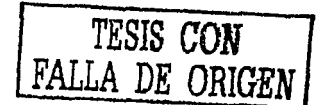

Adv 660

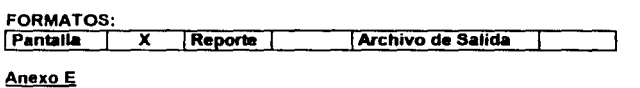

**PANTALLA** Consulta Pago de Embarques

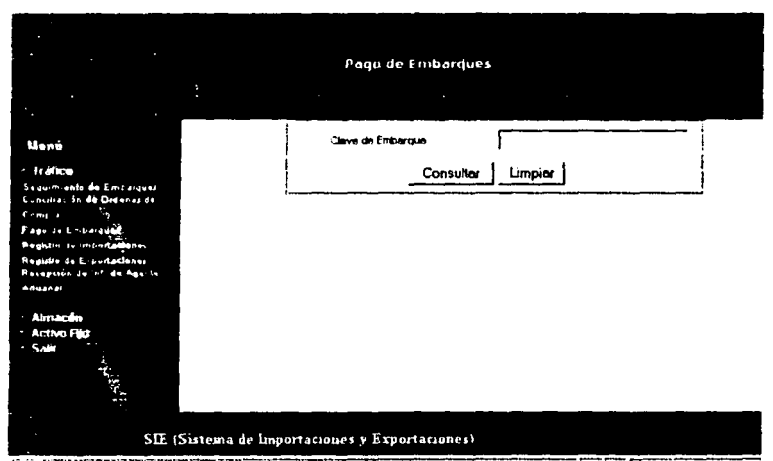

**The Case of the Case of the Case of the Case of the Case of the Case of the Case of the Case of the Case of the** தியம் المستقلب  $\sim$ 

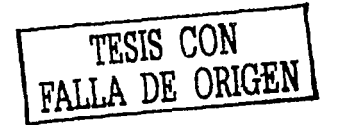

لأعقب

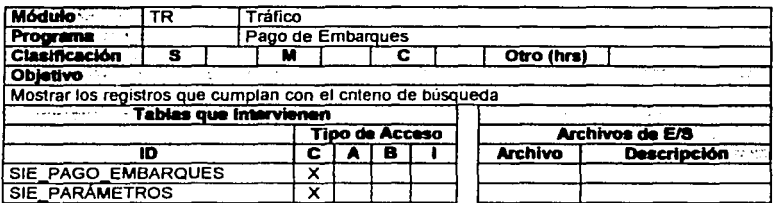

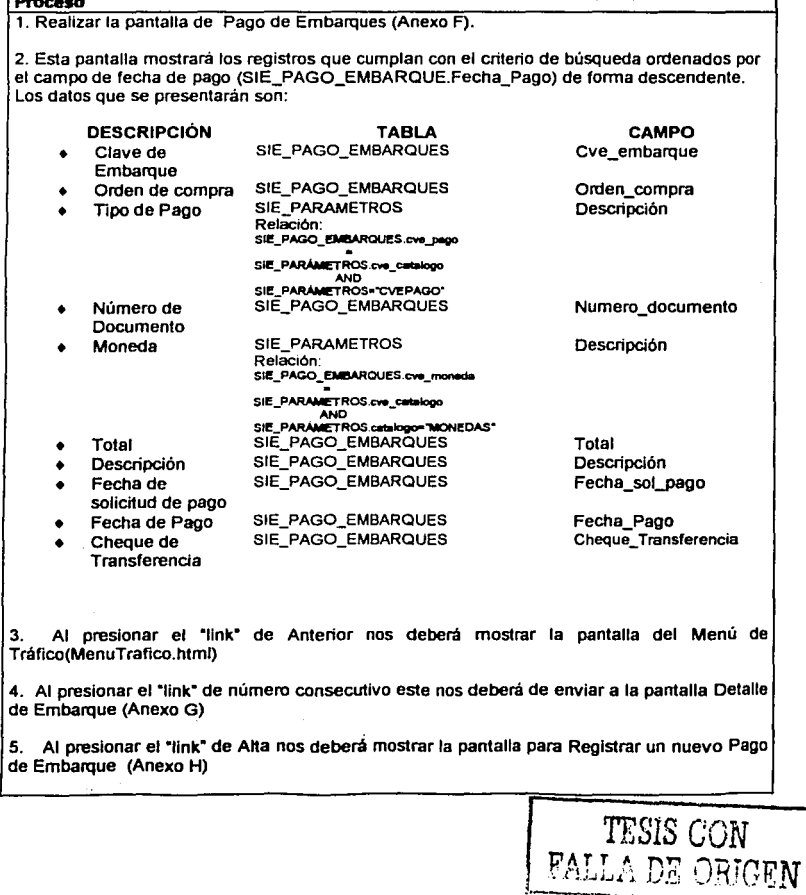

#### **VALIDACIONES:**

En caso de que existan más de 20 registros que cumplan con el criterio de búsqueda,  $\checkmark$ se deberá paginar (cada 20 registros). 234.C -55

43. R

N.

÷ in Alba

**Comentarios** ನಾ <u> Participius et l'assolit le consule des Associations India, et aliabilitat et a</u>

#### **FORMATOS:**

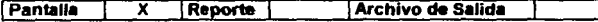

### Anexo E

**PANTALLA** Pago de Embarques

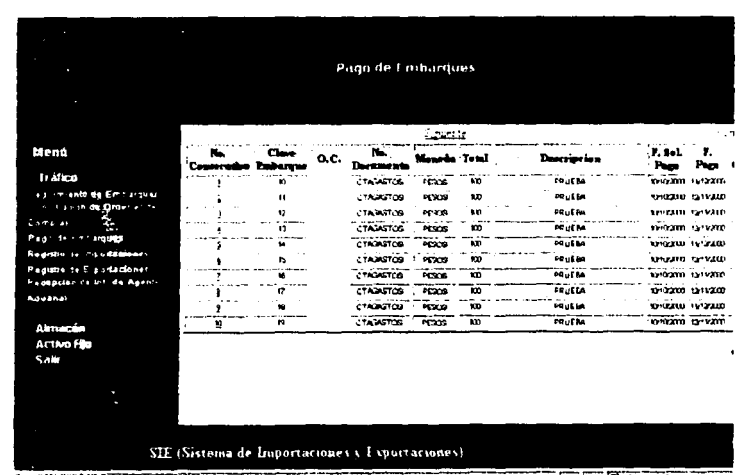

The company of the company of the company of the company of the company of the company of the company of alimo T a alabawa . . . . .  $\sim$   $\sim$ an salaha

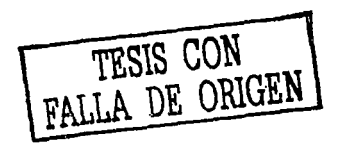

 $\sim$ 

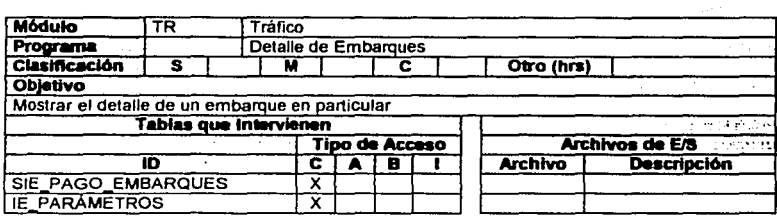

# Proceso

1. Realizar la pantalla de Pago de Embarques (Anexo G)

2. Al ingresar a esta pantalla se mostrará el detalle del embarque seleccionado, los datos que se desplegaran son::

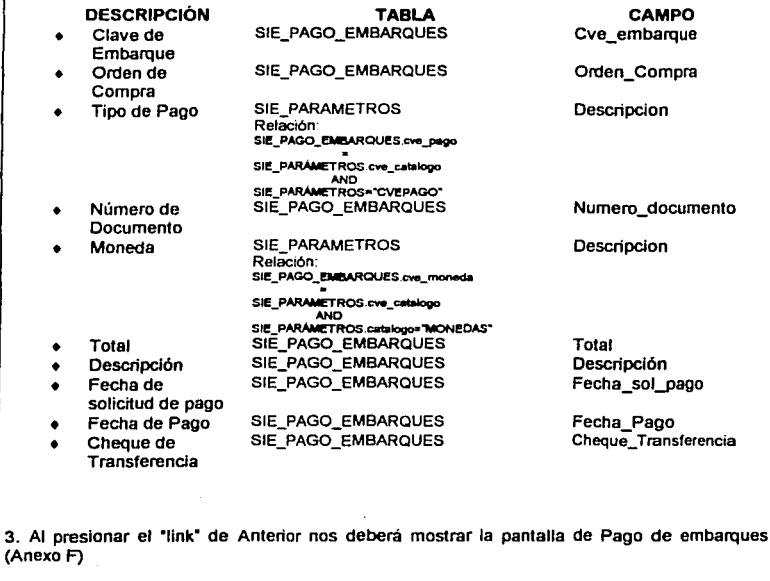

4. Al presionar el "link" de Alta nos deberá mostrar la pantalla para Registrar un nuevo Pago de Embarque (Anexo H)

5. En esta pantalla también se podrá realizar el proceso de GUARDAR

**VALIDACIONES:** 

3.

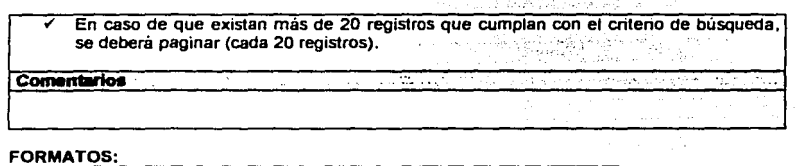

بالقرا

والمعرور

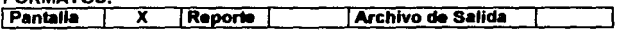

## Anexo G

 $\frac{1}{2}$ Ė

**PANTALLA** Detalle de Embarques

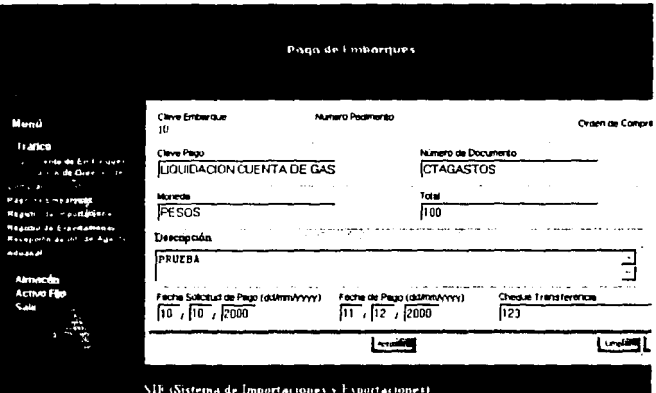

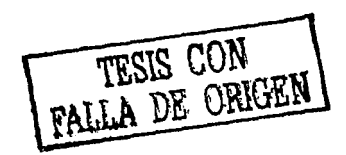

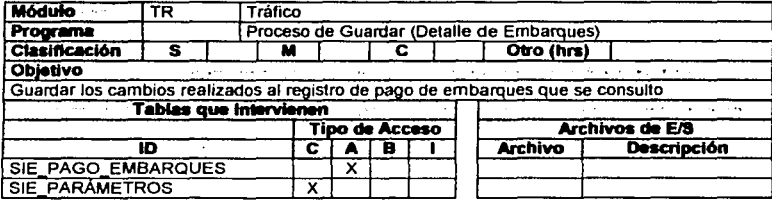

# Proceso

1. Este proceso se podrá llevar a cabo desde la pantalla Detalle de embarques (Anexo G)

2. Para poder llevar este proceso de guardar será necesario consuttar el detalle de algún registro en especifico. Los únicos campos que no se podrán modificar son la clave de embarque y la orden de compra.

## 2.1 Campos que se pueden modificar

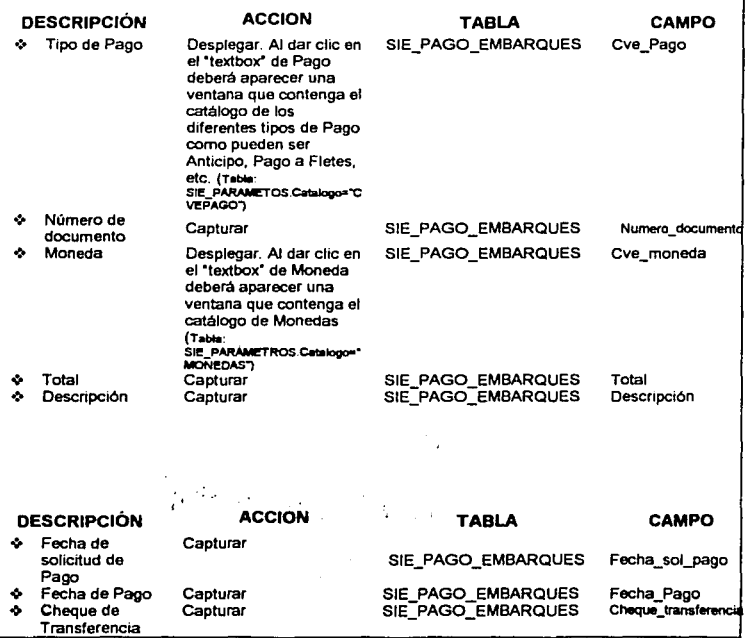

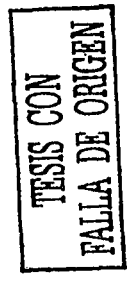

112 Capitulo II - Analisis y diseño del SIE.

### **VALIDACIONES:**

- ے El campo clave de embarque deberá aparecer bloqueada
- La fecha de solicitud de pago no debe ser mayor a la fecha de pago

Comentarios. a se er protote gandig daget b

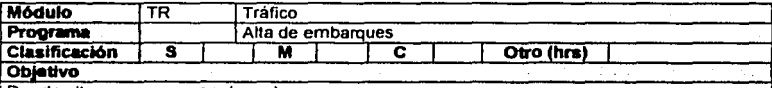

Dar de alta un nuevo pago de embarque

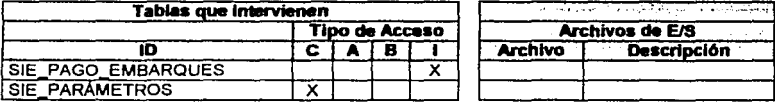

#### Proceso

1. Realizar la pantalla de Alta de Embarques (Anexo H)

2. Para poder de alta un nuevo registro se tendrán que capturar los siguientes campos:

**DESCRIPCIÓN** 

- ÷ Clave del ż.
	- Orden de
- ż, Tipo de Pago
- Número de
- Moneda
- Total
- Descripción
- - Fecha de
- **ACCION** Consultar. Consultar Desplegar. Al dar clic en Capturar Desplegar. Al dar clic en Capturar Capturar Capturar

#### **TABLA** SIE PAGO EMBARQUES SIE PAGO EMBARQUES SIE\_PAGO\_EMBARQUES SIE\_PAGO\_EMBARQUES SIE\_PAGO\_EMBARQUES SIE\_PAGO\_EMBARQUES SIE PAGO EMBARQUES

SIE PAGO EMBARQUES

#### CAMPO

C. Gra

Cve\_embarque Orden compra Cve Pago Numero\_document Cve moneda Total Descripción Fecha sol\_pago

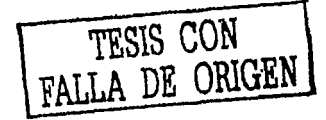

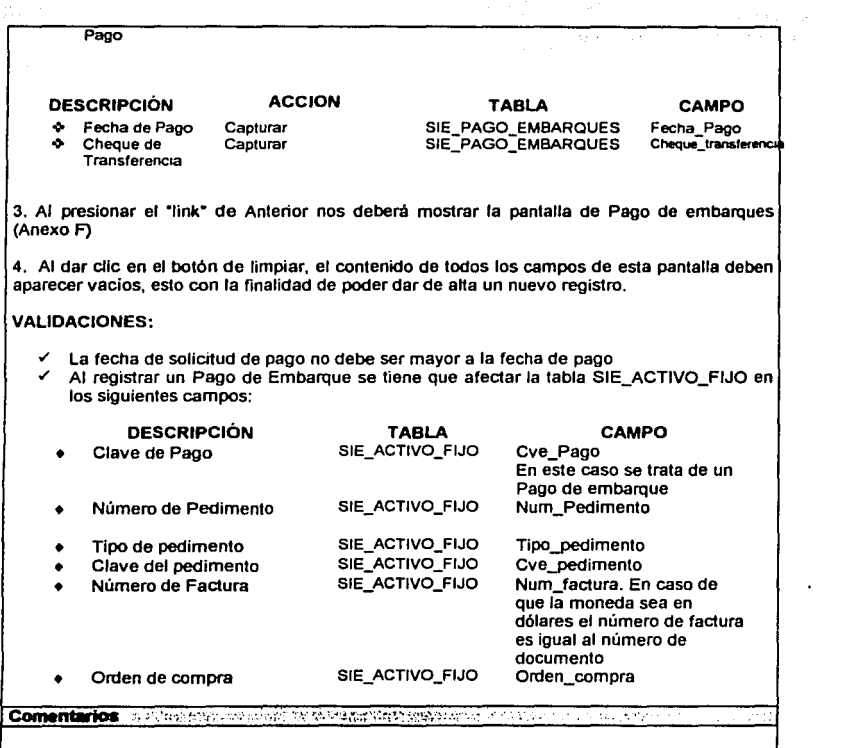

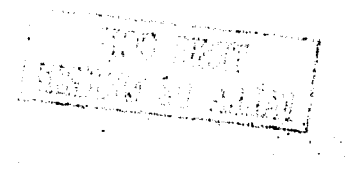

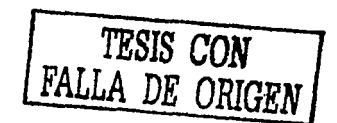

#### **FORMATOS:** Archivo de Salida Pantalla  $\overline{\mathbf{x}}$ Reporte

# Anexo H

**PANTALLA** Alta de Embarques

> ाय nirik 1

W.

组织

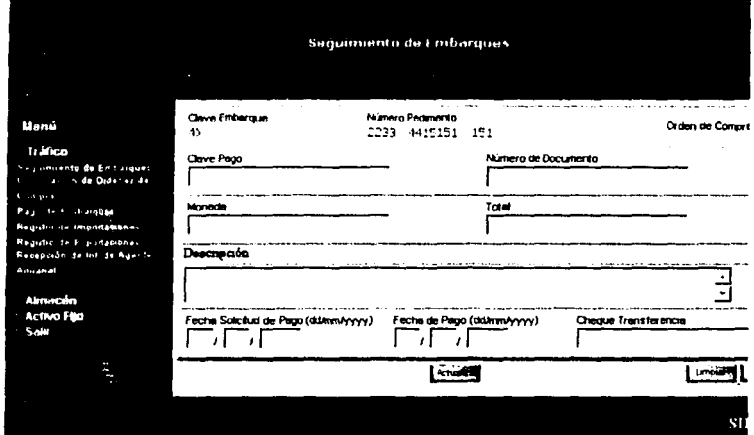

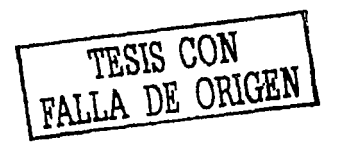

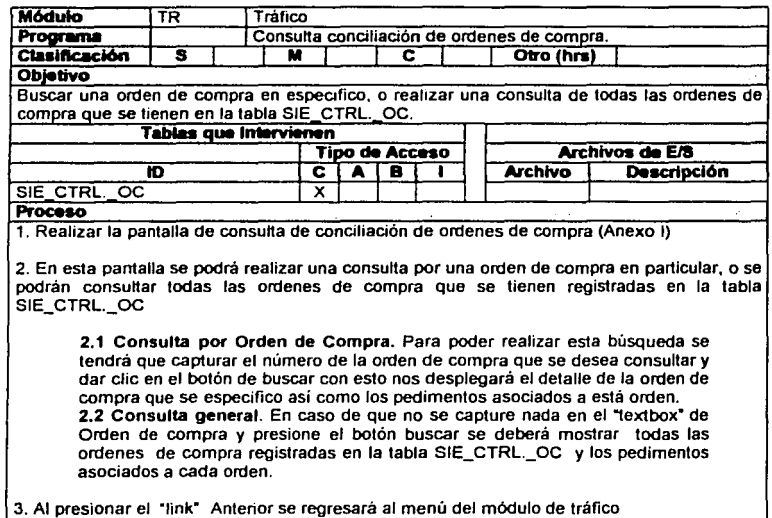

(MenuTrafico.html).

### VALIDACIONES:

- $\checkmark$  . Se deberá mostrar el detalle de la orden de compra que se consulto y los pedimentos que pertenecen a está orden de compra (Anexo J)
- $\le$  En caso de que sea más de un registro que cumpla con el criterio de búsqueda se deberá presentar cada orden de compra en una pantalla para poder mostrar los pedimentos asociados a la orden de compra
- ./ En caso de que no exista ningún registro que cumpla con el criterio de búsqueda se deberá enviar un mensaje: "No existen registros con ese criterio de búsqueda".

**Comentarios** y construire and construction of the construction of the construction

 $\mathcal{L}^{\bullet}(\mathbb{C})$  :  $\sim 100$ 

> *TESIS* **CON FALLA DE ORIGEN i**

 $\sim$ 

116 Capitulo II.- Análisis y diseno del SIE.

### **FORMATOS: Pantalla**  $\overline{\textbf{x}}$ Reporte **Archivo de Salida** Anexo I

**PANTALLA** Consulta Conciliación Ordenes de Comora

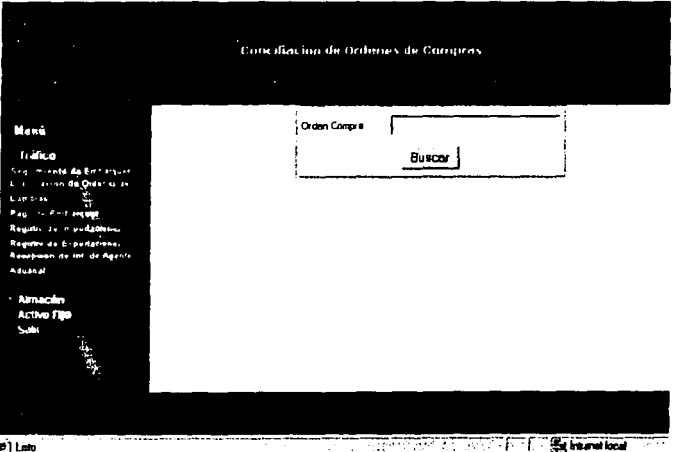

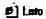

TESIS CON FALLA DE ORIGEN

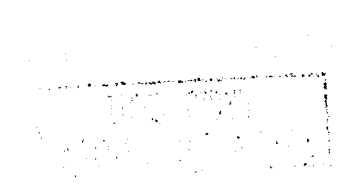

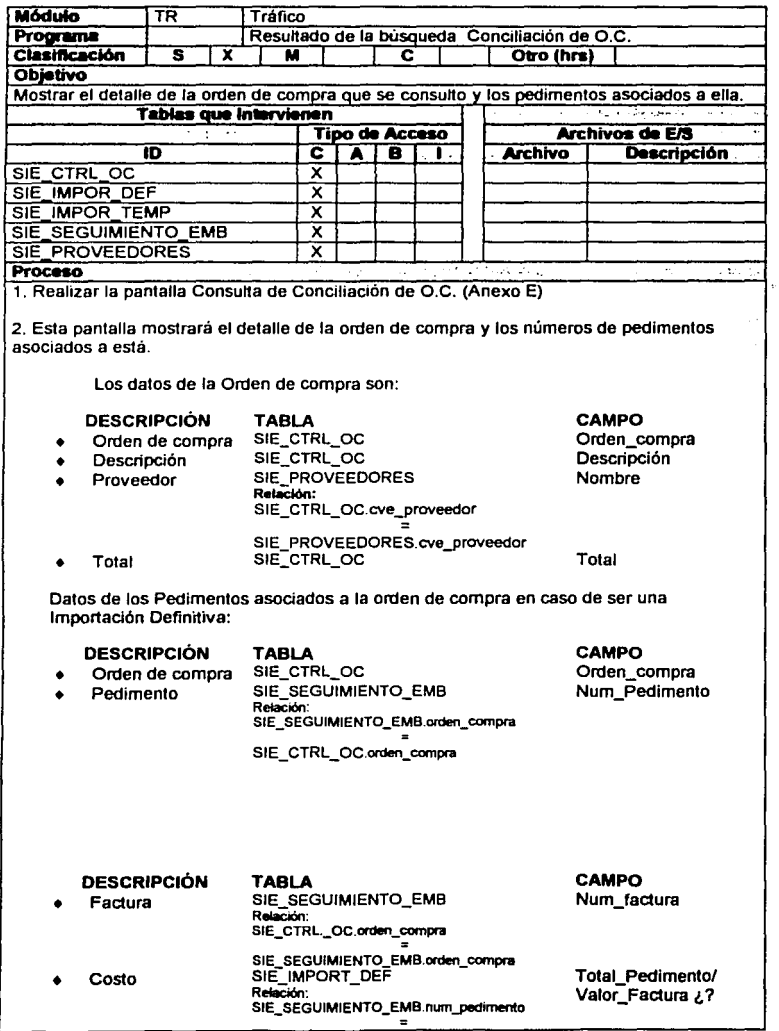

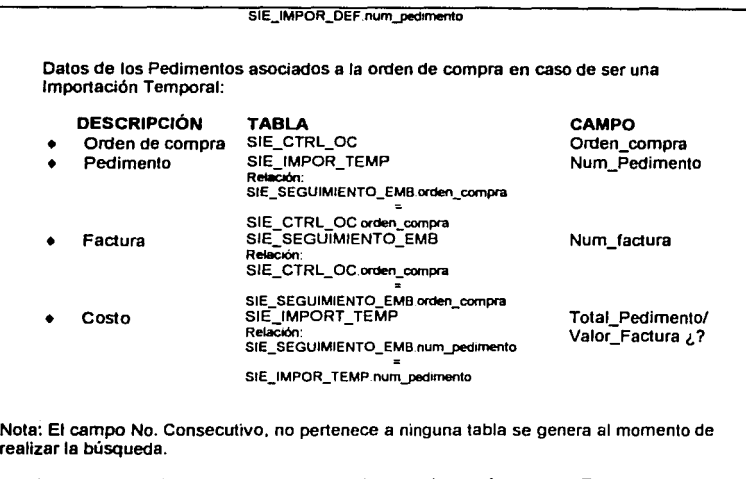

3. Al dar clic en el "link" Anterior se regresará al menú de Tráfico (MenuTrafico.html)

**4.** Al dar clic en el campo número consecutivo, nos desplegará la pantalla del detalle del registro de embarques (Anexo C)

::·.1.:··.•:1. ,., ....... ·.·.·.•-:- **Comentarios** 

**TESlS CON FALLA DE ORIGEN** 

#### **FORMATOS:**

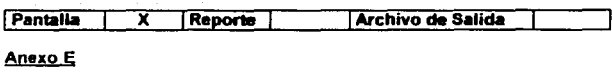

**PANTALLA** Resultado de la Consulta Conciliación de OC.

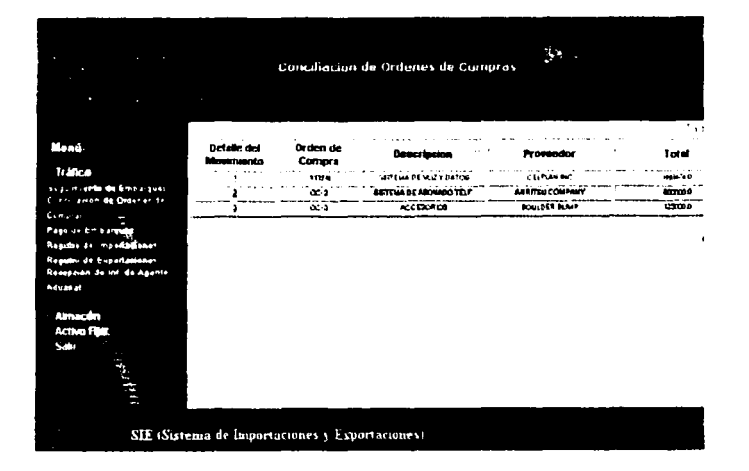

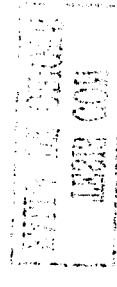

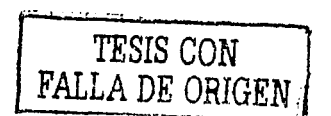

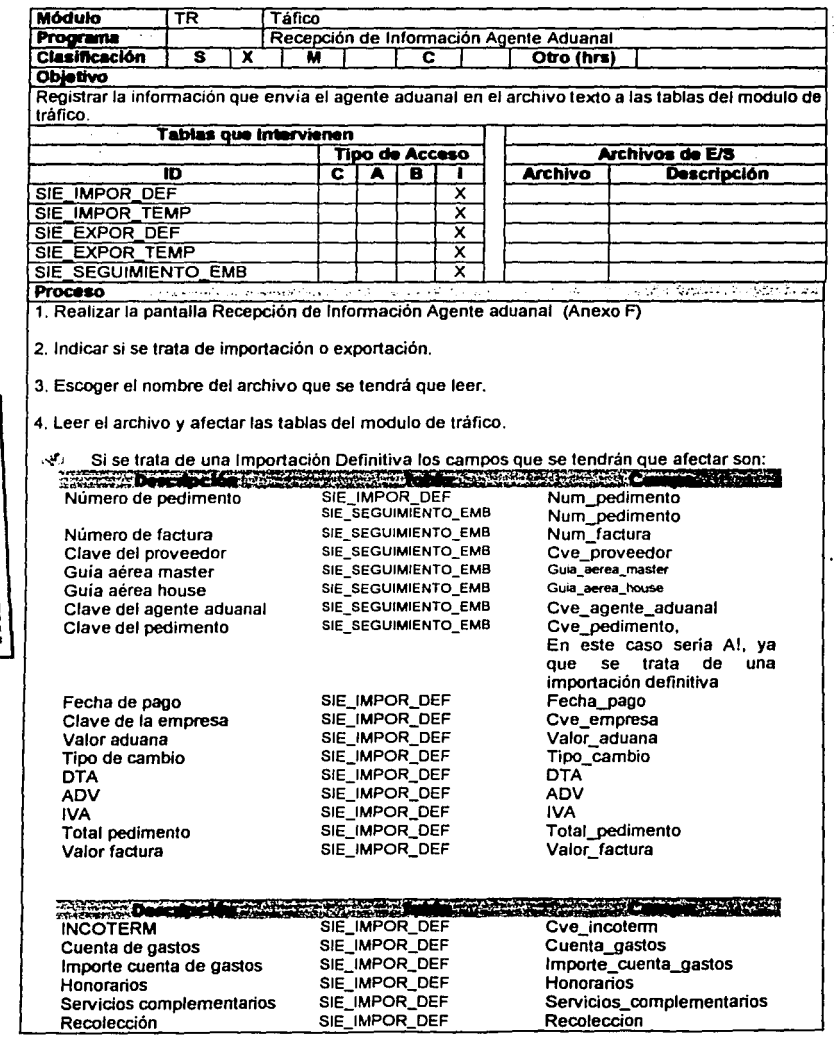

RALLA DE ORIGEN

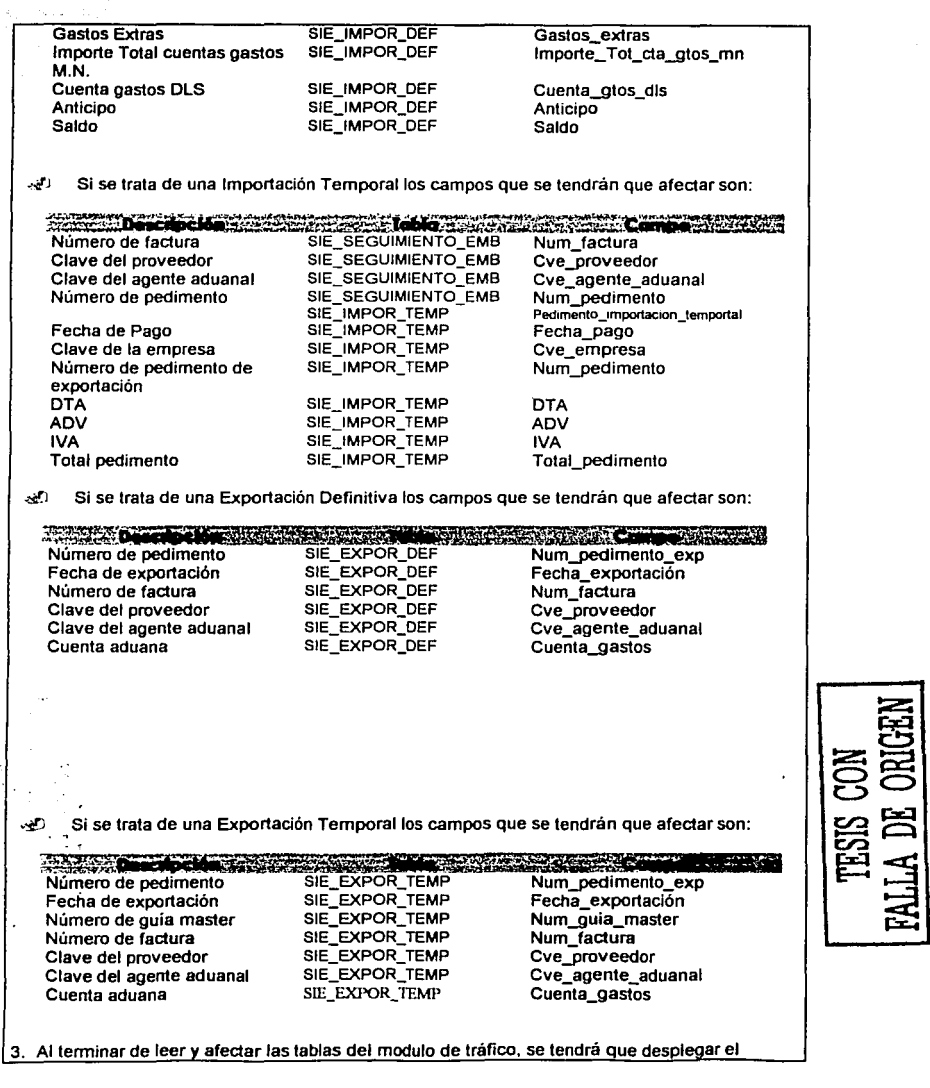

 $\frac{1}{2}$ 

resultado de la carga de datos. Es decir cuantos registros fueron insertados satisfactoriamente, el número de errores ocurridos durante el proceso.

# **VALIDACIONES:**

- $\checkmark$ Sólo se podrá leer un archivo a la vez
- $\checkmark$ Se tendrá que especificar si es un archivo de Importación o Exportación
- √ Al afectar la tabla de Sequimiento de embarques el valor del campo tipo de pedimento será siemore IMPORTACION.

**Comentarios** ్రమాల విమోదా మార్కెస ਰਾਂ ਦੇ ਅਤੇ ਪ੍ਰਤੀ ਦੇ ਇੱਕ ਸਾਹਿਬ ਦੇ ਸ਼ਾਮਲ ਦੇ ਸ਼ਾਮਲ ਤੋਂ ਦਰਾਂਤਾ ਵਿੱਚ ਦੌਰਾਨ ਵਿੱਚ

#### **FORMATOS:**

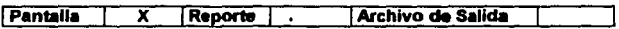

### Anexo F

**PANTALLA** Recepción de Información Agente Aduanal.

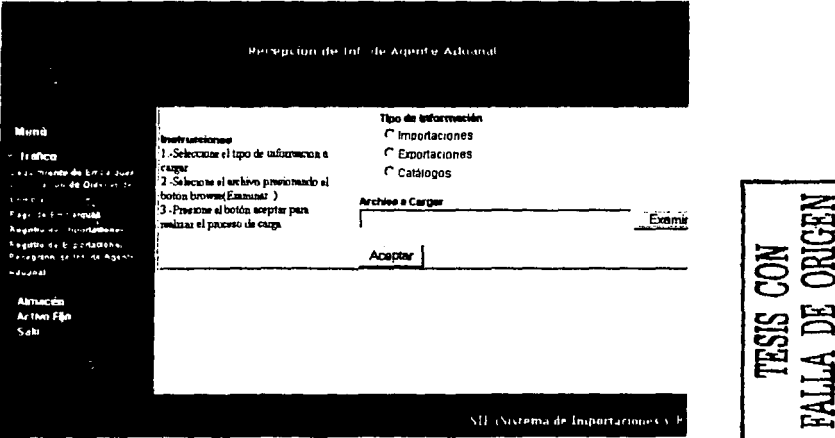
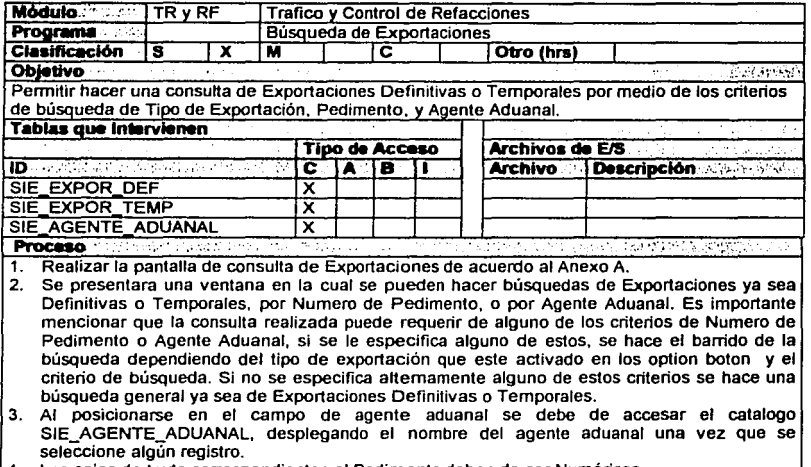

- 4. Los cajas de texto correspondientes al Pedimento deben de ser Numéricas.
- 5. Al presionar el botón Buscar se debe de presentar el resultado de la búsqueda en la Pantalla xxxxxxxxxxxxx.
- 6. Existe un link de Anterior, que permite regresar al menú del Modulo de Trafico (MenuTrafico.html) o al menú del Modulo de Almacén (MenuAlmacen.html).

**Comentarios** August 1977 and المواردة والمراقبة والمستقر فالمتمر والمتواطئ المتوارد والمتواطئ والمستحد المتحار والمتماثل والمراقب والمستقرر

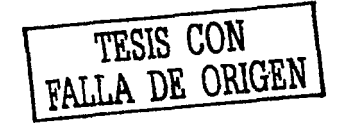

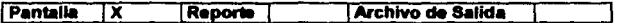

#### Anexo A

**PANTALLA** 

Búsqueda de Exportaciones

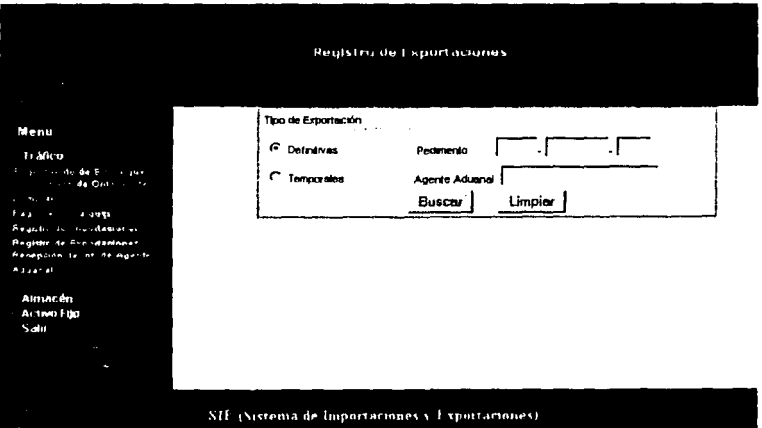

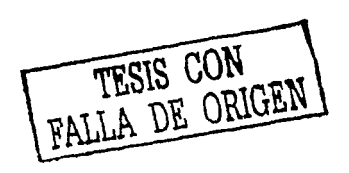

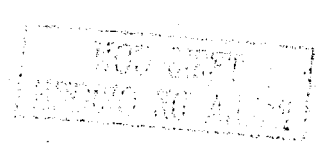

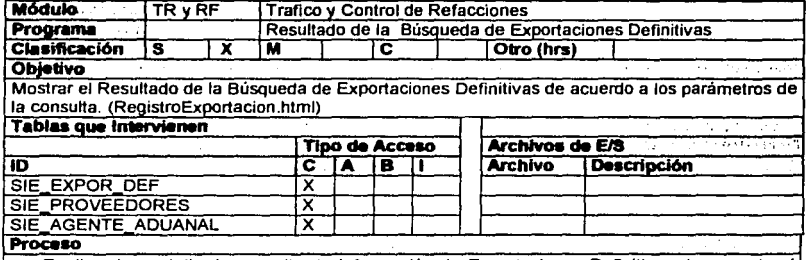

- Realizar la pantalla de consulta de Información de Exportaciones Definitivas de acuerdo al (Anexo B)
- Al ingresar a esta pantalla se deben de mostrar los campos (Pedimento Fecha de Exportación, Numero de Guía Aerea Master y Numero de Factura de la tabla SIE\_EXPOR\_DEF, así mismo las descripciones de Proveedor y Agente Aduana! de Jos catálogos de las tablas SIE\_PROVEEDORES y SIE\_AGENTE\_ADUANAL respectivamente, de acuerdo a las claves almacenadas en Ja tabla de SIE\_EXPOR\_DEF.
- Los registros deberán estar ordenados por fecha de Exportación de la tabla SIE\_EXPOR\_DEF (Fecha\_Exportacion) en forma descendente (la más actual primero).
- Se puede poder paginar 20 registros por panlalla (se tiene para esto ligas de Anterior y Siguiente para poder navegar entre los n registros mostrados).
- Al presionar en el campo de Numero consecutivo de algún registro mostrado en la tabla, se manda llamar a una pantalla de donde se mostrara la consulta delallada del Registro de Exportaciones seleccionado (ConsultaExportacionesDefinilivas.html). de acuerdo al numero de pedimento que corresponda al registro.
- Al presionar en el link de Alta se debe de mostrar la pantalla de Actualización de registros (AltaExportaciones.html) que afectara la tabla SIE\_EXPOR\_DEF
- Al presionar el BOTON de Anterior se debe regresar a la pantalla precedente, la de Búsqueda de Exportaciones (BusquedaExportaciones.html).
- En las Exportaciones Definttivas no hay Histórico, porque no se pueden cerrar.

**Comentarios** 

foreignment and

. ' ~ .. ~ ... ·:" *..* 

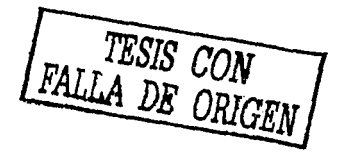

# **FORMATOS:** Pantalla X Reports Archivo de Salida

# Anexo B

**PANTALLA** Consulta de Exportaciones Definitivas.

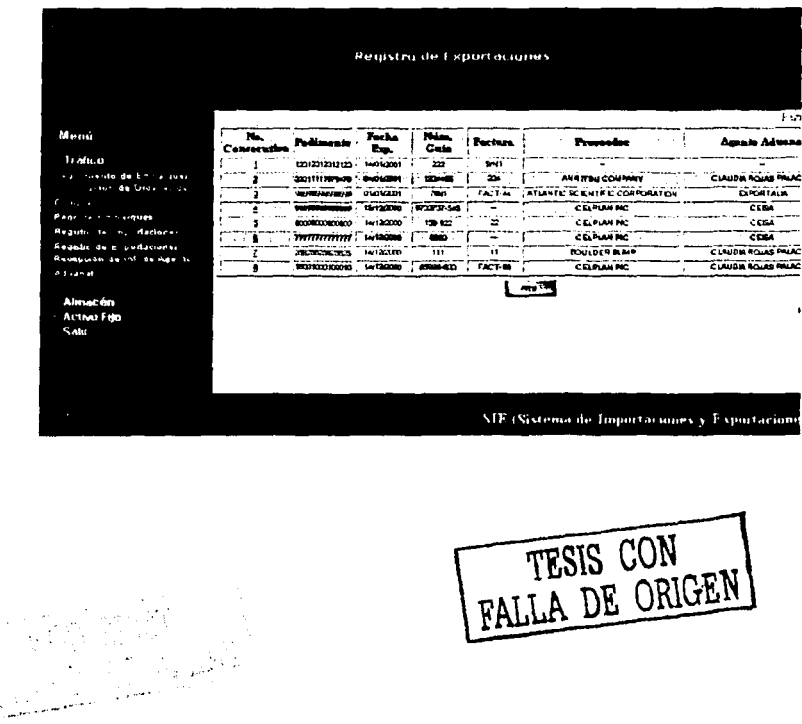

TESIS CON FALLA DE ORIGEN

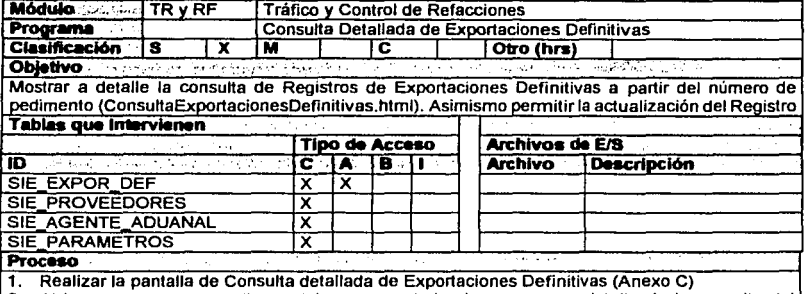

2. Al ingresar a esta pantalla se debe mostrar todos los campos a detalle de la consulta del registro seleccionado. Esta pantalla se visualiza después de seleccionar el link de numero consecutivo de la tabla de resultado de la búsqueda de Exportaciones Definitivas (consulta general) de la pantalla de Exportaciones Definitivas del archivo RegistroExportacion.html.

3. Los campos que se deben de mostrar deben coincidir con los campos de la pantalla de Actualización del Registro de Exportaciones Definitivas (AltaExportaciones.html)

4. Los Campos mostrados en la consulta detallada corresponden a la tabla SIE\_EXPOR\_DEF.

NOTA: El contenido en la tabla SIE EXPOR DEF establece que se guarden claves de los campos que requieren catálogos, es decir, las descripciones de tales campos se sacan de acuerdo a la siguiente tabla:

#### DATO A LLENAR EN PANTALLA NOMBRE DEL CAMPO CATALOGO A CONSULTAR

#### **Clave Pedimento CVE PEDIMENTO** SIE PARAMETROS

En este caso se haría una relación con el Catalogo de Parámetros (SIE\_PARAMETROS) donde dicha relación seria la siguiente:

> SIE\_EXPOR\_DEF.Cve\_Pedimento = SIE\_PARAMETROS.Cve\_Catalogo **AND** SIE\_PARÁMETROS.Catalogo = "CVEPEDIM"

> > Proveedor CVE PROVEEDOR SIE\_PROVEEDORES

**Agente Aduanal** CVE\_AGENTE\_ADUANAL SIE AGENTE ADUANAL

> **Destino Final DESTINO FINAL**

 $\mathcal{L} \rightarrow \mathcal{L}$ 

# SIE\_PARAMETROS

En este caso se haría una relación con el Catalogo de Parámetros (SIE\_PARAMETROS) donde se haría una OPERACION como la siguiente:

> SIE\_EXPOR\_DEF.Destino\_Fina/ = S/E\_PARAMETROS. Cve\_ Catalogo ANO S/E\_PARAMETROS. Cata/ogo="CIUDADES"

- Al dar ciick sobre el botón de Anterior, nos debe llevar a la pantalla de Consulla General de Exportaciones Definitivas. es decir, al archivo RegistroExportacion.html
- Al dar ciick sobre el botón de Registrar, se debe de hacer el proceso que afectara las tablas correspondientes de la Base de Datos, es decir, el llenado o modificación correspondiente.
- Al hacer ciic sobre el botón Alta se debe de mostrar la pantalla de actualización del registro de exportaciones definitivas (archivo AltaExportaciones.html)
- El botón de Registro de Pedimentos nos pennite ver la consulla del Registro de Pedimentos asociado mediante el numero de Pedimento.
- La liga de Pago de Exportaciones nos muestra una pantalla con una tabla de Pago de Exportaciones que se han hecho (PagoExportaciones.html)
- El botón de Consulta Proforrna consiste de una liga a las consullas de las Proronnas asociadas al registro que se esta consultando.

**comentarios** · . .. -,. . ~. . . ·: . ~ ~' -•. -;: ; . ·: .. · . ":-··."·

TESIS CON FALLA DE ORIGEN

 $\overline{\mathcal{O}(\mathbf{w}^{\mathcal{O}}_{\mathbf{w}}(\mathbf{w}^{\mathcal{O}}_{\mathbf{w}}))} = \overline{\mathcal{O}(\mathbf{w}^{\mathcal{O}}_{\mathbf{w}}(\mathbf{w}^{\mathcal{O}}_{\mathbf{w}}))}$ 

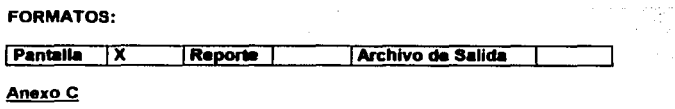

**PANTALLA** Consulta Detallada de Exportaciones Definitivas

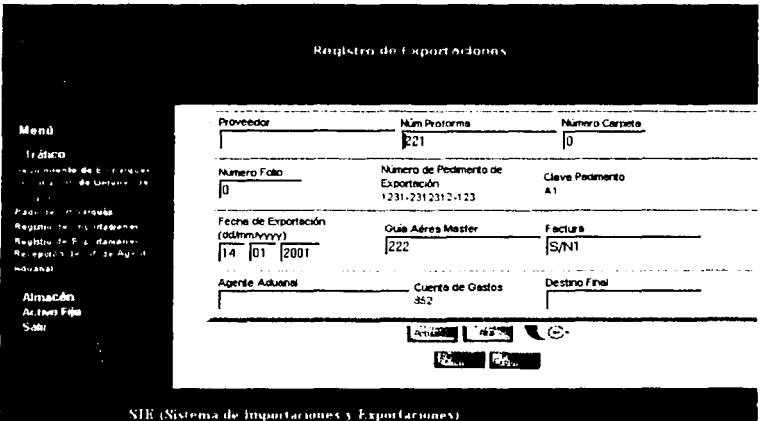

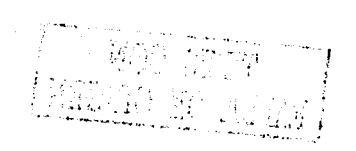

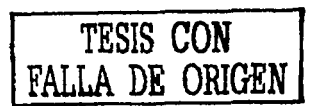

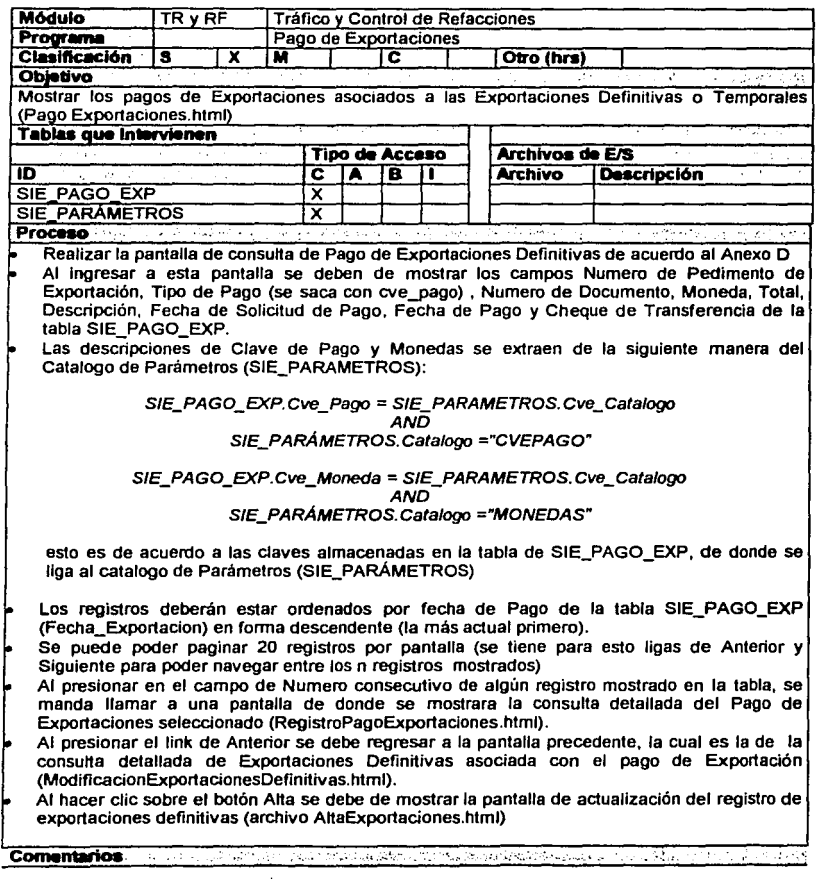

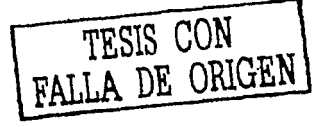

 $\mathbb{C}^2(\mathbb{Q})$ 

不是最多?

; .,.

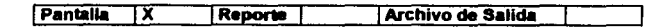

# Anexo D

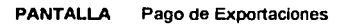

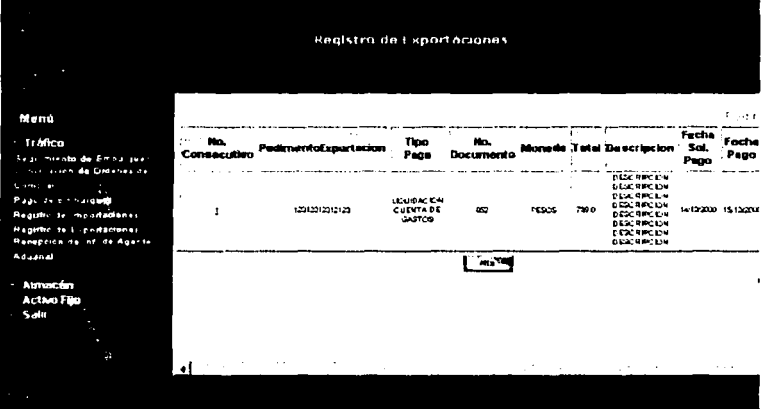

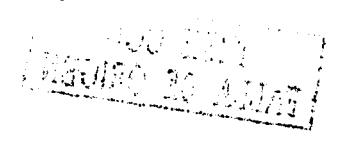

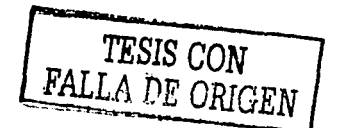

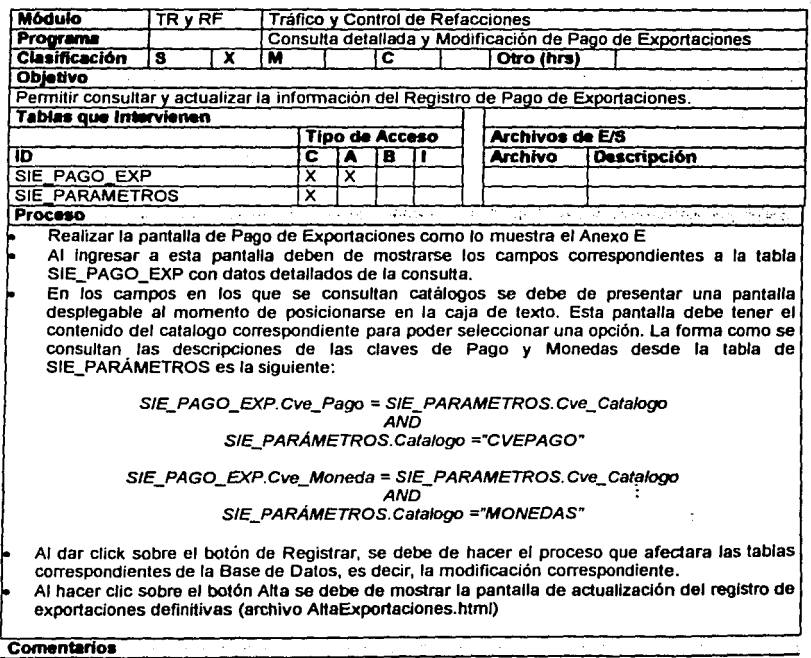

FALLA DE ORIGEN

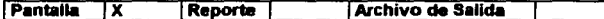

l,

# Anexo E

Ą,

**PANTALLA** Consulta detallada y Modificación de Pago de Exportaciones

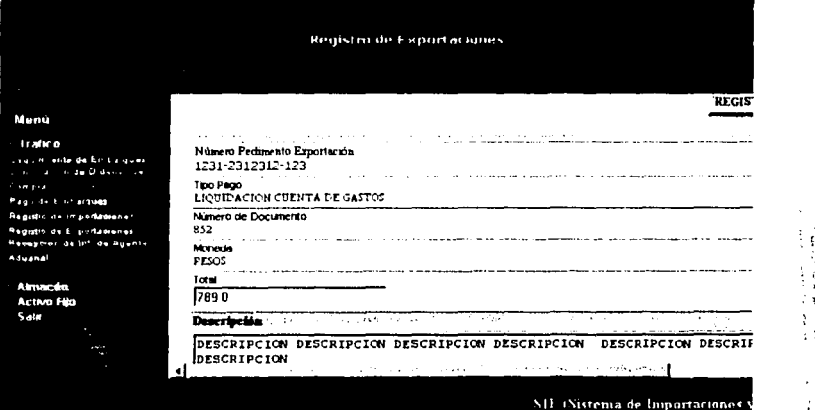

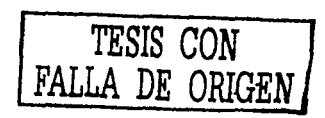

4

÷ ÷ **z** 

~~<br>~~

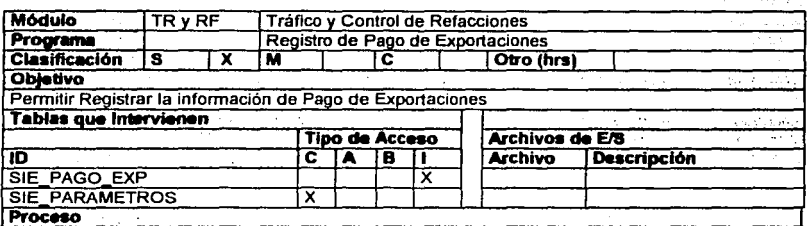

. Realizar la pantalla de Registro de Pago de Exportaciones (Anexo F)

. Al Ingresar a esta pantalla deben de mostrarse los campos correspondientes a la tabla SIE\_PAGO\_EXP. con sus respectivas cajas de texto para ser llenadas. . Las validaciones de campos se especifican a continuación:

La caja de texto de Numero de Pedimento de Exportación será llenada automáticamente. La razón de esto, es porque el Pago es basándose en un numero de pedimento de exportación ya existente, es decir, la pantalla de Pago de Exportaciones se liga solamente cuando se hace una consulta detallada de un registro de Exportaciones Definitivas o Temporales, lo cual quiere decir que el nuevo registro de Pago de Exportaciones esta asociado necesariamente a un numero de pedimento de exportación (NUM\_PEDIMENTO\_EXP), y para cerciorarse de que este sea el mismo se asigna automáticamente el Numero de Pedimento de exportación de la consulta al registro nuevo del Pago.

En el caso de los campos Clave de Pago, y Clave de Moneda el llenado es mediante la<br>consulta del catalogo de Parámetros (SIE\_PARÁMETROS).<br>La forma de asignaries un valor a estos campos mediante la consulta del catalogo

SIE\_PARAMETROS, es al momento de seleccionar una opción del catalogo de la pantalla emergente que surge para cada caja de texto. El proceso que se realiza es el de checar la tabla de Parámetros e igualar el campo de catalogo al correspondiente a cada uno de los campos para posteriormente de acuerdo a la clave del catalogo deseado se consulte su contenido, es decir, consultar sus descripciones y así poder seleccionar una opción de los catálogos. Dicho de otra forma esto es:

> Para la Clave del Pago (Cve\_Pago) SIE\_PARÁMETROS.Catalogo = "CVEPAGO"

Para la Clave y Deseripción de la Moneda SIE\_PARÁMETROS.Catalogo = "MONEDAS"

En el caso del campo de Clave de Moneda existe un caso particular que es importante considerar: Cuando el tipo de Moneda es DOLARES entonces el Numero de Cuenta de Gastos es Igual al mismo valor que el numero de factura en SIE\_ACTIVO\_FIJO. SI no es en Dólares la cuenta de Gastos se obtiene de la de Exportaciones Definitivas.

Los designar al mismo valor que la Fecha de La Fecha de Pago .<br>
Se debe de validar que la Fecha de Solicitud de Pago sea menor a la Fecha de Pago.<br>
Los demás campos son capturados por el usuario.

Al dar click sobre el botón de Anterior, nos debe llevar a la pantalla precedente, ya sea la de consulta detallada de Pagos de Exportación o la del resultado de la búsqueda general en la tabla de Consulta de Pagos de Exportación.

**lo** Al hacer clic en el botón de Registrar se procede a realizar la operación que afecta a la Base de Datos con un INSERT en la tabla de SIE\_PAGO\_EXP.

Una vez realizado el registro en la tabla de SIE PAGO EXP se debe de insertar un registro

en la tabla de SIE ACTIVO. FluG de acuerdo a lo siquiente:

 $\mathcal{E}(\mathbf{y}) = \mathbf{y}$  .

En el caso del INSEPT en la tabla SIE ACTIVO. FUO los campos llenados se presentan a continuación con su correspondiente campos llenados de las tablas de SIE EUPOR DEF / SIE PAGO\_EUP

CAMPOS DE SIE ACTIVO FIJO / CAMPOS DE SIE PAGO EXP

CVE\_PAGO A CVE\_PAGO CVE MONECA -> CVE MONECA NUM FACTURA I > NUM COCUMENTO ISI moneda es OLS) NUM FACTURA -> NUM FACTURA ISI moneda es Pesos y facia SIE EXP CEP). CVE, PEDIMENTO -> CVE, PEDIMENTO (Se asigna valor para Exportación Definitiva) NUM PECIMENTS -> NUM PECIMENTS EXP VALOR DE MEPOADO O TOTAL

CAMPOS DE SIE ACTIVO FUO / CAMPOS DE SIE EXP DEF

CVE\_AGENTE\_ADUANAL -> CVE\_AGENTE\_ADUANAL CUENTA GASTOS  $\rightarrow$  CUENTA GASTOS CVE PROVEEDOR -> CVE PROVEEDOR

Comentarios

Guing in learning to the State of **RESPONDED TO A REPORT** 

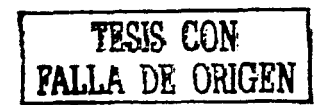

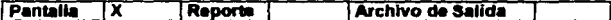

#### Anexo\_F

**PANTALLA** Registro Pago de Exportaciones.

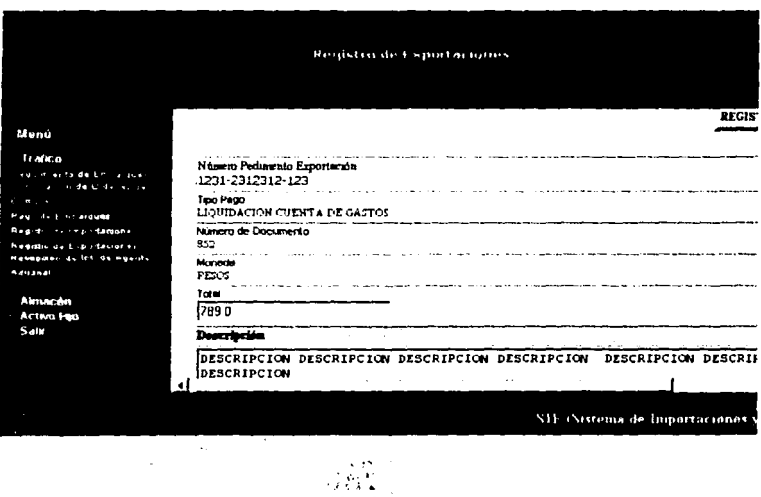

TESIS CON<br>FALLA DE ORIGEN

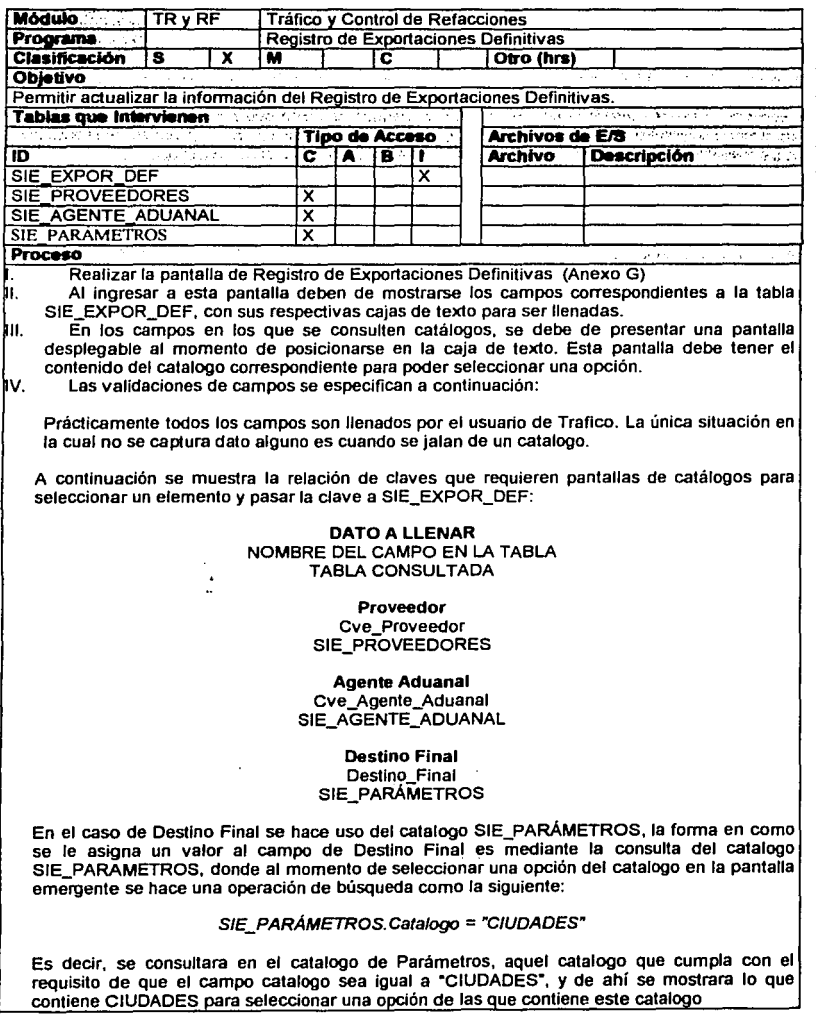

FALLA DE ORIGEN

 $\mathbb{R}^2$ 

En el caso de la **Clave del Pedimento.** esta debe de asignarse por default. es decir, será asignada automáticamente a un mismo valor para las exportaciones definitivas. El valor de la clave de pedimento para exportaciones definitivas es A 1. Validando que esta clave exista en el catalogo de SIE\_PARAMETROS accesando este vía "CVEPEDIM".

- V. Al presionar el botón de grabar se debe de registrar en la BD el contenido de cada uno de los campos. El proceso que se realiza al oprimir el botón Grabar es la ejecución de tres INSERT, los cuales se realizan en las tablas SJE\_EXPOR\_DEF. SIE\_PEDIMENTO\_RECIBIDO y SIE\_ACTIVO\_FIJO. Los detalles de estas acciones se describen a conlinuación:
	- VI. El INSERT en la tabla de SIE\_EXPOR\_DEF se comento anteriormente.<br>VII. A continuación se describe la forma en como se realiza el INSERT
	- A continuación se describe la forma en como se realiza el INSERT en la tabla de SIE\_PEDIMENTO\_RECIBIDO. Se colocara el campo que se llenara en Ja tabla de SIE\_PEDIMENTO\_RECIBIDO y su equivalente campo perteneciente en SIE\_EXPOR\_DEF.

CAMPOS DE SIE\_PEDIMENTO\_RECIBIDO / CAMPOS DE SIE\_EXPOR\_DEF

NUM PEDIMENTO  $\rightarrow$  NUM\_PEDIMENTO\_EXP CVE AGENTE ADUANAL  $\rightarrow$  CVE AGENTE ADUANAL  $CVE\_PROVEEDOR \rightarrow CVE\_PROVEEDOR$  $CVE^T$ PEDIMENTO  $\rightarrow$  CVE $^T$ PEDIMENTO TIPO PEDIMENTO  $\rightarrow$  CVE PEDIMENTO NUM FACTURA  $\rightarrow$  NUM FACTURA  $CUENTA$  GASTOS  $\rightarrow$  CUENTA\_GASTOS

Comentarios of GONDAN ANNOUNCEMENTARY APPROXIMATION CONTRACTORY AND THE SECOND ARTIST OF THE SECOND SECOND SECOND SECOND SECOND SECOND SECOND SECOND SECOND SECOND SECOND SECOND SECOND SECOND SECOND SECOND SECOND SECOND SEC

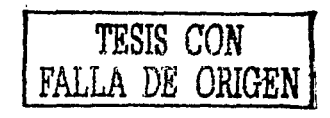

**Archivo de Salida** Pantalla TX Reporte

# Anexo<sub>G</sub>

#### **PANTALLA** Registro de Exportaciones Definitivas

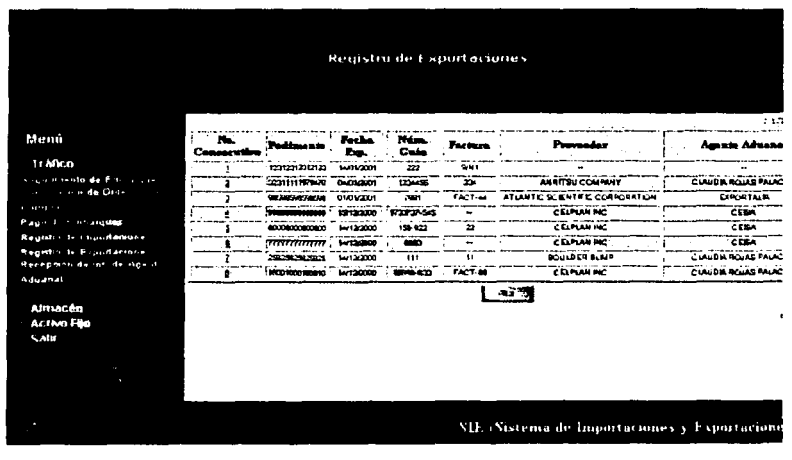

TESIS CON FALLA DE ORIGEI

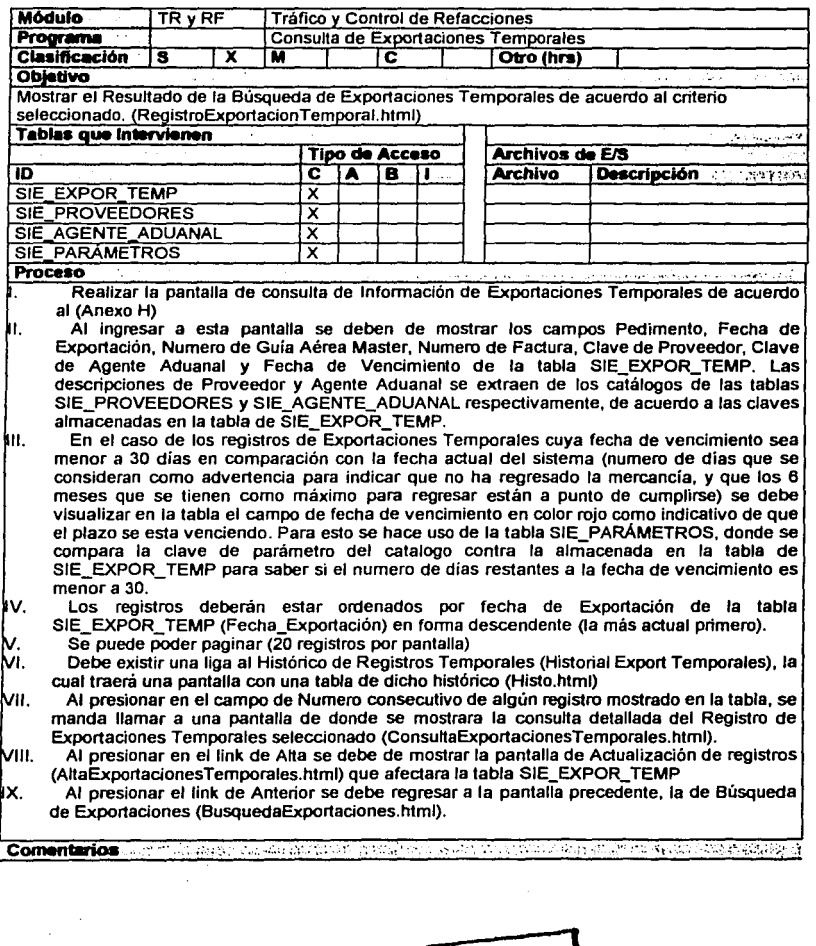

TESIS CON FALLA DE ORIGEN

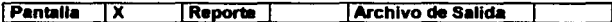

# Anexo H

**PANTALLA** 

Consulta de Exportaciones Temporales.

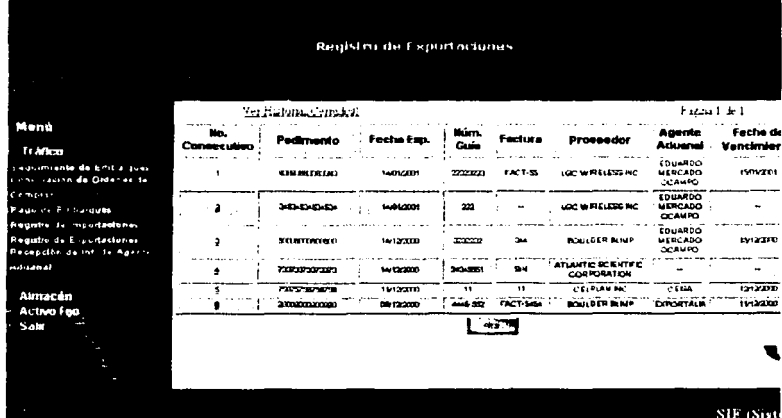

1 Listo

**Part Internet local** 

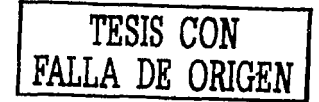

f TF

 $\frac{1}{2}^d$ Υř

 $\frac{1}{2}$ Ŷ.

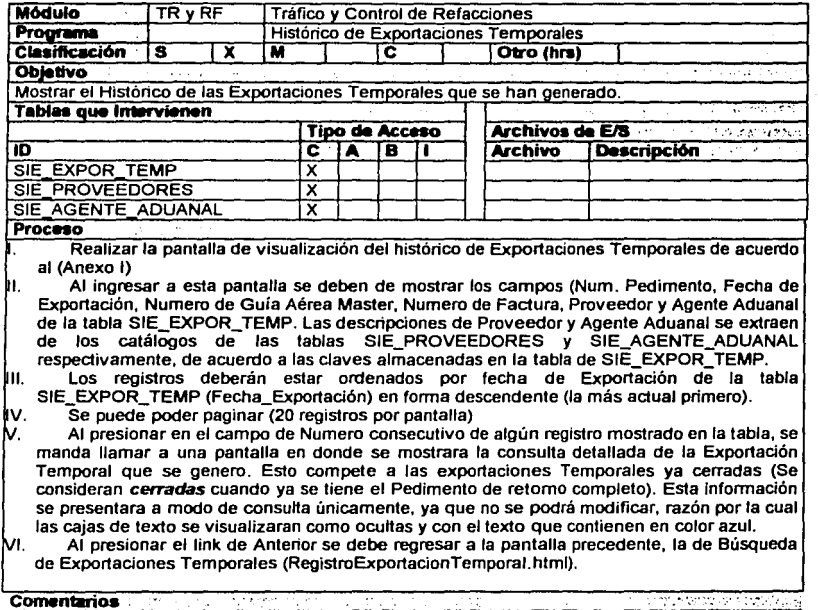

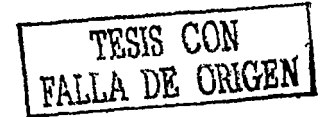

Pantalla  $\overline{\mathbf{x}}$ 

k, f

Reporte

Archivo de Salida

### Anexo I

Pantalla

## HISTORICO DE EXPORTACIONES TEMPORALES

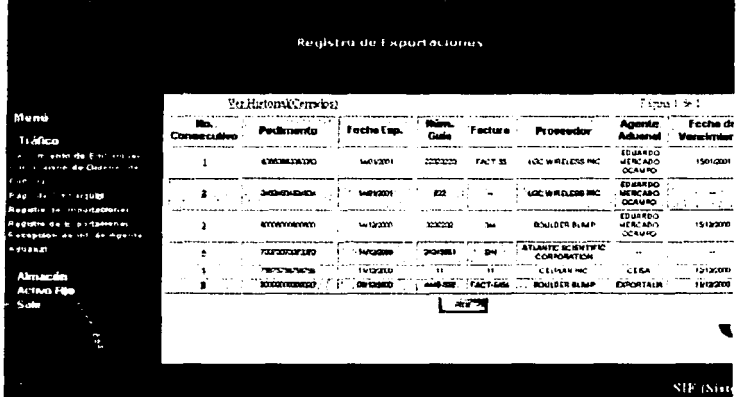

1 Luis <u>Translation and the second second in the second second in the second second in the second second in the second </u> **Ext International** 

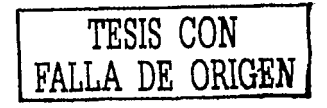

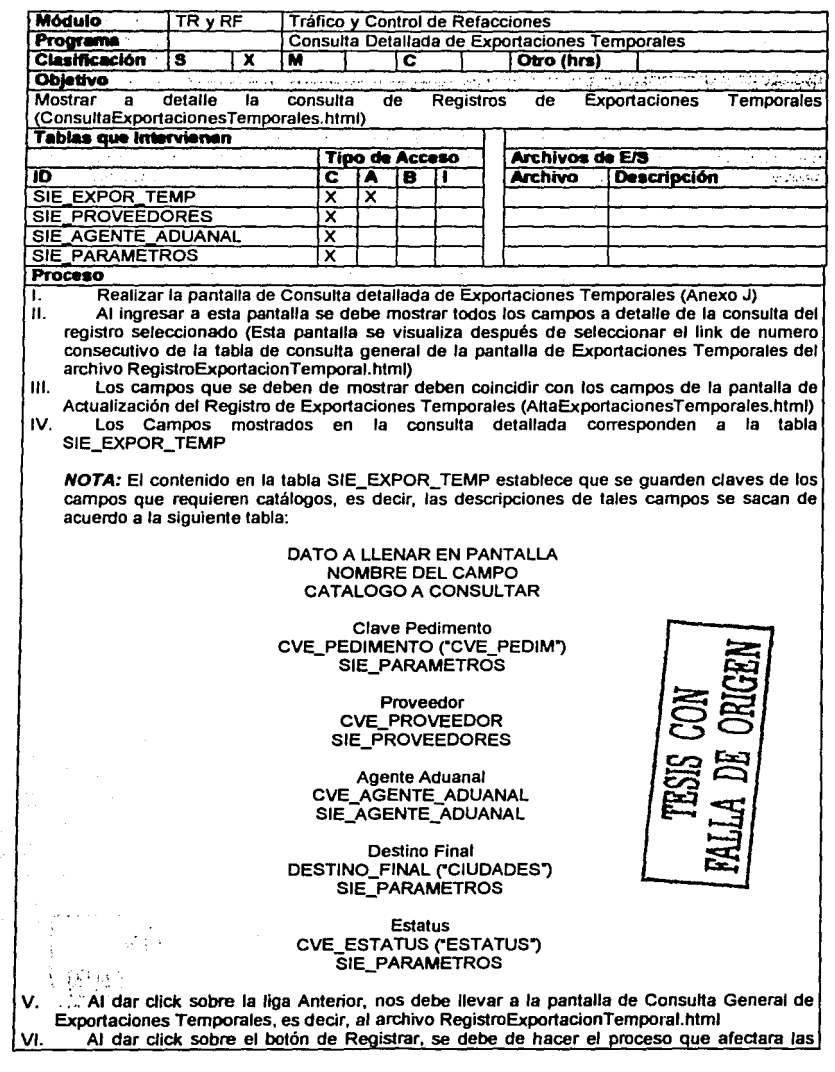

tablas correspondientes de la Base de Datos, es decir, el llenado o modificación correspondiente. VII. Al hacer clic sobre el boton de Alta se debe de mostrar la pantalla de actualización del registro de exportaciones Temporales (archivo AltaExportacionesTemporales.html) El botón de Registro de Pedimentos nos permite ver la consulta del Registro de Pedimentos asociado mediante el numero de Pedimento. IX. La liga de Pago de Exportaciones nos muestra una pantalla con una tabla de Pago de Exportaciones que se han hecho (PagoExportaciones.html) Comentarios

#### **FORMATOS:**

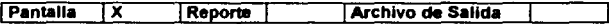

Anexo J

**PANTALLA**  Consulta Detallada de Exportaciones Temporales

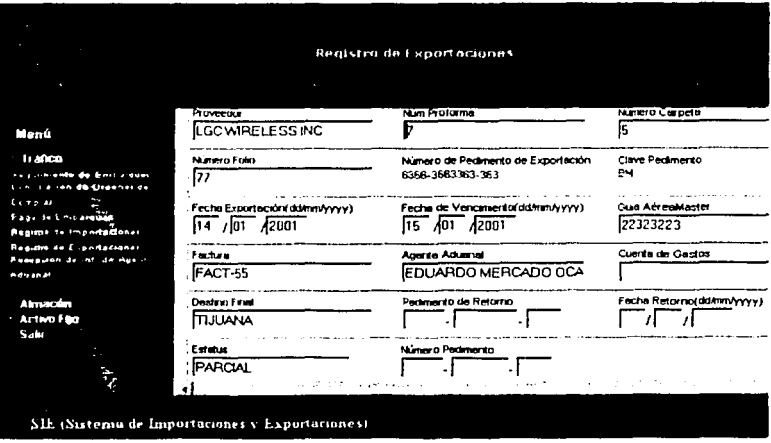

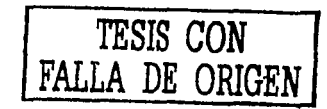

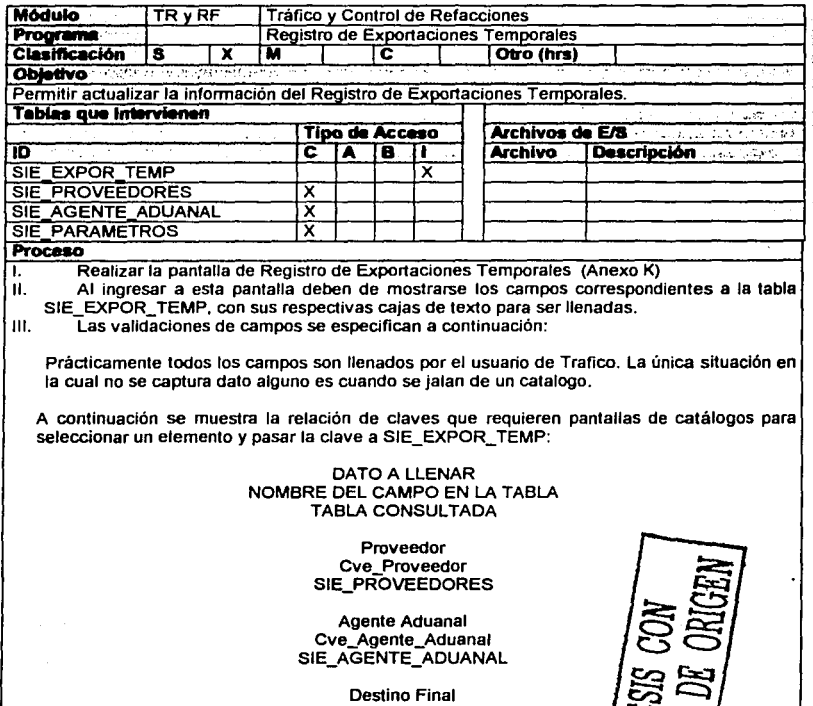

Destino\_Final ("CIUDADES") SIE PARAMETROS

**Estatus** Cve\_Estatus ("ESTATUS") SIE PARAMETROS

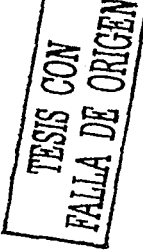

En el caso de la Clave del Pedimento, esta debe de asignarse por default, es decir, será asignada automáticamente a un mismo valor para las exportaciones Temporales. El valor de la clave de pedimento para Exportaciones Temporales es BM.

- En los campos en los que se consultan catálogos se debe de presentar una pantalla desplegable al momento de posicionarse en la caja de texto. Esta pantalla debe tener el contenido del catalogo correspondiente para poder seleccionar una opción.
- Al presionar el botón de grabar se debe de registrar en la BD el contenido de cada uno de В. los campos. El proceso que se realiza al oprimir el botón Grabar es la ejecución de tres SIE\_EXPOR\_TEMP INSERT. los<sup>1</sup> cuales se realizan en las tablas

SIE\_PEDIMENTO\_RECIBIDO. Los detalles de estas acciones se describen a continuación: IV. El INSERT en la tabla de SIE\_EXPOR\_TEMP se comento anteriormente. V. A continuación se describe la forma en como se realiza el INSERT en la tabla de SIE\_PEDIMENTO\_RECIBIDO. Se colocara el campo que se llenara en la tabla de SIE\_PEDIMENTO\_RECIBIDO y su SIE\_EXPOR\_ TEMP. **CAMPOS DE SIE\_PEDIMENTO\_RECIBIDO I CAMPOS DE SIE\_EXPOR\_TEMP**  NUM\_PEDIMENTO  $\rightarrow$  NUM PEDIMENTO\_EXP CVE AGENTE ADUANAL  $\rightarrow$  CVE AGENTE\_ADUANAL CVE\_PROVEEDOR  $\rightarrow$  CVE\_PROVEEDOR  $CVE$  PEDIMENTO  $\rightarrow$  CVE PEDIMENTO TIPO\_PEDIMENTO  $\rightarrow$  CVE\_PEDIMENTO  $NUM$  FACTURA  $\rightarrow$  NUM FACTURA CUENTA GASTOS  $\rightarrow$  CUENTA GASTOS

<u> Alban Tiri - Ti ang Kalena ay ng Kabupatèn</u> Comentarios which all stars

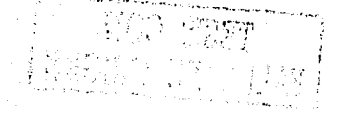

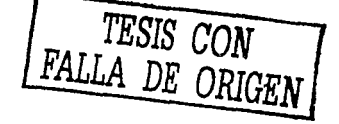

**FORMATOS:** 

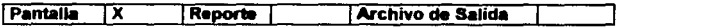

#### **Anexo K**

**PANTALLA** Registro de Exportaciones Temporales

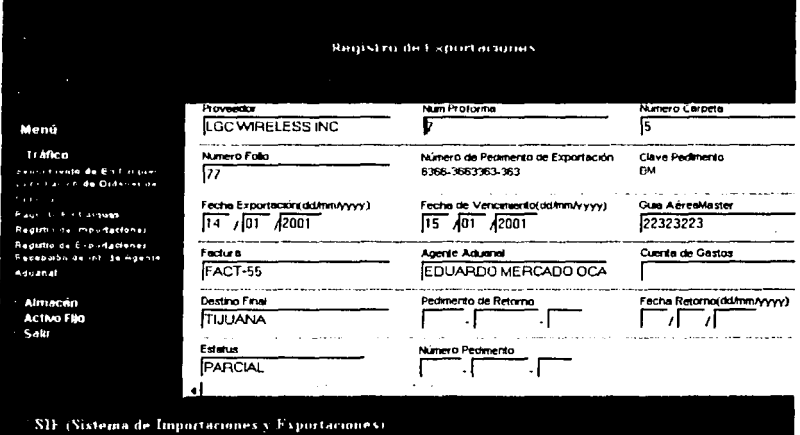

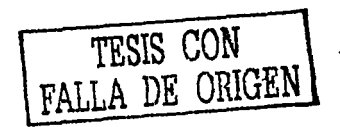

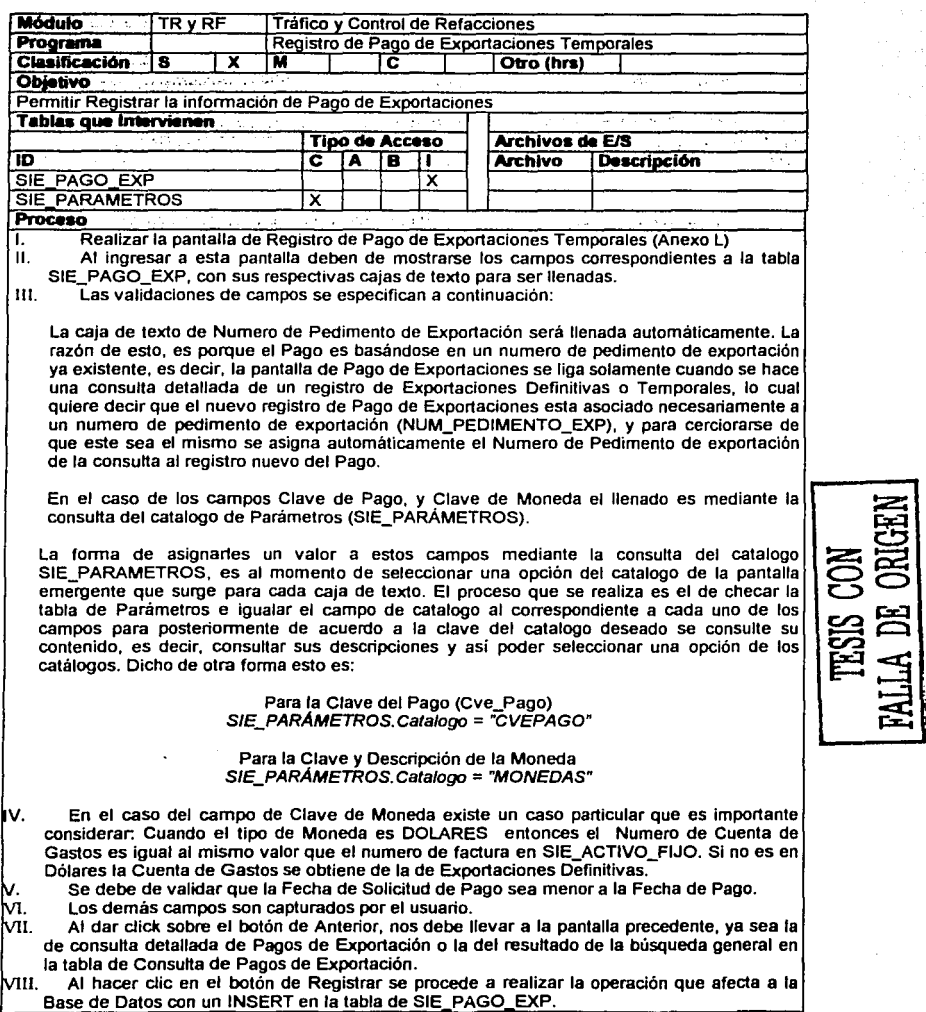

Comentarios ....

 $\cdot$  ;  $\cdot$  ;

- X. Una vez realizado el registro en la tabla de SIE PAGO EXP se debe de Insertar un registro en la tabla de SIE\_ACTIVO\_FIJO de acuerdo a lo siguiente:
	- X. En el caso del INSERT en la tabla SIE ACTIVO FIJO los campos llenados se presentan a continuación con su correspondiente campos llenados de las tablas de SIE\_EXPOR\_DEF y SIE\_PAGO\_EXP:

### CAMPOS DE SIE\_ACTIVO\_FIJO / CAMPOS DE SIE\_PAGO\_EXP

 $CVE$  PAGO  $\rightarrow$  CVE PAGO  $CVE$  MONEDA  $\rightarrow$  CVE MONEDA NUM FACTURA  $\rightarrow$  NUM DOCUMENTO (Si moneda es DLS) NUM\_FACTURA 7 NUM\_FACTURA (Si moneda es Pesos *y* tabla SIE\_EXP \_DEF) CVE\_PEDIMENTO → CVE\_PEDIMENTO (Se asigna valor para Exportación Definitiva)  $NUM$  PEDIMENTO  $\rightarrow$  NUM PEDIMENTO EXP VALOR DE MERCADO  $\overline{2}$  TOTAL

and the control production of the

#### CAMPOS DE SIE\_ACTIVO\_FIJO / CAMPOS DE SIE\_EXP\_DEF

 $CVE\_AGENTE\_ADUANAL \rightarrow$   $CVE\_AGENTE\_ADUANAL$  $CUE\overline{N}TA\_GAS\overline{T}OS$   $\rightarrow$   $CUE\overline{N}TA\_GAS\overline{T}OS$  $CVE\_PROVEEDOR \rightarrow CVE\_PROVEEDOR$ 

rrESlS CON FALLA DE ORIGEN

' ~;: ,. ( .. *. ·:* 

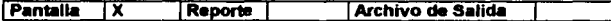

# Anexo L

#### Registro de Pago de Exportaciones Temporales **PANTALLA**

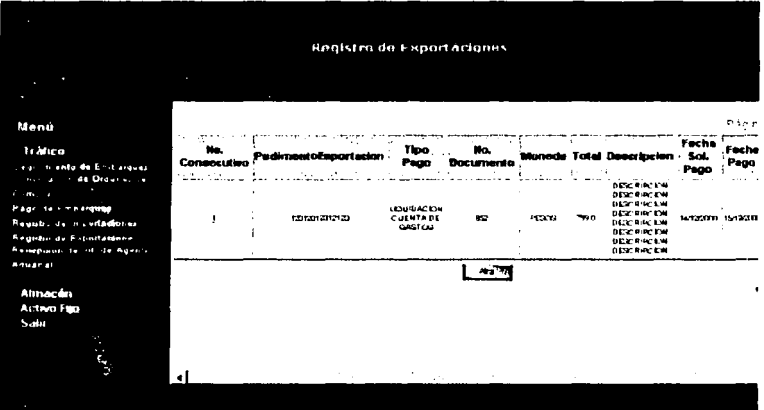

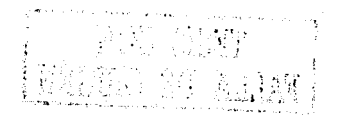

THEIR CONT

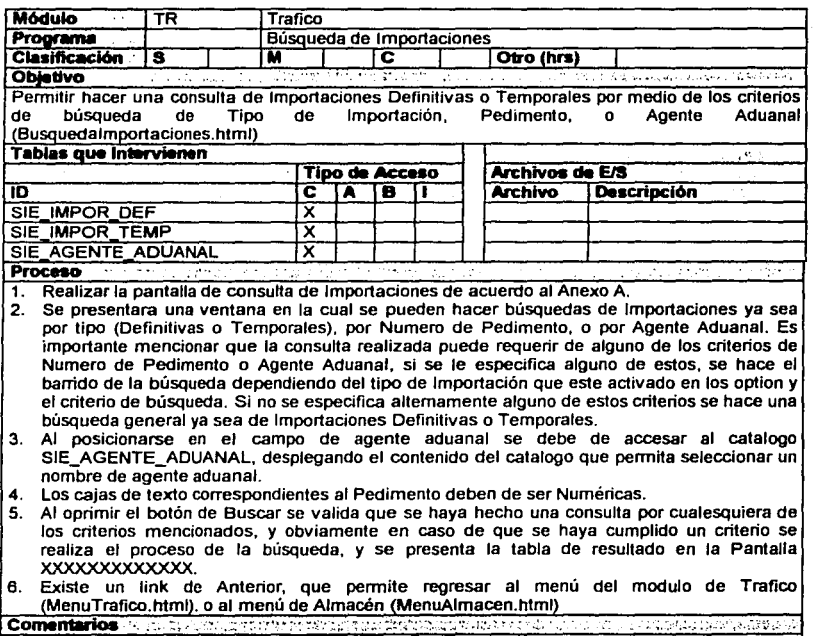

# TESIS CON FALLA DE ORIGEN

 $\cdots$ 

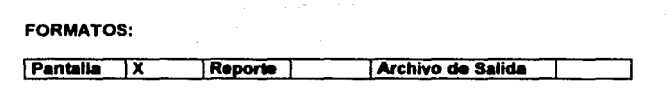

# **Anexo A**

**PANTALLA** Búsqueda de Importaciones

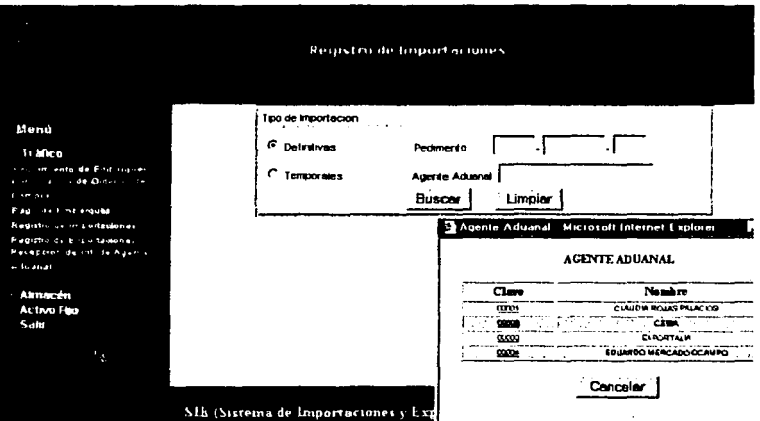

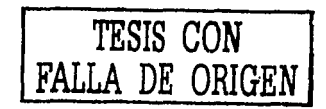

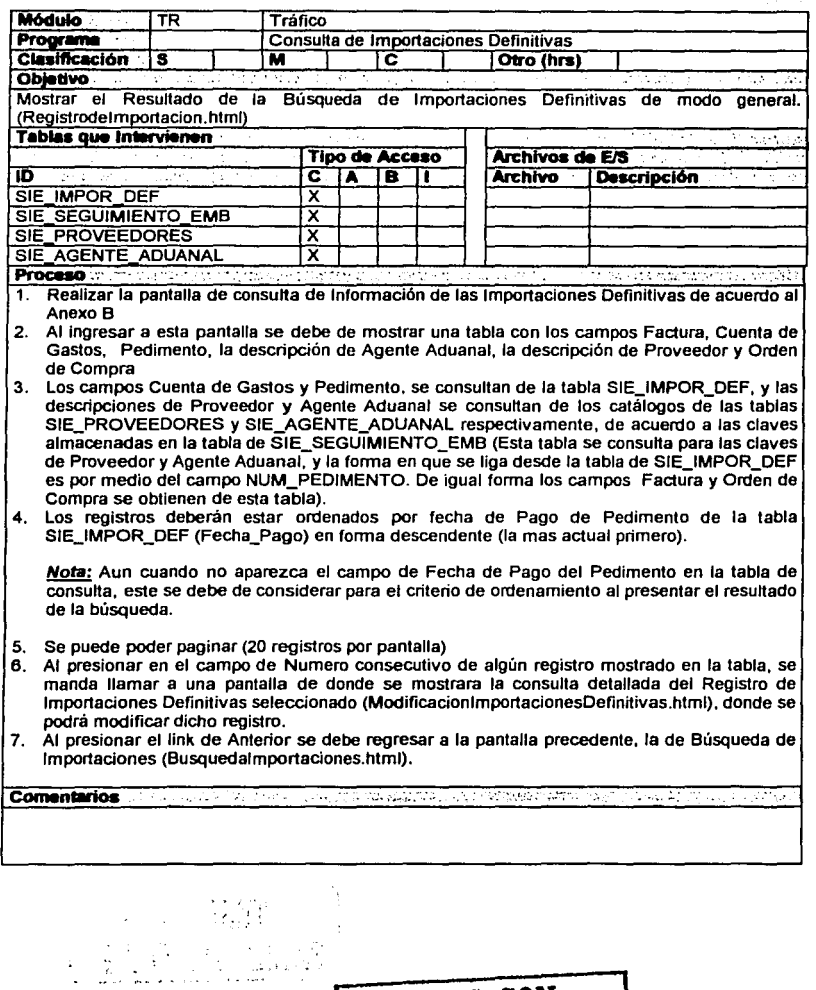

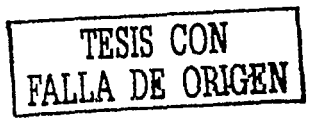

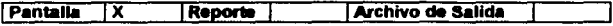

## Anexo B

#### **PANTALLA** Consulta de Importaciones Definitivas.

far i sa

 $\mathcal{M}$  .  $\phi(t_{\rm c})_{\rm cusp,obs}$  .

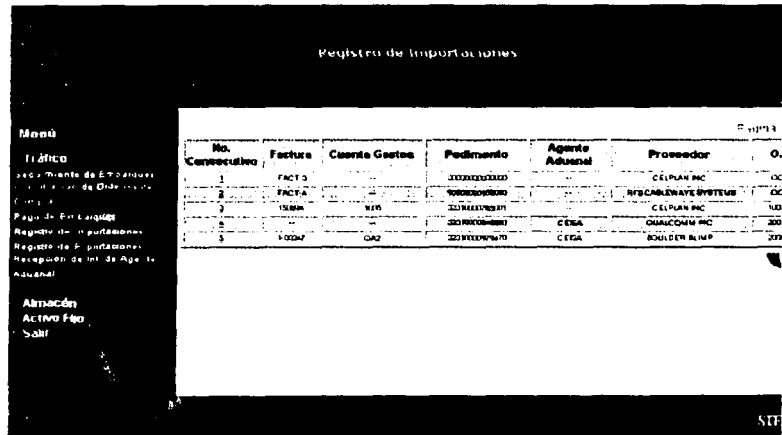

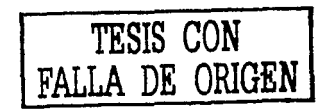

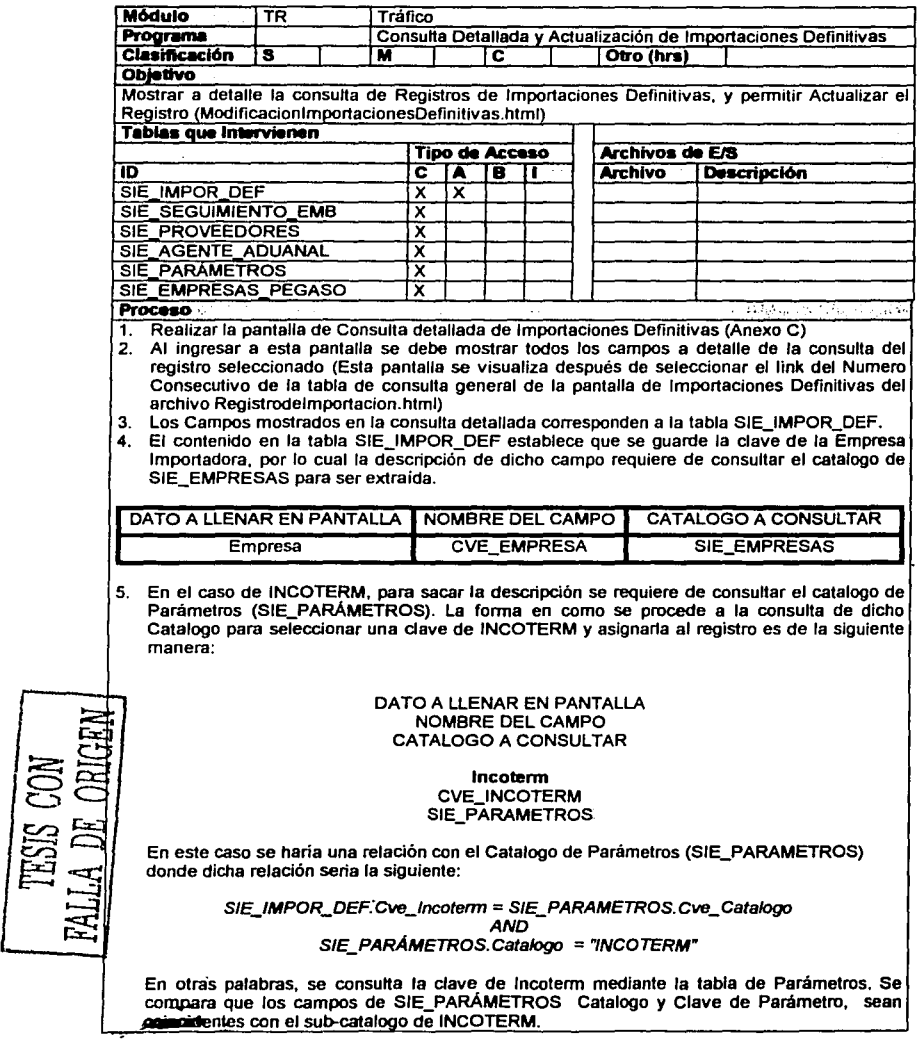

à,

зđ

 $TESIS$  CON **FALLA DE ORIGEN** 

- 5. En los campos en los que se consultan catálogos se debe de presentar una pantalla desplegable al momento de posicionarse en la caja de texto. Esta pantalla debe tener el contenido del catalogo correspondiente para poder seleccionar una opción.
- 7. Al dar ciick sobre la liga Anterior. nos debe llevar a la pantalla de Consulta General de Importaciones Definitivas. es decir, al archivo Registrodelmportacion.html
- ~- En el proceso de Actualización es necesario tener en consideración los siguientes puntos:
- 9. Existen datos que no se almacenan en la tabla de SIE\_IMPOR\_DEF sino que se extraen de la tabla SIE\_SEGUIMIENTO\_EMB. La forma en que se extraen estos datos es por medio del campo de Numero de Pedimento (NUM\_PEDIMENTO). Todos estos campos (Proveedor, Agente Aduana!, Guia Aérea Master, Guia Aérea House, Numero de Factura y Orden de Compra) no se pueden modificar pues se capturaron en el proceso de Seguimiento de Embarques.
- 10. En los campos restantes (los cuales se capturan) se debe de considerar la validación de acuerdo al tipo de dato que alojan. A continuación se muestra una relación que agrupa los campos que consisten de un mismo tipo de dato.

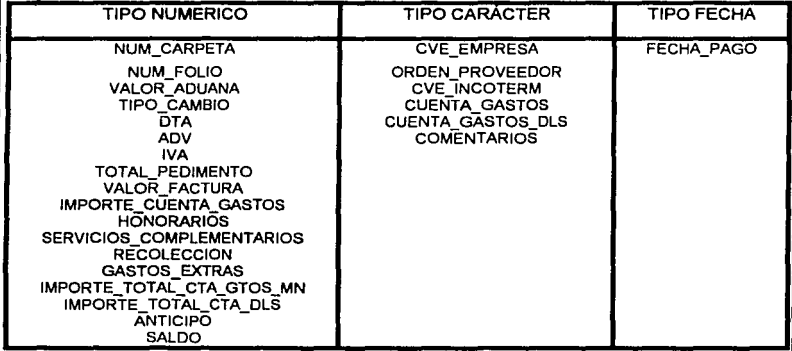

- 11. La operación que se ejecuta al oprimir el botón **Registrar** es la ejecución del UPDATE en la tabla SIE\_IMPOR\_DEF. Dicha operación establece el llenado de los campos de esta tabla (todos los que aparecen en la tabla
- ~2. Existen campos que requieren ser calculados, y para ello dependen de la existencia de

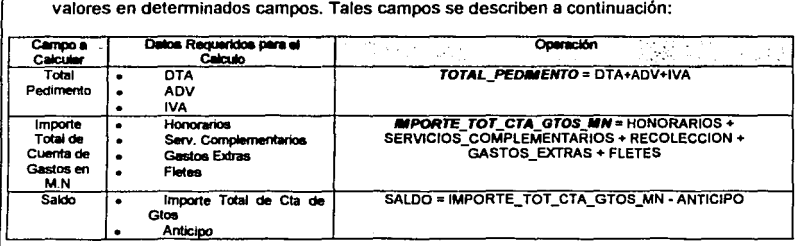

. ...

# 158 Capitulo U.- Análisis *y* diseflo del S/E.

- 3. Con el botón de Seguimiento de Embarques se permite hacer una consulta asociada a la Importación Definitiva del Seguimiento, es decir, se presenta a detalle el registro correspondiente del Seguimiento de Embarque en la pantalla XXXXX
- **14.** Con el botón de Pago de Embarques se permite visualizar los Pagos de Embarques asociados a la Importación en una pantalla de consulta (Pantalla XXXX)
- 15. El botón de Registro de Aduanas nos permite ver la consulta del Registro de Aduanas asociada a esta Importación. La pantalla que se despliegue será únicamente de consulta, no se podrá actualizar ni modificar, solo presentara dicho registro con los datos que hasta el momento hayan sido llenados.
- 6. El botón de Registro de Pedimentos permite consultar los Pedimentos asociados la Importación Definitiva en tumo.

Comentarios

#### **FORMATOS:**

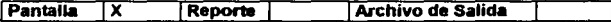

#### Anexo C

**PANTALLA**  Consulta Detallada y Actualización de Importaciones Definitivas

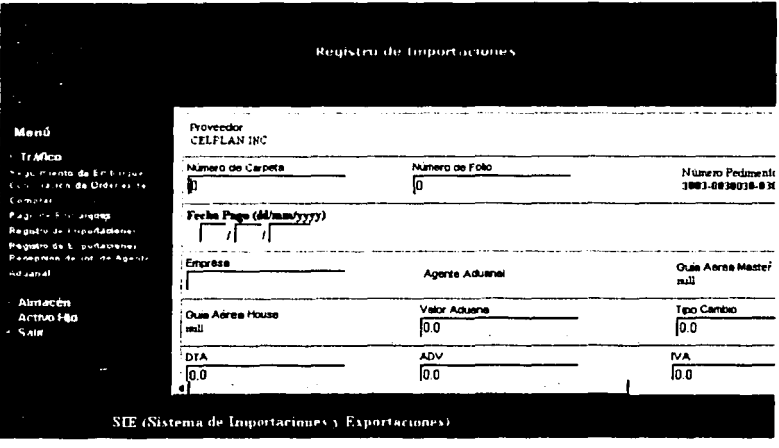

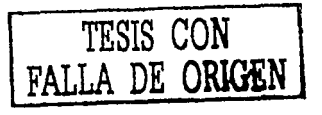
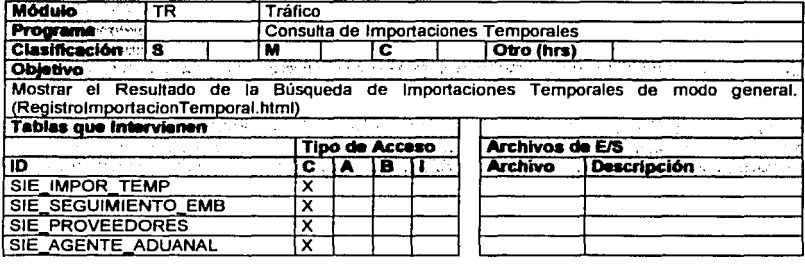

#### **Proceso**

Realizar la pantalla de consulta de Información de Importaciones Temporales de acuerdo al (Anexo D)

- 2. Al ingresar a esta pantalla se debe de mostrar una tabla con los campos Factura. Cuenta de Gastos, Pedimento de Importación Temporal, la descripción de Agente Aduanal, la descripción de Proveedor, Numero de la Orden de Compra y Fecha de Retorno.
- Ь. Los campos Cuenta de Gastos. Pedimento de Importación Temporal (NUM PEDIMENTO IMP TEMP) y Fecha de Retorno se consultan de la tabla SIE IMPOR TEMP. v las descripciones de Proveedor y Agente Aduanal se consultan de los catalogos de las tablas SIE\_PROVEEDORES y SIE\_AGENTE\_ADUANAL respectivamente de acuerdo a las claves almacenadas en la tabla de SIE SEGUIMIENTO EMB (Esta tabla se consulta para traer los valores de los campos Factura y Orden de Compra, así como las claves de Proveedor y Agente Aduanal. La forma en que se liga desde la tabla de SIE IMPOR TEMP es por medio del campo NUM PEDIMENTO.
- Los registros deberán estar ordenados por fecha de Pago de Pedimento de la tabla SIE IMPOR TEMP (Fecha\_Pago) en forma descendente (la mas actual primero).

Nota: Aun cuando no aparezca el campo de Fecha de Pago del Pedimento en la tabla de consulta, este se debe de considerar para el criterio de ordenamiento al presentar el resultado de la búsqueda.

En el caso de los registros de Importaciones Temporales cuya fecha de retorno sea menor a 30 días en comparación con la fecha actual del sistema (numero de días que se consideran como advertencia para indicar que no se ha retornado la mercancía) se debe visualizar en la tabla el campo de fecha de retorno en color rojo como indicativo de que el plazo se esta venciendo. Para esto se hace uso de la tabla SIE, PARÁMETROS, donde se compara la clave de parámetro del catalogo contra la almacenada en la tabla de SIE IMPOR TEMP para saber si el numero de días restantes a la fecha de retorno es menor a 30.

Así, por elemplo, para referenciar en la tabla de SIE PARÁMETROS el parámetro de días límite de retorno, se apunta hacia el valor de la tabla, es decir, para este caso el contenido. seria como sigue:

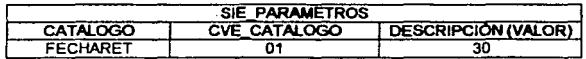

Donde el campo de descripción o valor especifica el parámetro limite para los días de retomo. Si por alguna razón el numero de días que se tiene como limite para el retorno de un artículo

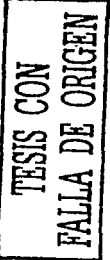

cambiara, esto no repercutiría en la forma como se compara dicha fecha, ya que el campo sigue estando ahí.

Debe existir una liga al Histórico de Registros Temporales (Historial lmport Temporales), la cual traerá una pantalla con una tabla de dicho histórico (Hlstorico.html)

Se puede poder paginar (20 registros por pantalla)

Al presionar en el campo de Numero consecutivo de algún registro mostrado en la tabla, se manda llamar a una pantalla de donde se mostrara la consulta detallada del Registro de Importaciones Temporales seleccionado (ModificacionlmportacionesTemporales.html), donde se podrá modificar dicho registro.

Al presionar el link de Anterior se debe regresar a la pantalla precedente, la de k. Búsqueda de Importaciones (Busquedalmportaciones.html).

1999 - 1999 - 1999<br>1999 - 1999 - 1999 - 1999 - 1999 - 1999 - 1999 - 1999 - 1999 - 1999 - 1999 - 1999 - 1999 - 1999 - 1999 - 1999

Comentarios

**FORMATOS:** 

# **TESIS CON FALLA** *DE* **ORIGEN**

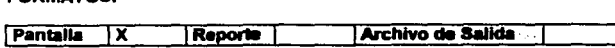

## Anexo D

**PANTALLA** Consulta de Importaciones Temporales.

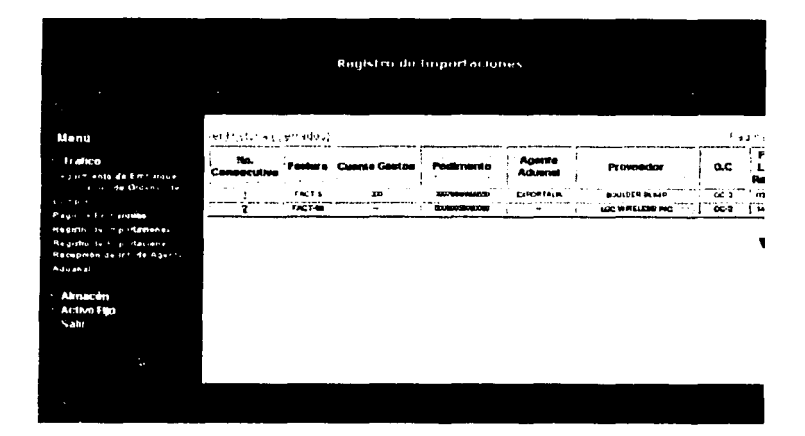

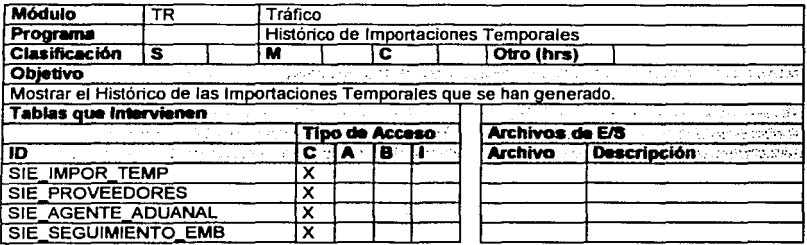

TESIS CON FALLA DE ORIGEN

#### Proceso

- Realizar la pantalla de visualización del Histórico de Importaciones Temporales de acuerdo al (Anexo E)
- b. Al ingresar a esta pantalla se deben de mostrar los campos Factura, Cuenta de Gastos, Pedimento, Agente Aduana!, Proveedor y Orden de Compra. Los campos de Factura, Agente Aduanal, Proveedor y Orden de Compra se consultan de la tabla de Seguimiento de Embarques (SIE\_SEGUIMIENTO\_EMB) de acorde al numero de Pedimento asociado. Los campos de Cuenta de Gastos y pedimento (NUM\_PEDIMENTO\_IMP \_ TEMP) se consultan de SIE\_IMPOR\_DEF.
- Para las descripciones de Agente Aduanal y Proveedor, dependiendo de las claves<br>almacenadas en SIE SEGUIMIENTO EMB se consultan los catálogos de b. SIE\_SEGUIMIENTO\_EMB SIE\_PROVEEDORES, y SIE\_AGENTE\_ADUANAL.
- Los registros deberán estar ordenados por Fecha de Pago (aun cuando no aparezca este campo en la pantalla de visualización de la consulta)
- Se puede poder paginar (20 registros por pantalla)
- Al presionar en el campo de Numero consecutivo de algún registro mostrado en la tabla, se manda llamar a una pantalla en donde se mostrara la consulta detallada de la Importación Temporal que se genero. Esto compete a las Importaciones Temporales ya cerradas (Se consideran cenadas cuando ya se tiene el Pedimento de retomo completo). Esta infonnación se presentara a modo de consulta únicamente, ya que no se podrá modificar, razón por la cual las cajas de texto se visualizaran como ocultas y con el texto que contienen en color azul.
- Al presionar el link de Anterior se debe regresar a la pantalla precedente, la de Búsqueda de Importaciones Temporales (RegistrolmportacionTemporal.html).

#### **Comentarios**

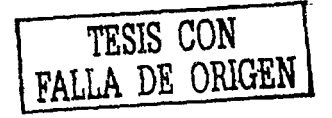

#### **FORMATOS:**

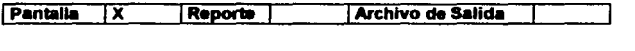

## Pantalla

## **HISTORICO DE IMPORTACIONES TEMPORALES**

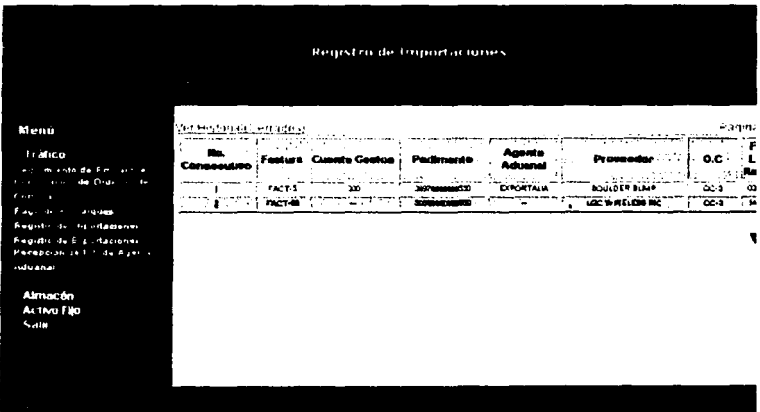

 $\mathcal{E} = \{ \mathcal{E}_1, \mathcal{E}_2 \}$ 

- 1

RELLA DE ORIGEN

TESIS CON FALLA DE ORIGEN

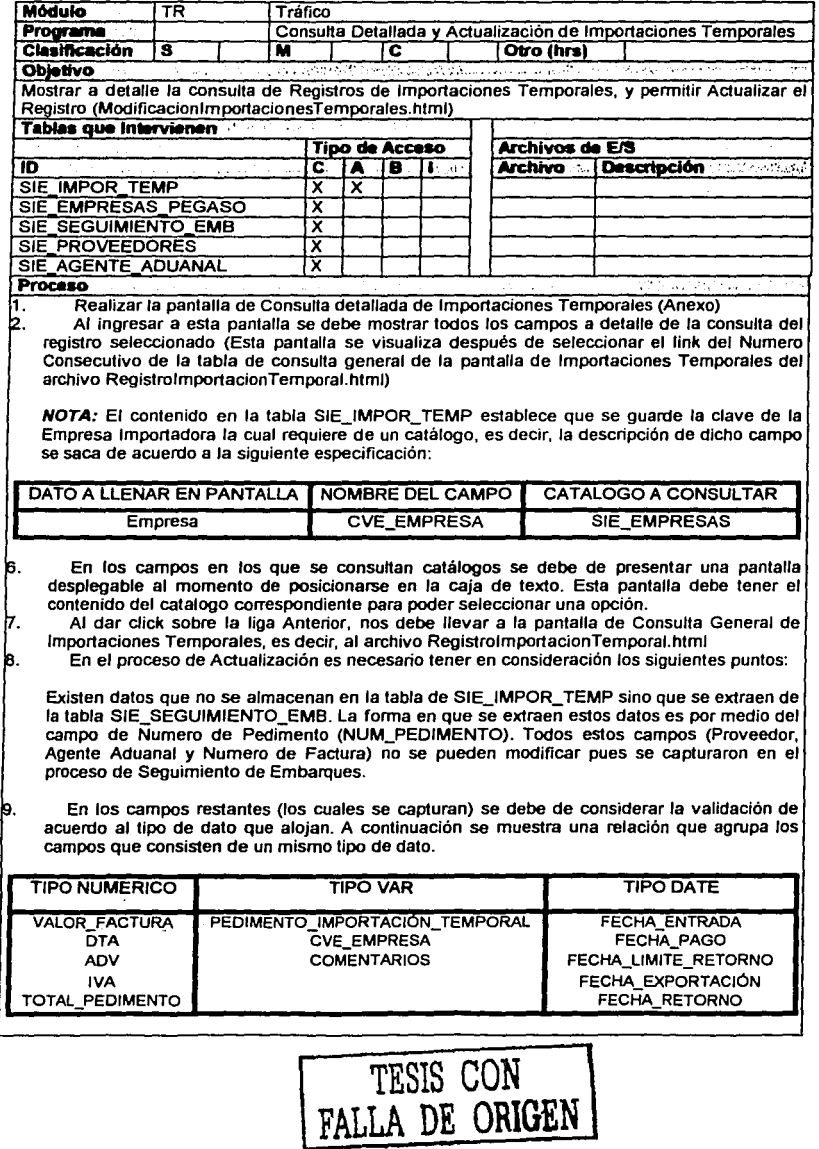

ANSORADO COMPE

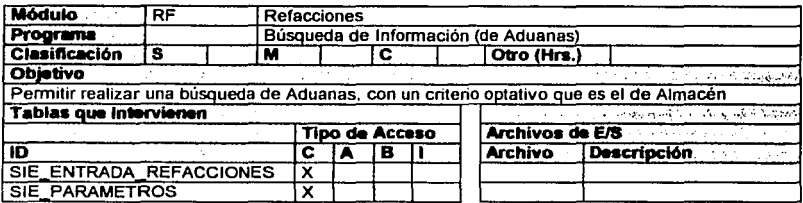

1. Realizar la pantalla de Búsqueda de Aduanas (Anexo A)

2. Al ingresar a esta pantalla deben de mostrarse Un pequeño campo de búsqueda de almacén.

 $4.2.141$ 

د ولو و ول ٠.

3. Las validaciones de campos se especifican a continuación:

## AI MACEN

Proceso **Processo** 

Este dato debe ir intemamente campo de CVE ALMACEN de al. SIE\_ENTRADA\_REFACCIONES. Al momento de posicionarse en la caja de texto se debe desplegar una pantalla emergente que contenga él catalogo de Almacén. Este dato se extraerá de SIE\_PARAMETROS, donde el registro catalogo y el campo del mismo es igual a Almacén, y el elemento del catalogo seleccionado se almacenara en la tabla SIE\_ENTRADA\_REFACCIONES.

Al presionar el botón de la flecha se debe regresar a la pantalla anterior (Menú Almacén.html)  $\overline{4}$ 

Comentarios and considering profession reference and considerate through and the construction of the construction

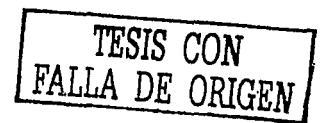

**FORMATOS:** 

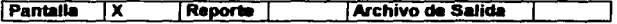

## Anexo A

#### **PANTALLA** Búsqueda de Aduanas

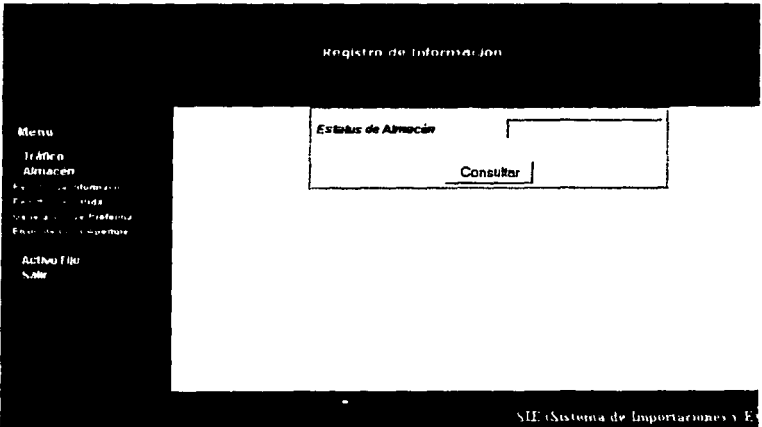

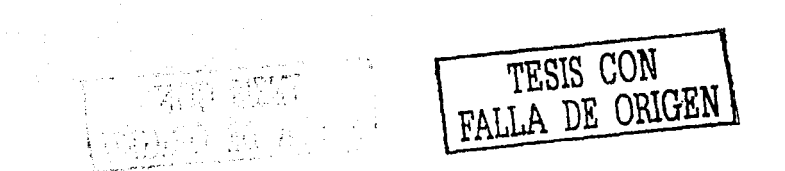

ţ.

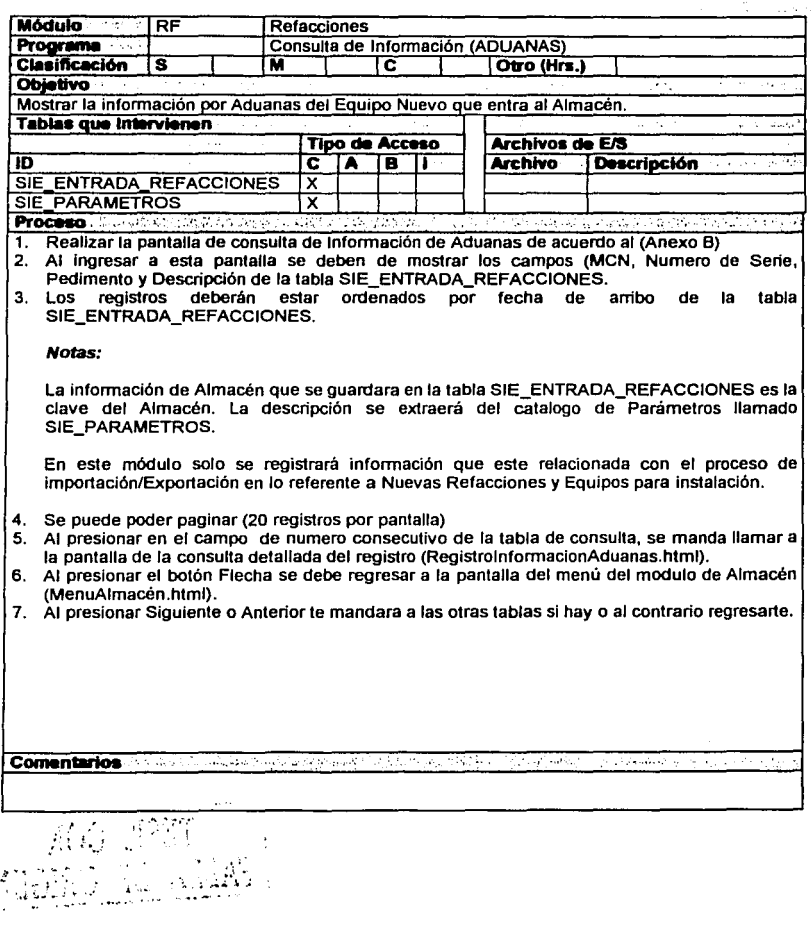

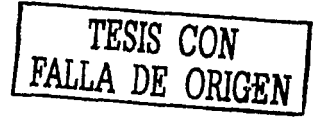

**FORMATOS:** 

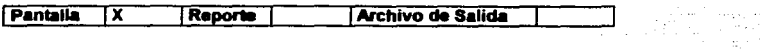

## Anexo B

**PANTALLA** 

Información de Aduanas

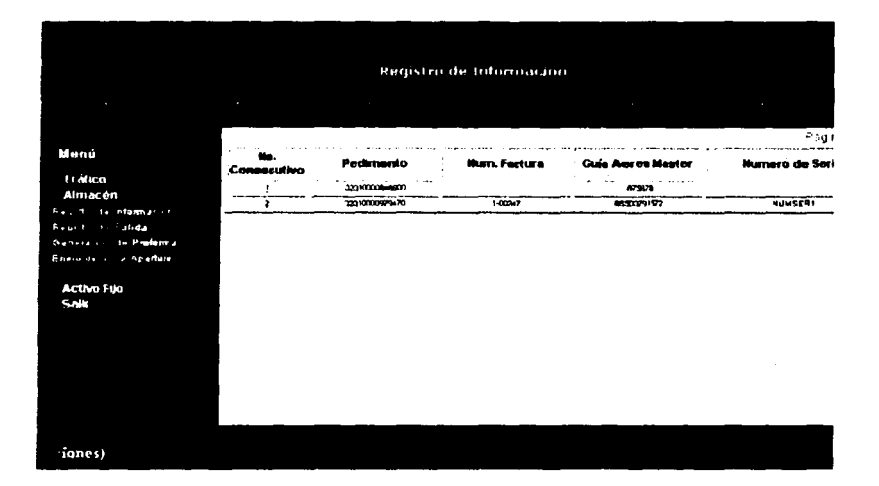

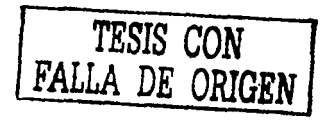

ŝ,

s. ţΩ,

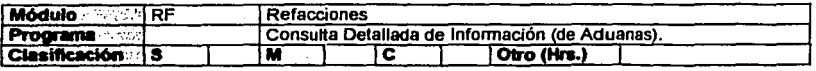

 $\mathcal{L}=\frac{1}{2} \mathcal{L}(\mathcal{L}^2)$  . The  $\mathcal{L}^2$ 

**TESIS CON FALLA DE ORIGEN** 

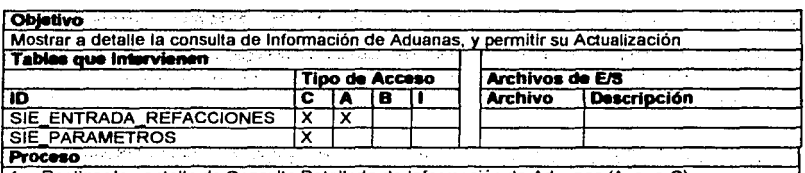

1. Realizar la pantalla de Consutta Detallada de Información de Aduanas (Anexo C)

- 2. Al ingresar a esta pantalla se deben de mostrar todos los campos a detalle de la consulta seleccionada (Esta pantalla se visualiza después de seleccionar el link de numero consecutivo de la tabla de consutta general de la pantalla de información de Aduanas del archivo RegistrolnformacionAduanas.html)
- 3. Los campos arriba mencionados deben **coincidir con** los campos de la pantalla de Actualización del Registro de Información de Aduanas (AltaRegistroAduanas.html)
- 4. En esta pantalla se debe mostrar el contenido de los campos y visualizados de tal forma que puedan modificarse. Para esto, se debe presentar la pantalla con las cajas de texto y solo el contenido se muestra con las características antes mencionadas. La forma de poder Modificar será cambiando los datos y oprimiendo el botón REG para que guarde los datos nuevamente en la tabla SIE\_ENTRADA\_REFACCIONES, el cual se encuentra en la parte de abajo.
- 5. Las validaciones de campos se especifican a continuación:

## ALMACEN

Este dato debe guardase internamente en el campo de Cve\_Almacen de SIE\_ENTRADA\_REFACCIONES. Al momento de posicionarse en la caja de texto se debe desplegar una pantalla emergente que contenga el catalogo de Almacén. Este dato se extraerá de la tabla SIE\_PARAMETROS, y del registro catalogo y el campo catalogo debe ser igual a almacén y el elemento del catalogo seleccionado se almacenara en la tabla SIE\_ENTRADA\_REFACCIONES.

MCN, DESCRIPCION y NUM\_SERIE, DESTINO FINAL, FECHA\_GD y OBSERVACIONES son capturados por el usuario del modulo de almacén.

NUM\_PEDIMENTO, NUM\_FACTURA, ORDEN DE COMPRA son consultados y desplegados de Importaciones Definitivas (de la tabla SIE\_ENTRADA\_REFACCIONES). Estos campos han sido capturados con anterioridad por los usuarios del modulo de Trafico, lo que quiere decir que el usuario de almacén solo actualiza la información que es generada desde tráfico.

#### REGION

Este dato debe guardarse internamente en el campo Cve\_Region en SIE\_ENTRADA\_REFACCIONES

pero la descripción se traerá del catalogo de SIE\_PARAMETROS, se obtiene del registro catalogo, en donde el campo del catalogo debe ser igual a Región. donde e Se debe mostrar una pantalla emergente que muestre él catalogo al momento de posicionarse en la caja de texto.

6. Los datos traídos de la consulta detallada son consultados de la tabla SIE\_ENTRADA\_REFACCIONES.

**NOTA:** El contenido en la tabla SIE\_ENTRADA\_REFACCIONES establece que se guarden claves de los campos que requieren catálogos, es decir, las descripciones de tales campos se  $sacan de:$   $\qquad \qquad \ldots$ 

,., '

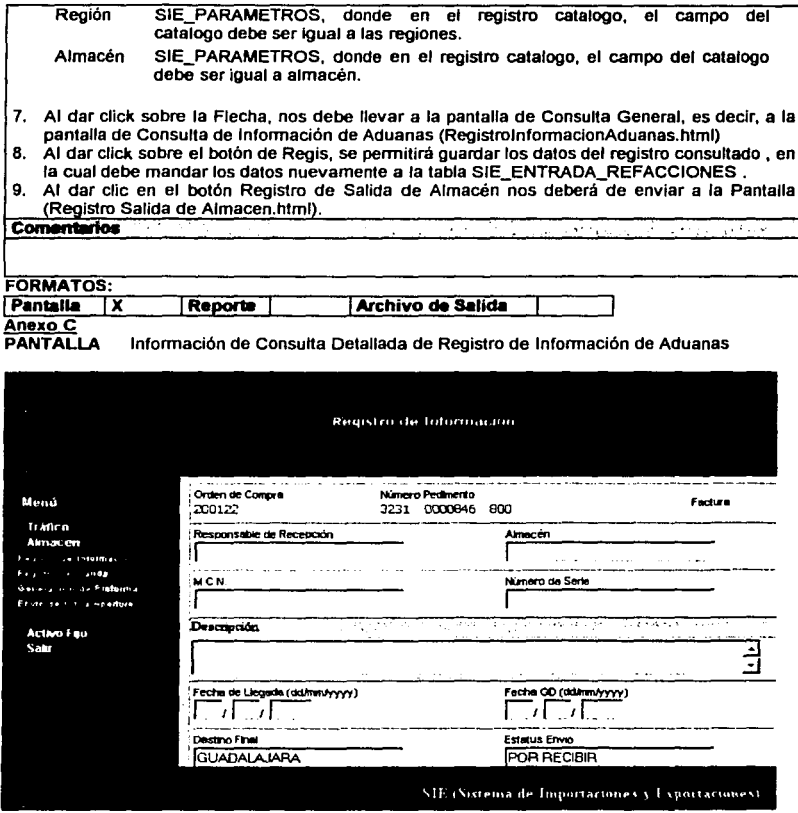

 $\sim 10^7$ 

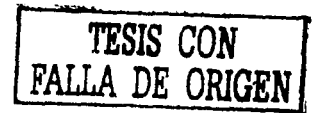

2000 A

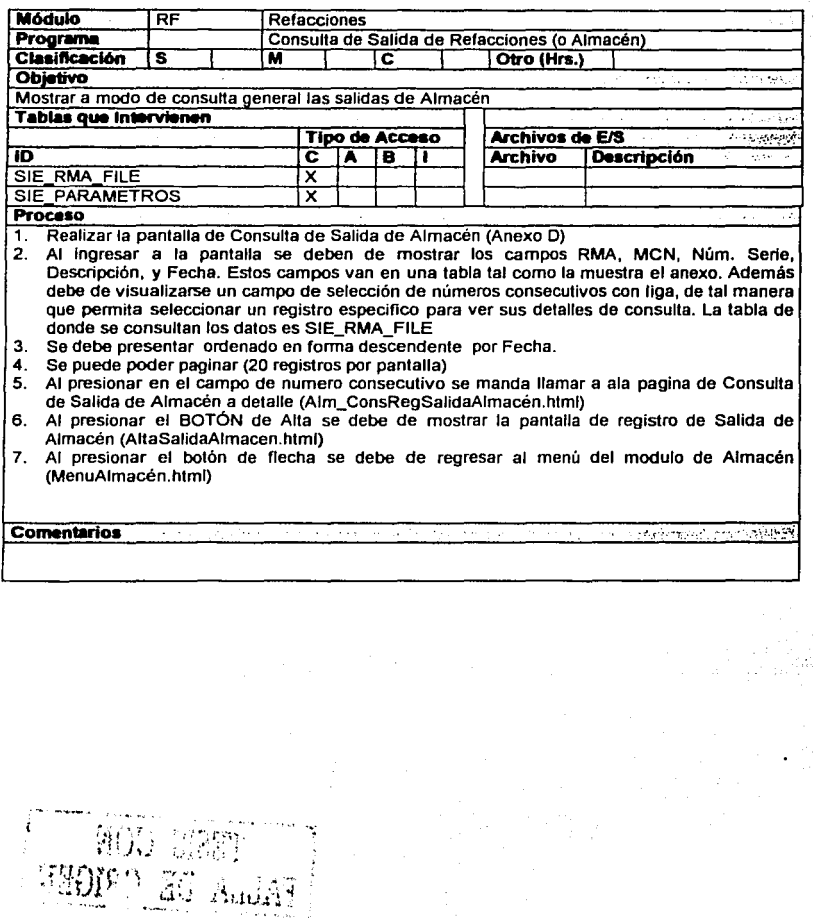

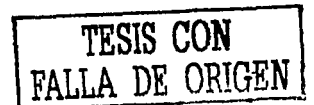

## **FORMATOS:** Archivo de Salida Pantalia IX Reports

## Anexo D

#### **PANTALLA** Consulta de Salida de Almacén (Refacciones)

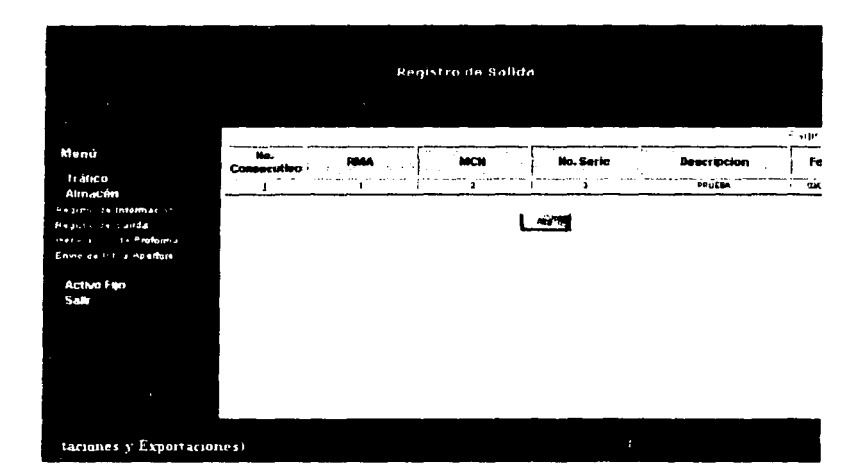

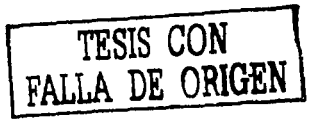

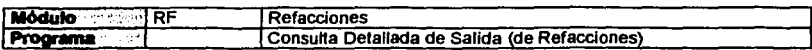

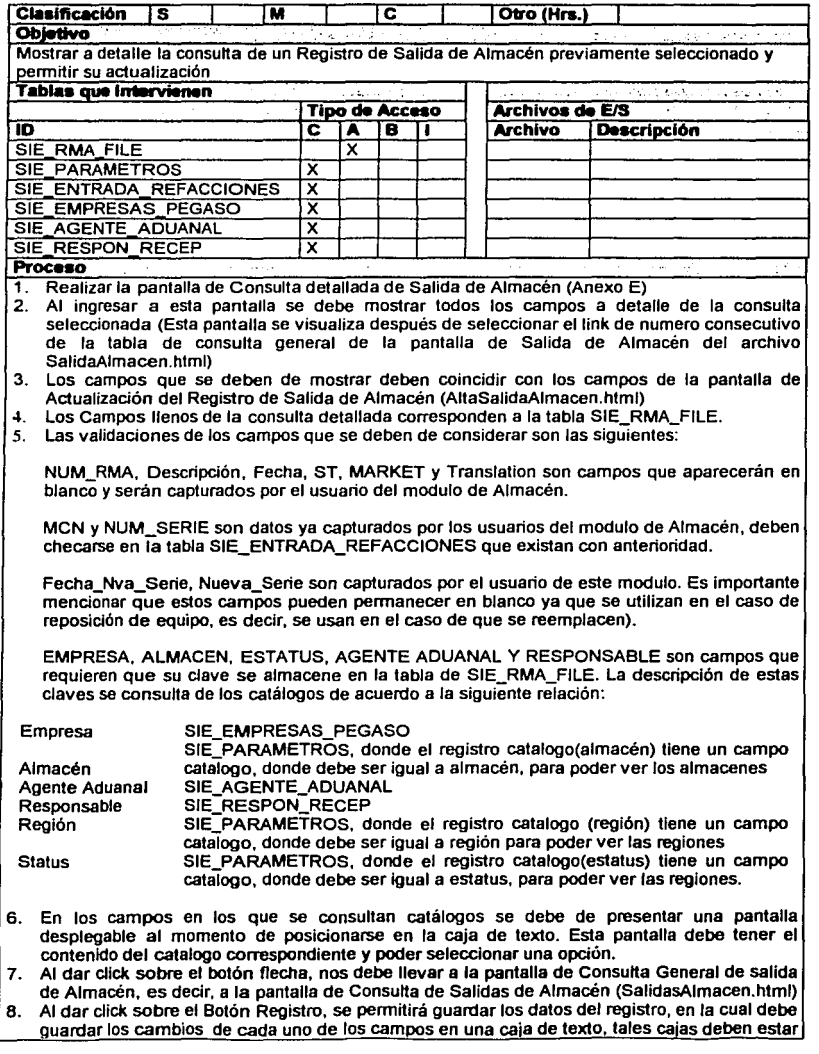

 $\mathbb{R}^{d-1}$ 

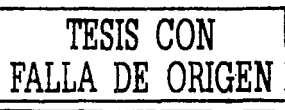

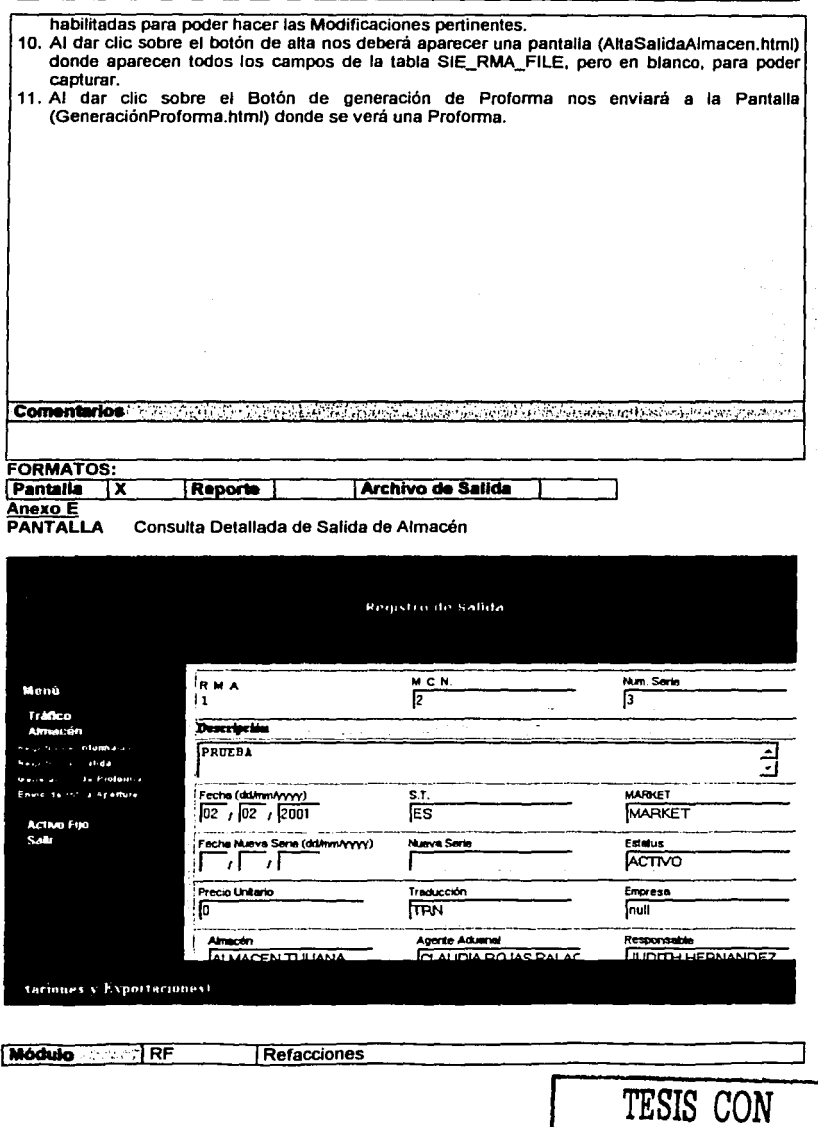

**FALLA DE ORIGEN** 

Capitulo II.- Análisis y diseño del SIE.175

۰,

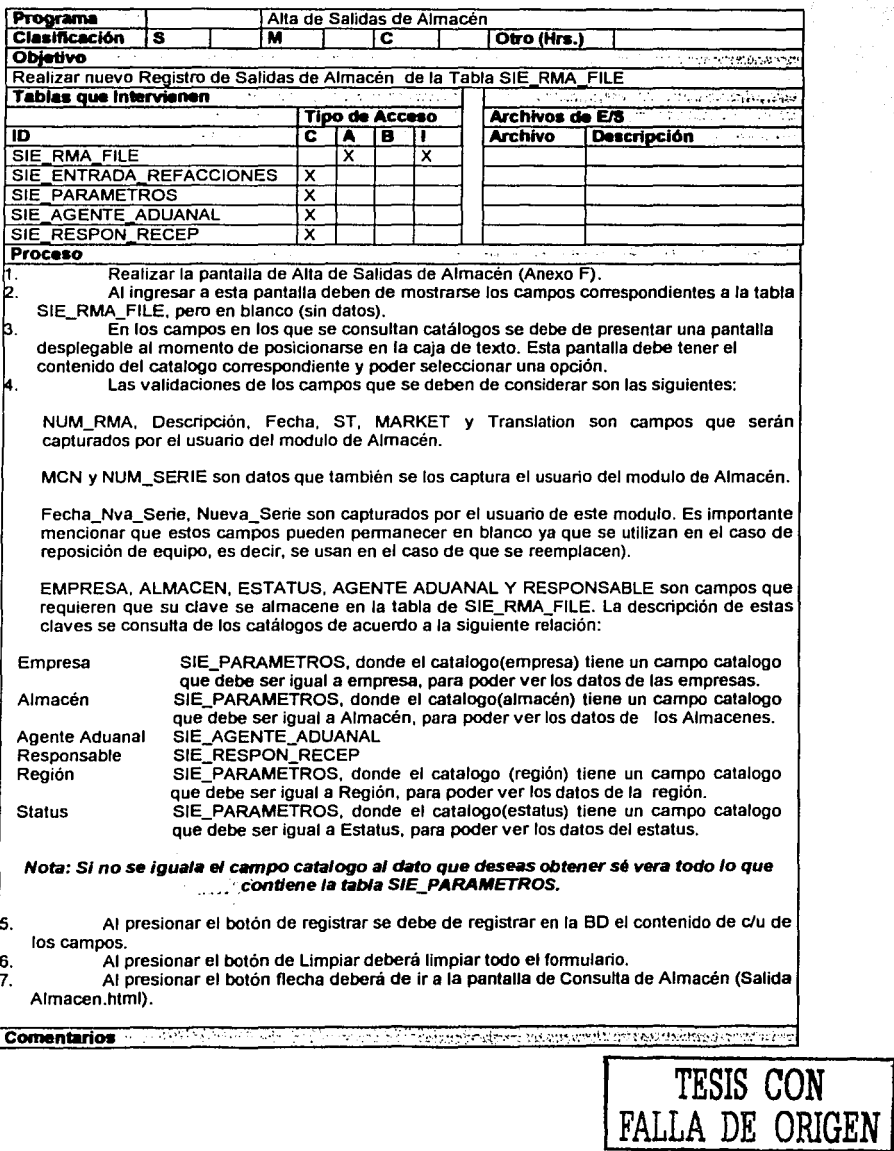

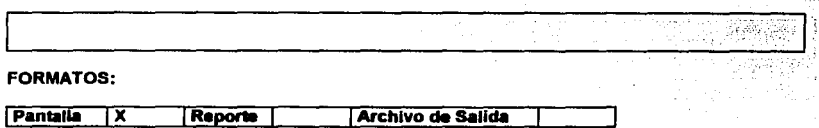

## **Anexo F**

Pantalla Alta de Salidas de Almacén

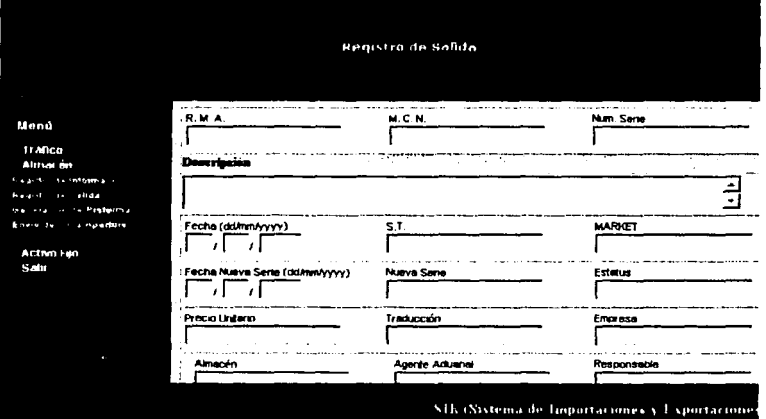

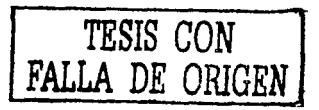

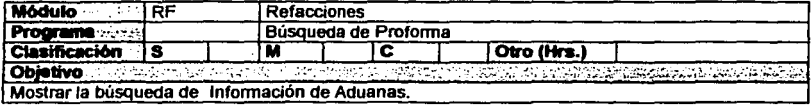

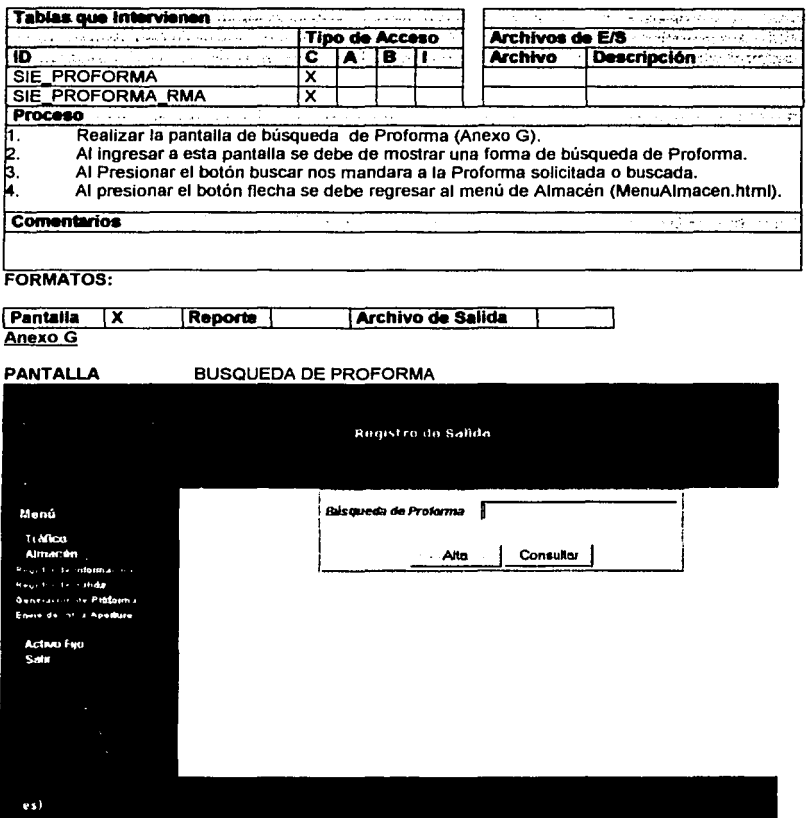

the art is control of the second

**AIM** 

 $\begin{array}{l} 2\pi^2\,2^2\,\mathrm{Gyr}^{-1} \\ 2\pi^2\,2^2\,\mathrm{Gyr}^{-1} \end{array}$ 

民富

Ŧ.

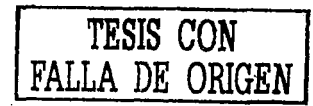

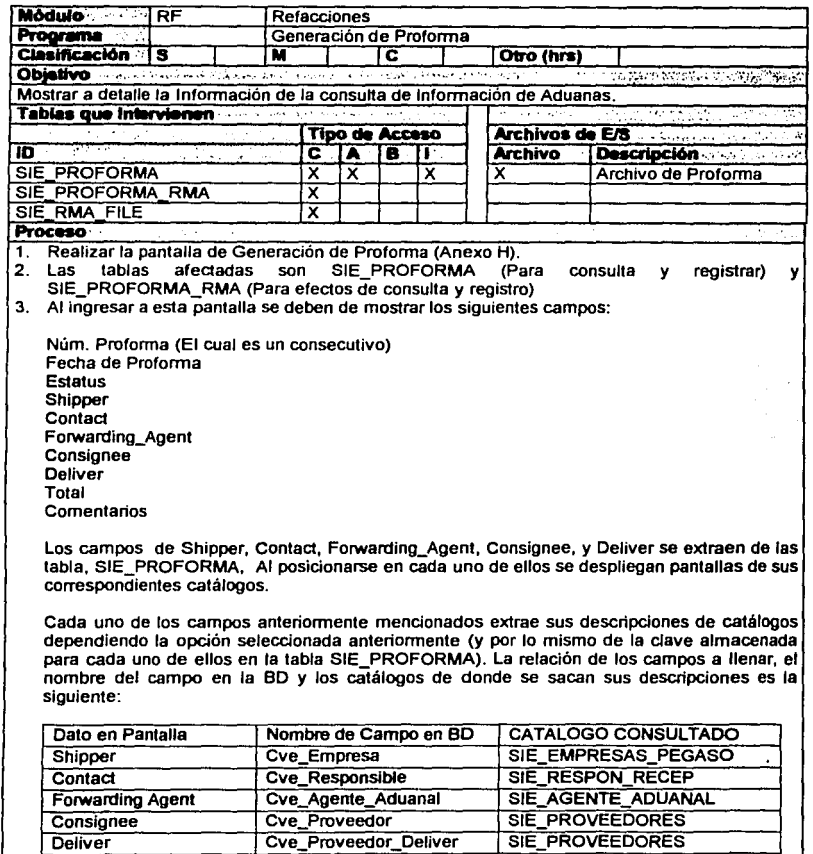

El Núm. De Proforma se deberá obtener como un registro que sería de la siguiente manera: Numprofor 001 tj001 donde cada vez que se genere uno se ira incrementando el consecutivo en uno (tj001+1=tj002).

Una vez registrados los datos de la proforma de exportación el usuario deberá seleccionar los RMA que contendrá la proforma.

Deberá aparecer en primera instancia una tabla con los campos RMA, Descripción, MCN, Serial Number, Unit Price, Total Value y Translation que corresponden a la tabla <u>SIE RMA FILE.</u>

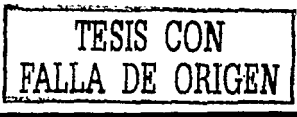

- Se podrá seleccionar de la tabla, "n" registros de la tabla mediante un campo que contenga checkboxs por cada registro mostrado en la tabla, esto permitirá seleccionar determinados registros para Imprimirlos o generar un archivo.
- 7. En la tabla mostrada se generara por cada registro un campo de numero consecutivo, con el cual se puede ver la consulta a detalle del registro seleccionado (y a su vez se podra actualizar el registro)
- n. Al presionar el botón Regis se deberá inserlar un registro en la tabla SIE\_PROFORMA con los datos capturados e insertar lantos registros como RMA's hayan sido seleccionados en la tabla SIE\_PROFORMA\_RMA
- Se puede poder paginar (20 registros por pantalla)
- 10. Al presionar el botón Hecha se debe regresar al menú de Almacén (MenuAlmacen.html)
- 11. Al oprimir el link de seleccionar todos se deben de habilitar todos los checkboxs de la tabla.
- 12. Al hacer click en el link Imprimir se debe de mandar a Imprimir la Preforma.
- 13. En el caso del link Generar Archivo se debe generar el reporte y guardarlo en formato de texto para posteriormente poder enviarlo via email, el archivo debe tener la siguiente características:

## ;... **Archivo de Texto**

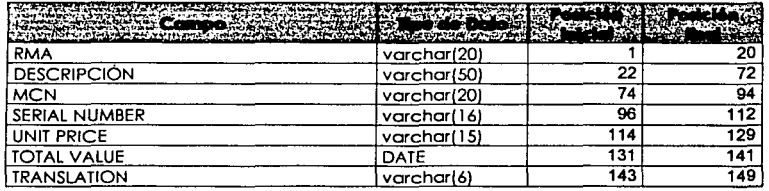

14. Al presionar el botón Registrar guardará los cambios en que se hicieron a la preforma y se guardaran los cambios en la tabla SIE\_PROFORMA.

15. Al presionar el botón de Alta deberá ir a la pantalla (AltaProforma.html).

**Comentmrios** ...

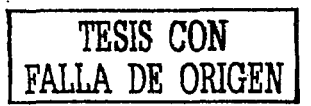

ಕ್ ಸಾಂಕ

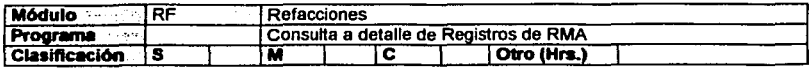

ารที่นาที<br>1 มหาวัน ر<br>مانول

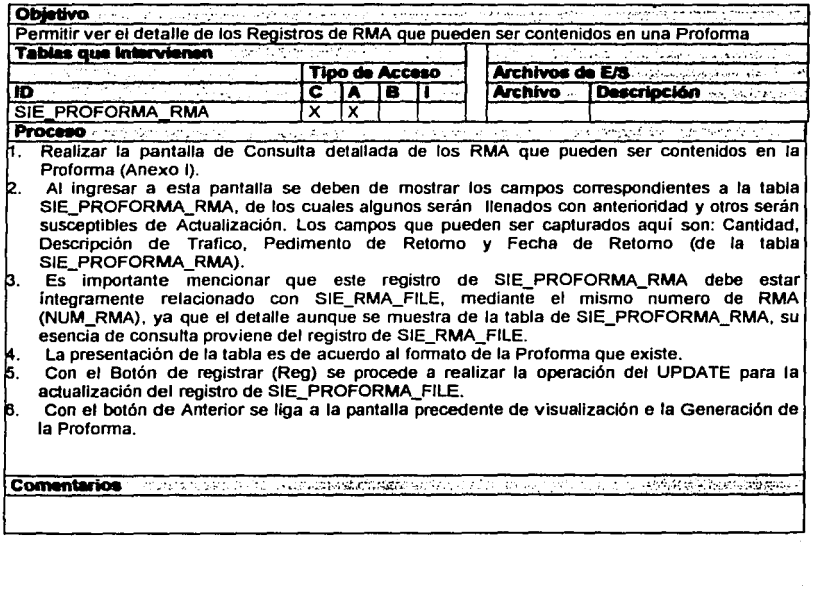

TESIS CON<br>FALLA DE ORIGEN

Capitulo II.- Análisis y diseno del SIE.181

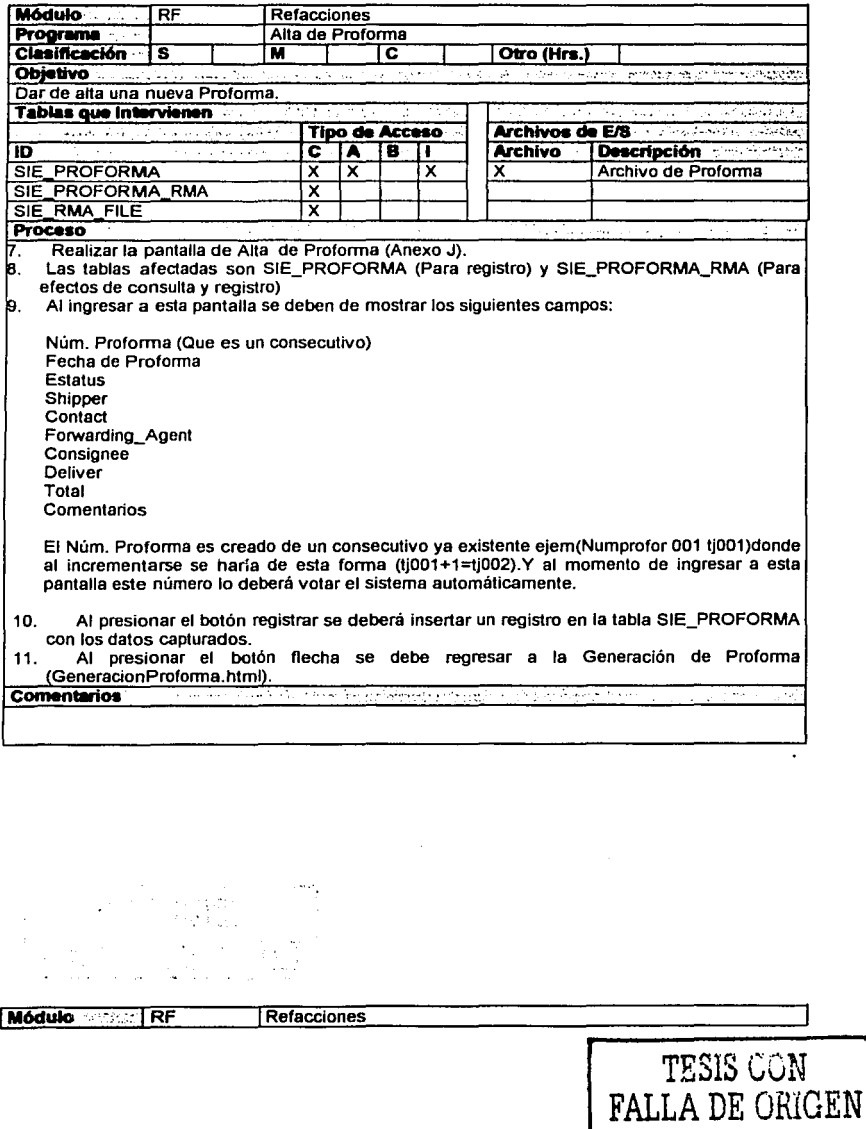

182 Capitulo II.- Análisis y diseño del SIE.

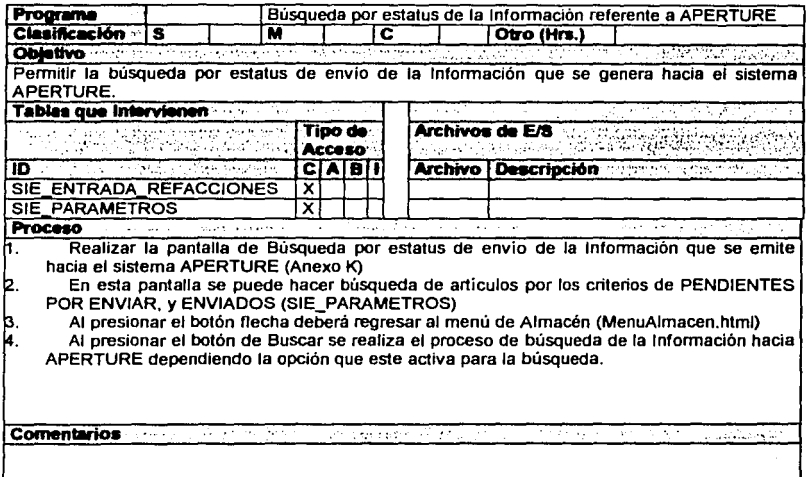

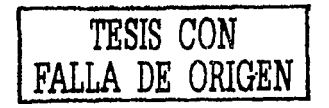

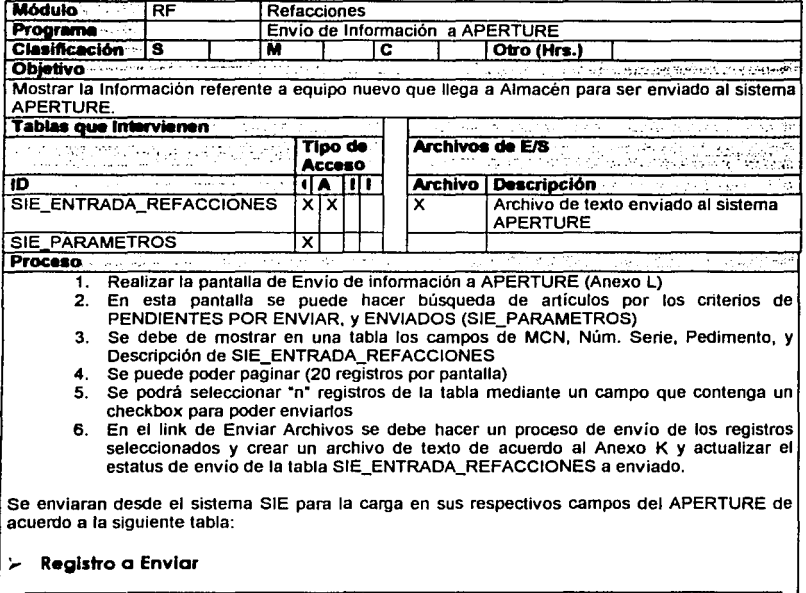

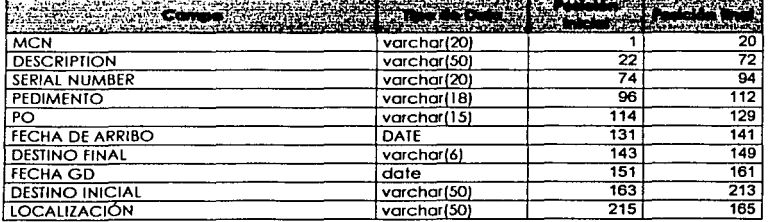

- 7. Al presionar el botón flecha deberá regresar a la Búsqueda de Información a APERTURE
- a. Al oprimir el link de seleccionar todos se deben de habilitar todos los checkboxs de la tabla.

\_,----·-\_-

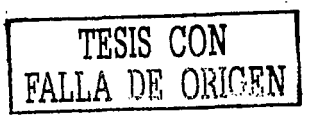

ţ

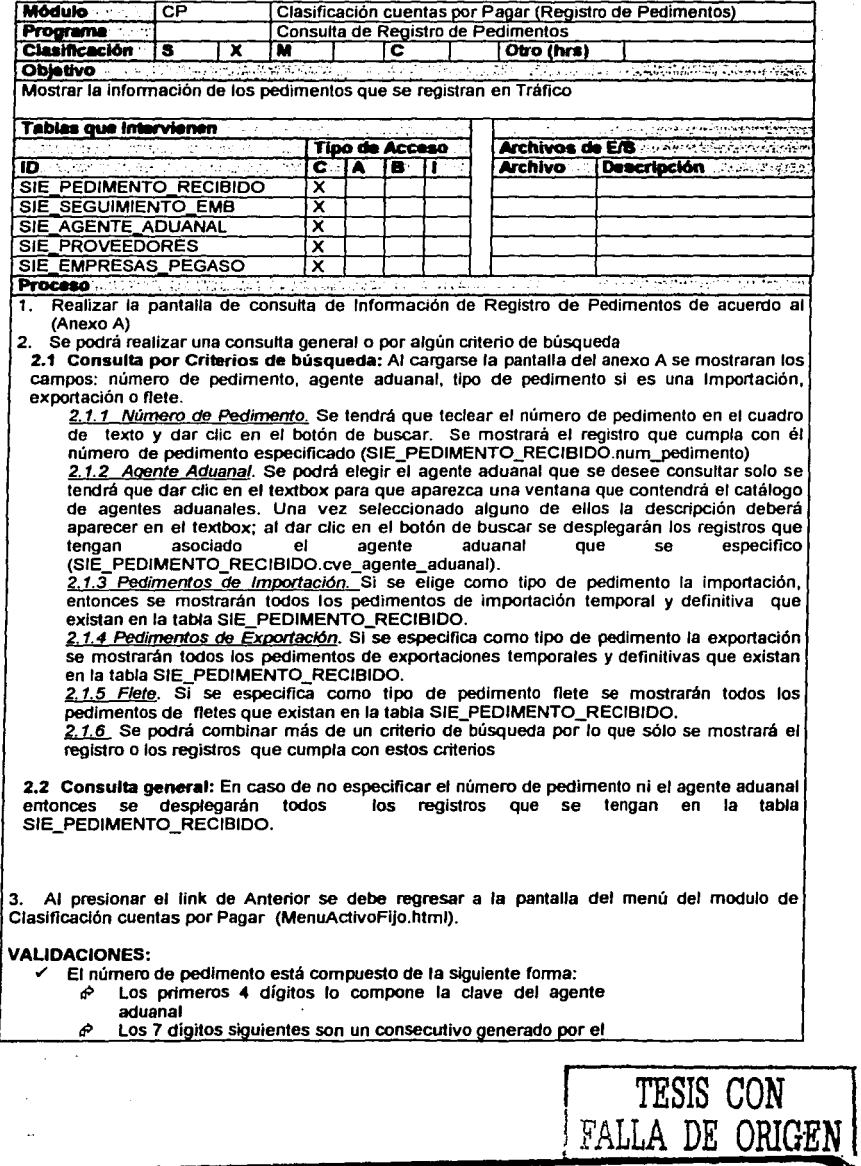

agente aduanal

 $\mathbb{Q}^{\perp}_{1}$ 

- $\phi$  Los tres últimos dígitos lo forman la clave de la aduana.
- Si existe más de un registro que cumpla con el criterio de búsqueda estos deberán mostrarse en una tabla (Anexo B)
- Si no existe ningún registro que cumpla con el criterio de búsqueda entonces se tendrá que desplegar un mensaje: "No existen registros con ese criterio de búsqueda".
- En caso de que existan más de 20 registros que cumplan con el criterio de búsqueda, se deberá paginar (cada 20 registros).
- Si sólo un registro cumple con el criterio de búsqueda se desplegara la pantalla del detalle del registro(Anexo C)

**Comentarios** <u> Service State And the Communication of the Communication of the Communication of the Communication of the Communication of the Communication of the Communication of the Communication of the Communication of the Communica</u>

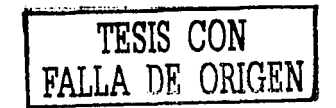

/

# **FORMATOS:**

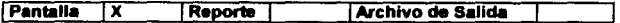

## Anexo A

**PANTALLA** Consulta de Registro de Pedimentos

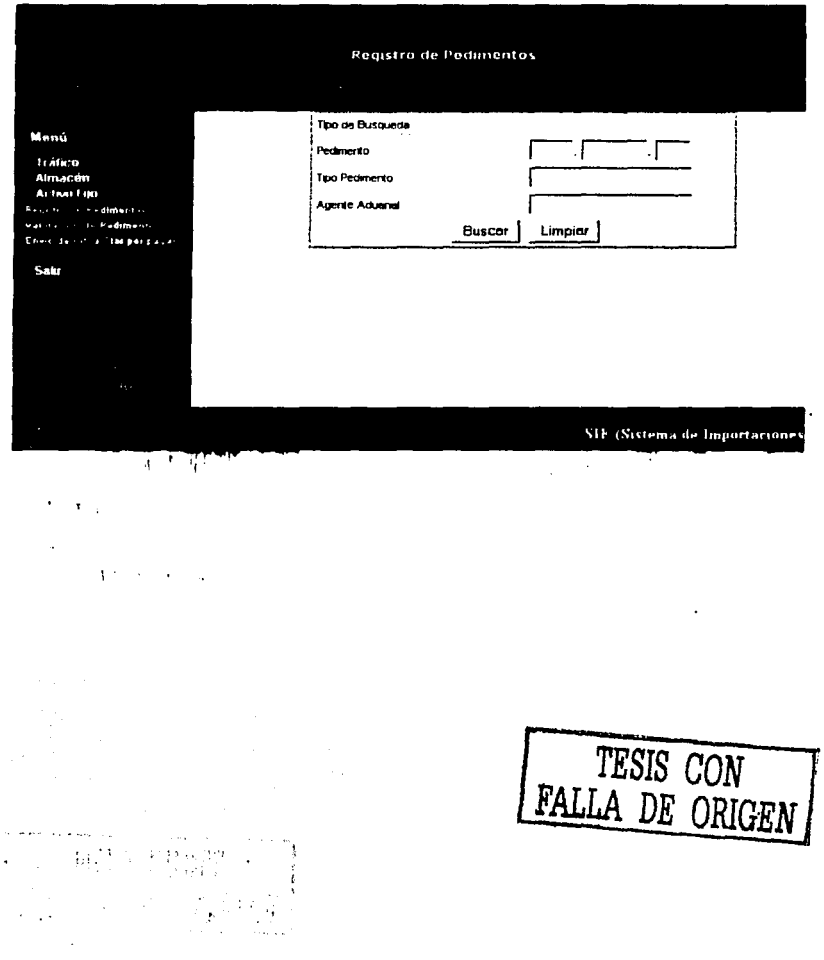

and the

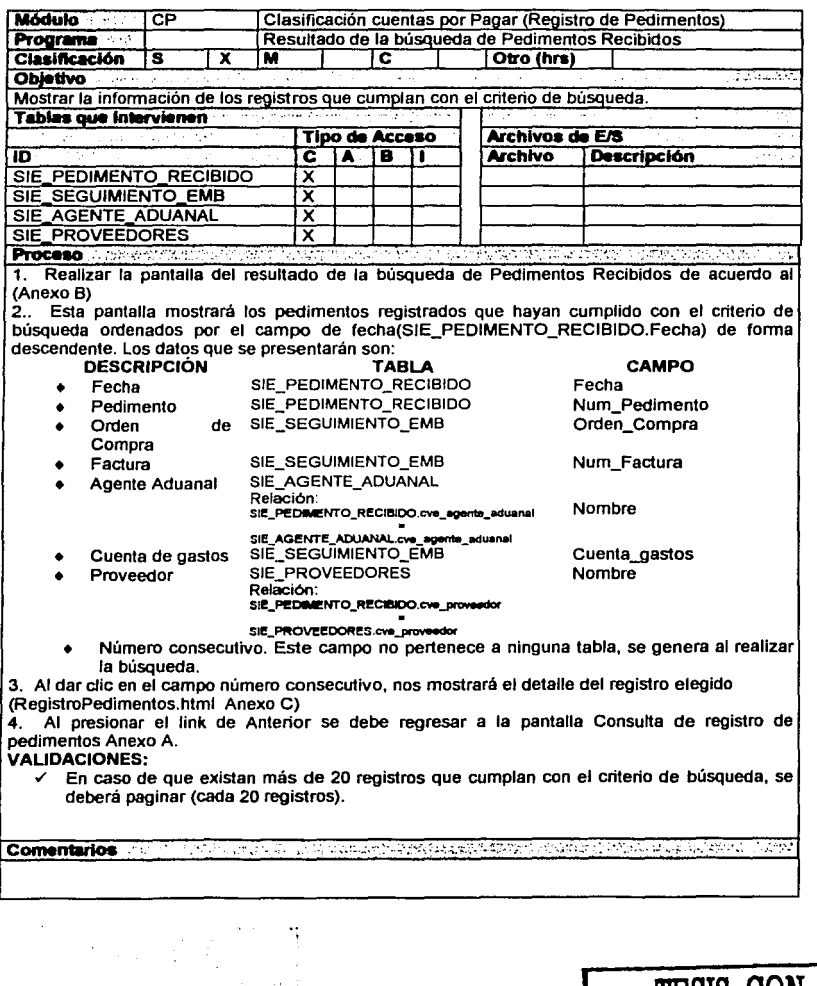

 $\sim 100~\rm{erg}$ 

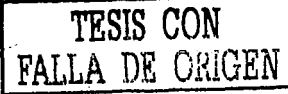

## **FORMATOS:**

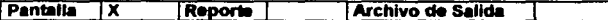

**Anexo B** 

**PANTALLA** Resultado de la búsqueda de Registro de Pedimentos

الموجب والمتواز

والواويليهم ولاعتصاص يتدرده تحاربه الحرام  $\label{eq:2} \mathcal{F}^{(1)}_{\mathcal{F}} \mathcal{F}^{(2)}_{\mathcal{F}} \mathcal{F}^{(1)}_{\mathcal{F}} = \mathcal{F}^{(1)}_{\mathcal{F}} \mathcal{F}^{(1)}_{\mathcal{F}} \mathcal{F}^{(1)}_{\mathcal{F}} \mathcal{F}^{(1)}_{\mathcal{F}} \mathcal{F}^{(1)}_{\mathcal{F}}.$ 

 $\label{eq:2} \mathcal{L}^{\text{max}}_{\text{max}} = \mathcal{L}^{\text{max}}_{\text{max}} = \mathcal{L}^{\text{max}}_{\text{max}}$ 

 $\cdot$ 

 $\sim 10$ 

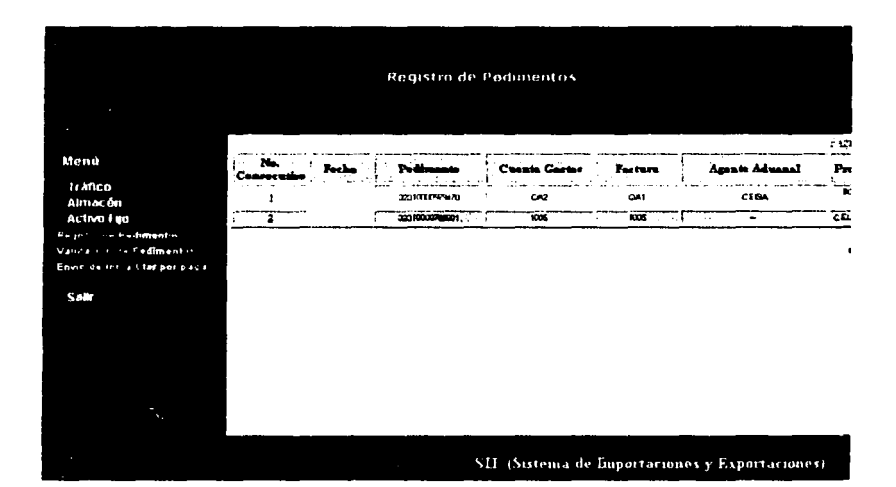

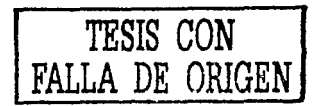

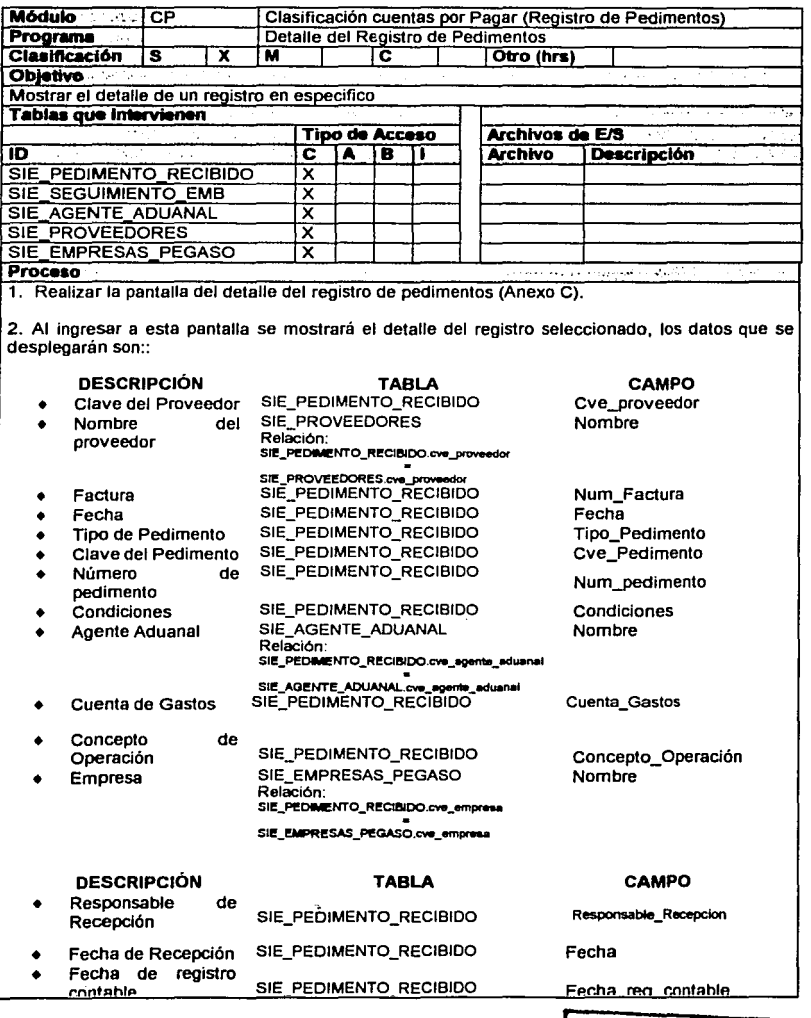

TESIS CON FALLA DE ORIGEN

contable Fecha\_reg\_contable SIE\_PEDIMENTO\_RECIBIDO Observaciones • Observaciones SIE\_PEDIMENTO\_RECIBIDO Num\_Carpeta\_AF • Número de Carpeta • Número de Folio SIE\_PEDIMENTO\_RECIBIDO Num\_Folio\_AF 3. Al presionar el link de Anterior se debe regresar a la pantalla consulta de registro de pedimentos Anexo B. VALIDACIONES:  $\checkmark$  Los campos que sólo son informativos deberán aparecer bloqueados. <sup>~</sup>Número de Pedimento •> Tipo de Pedimento ~ Clave de Pedimento ~ Agente Aduanal ~ Proveedor ~ Numero de factura ~ Empresa ~ Cuenta de Gastos En esta pantalla se podrá realizar el proceso de GUARDAR **coment8rios**  a de la composición de la componentación de la composición de la componentación de la componentación de la componentación de la componentación de la componentación de la componentación de la componentación de la componenta

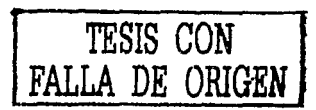

## **FORMATOS:**

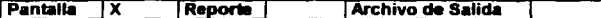

## Anexo C

**PANTALLA** Detalle del Registro de Pedimentos

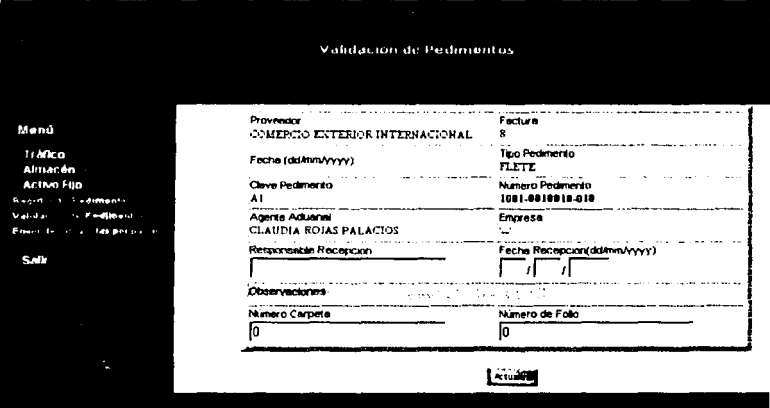

SIF (Sistema de Importaciones y Exportaciones)

 $\alpha \in \mathbb{R}^{n \times d}$ 

٦,

93.

įν

a sa Paliti<br>Mga pang

 $\omega^{\rm t}$  .  $\omega^{\rm t}$  ,  $\omega^{\rm t}$ 

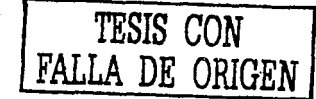

 $\sim$ 

 $\mathcal{F}^{\text{max}}$ 

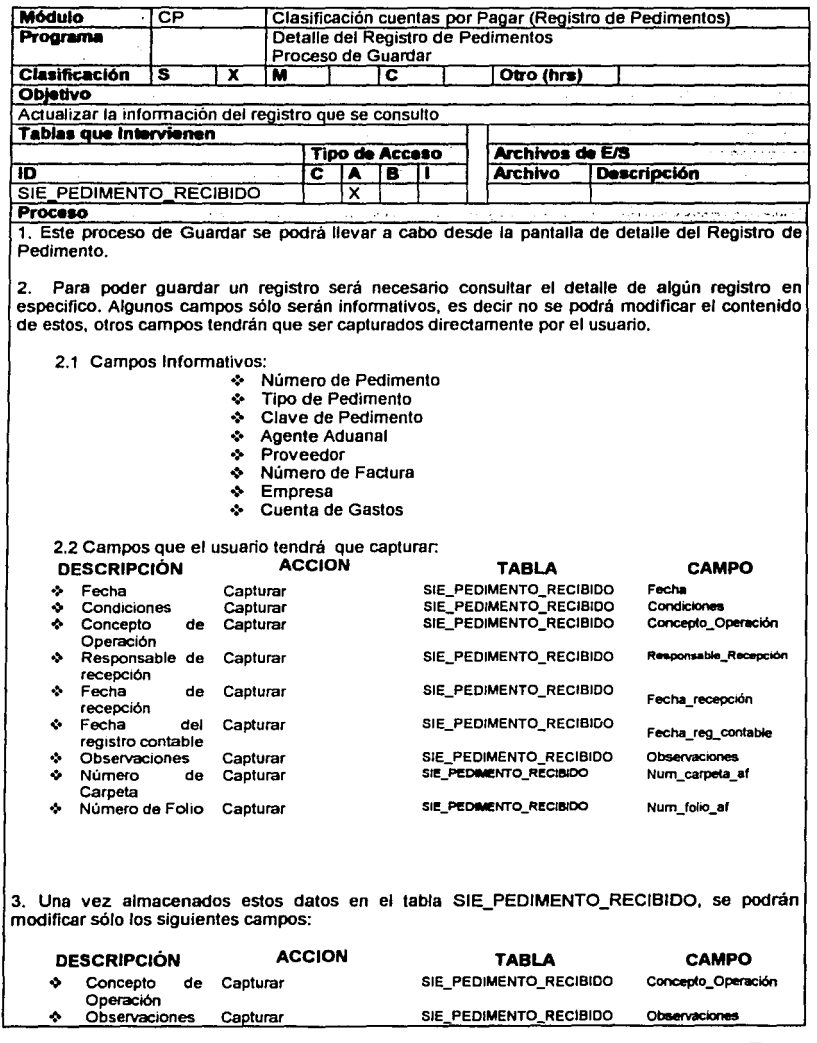

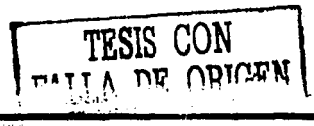

V.,

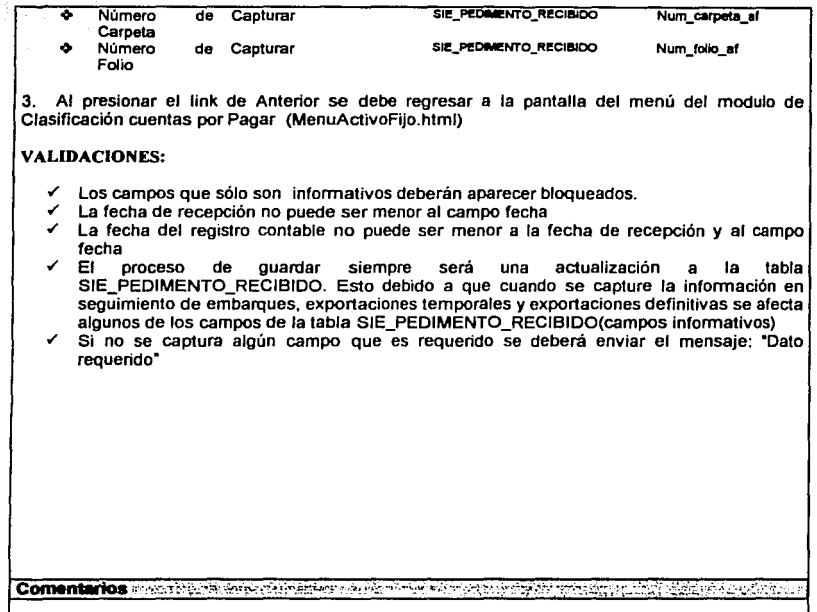

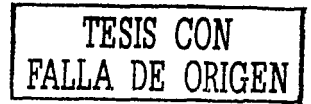

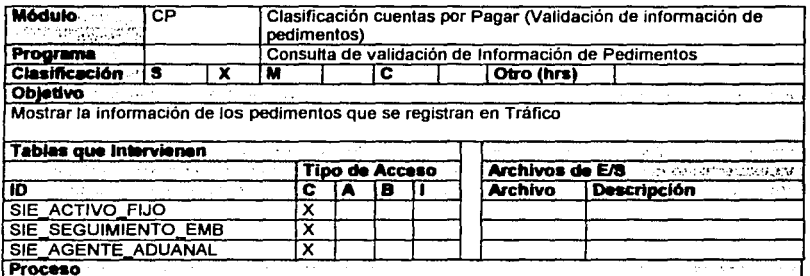

1. Realizar la pantalla de consulta de Validación de información de Pedimentos de acuerdo al (Anexo D)

2. Se podrá realizar una consulta general o por algún criterio de búsqueda

2.1 Consulta por Criterios de búsqueda: Al camarse la pantalla del anexo D se mostraran los campos: número de pedimento y agente aduanal.

2.1.1 Número de Pedimento. Se tendrá que teclear el número de pedimento en el cuadro de texto y dar clic en el botón de buscar. Se mostrará el registro que cumpla con él número de pedimento especificado (SIE\_ACTIVO\_FIJO.num\_pedimento).

2.1.2 Agente Aduanal. Se podrá elegir el agente aduanal que se desee consultar solo se tendrá que dar clic en el textbox para que aparezca una ventana que contendrá el catálogo de agentes aduanales. Una vez seleccionado alguno de ellos la descripción deberá aparecer en el textbox; al dar clic en el botón de buscar se desplegarán los registros que tengan asociado el agente aduanal que se especifico (SIE\_ACTIVO\_FIJO.cve\_agente\_aduanal).

2.1.4 Periodo Contable. Se tendrá que indicar el mes y año del periodo contable que se desea consultar, se mostrarán los registros que cumplan con el periodo especificado (SIE\_ACTIVO\_FIJO.Fecha\_periodo\_conta).

2.1.5 Año fiscal. Al capturar el año se desplegarán todos los registros que cumplan con este criterio de búsqueda (SIE ACTIVO FIJO.fecha factura)

2.1.6 Se podrá combinar más de un criterio de búsqueda por lo que sólo se mostrará el registro o los registros que cumpla con estos criterios.

> TESIS CON FALLA DE ORIGEN

2.2 Consulta general: En caso de no especificar el número de pedimento, agente aduanal. periodo contable o año fiscal entonces se desplegarán todos los registros que se tengan en la tabla SIE ACTIVO FIJO.

## **VALIDACIONES:**

- El número de pedimento está compuesto de la siguiente forma:
	- Los primeros 4 dígitos lo compone la clave del agente aduanal
	- ₽ Los siguientes 7 dígitos son un consecutivo generado por el agente aduanal
	- Los tres últimos dígitos lo forman la clave de la aduana. ₽
- Si existe más de un registro que cumpla con el criterio de búsqueda estos deberán. mostrarse en una tabla (Anexo E).
- Si no existe ningún registro que cumpla con el criterio de búsqueda entonces se tendrá que desplegar un mensaje: "No existen registros con ese criterio de búsqueda".
- <sup>~</sup>En caso de que existan más de 20 registros que cumplan con el criterio de búsqueda, se deberá paginar (cada 20 registros).
- <sup>~</sup>Si sólo un registro cumple con el criterio de búsqueda se desplegara ta pantalla del detalle del registro(Anexo F)

3. Al presionar el link de Anterior se debe regresar a ta pantalla consulta de registro de pedimentos Anexo B..

Comentarios<sup>®</sup> <u> – Telepas Songskapiska gendere Sammanderben eta an Malboszak aldizardika de</u>

 $\overline{\text{TESIS }}$  *CON* **DE ORIGEN** 

# **FORMATOS:**

**TAND ERED** 

 $\mathcal{L}_{\text{max}}$  $\frac{2}{\sqrt{2}}$ 

98500

<u> Alla</u>

فراد ويور

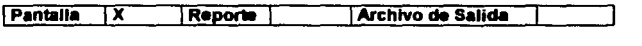

**Anexo D** 

**PANTALLA** Consulta de Validación de Información de Pedimentos

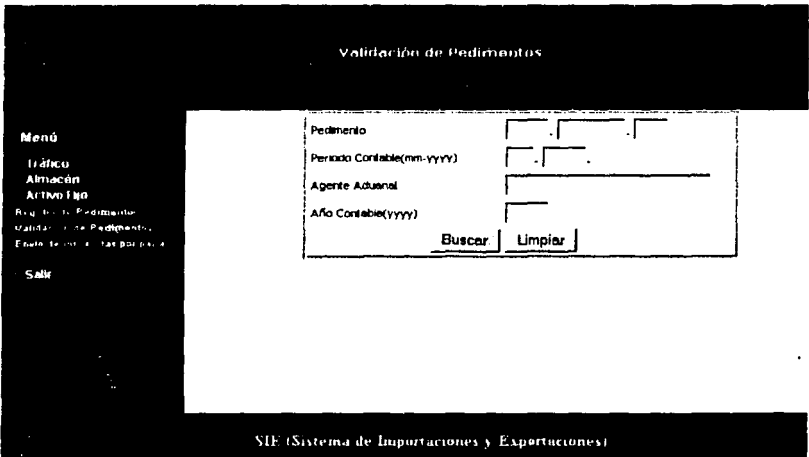

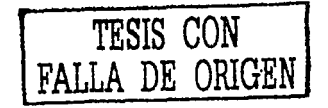

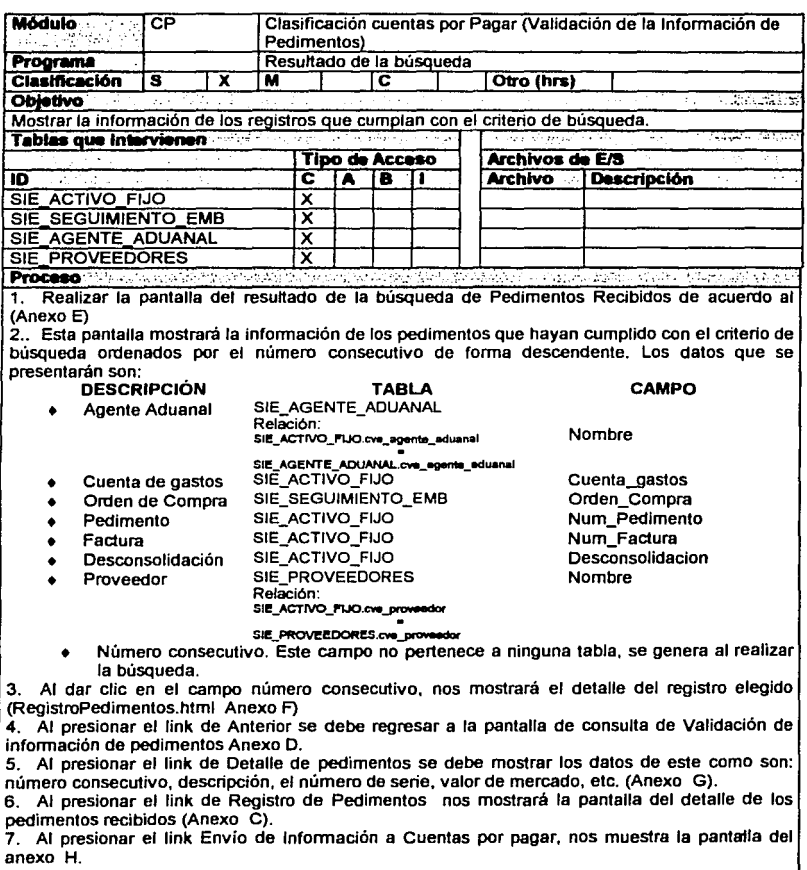

## **VALIDACIONES:**

← En caso de que existan más de 20 registros que cumplan con el criterio de búsqueda, se deberá paginar (cada 20 registros).  $\bar{\mathbf{x}}$ 

Comentarios: 58 State of the Alternative Control Control and Control Control Control of Technology

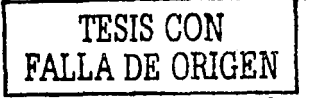

# **FORMATOS:**

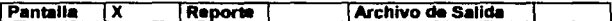

## Anexo E

**PANTALLA** Resultado de Validación de Información de Pedimentos

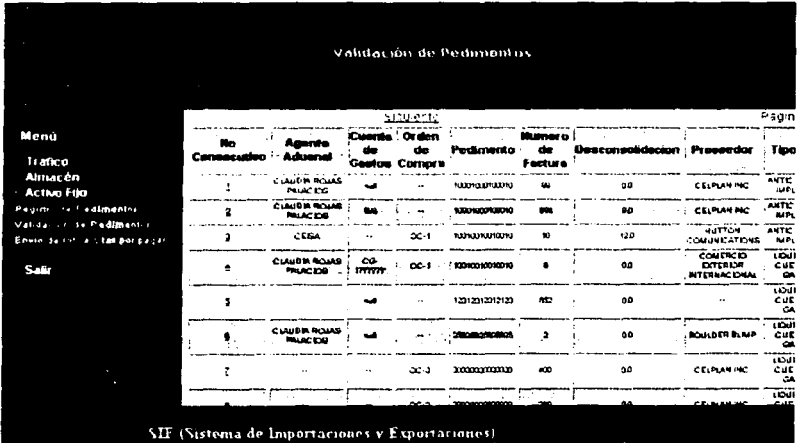

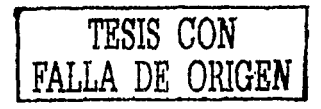

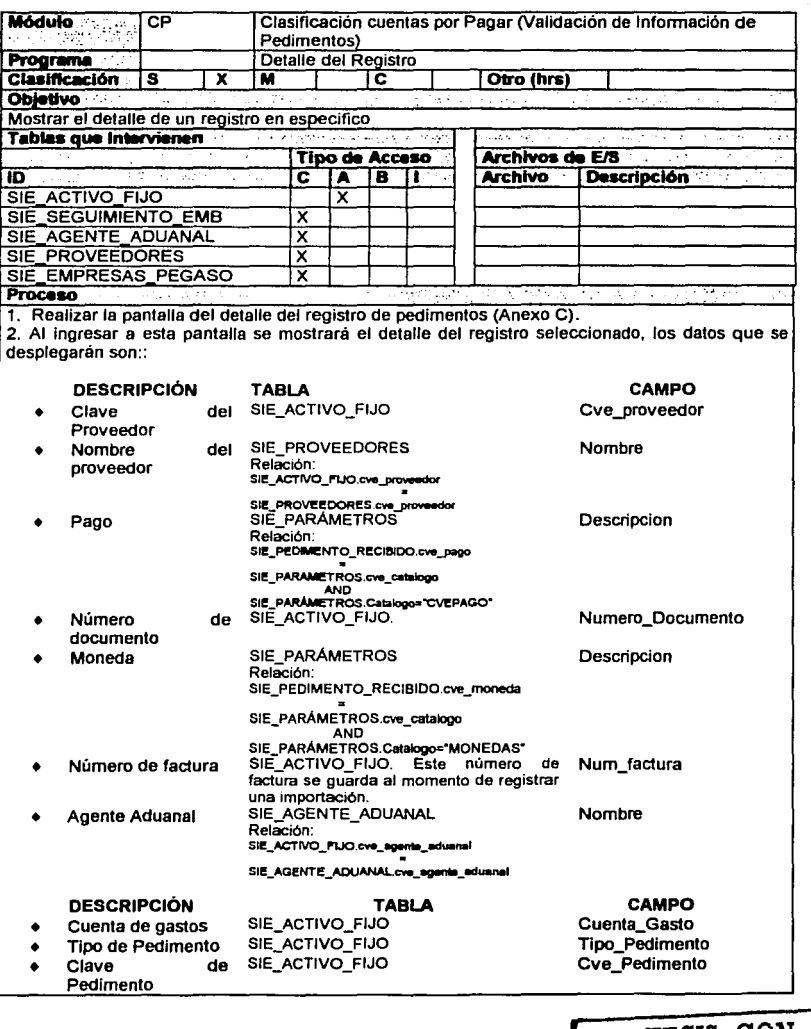

TESIS CON FALLA DE ORIGEN

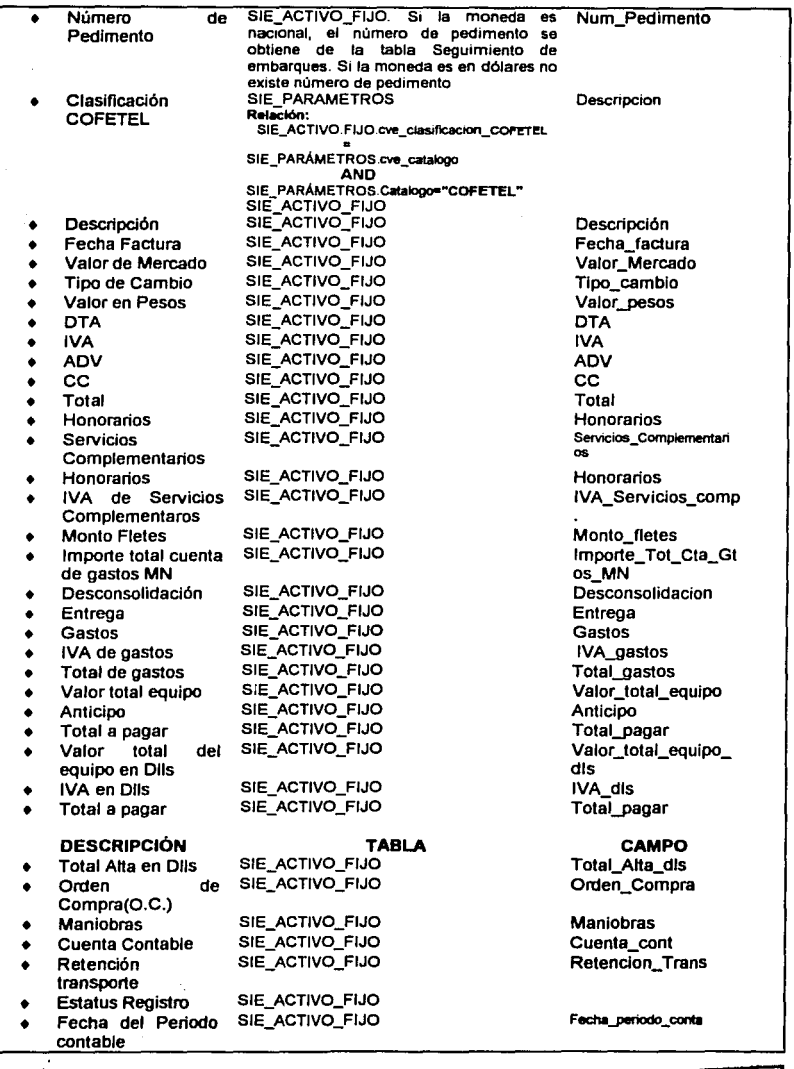

Ą.

TESIS CON FALLA DE ORIGEN

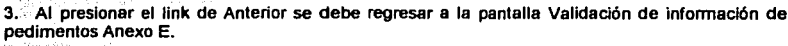

a construction of the consequence of the relationship of the consequence of the consequence of the series

#### **VALIDACIONES:**

**Cornentarios** 

Los campos que sólo son informativos deberán aparecer bloqueados.

- ۰ Número de Pedimento
- Tipo de Pedimento ÷.
- Clave del Pedimento  $\ddot{\phantom{a}}$
- Agente Aduanal ۰
- Proveedor(Clave v Nombre)  $\bullet$
- Número de factura ٠
- ó. Tipo de Pago
- $\bullet$ Número de documento
- Moneda  $\Delta$
- Factura é.

 $\Sigma$  $\bar{z}$ 

 $\mathcal{W}_{\mathcal{A}}$ 

- Cuenta de gastos ÷
- Orden de compra  $\bullet$
- En esta pantalla se podrá realizar el proceso de GUARDAR ✓

TESIS CON<br>FALLA DE ORIGEN

**International** 

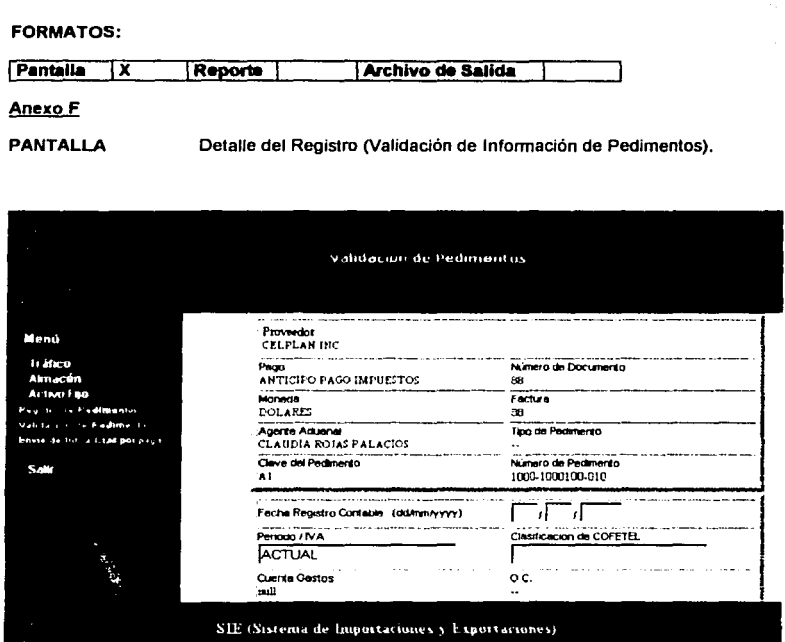

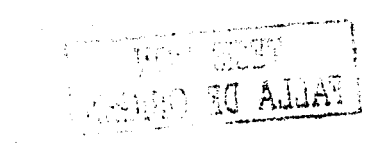

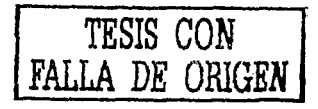

 $\frac{1}{2}$ V

ő,

축

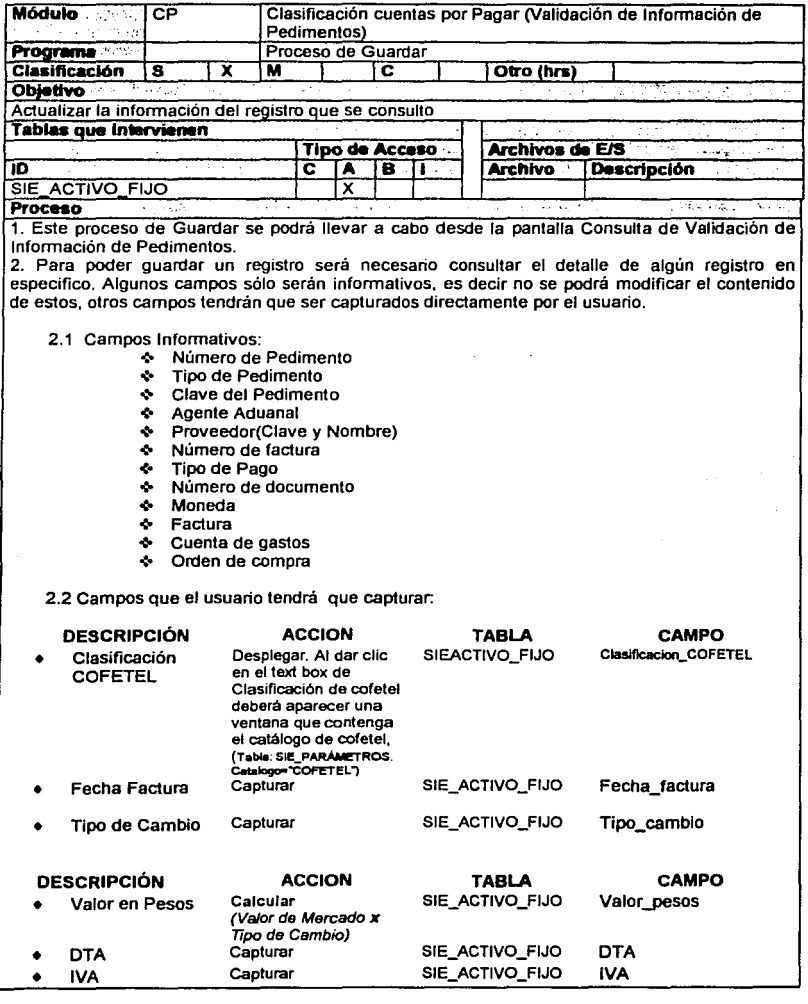

TESIS CON FALLA DE ORIGEN

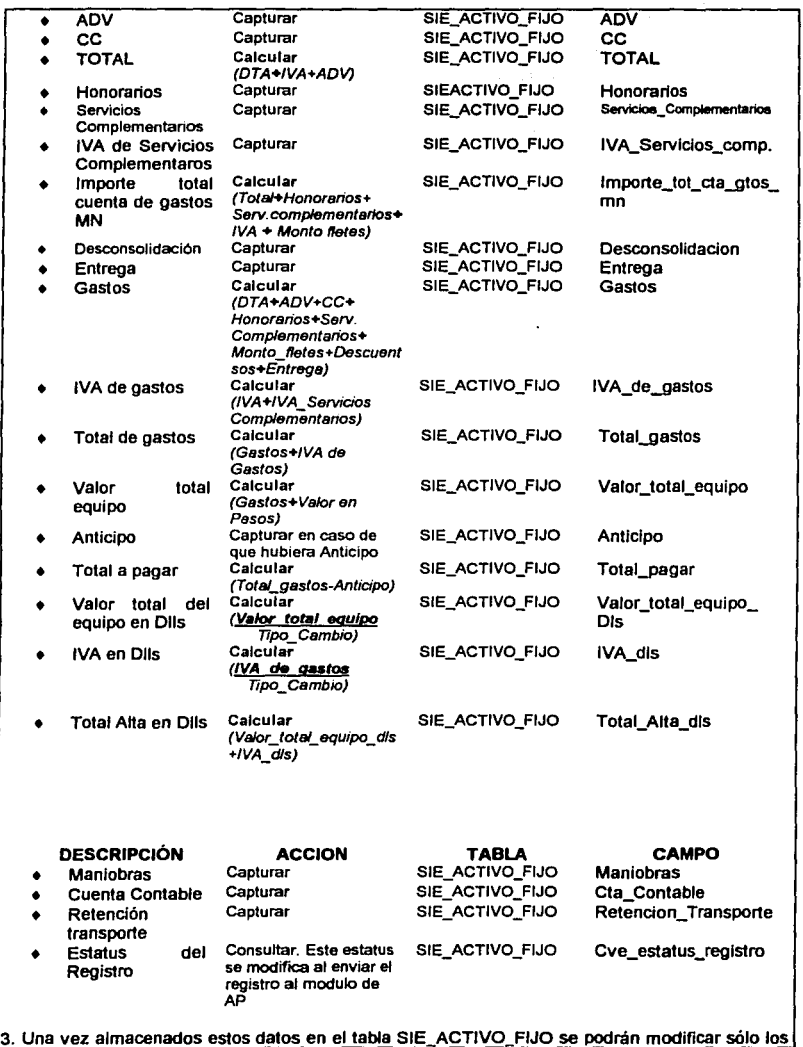

TESIS CON FALLA DE ORIG·EN

, ji

#### siguientes campos:

**4.** Al presionar el link de Anterior se debe regresar a la pantalla Validación de lnfonnaclón de pedimentos Anexo **E.** 

## **VALIDACIONES:**

- Los campos que sólo son informativos deberán aparecer bloqueados.
- -' Los campos que son calculados no podrán modificarse deberán estar bloqueados
- $\checkmark$  El proceso de guardar siempre será una actualización a la tabla SIE\_ACTIVO\_FIJO. Esto debido a que cuando se capture la información en exportaciones temporales, exportaciones definitivas, imporiaciones temporales e importaciones definitivas se afecta algunos de los campos de la tabla SIE\_ACTIVO\_FIJO(campos informativos)
- Si no se captura algún campo que es requerido se deberá enviar el mensaje: "Dato **requerido•**

**Comentarios Estados de Santo de Marca de Santo de Santo de Santo de Santo de Santo de Santo de Santo de Santo de Santo de Santo de Santo de Santo de Santo de Santo de Santo de Santo de Santo de Santo de Santo de Santo d** 

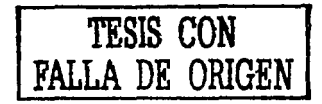

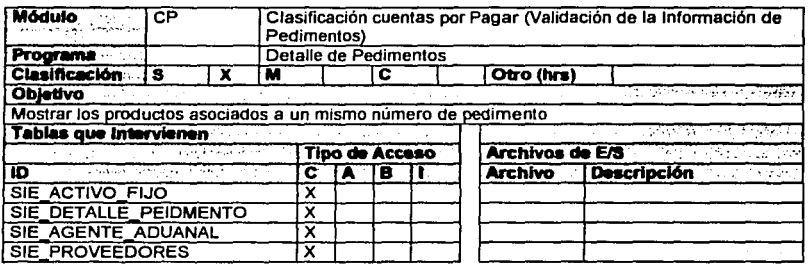

## Proceso

1. Realizar la pantalla Detalle de Pedimentos (Anexo G)

2.. Esta pantalla mostrará los productos asociados con el número de pedimento que se consulto, los datos que se presentarán son: **TABLA** 

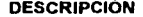

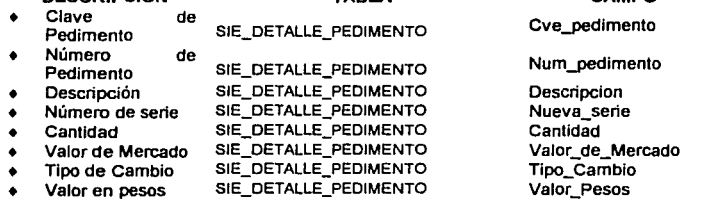

• Número consecutivo. Este campo no pertenece a ninguna tabla, se genera al realizar la búsqueda.

3. Al presionar el link de Alta se debe desplegar la pantalla del anexo H Alta de Pedimentos **4.** Al presionar el link Anterior nos regresa a la pantalla consulta de Validación de infonnación de pedimentos Anexo E.

5. Al presionar el número consecutivo nos desplegara la pantalla del detalle del registro que seleccionamos Anexo 1

Comentarios . This principal contract and probabilities were also passed and the second contract of Pro-

partiti de

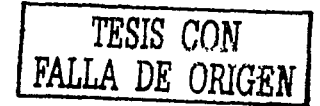

**CAMPO** 

<u>च पश्चम</u>

alif a suran

# **FORMATOS:**

Pantalla **Archivo de Salida** Τx **Reports** 

## **Anexo G**

**PANTALLA** 

Detaile de Pedimentos

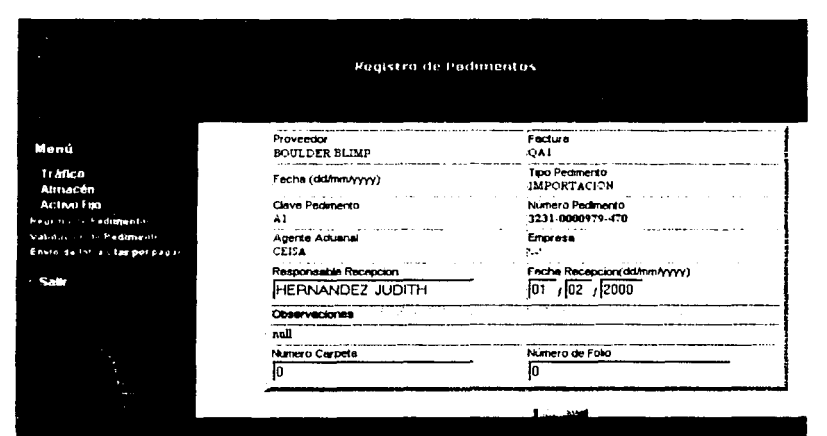

(E (Sistema de Importaciones y Exportaciones)

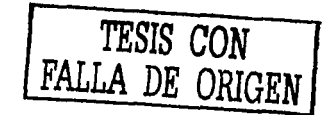

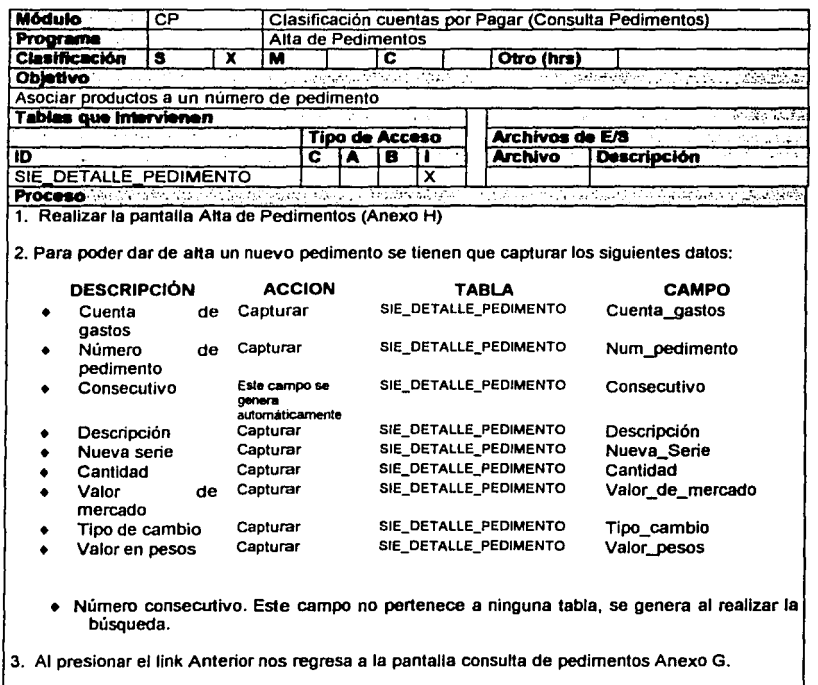

Comentarios de la de la spacifica de l'especies de la seconda de la production de production

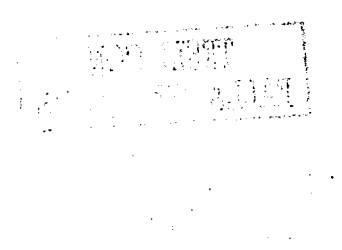

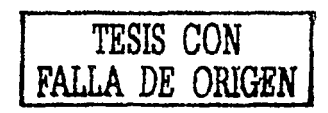

## **FORMATOS:**

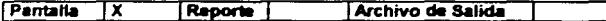

## Anexo H

**PANTALLA** 

Alta de Pedimentos

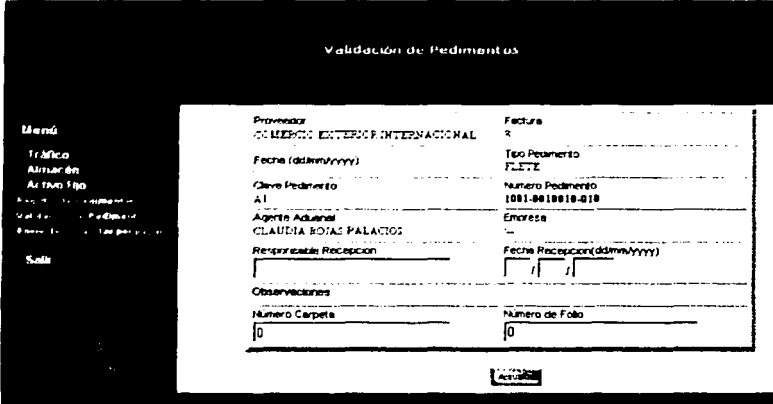

SIF (Sistema de Importariones y Exportariones)

聽痛 Tingung,  $\sim 10$ 

TESIS CON FALLA DE ORIGEN

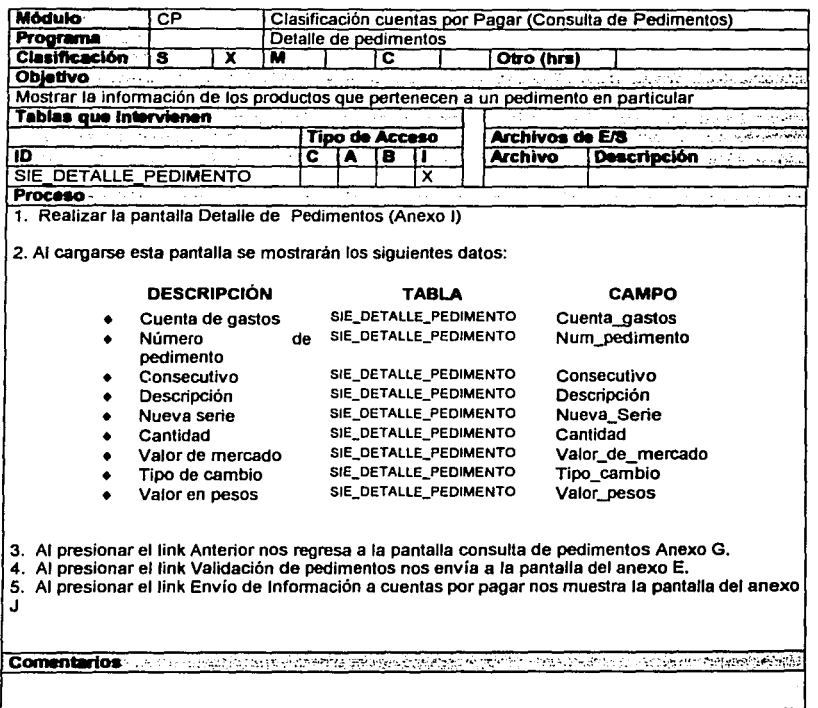

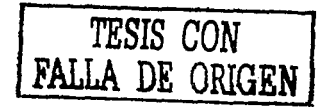

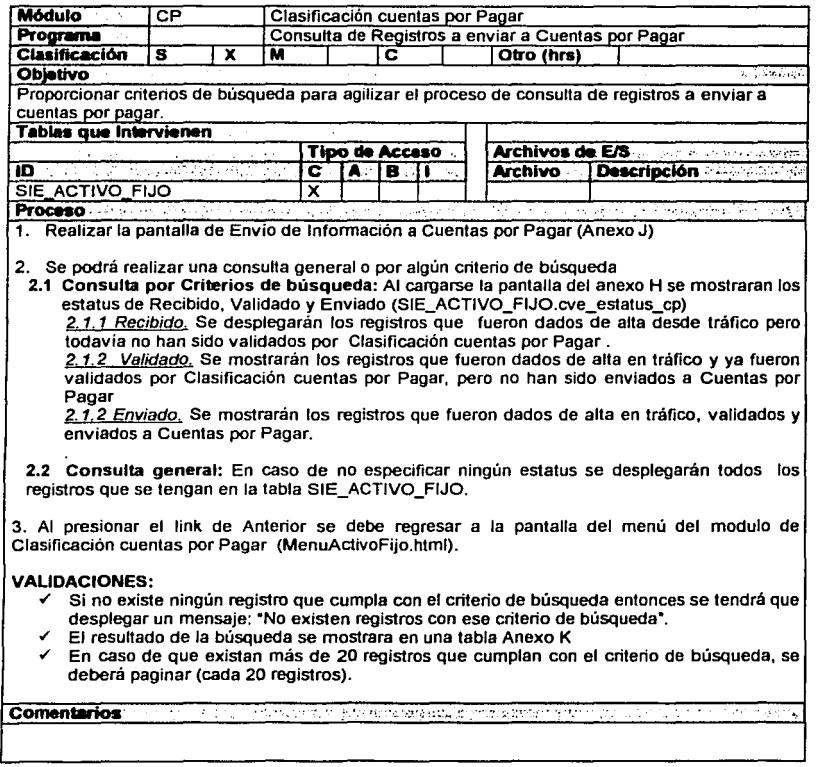

일단<br>비도

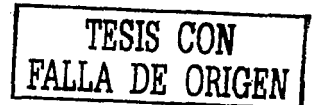

# **FORMATOS:**

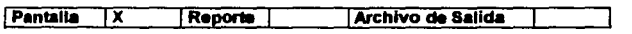

# Anexo J

**PANTALLA** 

Consulta de registros a enviar a Cuentas por Pagar

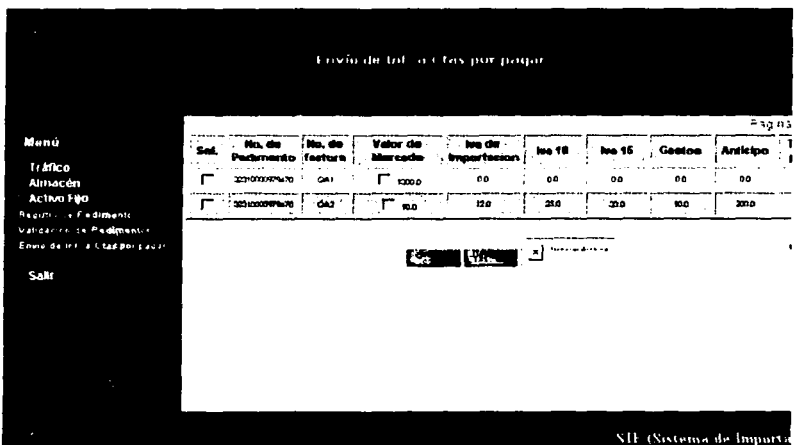

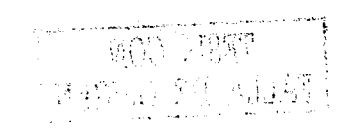

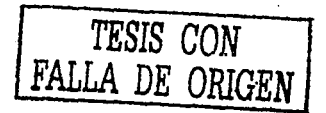

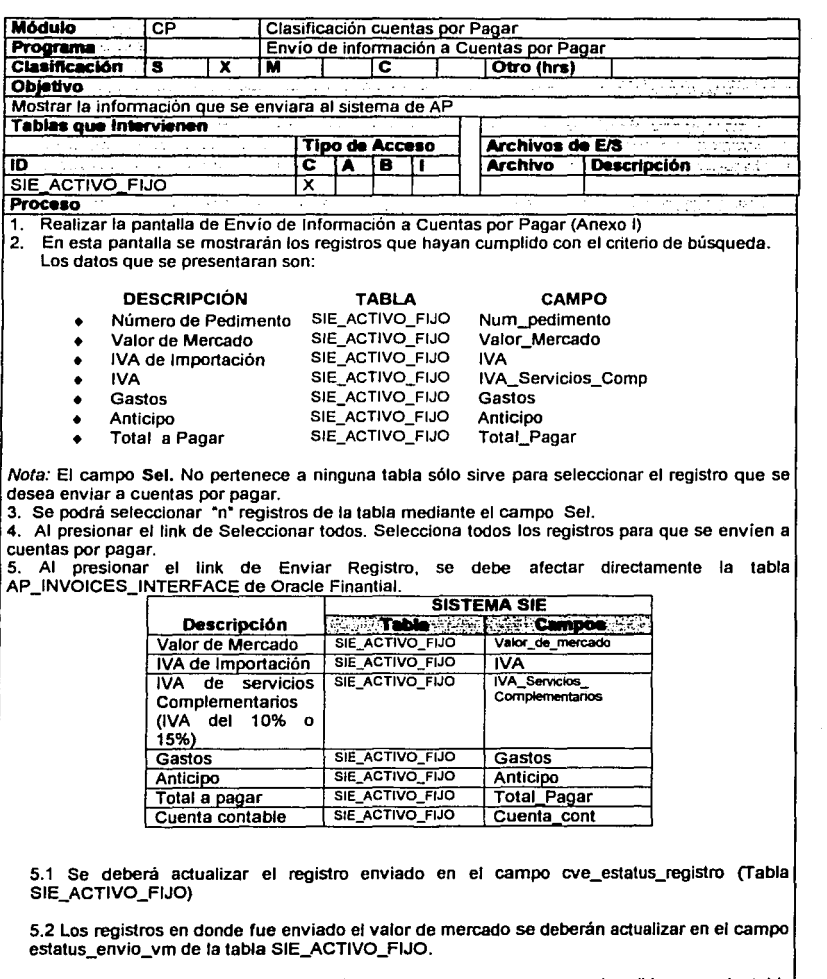

5.3 Se deberá generar un archivo plano con los campos que se describieron en la tabla

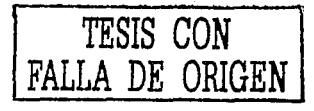

### anterior

A continuación se describe el fonnato del archivo plano que se tiene que generar.

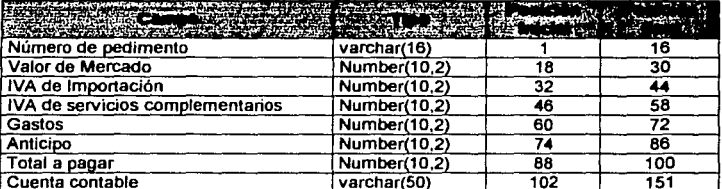

6. Al actualizar un registro en la tabla AP \_INVOICES\_INTERFACE, se afectan las siguientes cuentas contables:

#### ~ Valor de Mercado

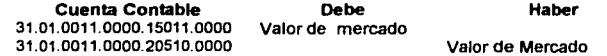

#### .alJ Cuenta de gastos Agente Aduana!

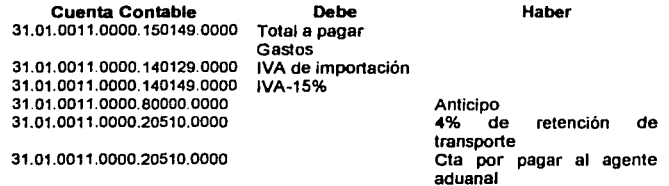

7. Al presionar el link de Anterior se debe regresar a la pantalla de consulta de registros a enviar a cuentas por pagar Anexo J

#### VALIDACIONES:

- $\checkmark$  En caso de que existan más de 20 registros que cumplan con el criterio de búsqueda, se deberá paginar (cada 20 registros).
- \* · Sólo se envía los pedimentos cuya Clave de pedimento sea igual a: "A1"
- "' El campo Valor de Mercado no siempre se envía a cuentas por pagar, por Jo que se deberá poner un checkbox para indicar si se tiene que enviar o no. (SIE\_ACTJVO\_FIJO.cve\_estatus\_vm)
- $\checkmark$  Si al presionar el link de "Seleccionar todos" existen registros validados, recibidos y enviados solamente se deberán seleccionar los registros validados.
- Cada registro que se presente en la tabla como resultado de la búsqueda deberá tener un color diferente según su estatus.

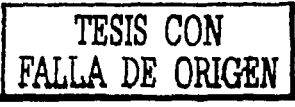

कृति*न पश्चि*या

at s

<u>ਨਾਲ ਦਾ</u>

◆ ROJO. Registros recibidos<br>◆ AZUL. Registros validados ← AZUL. Registros validados<br>← VERDE Registros Enviado VERDE. Registros Enviados a cuentas por pagar

Aug. 12

**Comentarios** 

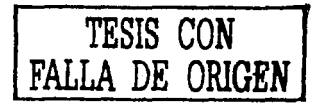

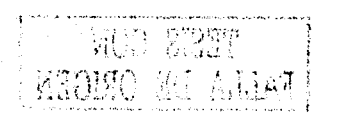

# **CAPÍTULO 111**

IMPLANTACIÓN DEL SISTEMA (SIE).

# **111.1 Selección de un lenpaje de programación.**

Antes de iniciar la fase de implantación del Sistema fue necesario realizar una evaluación, para determinar qué lenguaje de programación debería utilizarse, tomando en cuenta las restricciones, las cuales se resumen en:

- La infraestructura del equipo en la Empresa de Telefonía Celular (Móvil) está compuesta en la mayoria por computadoras personales (Pc-s) con Windows NT de Sistema Operativo de Red.
- La gran mayoria de las aplicaciones construidas en la Empresa Utilizan Java y Oracle como Base de Datos.

Los criterios de selección tomados en cuenta para la evaluación de los lenguajes de programación, son las siguientes:

- l. El •software" de desarrollo debe considerar la facilidad de cubrir en su totalidad los requisitos y necesidades del cliente.
- 2. Si se va a desarrollar un sistema dentro de la configuración de un sistema operativo o un "hardware" en particular, debe disponerse del "software• de desarrollo que no resulte problemático para la configuración.
- 3. La transportabilidad del sistema es un punto muy importante, ya que, si el sistema está destinado a operar en máquinas distintas, es importante seleccionar un lenguaje de programación que permita construir programas portátiles.

"¿Por qué ORACLE?.

Porque está probado, es fiable, estable, ofrece gran apoyo, y permite a las empresas construir su futuro sobre una base realmente fuerte".

Oracle8i TM es la última generación de la base de datos más destacada del mundo y la primera diseñada específicamente para ser una plataforma de desarrollo y despliegue en Internet. Mejora la tecnología líder del sector de Oracle8 TM con caracteristicas especiales que

simplifican más que nunca la creación de aplicaciones corporativas para Intranet y la Web por parte de empresas, desarrolladores de aplicaciones e integradores de sistemas.

¿Por qué JAVA?.

Java es un lenguaje de programac1on apropiado para diseñar programas que funciones en conjunto con Internet. También es un lenguaje de programación que hace uso de la metodología cuya utilidad es creciente en el mundo del diseño de "software" .Además, es un lenguaje de plataformas cruzadas, lo que significa que puede ser diseñado para que corra igualmente en Windows, Apple, y la mayoría de las versiones UNIX, incluyendo SOLARIS.

También para la selección del lenguaje de programación se consideró los desarrollos previos en la Empresa basados fundamentalmente en JAVA.

Finalmente, después de la evaluación de la dos alternativas, se optó por el uso del lenguaje JAVA para el desarrollo de los módulos solicitados con base en lo siguiente:

- l. Se cuenta con la habilidad y dominio del lenguaje seleccionado. Además de la experiencia previa de sistemas desarrollados en este ambiente.
- 2. Actualmente se cuenta con diferentes sistemas desarrollados en JAVA, por lo que es importante asegurar la máxima compatibilidad entre los diferentes sistemas.

Y como se va realizar el sistema para una Intranet de Área Local (LAN), se realizará un Aplicación Web.

Qué es una Aplicación Web?

En términos generales podemos asumir que la Web está hecho en su mayor parte de servidores que proporcionan a los usuarios documentos electrónicos estáticos. Los documentos son estáticos pues una vez definido su contenido, éste permanece sin cambios hasta que vuelva a sufrir una edición.

En su mayor parte, esto sirve para una gran cantidad de usos comunes, sin embargo se sienten las limitaciones de este modelo en los siguientes casos por mencionar algunos:

1.- Cuando los requerimientos de la aplicación demandan una mayor interacción con el usuario, como seria el caso con una aplicación que configura su contenido de acuerdo a una configuración personal de un usuario.

2.- Cuando la aplicación Web debe interactuar con otros sistemas de "Back Office" tales como sistemas de contabilidad e inventarios.

3.- Cuando se desea atacar con una solución integral Web a una necesidad de negocios mediante una aplicación Intranet.

Al principio de la revolución informática estas limitantes no preocupaban a los desarrolladores de HTML, sin embargo al presentarse un incremento de presencia de los Intranet, Extranets, aplicaciones de E-Commerce y aplicaciones de cadena de producción nos hemos visto en la necesidad de redefinir nuestra forma de operar en la Web.

Es por eso que ahora desarrollarnos aplicaciones Web que mediante el uso de "software" especializado incrementan la inteligencia del servidor Web permitiendo tanto la generación automática del contenido como el procesamiento de datos que interactuen con las aplicaciones de negocios del cliente.

El servidor de Páginas es la parte primordial de cualquier sitio de Internet o Intranet, ya que es el encargado de generar y enviar la información a los usuarios finales .

¿Cuál es la diferencia entre Servidor de Páginas "Web Server" y Servidor de Aplicaciones "Application Server" ?

En un sentido muy estricto un "Web Server" no es lo mismo que un "Application Server", pero últimamente estos dos términos son casi intercambiables.

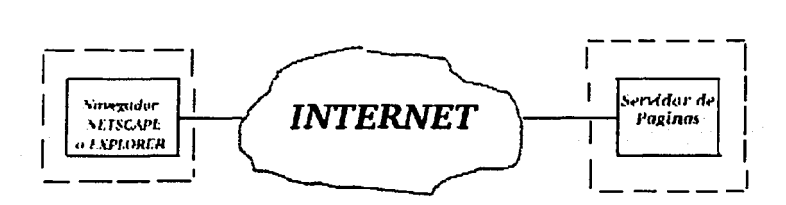

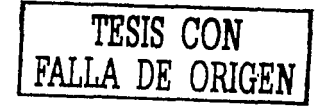

# Servidores.

Oracle 9i Application Server Servidor de Páginas (Aplicaciones) desarrollado para eficientizar el acceso a bases de datos Oracle.

# "Servlet Engines" y Servidores de Páginas orientados a Java

Quizá el nombre que más salga a relucir con "Servlet Engines" es "Tomcat• o "Jakarta Apache" . "Tomcat" surgió de "Sun Microsystems" cuando<br>desarrollaban un "Servidor de Páginas" que utilizará "Java", desarrollaban posteriormente cedieron el código fuente a los desarrolladores de "Apache". A pesar del nombre "Apache-Tomcat"; "Tomcat• no requiere de "Apache" para su funcionamiento (solo requiere de un JDK ("Java Development Kit") y es aquí donde dista un poco de las implantaciones previas:

Dos "Servlet Engines" que están en amplio uso y son utilizados con "Servidores de Páginas" son: "Tomcat" y "ServletExec" , donde el primero es "Open-Source• y el último es un producto cerrado (comercial). Hoy en día ya existen varios productos que fusionan las operaciones del "Servidor de Páginas" y "Servlet Engine", éstos, comúnmente son llamados "Java Application Servers", algunos de estos son:

"WebLogic •

"Resin (Open-Source) •

雨水 海門

"Websphere •

## "JRun •

Así se opte por utilizar un "Servlet Engine" o un "Java Application Server" su sistema requerirá forzosamente de un JDK ("Java Development Kit"), el cual llevará a cabo la ejecución de sus programas ("Servlets") en Java; como toda Implementación existen diversas versiones de JDK's, esto se debe a que cada JDK debe ser diseñado alrededor de un Sistema Operativo (para ser más exactos es el JVM "Java Virtual Machine" el que debe ser diseñado alrededor del Sistema Operativo ), uno de los tantos JDK's es: J2SE (Java 2 Standard Edition) de "Sun• y JDK de IBM

Capitulo III.- Implantación del SIE221

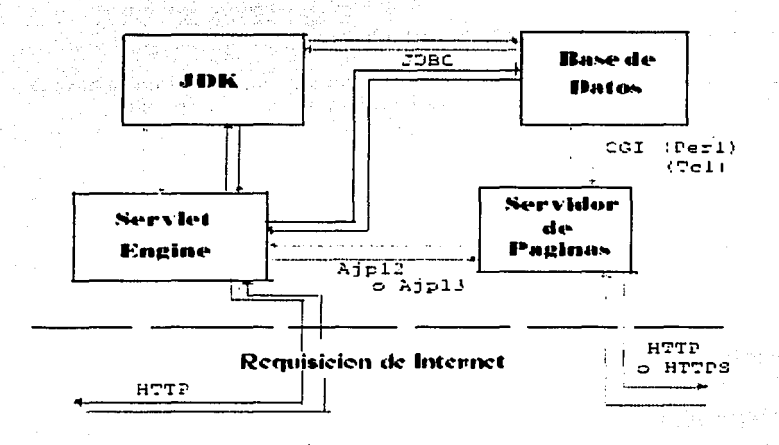

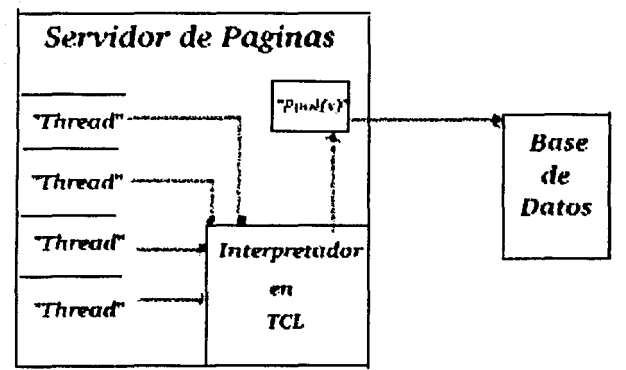

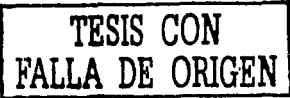

## **111.2 Implementación de la Base de Datos.**

Esta es la última versión del •script• para generar las tablas en la base de datos, ya tienen sus correcciones, ya están listas para ser creadas.

-- Database name: BD\_WEB\_SIE -- DBMS name: ORACLE Version 7.x -- Created on: drop table SIE\_PAGO\_EXP cascade constraints / drop table SIE\_PAGO\_EMBARQUES cascade constraints / drop table SIE\_DETALLE\_PEDIMENTO cascade constraints / drop table SlE\_COMPRADOR cascade constraints / drop table SIE\_PROFORMA\_RMA cascade constraints / drop table SIE\_PROFORMA cascade constraints  $\mathcal{L}$ drop table SIE\_CTRL\_OC cascade constraints / drop table SIE\_RESPON\_RECEP cascade constraints / drop table SIE\_PARAMETROS cascade constraints / drop table SIE\_EMPRESAS\_PEGA cascade constraints / drop table SIE\_AGENTE\_ADUANAL cascade constraints  $\ell$  . In the set of  $\omega_{\chi}$ drop table SIE\_PROVEEDORES cascade constraints alagos (n. 1918).<br>Antonio de La

drop table SIE\_PEDIMENTO\_RECIBIDO cascade constraints

drop table SIE\_CXP cascade constraints

rinistaarin Kilaan (Araka) ee

drop table SIE. ENTRADA\_REFACCIONES cascade constraints I .:;A,:: .. ,,.,.

drop table SIE\_RMA\_FILE cascade constraints

· drop table SIE\_SEGUIMIENTO\_EMB cascade constraints I

drop table SIE\_IMPOR\_TEMP cascade constraints I

drop table SIE\_IMPOR\_DEF cascade constraints I

drop table SIE\_EXPOR\_TEMP cascade constraints I

drop table SIE\_EXPOR\_DEF cascade constraints

I

```
-- Table: SIE_EXPOR_DEF
```
create table SIE\_EXPOR\_DEF

(

NUM\_PROFORMA VARCHAR2(7) not null,<br>NUM\_CARPETA NUMBER default 0 null NUM CARPETA NUM\_FOLIO NUMBER default 0 null<br>NUM\_PEDIMENTO\_EXP CHAR(14) not null, NUM\_PEDIMENTO\_EXP CHAR(<br>CVE\_PEDIMENTO CHAR(2) CVE\_PEDIMENTO CHAR(2) not null, FECHA\_EXPORTACION DATE default '01/01/2000' null<br>GUIA AEREA MASTER VARCHAR2(20) null . GUIA AEREA MASTER VARCHAR2(20) null NUM\_FACTURA VARCHAR2(25) null<br>CVE\_PROVEEDOR VARCHAR2(15) null CVE\_PROVEEDOR CVE\_AGENTE\_ADUANAL VARCHAR2(6) null CUENTA\_GASTOS VARCHAR2(15) null DESTINO\_FINAL VARCHAR2(6) null provided to the constraint of the street of the constraint of the construction o<br>  $\frac{1}{2}$  null and the street of the constraint of the constraint of the construction of the construction of PK\_SIE\_EXPOR\_DEF primary key (NUM\_PROFORMA, NUM\_PEDlMENTO\_EXP) ) \_\_\_\_\_\_\_\_\_\_\_\_\_\_\_\_\_\_\_\_\_\_\_\_\_\_ =================== -- Table: SIE\_EXPOR\_TEMP

create table SIE\_EXPOR\_TEMP

NUM\_PROFORMA VARCHAR2(7) not null, NUM\_CARPETA NUMBER default O null NUM\_FOLIO NUMBER default O null NUM\_PEDIMENTO\_EXP CHAR(14) not null, CVE\_PEDIMENTO CHAR(2) not null, FECHA\_EXPORTACION DATE default '01/01/2000' not null, FECHA\_VENCIMIENTO DATE default '01/01/2000' not null, NUM\_GUIA\_MASTER VARCHAR2(20) not null, NUM\_FACTURA VARCHAR2(25) not null, CVE\_PROVEEDOR VARCHAR2(15) not null, CVE\_AGENTE\_ADUANAL VARCHAR2(6) not null, CUENTA\_ GASTOS VARCHAR2(15) null DESTINO\_FINAL VARCHAR2(6) null NUM\_PEDIMENTO\_RETORNO CHAR(l4) null FECHA\_RETORNO DATE default '01/01/2000' not null, CVE\_ESTATUS VARCHAR2(6) null NUM\_PEDIMENTO CHAR(l4) null , constraint PK\_SIE\_EXPOR\_TEMP primary key (NUM\_PROFORMA, NUM\_PEDIMENTO\_EXP) ) / Table: SIE\_IMPOR\_DEF \*\*\*\*\*\*\*\*\*\*\*\*\*\*\*\*\*\*\*\*\* create table SIE\_IMPOR\_DEF ( NUM\_CARPETA NUMBER default 0 null<br>NUM\_FOLIO NUMBER default 0 null NUM\_FOLIO NUMBER default 0 null NUM\_PEDIMENTO CHAR(14) not null, FECHA\_PAGO DATE default '01/01/2000' null CVE\_EMPRESA VARCHAR2(6) null VALOR\_ADUANA NUMBER(l0,2) default O null TIPO\_CAMBIO NUMBER(l0,6) default O null DTA NUMBER(l0,2) default O null ADV NUMBER(l0,2) default O null IVA NUMBER(10,2) default 0 null TOTAL\_PEDIMENTO NUMBER(l0,2) default O null ORDEN\_PROVEEDOR VARCHAR2(20) null VALOR\_FACTURA NUMBER(l0,2) default O null CVE\_INCOTERM VARCHAR2(6) null CUENTA\_GASTOS VARCHAR2(15) null IMPORTE\_CUENTA\_GASTOS NUMBER(l0,2) default O null HONORARIOS NUMBER(l0,2) default O null , SERVICIOS\_COMPLEMENTARIOS NUMBER(10,2) RECOLECCION NUMBER(10,2) default 0 null GASTOS\_EXTRAS NUMBER(10,2) default 0 null

IMPORTE\_TOT\_CTA\_GTOS\_MN NUMBER(l0,2) default O null CUENTA\_GASTOS\_DLS VARCHAR2(10) null

Capitulo III. - Implantación del SIE225

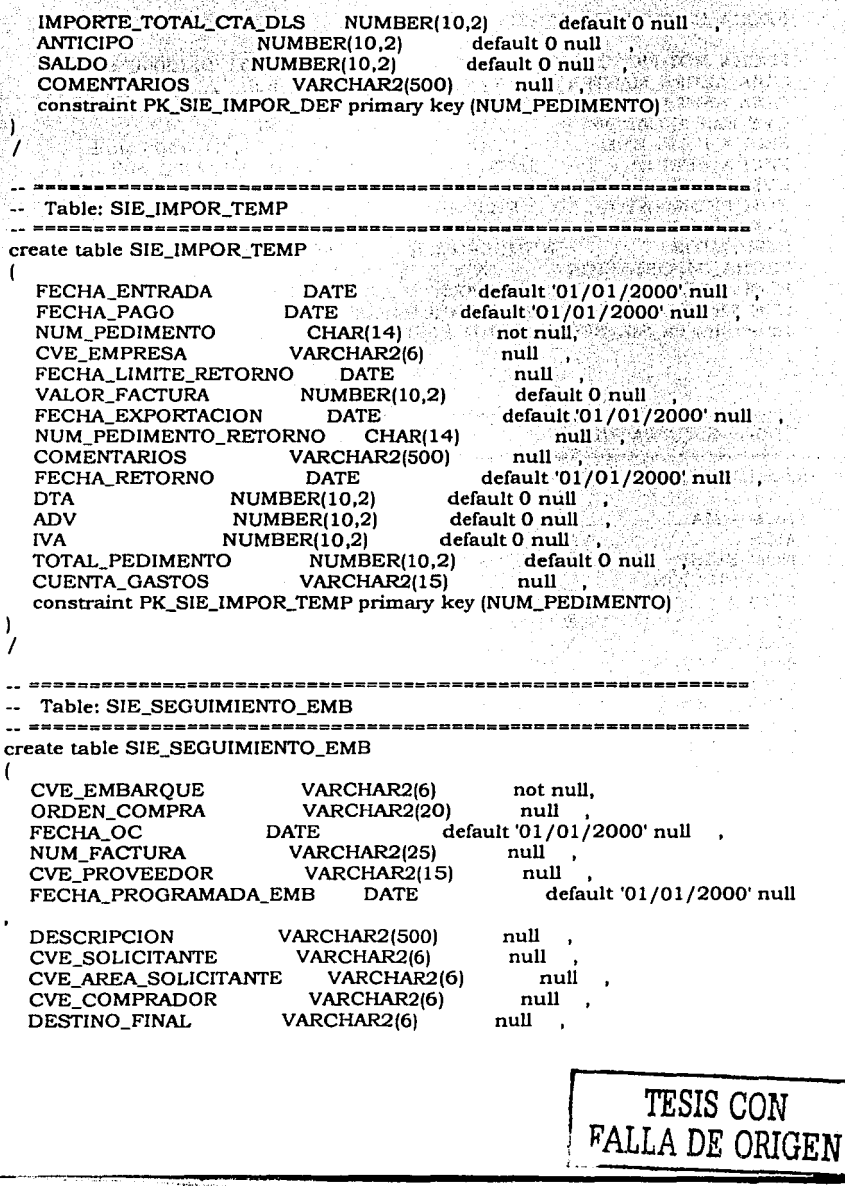

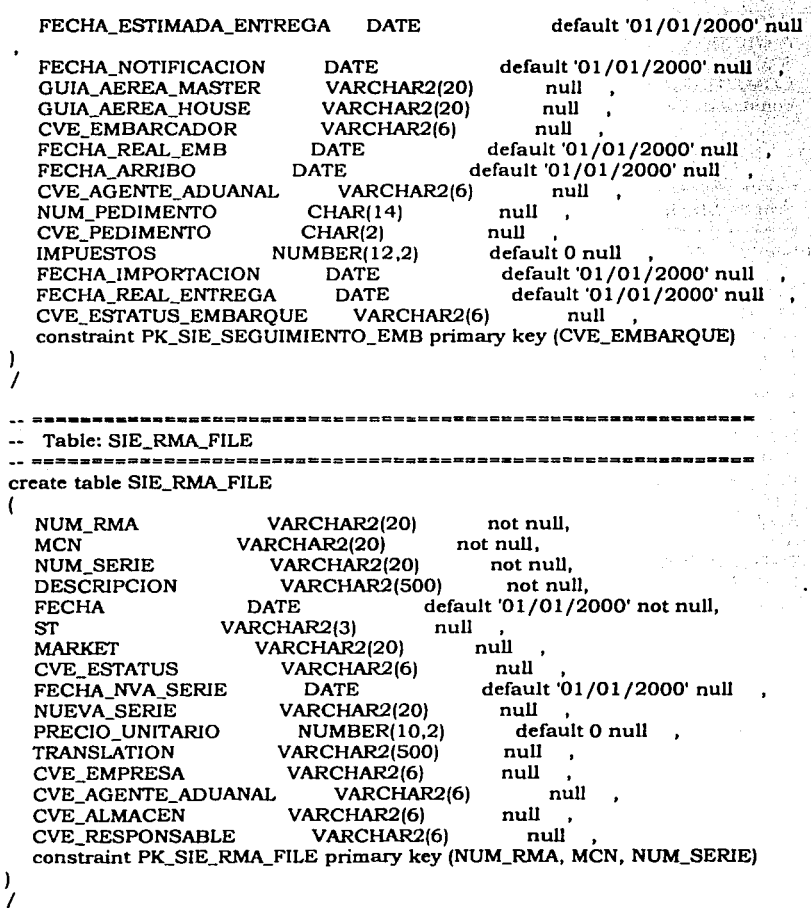

그는

*Capitulo III.- Implantación del SIE:*??

\_\_\_\_\_\_\_\_\_\_\_\_\_\_\_\_\_\_\_\_\_\_\_\_\_\_\_\_\_\_ •• Table: SIE\_ENTRADA\_REFACCIONES create table SIE\_ENTRADA\_REFACCIONES ( CVE\_ALMACEN VARCHAR2(6) null<br>MCN VARCHAR2(20) null MCN VARCHAR2(20)<br>DESCRIPCION VARCHAR2 DESCRIPCION VARCHAR2(500) not null,<br>NUM SERIE VARCHAR2(20) null VARCHAR2(20) null NUM\_PEDIMENTO CHAR(14) not null,<br>NUM\_FACTURA VARCHAR2(25) not null. VARCHAR2(25) not null,<br>VARCHAR2(20) not null. ORDEN\_COMPRA FECHA\_ARRIBO DATE default '01/01/2000' null<br>DESTINO\_FINAL VARCHAR2(6) null DESTINO\_FINAL ESTATUS\_ENVIO CHAR(1) null FECHA\_GD DATE default '01/01/2000' null<br>OBSERVACIONES VARCHAR2(500) null OBSERVACIONES VARCHAR2(500) in the USE of the COSE of the COSE of the COSE of the COSE of the COSE of the COSE of the COSE of the COSE of the COSE of the COSE of the COSE of the COSE of the COSE of the COSE of the COSE of CVE\_REGION VARCHAR2(6) constraint PK\_NEW\_EQUIPMENT\_DELIVERY primary key (NUM\_PEDIMENTO) ) / •• Table: SIE\_CXP create table SIE\_CXP ( CVE\_PAGO VARCHAR2(6) not null, NUM\_DOCUMENTO VARCHAR2(25) not null,<br>CVE MONEDA CHAR(5) not null, **CVE\_MONEDA** NUM\_FACTURA VARCHAR2(25) not null, NUM\_PEDIMENTO CHAR(14) null CVE AGENTE ADUANAL VARCHAR2(6) null CUENTA\_GASTOS VARCHAR2(15) null<br>TIPO PEDIMENTO VARCHAR2(6) null TIPO PEDIMENTO CVE\_PEDIMENTO CHAR(2) null CVE CLASIFICACION COFETEL VARCHAR2(6) null DESCRIPCION VARCHAR2(500) null CVE\_PROVEEDOR VARCHAR2(15) null FECHA\_FACTURA DATE default '01/01/2000' null<br>VALOR DE MERCADO NUMBER(10.2) default 0 null VALOR\_DE\_MERCADO NUMBER(10.2) TIPO\_CAMBIO NUMBER(l0,6) default O null VALOR\_PESOS NUMBER(10,2) default 0 null<br>DTA NUMBER(10,2) default 0 null . DTA  $NUMBER(10,2)$  default 0 null<br>IVA  $NUMBER(10,2)$  default 0 null  $IVA$  NUMBER(10,2) ADV NUMBER(l0,2) default O null  $CC$  NUMBER(10,2) TOTAL NUMBER(10,2) default 0 null HONORARIOS NUMBER(10,2) default 0 null ,<br>SERVICIOS COMPLEMENTARIOS NUMBER(10,2) default 0 null SERVICIOS COMPLEMENTARIOS NUMBER(10,2)

(

1

!VA\_SERVIC!OS\_COMP NUMBER(l0,2) default O null MONTO\_FLETES NUMBER(10,2) default 0 null !MPORTE\_TOT\_CTA\_GTOS\_MN NUMBER(l0,2) default O null DESCONSOLIDAC!ON NUMBER(l0,2) default O null ENTREGA NUMBER(10,2) default 0 null<br>GASTOS NUMBER(10,2) default 0 null  $NUMBER(10,2)$  default 0 null lVA\_DE\_GASTOS NUMBER(l0,2) default O null TOTAL\_GASTOS NUMBER(l0,2) default O null , VALOR\_TOTAL\_EQU!PO NUMBER(l0,2) default O null ANTICIPO NUMBER(10,2) default 0 null<br>TOTAL\_PAGAR NUMBER(10,2) default 0 null  $NUMBER(10,2)$ VALOR\_TOTAL\_EQUIPO\_DLS NUMBER(10,2) default 0 null NA\_DLS NUMBER(l0,2) default O null , TOTA\_ALTAS\_DLS NUMBER(l0,2) default O null ORDEN\_COMPRA VARCHAR2(20) null MANIOBRAS NUMBER(10,2) default 0 null<br>FECHA\_PERIODO\_CONTA DATE default '01 DATE default '01/01/2000' null RETENCION\_TRANS NUMBER(10,2) default 0 null<br>CUENTA\_CONT VARCHAR2(50) null , VARCHAR2(50) null CVE\_ESTATUS\_REGISTRO VARCHAR2(6) null ESTATUS\_ENVIO\_VM CHAR(1) null constraint PK\_SIE\_CXP primary key (CVE\_PAGO, NUM\_DOCUMENTO, CVE\_MONEDA, NUM\_FACTURA) 1 / Table: SIE\_PEDIMENTO\_RECIBIDO ----------------------------create table SlE\_PEDIMENTO\_RECIB!DO NUM\_FACTURA VARCHAR2(25) not null, FECHA DATE default '01/01/2000' null<br>TIPO\_PEDIMENTO VARCHAR2(6) not null, TlPO\_PEDIMENTO VARCHAR2(6) not null, CVE\_PEDIMENTO CHAR(2) null CONDICIONES VARCHAR2(50) null NUM\_PEDIMENTO CHAR(14) null . CUE\_AGENTE\_ADUANAL VARCHAR2(6) null CVE\_PROVEEDOR VARCHAR2(15) null CONCEPTO\_OPERAC!ON VARCHAR2(50) null CVE\_EMPRESA VARCHAR2(6) null RESPONSABLE\_RECEPCION VARCHAR2(100) null FECHA\_RECEPCION DATE default '01/01/2000' null FECHA\_REG\_CONTABLE DATE default '01/01/2000' null OBSERVACIONES VARCHAR2(500) null NUM\_CARPETA\_AF NUMBER default O null NUM\_FOL!O\_AF NUMBER default O null , constraint PK\_S!E\_PEDIMENTO\_RECIBIDO primary key (NUM\_FACTURA) /

Capitulo III - Implantación del SIEO OC

Table: SIE PROVEEDORES create table SIE PROVEEDORES CVE PROVEEDOR VARCHAR2(15) not null. 16030 NUM PROVEEDOR VARCHAR2(30)  $\sim$  null  $^{\circ}$ VARCHAR2(20) not null. **RFC NOMBRE VARCHAR2(100)** not null. **DIRECCION** VARCHAR2(100)  $min11$ **ESTADO** VARCHAR2(50)  $m<sub>11</sub>$ **CIUDAD** VARCHAR2(50) null СP VARCHAR2(5) null **OFICINA** VARCHAR2(50) null constraint PK\_SIE\_PROVEEDORES primary key (CVE\_PROVEEDOR) ١  $\prime$ 882222xcx3563x============= Table: SIE\_AGENTE\_ADUANAL ,,,,,,,,,,,,,,,,,,,,,,,,,,,,,, -------------create table SIE AGENTE ADUANAL CVE\_AGENTE\_ADUANAL VARCHAR2(6) not null. **NOMBRE VARCHAR2(100)**  $null:$ **DIRECCION** VARCHAR2(100) an **null** band between the **ESTADO** VARCHAR2(50) null **CIUDAD** VARCHAR2(50) null CP VARCHAR2(5) mull constraint PK\_SIE\_AGENTE\_ADUANAL primary key (CVE\_AGENTE\_ADUANAL) มีชื่อเลลล์พลลือสรอ ออโอเร ۱ tina hik shu Table: SIE EMPRESAS PEGA  $\mathcal{L}$  of side  $\mathcal{L}_0$  and  $\mathcal{L}_1$  and  $\mathcal{L}_2$ create table SIE\_EMPRESAS\_PEGA VARCHAR2(6) **CVE EMPRESA** not null. VARCHAR2(50) null DESCRIPCION null **DIRECCION VARCHAR2(100)** VARCHAR2(50) null **CIUDAD** null **ESTADO** VARCHAR2(50) RFC. VARCHAR2(20) null constraint PK SIE EMPRESAS PEGA primary key (CVE EMPRESA) ١  $\prime$ 

23() Capitulo III. - Implantación del SIE.

8#2#2======================= Table: SIE\_PARAMETROS create table SIE\_PARAMETROS ( CATALOGO VARCHAR2(8) not null,<br>CVE CATALOGO VARCHAR2(6) not null. CVE\_CATALOGO<br>DESCRIPCION VARCHAR2(100) null constraint PK\_SlE\_PARAMETROS primary key (CATALOGO, CVE\_CATALOGO) ) I Table: SIE\_RESPON\_RECEP -------------------------create table SIE\_RESPON\_RECEP ( CVE\_RESPONSABLE VARCHAR2(6) not null, APELLIDO\_PATERNO VARCHAR2(40) null APELLIDO\_MATERNO VARCHAR2(40) null NOMBRE VARCHAR2(100) null DIRECCION VARCHAR2(100) null ESTADO VARCHAR2(50) null CIUDAD VARCHAR2(50) null<br>TELEFONO VARCHAR2(20) null VARCHAR2(20) null<br>VARCHAR2(20) null TEL CELULAR VARCHAR2(20) constraint PK\_SIE\_RESPON\_RECEP primary key (CVE\_RESPONSABLE) ) / •• Table: SIE\_CTRL\_OC --============================================================ create table SIE\_CTRL\_OC ( ORDEN\_COMPRA VARCHAR2(20) not null, DESCRIPCION VARCHAR2(500) not null, CVE\_PROVEEDOR VARCHAR2(15) not null, COSTO\_TOTAL\_OC NUMBER(I0,2) default O not null, constraint PK\_SIE\_CTRL\_OC primary key (ORDEN\_COMPRA) ) /
Capítulo III. - *Implantación del SIE* $231$ 

Table: SIE\_PROFORMA \*\*\*\*\*\*\*\*\*\*\*\*\*\*\*\*\*\*\*\*\* create table SIE\_PROFORMA · ( NUM\_PROFORMA VARCHAR2(7) not null,<br>FECHA PROFORMA DATE default '01/ FECHA\_PROFORMA DATE default '01/01/2000' not null,<br>CVE\_ESTATUS VARCHAR2(6) null VARCHAR2(6) null<br>
VARCHAR2(6) null CVE\_EMPRESA CVE\_RESPONSABLE VARCHAR2(6) null<br>CVE\_AGENTE\_ADUANAL VARCHAR2(6) nu CVE\_AGENTE\_ADUANAL VARCHAR2(6) null<br>CVE\_PROVEEDOR VARCHAR2(15) null VARCHAR2(15) null DELIVER VARCHAR2(80) null ,<br>COMENTARIOS VARCHAR2(500) null COMENTARIOS VARCHAR2(500) null ,<br>TOTAL NUMBER(10.2) default 0 null  $NUMBER(10,2)$  defau<br>ELIVER VARCHAR2(15) CVE\_PROVEEDOR\_DELIVER VARCHAR2(15) null , constraint PK\_SIE\_PROFORMA primary key FECHA\_PROFORMA) ) I Table: SIE\_PROFORMA\_RMA create table SIE\_PROFORMA\_RMA ( NUM\_PROFORMA VARCHAR2(7) not null, NUM\_RMA VARCHAR2(20) not null,<br>CANTIDAD NUMBER default 0 n ER default 0 null<br>VARCHAR2(500) null DESCRIPCION TRAFICO NUM\_PEDIMENTO\_RETORNO CHAR(14) null<br>FECHA RETORNO DATE default '01/ default '01/01/2000' null ,<br>primary key (NUM\_PROFORMA, constraint PK\_SIE\_PROFORMA\_RMA NUM\_RMA) ) I -- =========-================================================== -- Table: SIE\_COMPRADOR create table SIE\_COMPRADOR ( CVE\_COMPRADOR VARCHAR2(6) not null, AP\_PATERNO VARCHAR2(40) null AP\_MATERNO VARCHAR2(40) null NOMBRE VARCHAR2(100) null constraint PK\_SIE\_COMPRADOR primary key (CVE\_COMPRADOR) ) I

212 *Cap/tu/u ///.-Implantación del S/E.* 

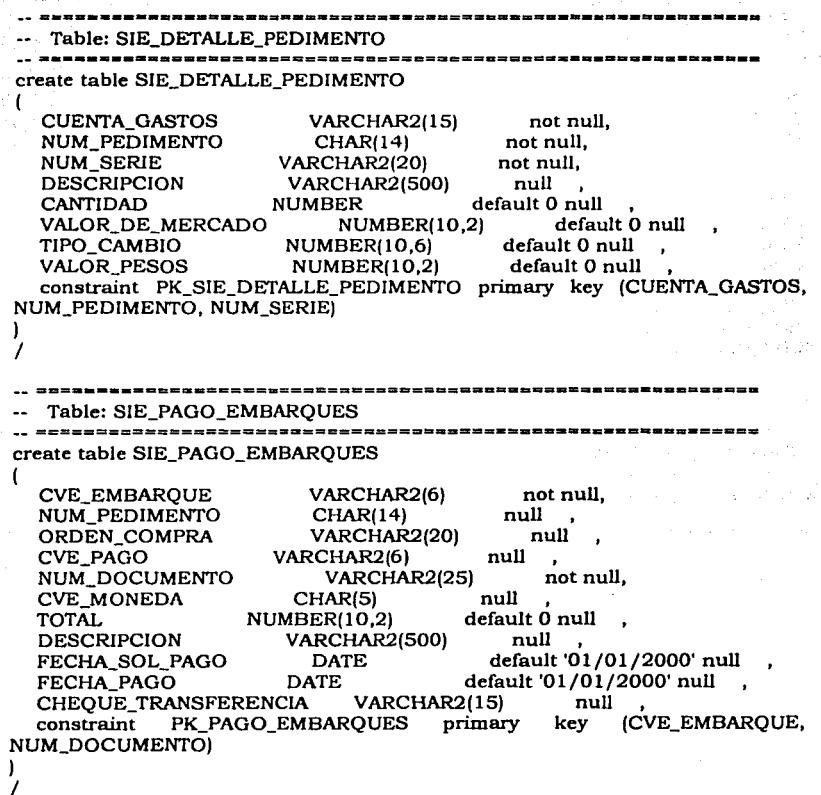

*Capitula 111.-/mplantacitln del* S!E:z33 . ·

 $\epsilon \rightarrow 0$ 

Table: SIE\_PAGO\_EXP create table SIE\_PAGO\_EXP ( NUM\_PEDIMENTO\_EXP CHAR(14) not null, CVE\_PAGO VARCHAR2(6) not null,<br>NUM DOCUMENTO VARCHAR2(25) not null, NUM\_DOCUMENTO VARCHAR2(25) not not null, an Louis Col CVE\_MONEDA CHAR(5) not null, commonly controlled to the controlled and controlled to controlled the C<br>TOTAL TOTAL NUMBER(10.2) default 0 null wed skedmidd TOTAL NUMBER(l0,2) default O null '· setation in all fest DESCRIPCION VARCHAR2(500)<br>FECHA\_SOL\_PAGO DATE default  $[01/01/2000'$  null  $\cdot$ . FECHA\_PAOO DATE default '01/01/2000' null CHEOUE\_TRANSFERENCIA constraint PK\_PAGO\_EXP primary key (NUM\_PEDIMENTO\_EXP, CVE\_PAGO, NUM\_DOCUMENTO, CVE\_MONEDA} ) / bishid n

#### **111.3 Codificación y Pruebas Parciales.**

En esta fase se realiza la construcción de la parte computarizada del sistema, asi como la generación de datos de prueba de los módulos y su ejecución.

A continuación se muestran extractos de código programado en JAVA del Sistema de Importaciones y Exportaciones. Las Secciones de Código que seleccioné son representativas de Jos procedimientos más usuales de consulta, altas, bajas, o modificaciones de datos a las tablas.

package com.pegapcs.sie.trafico;

*¡••* 

• Insert the type's description here.

- Creation date: (7 /28/00 10:14:23 AM)
- \* @author: Administrator
- \*/ import java.io. •; import java.io. IOException; import java.io.File; import java.io.PrintStream; import java.io.ByteArrayOutputStream; import java.util.\*; import java. util.Date; import java. util.Hashtable; import java. util.Enumeration; import javax.servlet. \*; import javax.servlet.http.•; import java.sql. •;

import com.peg.sie.dat. \*; import com.peg.sie.trafico.formatfüe. •;

public class Sfileup extendsjavax.servlet.http.HttpServlet {

//private String|| sResult;//has prívate int nSQLCode=O; protected int nMaxSize de la BD prívate Connection conexion=null; *¡••*  • Sfileupjdbc constructor comment. \*/

public Sfileup() {

• 15 \* 1024 \* 1024; // Parámetro

그 마음 부대로 보는 것이

such a Side Communist contrat-

والأفاعل المنور

gar and conservation

그 친도 모니아 내 같은 아니라 나오.

الاست و <u>موجود از ک</u>ار در این

super();

وواري وأبارك أناه الأقابل ويوازنا الكادور المؤربين والمرادي 152 22의 사장은 중화 : 문화 : 사회 등의 50

ı

private void applyCommit(Connection con) throws ServletException. **IOException** and the second contract of the second contract of the second contract of the second contract of the second contract of the second contract of the second contract of the second contract of the second contract - 1000 - 1000 - 1000 - 1000 - 1000 - 1000 - 1000 - 1000 - 1000 - 1000 - 1000 - 1000 - 1000 - 1000 -И.

**Committed** Wallace and the committee con.commit(); er Brit }catch(SQLException e){

private void applyRollback(Connection con) throws ServletException, IOException

try{

con.rollback(); }catch(SQLException e){;}

Patrick Street College

private void closeDB() { tryf  $\overline{\mathbb{R}}$   $\overline{\mathbb{R}}$  conexion.close();  $\overline{\mathbb{R}}$  $\{ catch (Exception e) \}$ 

private void closeDB(Connection poCon) { if  $(poCon=null)$  return; try{ poCon.setAutoCommit(true): poCon.close();

{catch(Exception e){;}

protected void doPost(HttpServletRequest req, HttpServletResponse res) throws ServletException, IOException {

//Objeto para enviar datos al usario. ServUtil oUtil=new ServUtil(); oUtil.setFont("#333399"): oUtil.setLink("#333399");

#### try

**String sFilename** 

String LsQuery=""; ServletInputStream Ent;

```
String sRuta="",exito="",Lserror="",LsRutaImg="";
       if (lreq.getContentType().toLowerCase().startsWith("multipart/form-data"))I 
              oUtil.setMensajeBack(res,oUtil.getMsg("Tipo de archivo Incorrecto.", 
 'Verifique la Integridad del Archivo")); 
              return; 
       }<br>//Verifica si el tamanio del archivo excede más alla de un megabyte
       if (req.getContentLength() > nMaxSize){ 
              sendFailure(res, "Archivo demasiado grande, los archivos deben tener 
una tamaño maximo = 1 MegaByte"); 
              return; 
       }<br>//Verifica los límites del archivo
       int ind = req.getContentType().indexOf("boundary="); 
       if \lim_{n \to \infty} == -1)\lim_{n \to \infty}oUtil.setMensajeBack(res,oUtil.getMsg("Los limites del archivo no 
pudieron ser encontrados.", 'Verifique la integridad del archivo")); 
              return; 
       ł
       String boundary = req.getContentType().substring(ind+9); 
      if (boundary == null)
              oUtil.setMensajeBack(res,oUtil.getMsg("Los limites del archivo no 
pudieron ser encontrados.", 'Verifique la integridad del archivo")); 
              return; 
       l 
String sFile ='"'; 
       String filename
      String sCatalog=""; 
      Hashtable table; 
      trv {
             table = parseMulti(boundary, req.getInputStream());} catch (Throwable t) { 
              / /oUtil.setMensajeBack(res,oUtil.getMsg("Error al procesar archivo", 
"Paso: parseMulti")); 
             return; 
      / / Llenar el String con el contenido del archivo. 
      for (Enumeration fields = table.keys(); fields.hasMoreElements(); ) { 
         String name = (String)fields.nextElement(); 
         Object obj = table.get(name); 
         if (obj instanceof Hashtable){ 
                    Hashtable filehash = (Hashtable)obj;
```

```
/ /filename += filehash.get("fi!ename");sCatalog 
filename +• filehash.get("sCatalog"); 
obj = filehash.get("content"); 
byte[] bytes • (byte[J)obj; 
String \sin f = new String (bytes, 0, bytes, length);
```

```
sFile += sinf;
```
//Procesa el archivo seleccionado en el Browser

try 1

**return** '"'; } catch (SQLException ex)(

```
else if (obj instanceof String[]) {
      String[] values = (String[] ) obj;
```
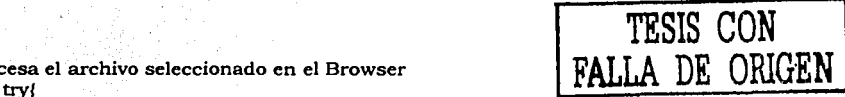

```
uploadFile(res,filename,sFile); 
             if(filename == null) 
             oUtil.setMensajeBack(res,oUtil.getMsg(": ")); 
      }catch(Exception e){ 
             / /res.sendError(SOO,"Error al llamar el método uploadfile"); 
      return; 
l/ /catch(Exception soc)( 
) 
) 
catch(java.net.SocketException soc){
      oUtil.setMensajeBack(res,oUtil.getMsg("Error al procesar archivo")); 
      return; 
 prívate String execSentencia (Connection poConexion,String psQuery) 
 1 
      //Declaración de la variables para ejecutar la sentencia de JDBC 
             Statement LoStmt = null;<br>ResultSet Lors = null:
                           Lors = null;
             nSQLCode•O;
```
LoStmt = poConexion.createStatement(); LoStmt.executeUpdate(psQuery);

System.out.println(ex.getMessage()); nSQLCode=ex.getErrorCode(); return ex.getSQLState().trim();

238 Capitulo III. - Implantación del SIE.

ł

\* Insert the method's description here. \* Creation date: (9/27/00 9:01:46 PM) private Connection getConexion() { Connection oCon=null: try //com.qacg.dat.ConexionBDfu  $conecta$ D $B$ new com.qacg.dat.ConexionBDfu(); com.pegapcs.sie.dat.ConexionBD conectaDB new com.pegapcs.sie.dat.ConexionBD(); oCon = conectaDB.getConexion(); oCon.setAutoCommit(false); catch(Exception e){

return oCon; oraliti)

f

private boolean obtResultset (Connection poConexion, String psQuery, String[] sResult)

> //Declaración de la variables para ejecutar la sentencia de JDBC int LnCols PreparedStatement LoStmt  $=$  null: ResultSet Lors =  $null:$ ResultSetMetaData Lorsmdt  $=$  null: String sValue="": int  $i=0$ ,  $i=0$ : try{ = poConexion.prepareStatement(psQuery); LoStmt  $Lors = LoStmt.executeQuery();$ //Obtiene el total de columnas del resultset actual Lorsmdt=Lors.getMetaData(); LnCols=Lorsmdt.getColumnCount();

sResult=new String[LnCols];

if (Lors.next()){

 $for(i=0;i$ 

 $j=i+1$ :

switch(Lorsmdt.getColumnType(j)) { case 4://INTEGERB

sValue=(String)

Integer.toString(Lors.getInt(j));

break: case 5://SMALLINT

Capitulo III.- Implantación del SIEO 30

Integer.toString(Lors.getInt(i)):

Double.toString(Lors.getDouble(i));

sValue=(String)

break: case 8://FLOAT sValue=(String)

break: case 12://VARCHAR if (Lors.getString(j)!=null) sValue=(String) Lors.getString(i); else sValue="": break: case 91://DATE java.sql.Date LsDate= Lors.getDate(i); sValue=(String) LsDate.toString(); break: case java.sql.Types.DECIMAL: sValue=(String) (String)

Double.toString(Lors.getDouble(i));

break: default:

sValue=(String)Lors.getObject(j);

sResult[i]=sValue: //Cierra el resultset abierto

Lors.close(); return true: {catch(SQLException ex)} tryl Lors.close(); lcatch(Exception exc){;} return false: ł

1

Hashtable parseMulti(String ServletInputStream in) throws boundary. **IOException** 

int buffSize =  $1024 * 8$ : // 8K

Hashtable hash = new Hashtable();

int result:

String line: String lowerline; String boundaryStr = "--" + boundary;

 $\mathcal{L}_{\mathcal{L}}$  .

٠ż٠

```
ByteArrayOutputStream content; 
String sCatalog="";
String filename; 
String contentType; 
String name; 
String value;
```
bytell b = new bytelbuffSizel;

 $result = in.readLine(b, 0, b.length);$ 

11 Error

```
if (result = -1)
```
throw new IllegalArgumentException("InputStream truncated");

line = new String $(b, 0, 0,$  result); System.out.println(line); I /Error.

· if (lline.startsWith(boundaryStr))

throw new llJegalArgumentException("MIME, No existe frontera o limite de archivo: "+ Iine);

while (true)

(

11 Inicializacion

```
filename • null; 
contentType = null; 
content = new ByteArrayOutputStream(); 
name - null;
```
11 obtener siguiente linea (Content disposition)

```
result = in.readLine(b, 0, b.length);if (result == -1)retumhash;
```

```
line = new String(b, 0, 0, result - 2);lowerline = line.toLowerCase();
```
if (llowerline.startsWith("content-disposition"))

11 no se sabe que hacer, se sigue con el Iook ahead

continue;

```
Cnp//u/rJ lll.-lmplm1tncir;n del Slf~241
```
// Dtermina la posición ,,,-.,

 $int$  int ind  $=$  lowerline.indexOf("content-disposition: ");  $int$  int ind2 = lowerline.indexOf(";");

if (ind  $= -1$ 1) ind2  $= -1$ <br>throw new IllegalArgumentException("Content" Disposition, linea malformada: " + line):

String disposition = lowerline.substring(ind  $+21$ , ind2);

ü (ldisposition.equals("form-data"))

throw new lllegalArgumentException("Content Disposition de  $+$  disposition  $+$  " no es soportada");

/ / determinar cual es el nombre (name)

int ind3 = lowerline.indexOf("name= $\gamma$ "", ind2); int ind4 = lowerline.index $O(f''\T'$ , ind3 + 7);

if  $\left(\text{ind}3 = -1 \right)$  |  $\left(\text{ind}4 = -1\right)$ 

j

throw new lllegalArgumentException("Content Disposition, linea malformada: " + line);

 $name = line.substringfind3 + 6, ind4$ :

/ / determinar el archivo, si es que existe

int ind5 = lowerline.indexOf("filename", ind4 + 2); int ind6 = lowerline.indexOf( $\sqrt{''}$ , ind5 + 10); if  $\{ind5 \}$  = -1 && ind6  $!$  = -1)  $\{$ sCatalog=line.substring(ind3 + 14, ind4); System.out.println(sCatalog);  $filename = line.substringfind5 + 10, ind6$ :

/ / Avanzar a la siguiente linea, la cual sera blanca p de Content-Type, seguida por una linea en blanco

> result = in.readLine(b, O, b.length); if (result  $== -1$ ) return hash; line = new String(b, 0, 0, result - 1);  $// -2$  para eliminar \n lowerline = line.toLowerCase();

1

```
if (lowerline.startsWith("content-type"))
```
int ind7  $=$  lowerline.indexOf $($ " "):

if  $(ind7 == -1)$ 

line); throw new IllegalArgumentException("Content-Type, linea malformada: " +

 $contentType = lowerline.substringfind7 + 1);$ 

/ / Leer la linea en blanco del header

 $result = in.readLine(b, 0, b.length);$ 

```
if (result =-1)
```
return hash;

```
line = new String(b, 0, 0, result - 2); // -2 to remove \lceil r \rceilif (line.length() I = 0) {
```
throw new. Illega!ArgumentException("Linea inesperada en el encabezado del  $MIMEpart: " + line);$ 

l else

1

J

```
if \{line.length() \} = 0\} {
throw new lllegalArgumentException("Linea malformada: " + line); 
       )
```

```
/ /read content, implement readahead by one line 
boolean readingContent = true; 
boolean flrstLine = true; 
byte[! buflbytes = new byte[bufiSize); 
int buffnum = 0;
result = in.readLine(b, O, b.length); 
if {\rm (result = -1)}return hash; 
Iine = new String(b, O, O, result); 
if (lline.startsWith(boundaryStr)) 1 
       System.arraycopy(b, O, buflbytes, O, result); 
       buffnum = result; 
       result = in.readLine(b, 0, b.length);if (result == -1)
              return hash; 
       line = new String(b, 0, 0, result);firstLine = false; 
       if (line.startsWith(boundaryStr)) { 
              readingContent = false;} 
} else ( 
       readingContent = false;
```
while (readingContent) { content.write(buffbytes, 0, buffnum): System.arraycopy(b, 0, buffbytes, 0, result);  $bufferum = result:$  $result = in.readLine(b, 0, b.length);$ if  $(result == -1)$ return hash: line  $=$  new String(b, 0, 0, result): if (line.startsWith(boundaryStr))  $readingContent = false$ : if (!firstLine) { // -2 to trim  $\ln \ln$ if  $(buffnum > 2)$ 

content.write(buffbytes, 0, buffnum - 2):

//Establecer la variable apropiada, llena el hashtable if (filename  $==$  null) {

if (hash.get(name)  $==$  null) {

String[] values = new String[1]: values  $[0]$  = content.toString();

hash.put(name, values);

lelse {

Object prevobj = hash.get(name); if (prevobi instanceof String[]) { String | prev = (String | prevobi; String  $\vert \vert$  new Str $\vert =$  new String (prev. length + 1); System.arraycopy(prev.  $\mathbf{O}$ . newStr. 0.

prev.length);

newStrIprev.lengthl = content.toString(): hash.put(name, newStr);

 $le$ lse $\ell$ 

ł

**Communist Library** throw new IllegalArgumentException(" error parseMulti en hashtable"):

 $\left| \right|$  else  $\left| \right|$ 

// Yes, we don't return Hashtable|| for multiple files of same name. AFAIK. that's not allowed.

> Hashtable filehash  $=$  new Hashtable(4); filehash.put/"name", name); //filehash.put("filename", filename); filehash.put("sCatalog", sCatalog); if  $(contentType == null)$  $contentType = "application/octet-stream":$ filehash.put("content-type", contentType); filehash.put("content", content.toByteArray()); hash.put/name.filehash):

ł ł private void savel.og(String psDestino, Vector poLog) throws IOException { String LsMsg="": String LsSalto="\n":  $11***$  ehm ServUtil oUtil=new ServUtil(); oUtil.setFont("#333399"): oUtil.setLink("#333399"):  $11***$ //String LsRuta="C:\\IBMVJava\\IDE\\project\_resources\\IBM WebSphere Test Environment\\hosts\\default\_host\\default\_app\\web\\Archivos\\": //vaf String LsRuta="C:\\WebServer\\prueba\\Archivos\\":  $//<sub>ehm</sub>$ String LsRuta="C:\\MotorWebServerConJava\\Infra JRE\\ProvectoSobreJRE\\Archivos\\"; //String LsRuta=getServletContext().getRealPath("/archivos/"); String LsRuta="/opt/WebSphere/AppServer/hosts/default\_host/sie/web/archivos/"; //String LsRuta="/opt/WebSphere/AppServer/hosts/default\_host/sie/com.pegapcs.sie.d at/": oUtil.getMsg("LA RUTA ES".LsRuta); nsDestino=LsRuta+psDestino: oUtil.getMsg("DEstino".psDestino); File LoFileDest = new File(psDestino): FileOutputStream LoDestino = null; // Stream para escribir a destino  $trv$  {  $Lo$ Destino = new FileOutputStream/LoFileDest):  $\prime\prime$ Crea stream de salida for  $(int - 0: i **bold** is a **label**: i  $(t + 1)t$$ LsMsg=(String) poLog.elementAt(i); LoDestino.write/LsMsg.getBytes()); //Escribe los bytes LoDestino.write/LsSalto.getBvtes/)); //Escribe los bytes ł ¥ // Siempre hay que cerrar los streams finally { if (LoDestino != null) try { LoDestino.close(); } catch (IOException e) { return; }

```
Capitulo III. - Implantación del SIEO 45
```
return: protected void uploadFile (HttpServletResponse res, String psFilename. String poArchivo) throws ServletException, IOException, DBException //String psFilename TESIS CON //Instancias de Objetos ServUtil oUtil = new ServUtil(); FALLA DE ORIGEN DBExceptionc LoDBExc = new DBExceptionc(); Log LoLog  $=$  new Log(); Utilgral oString = new Utilaral(); //Variables de conexión a la BD y manejo de archivos Connection  $con=null$ : BufferedReader fFile=null; String[] sResult=null; //HAS //Variables Generales String sOuery  $=$   $...$  $=$ <sup>11</sup><sup>1</sup> String LsResult boolean LbError  $= false;$ int nCont insert  $= 0:$ int nCont update  $= 0:$ oUtil.setFont("#333399"); oUtil.setLink("#333399"); //Objeto con los layouts a procesar //Layout oLayout= new Layout();//has16/03/01 com.peqapcs.sie.trafico.formatfile.Lavout cLavout= new com.pegapcs.sie.trafico.formatfile.Layout(); //1.- Verifica si el archivo a procesar es un archivo valido oLayout.setLayout(psFilename);//has //oLayout.setLayout(psCatalog); A if (!oLavout.isValid()){ oUtil.setMensajeBack(res, oUtil.getMsq("Nombre de Archivo incorrecto: " + psFilename));

 $\cdot$  ,  $\cdot$  ,  $\cdot$  $\cdots$  .  $\cdots$ 

issanni

**return;**   $\mathbf{I}$ //2.- Establece el nombre del archivo de Log a generar en caso de existir errores en el proceso de carga /\*ehnString LsLog-"Log"+psFilename.trim();\*/ //ehmstring LsLog="Log"+poArchivo.trim(); String LsLog="LogArchivoError.txt"; / /String LsLog="Log" +psFilename. trim ();//has String sRootLog=poArchivo.getAbsolutePath(); LsLog=sRootLog.substring(O,sRootLog.length() psFilename.length()); LsLog=LsLog+" "+"Lag "+ps Filename. trim () 1  $+1$ //J.- Abre el Stream a procesar try( .... $\lambda$ /fFile = new BufferedReader (new FileReader (poArchivo));  $2$ File = new BufferedReader (new StringReader (poArchivo)); ,., .• 1) •ca.tch' (E:xception e) ( . " .. · ... -.1 <sup>1</sup> 6U<sup>0</sup> til. setMensajeBack (res, oUtil. getMsg ("Archivo no Ya Su Encontrado: "+ psFilename)); **return;**  //4.- Realiza la conexión a la base de datos con=getconexion(); if (con==null){ //Fallo la conexión a la base de datos, abandonar el proceso oUtil.setMensajeBack(res;outil.getMsg("Servicio no disponible por el momento, ", "por favor inténtelo más tarde")); **return;**  //4. Verificar el tipo de archivo cargado y realiza su procesamiento

try { .......... :·· if (psFilename;t6i6wercase() .iridexof("impordef") l=-l) ( //0.- Establece el delimitador, por default.es ',' oLayout:getLayoutimpdef().setDelimiter(";"); sifice heta sekiali

String sTempo =  $"$ int  $error = 0$ ; . ,·

Cisto Paula

//Numero de Inserciones y actualizaciones =o. nCont insert=0; nconi: - update•O; · · try.(•,::. f.'f11 •. . ~.

hile  $((\text{fFile}.\text{ready}())\&\text{6e}.\text{(sTempo1=null)}\&\text{6e}.\text{(error==0)}$ 

WO SHAWES

Capitulo III.- Implantación del SIFO 47

sTempo  $[ffile.readLine();$ '≔∴ //validar que la linea sea diferente de espacios en blanco if (spaceLine(sTempo) == true) sTempo="";  $\psi$  if ((sTempo  $l = null$ ) & (sTempo  $l = "")$ ) { try l oLayout.getLayoutimpdef().processLine(sTempo); catch (StringIndexOutOfBoundsException exception) { error++; so george break: sQuery="INSERT **TNTO** sie\_IMPOR\_DEF(NUM\_PEDIMENTO, CVE EMPRESA, "+ "VALOR ADUANA, TIPO CAMBIO, VALOR FACTURA, CVE INCOTERM, "+-"ORDEN\_PROVEEDOR, FECHA\_PAGO, DTA, ADV, IVA, TOTAL\_PEDIMENTO, "+ "CUENTA GASTOS, IMPORTE CUENTA GASTOS, HONORARIOS, "+ "SERVICIOS COMPLEMENTARIOS, RECOLECCION, GASTOS EXTRAS, "+ "IMPORTE TOT CTA GTOS MN, "+ "CUENTA GASTOS DLS, IMPORTE TOTAL CTA DLS, ANTICIPO, SALDO) Y+  $\sqrt{2}$  "VALUES ("+ oString.quote(oLayout.getLayoutimpdef().getNumPedimento())+","+ 14012 원출로 일/10 - 119 -An Pala Christian Anna oString.quote(oLayout.getLayoutimpdef().getCveEmpresa())+","+ oLayout; getLayoutimpdef().getValorAduana()+", "+ oLayout.getLayoutimpdef().getTipoCambio()+","+ oLayout.getLayoutimpdef().getValorFactura()+";"+ oString.quote(oLayout.getLayoutimpdef().getCveIncoterm())+","+ oString.quote(oLayout.getLayoutimpdef().getCveProveedor())+","+ i shqiptarë në katër "TO DATE ("+oString.quote (oLayout.getLayoutimpdef ().getFechaPago()) +",'DD/MM/YYYY'),"+ E LEVET BEFORE THREE (I FAIR-EAR) AND THE CONTROL OF THE oLayout.getLayoutimpdef().getDTA()+","+ r nei ennis eil i zóltések lályt szelközötésévítzt. oLayout.getLayoutimpdef().getADV()+","+ oLavout.getLavoutimpdef().getIVA()+","+ TESIS CON

FALLA DE ORIGEN

oLayout.getLayoutimpdef().getTotPedimento()+","+ oString.quote(oLayout:qetLayoutimpdef().qetCtaGastos())+","+ oLayout.getLayoutimpdef().getImpCtaGastos()+","+ Et Smandbeller Celler oLayout.getLayoutimpdef().getHonorarios()+", "+ Angelska Santa (1988) av det fo oLayout.getLayoutimpdef().getServComp()+","+ oLayout.getLayoutimpdef().getRecoleccion()+","+ oLayout.getLayoutimpdef().getGtosExtras()+","+ oLayout.getLayoutimpdef().getImpTotCtaGtosMN()+";"+" = ... oString.quote(oLayout.getLayoutimpdef().getCtaGtosDlls())+","+ oLavout.getLavoutimpdef().getImpTotCtaGtosDlls()+","+ oLayout.getLayoutimpdef().getAnticipo()+","+ oLayout.getLayoutimpdef():getSaldo()+2286.63368.02258  $H \setminus H$  , //Ejecuta la sentencia SQL LsResult=execSentencia(con, sQuery); //Si existe un error no aborta la aplicación, continúa y muestra el registro de error en pantalla. , and the play of the magical descript 12 Prinses Diversity Co. //Verificar cuáles son los códigos de retorno para Access y para Oracle 2013年20日, 1021日, 1021日, 1021日, 1021 //Si es diferente de vacio: error al insertar

a stift and provide a light contact if (!LsResult.equals(" ")){  $if (LsResult' equals (!23000''))$ 

sQuery="UPDATE sie"IMPOR DEF !!+

sa maré yèng galang pa

a Carol

 $" +$ 

"SET

CVE EMPRESA="+oString.quote(oLayout.getLayoutimpdef().getCveEmpres  $a()$ ) +", "+

"VALOR ADUANA="+oLayout:getLayoutimpdef().getValorAduana()+", STAR DE PARTICIPALE DE LA

"TIPO CAMBIO="+oLayout.getLayoutimpdef().getTipoCambio()+","+

"VALOR FACTURA="+oLayout.getLayoutimpdef().getValorFactura()+ n. n4

"CVE INCOTERM="+oString.quote(oLavout.getLavoutimpdef().getCv  $eIncoterm()$  $#''$ , $*$ +

Capitulo III.- Implantación del SIEO 40

"ORDEN PROVEEDOR="+oString.quote(oLayout.getLayoutimpdef().ge tCveProveedor())+","+

"FECHA\_PAGO=TO DATE("+oString.quote(oLayout.getLayoutimpdef()<br>.getFechaPago())+",'DD/MM/YYYY''),"+

"DTA="+oLayout.getLayoutimpdef().getDTA()+","+

"ADV="+oLayout.getLayoutimpdef():getADV()+";"+

"IVA="+oLayout.getLayoutimpdef().getIVA()+";"+

"TOTAL PEDIMENTO="+oLayout.getLayoutimpdef().getTotPedimento(  $1 + 1, 1 +$ 

"CUENTA GASTOS="+oString.quote(oLayout.getLayoutimpdef().getC taGastos())+","+ Gerthia (Finalista eta eta

"IMPORTE CUENTA GASTOS="+olayout:getLayoutimpdef().getImpCtaG  $astos() + "," " +"$ 

"HONORARIOS="+oLayout.getLayoutimpdef().getHonorarios()+","+

"SERVICIOS COMPLEMENTARIOS="+oLayout.getLayoutimpdef().getSer  $vComp() +'', "++$ 

"RECOLECCION="+oLayout.getLayoutimpdef():getRecoleccion()+","

"GASTOS EXTRAS="+oLayout:getLayoutimpdef():getGtosExtras()+",

 $\epsilon$  and the state  $\epsilon$  and  $\epsilon$ "IMPORTE\_TOT\_CTA\_GTOS\_MN="+oLayout.getLayout1mpdef().getImpTo  $tC$ taGtosMN $(t) + T$ ; "+

"CUENTA GASTOS DLS="+oString.quote(oLayout.getLayoutimpdef().  $\texttt{getC}$ taGtosDl $\overline{\texttt{ls}}$ ())+","+" $\mathcal{N}$ +" ()

"IMPORTE TOTAL CTA DLS="+oLayout:getLayoutimpdef().getImpTotC  $\texttt{taGtosDlls}() + \cdot \cdot \cdot +$ 

"ANTICIPO="+oLayout.getLayoutimpdef()"getAnticipo()+","+

"SALDO="+oLayout.getLayoutimpdef().getSaldo()+

**WHERE** NUM\_PEDIMENTO="+oString:quote(oLayout:getLayoutimpdef().getNumPedi  $mento()$ ;

LsResult=execSentencia(con, sQuery) ; if (!LsResult.equals("")){ LnNoErr++;

 $\ddot{}$ 

нù

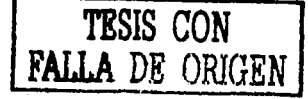

```
LoLog.setLog(LoDBExc.getMsg(LsResult, 1) +" -- "+sTempo);
                                                             f Parantiker, h
       else
            nContrapdate++; and the state of the state
                                           THE RESIDENCE
       elsef.LnNoErr++f\texttt{LoLog}.\texttt{setLog}(\texttt{LoDBExc.};\texttt{getMsg}(\texttt{LsResult},1) + " -- "+sTempo);\mathbf{F}^{\mathbb{R}}a and and a series
      else.nCont insert++;
                   \mathcal{L} = \{1/2, 2, \ldots, n\} . The delight of \mathcal{L} = \{1, 2, \ldots, n\}} catch (EOFException e) {
                         //Exception que indica que es fin de archivo
                      //Al atraparla se ejecuta el Finally
                   //Cierra el archivo de lectura
                   fFile.close()//Si existe un error se genera el Log.
                   if (LnNoErr>0) (on the Left (22) 100
                         saveLog(LsLog,LoLog.getLog());
      //Acepta todos los cambios realizados a la base de datos
                   if (error == 0)applyCommit(con);ALL (LnNoErr>0) ( ) and served and the
      oUtil.setSalida(res, oUtil.getExito("", LsLog, "Total
                                                                             de
Inserciones: "+nCont insert+ " Actualizaciones: "+nCont update));
                         else
      oUtil.setSalida(res, oUtil.getExito("", "Total de Inserciones:
"+nCont insert+ " Actualizaciones: "+nCont update));                          (xxx externe)
//Aborta los cambios efectuados a la base de datos
else{
                         applyRollback(con);
                       Mifa(LbError) Contability Co
      oUtil.setSalida(res,oUtil.getError("",LsLog));
     문화 눈을
                         else
                     \mathbb{C} \otimes \mathbb{C} \otimes \mathbb{C}oUtillsetSalida(res.oUtil.qetError());
                   closeDB(con);return;
                  // cierre del if
            \mathbf{r}২০৭৭ চন্দ্ৰ
```
 $25\prime$ 

# **CAPÍTULO IV**

## PRUEBA E INSTALACIÓN DEL SIE.

#### **IV.1.-Pruebaa en Paralelo.**

En esta fase, los casos de prueba del sistema fueron determinados conjuntamente con la programación del sistema, llevé a cabo la generación de datos de prueba y la realización de pruebas para la aprobación.

La estrategia a seguir fue "buttom-up", lo que facilitó, en primera que los módulos Posteriormente, se conjuntaron dichos módulos es subsistemas para verificar los resultados obtenidos.

Por ultimo, se utilizó el sistema durante un periodo de quince días junto con el procedimiento anterior, para qur en caso de ser necesario, indicara las modificaciones que debían realizarse.

Por algún periodo continuaron las pruebas ya con información real y analizando cada caso detalladamente.

#### **IV.2.-Inatalación, Capacitación y Liberación.**

Pasos previos para la instalación.

#### **Recu.r- mínimos para la instalación del sistema.**

- Ordenador personal compatible con IBM.
- 64 MB de memoria RAM.
- Disco duro con Espacio de 4Mb.Los Archivos del sistemas y la base de datos sin información ocupan 600 Kb, el resto del espacio requerido es para contener la información.
- Unidad de lectura-escritura en disquete de 3 *Y..*
- Sistema Windows NT. Últimas Versiones.

Para instalación fisica del sistema, se creó un espacio en el servidor con un URL especifico en su Intranet, donde se encuentran los demás sistemas que utiliza la Empresa.

Y los programas se colocaron en paquetes para poderlos identificar más fácil a cada uno de los componentes, por ejemplo:

En el paquete com.clases.dat... se colocaron las librerías que ocupan los programas del sistema, y de esa manera se colocaron en paquetes las imágenes, los scrípts que son programas en JavaScript, y las clases de los programas compilados en otro paquete.

#### **Capacitación.**

La capacitación se llevó acabo en dos fases, la operacional y el uso de la aplicación.

La primera fase se llevo en una sesión donde se explicó el uso de los componentes, los cuales son:

- Generar ambiente. Esta opción nos ayuda a crear el subdirectorio donde estará fisicamente la aplicación como la instalación de ésta.
- Instalación de la Base de Datos. Nos permite instalar la estructura de la Base de Datos de nuestra aplicación.
- Respaldo de la Base de Datos. Esta opción nos ayuda a respaldar la información de nuestra Base de Datos.

En la segunda fase se hicieron pruebas con el usuario del sistema; el cliente estuvo metiendo datos reales y se verificó que el flujo del sistema era el correcto, también se verificó con los otros usuarios del sistema.

También se revisaron las validaciones que debía de llevar el sistema, los nombres correctos para cada módulo y cada campo del sistema, también se comprobó el tamaño de los campos y para que fuera más rápida la capacitación del personal se tomaron las especificaciones de las pantallas.

age of a starting the common of the special

A continuación se muestra la información como quedan las tablas de la Base de Datos \_

El objetivo de este reporte es que el responsable del sistema SIE (Sistema de Importaciones y Exportaciones) pueda registrar y llevar un perfecto control de las Importaciones y Exportaciones de la Empresa, desde el Seguimiento del Embarque, la entrada al Almacén y el pago de las facturas a los proveedores, cerrando con esto el ciclo de importaciones / exportaciones de la empresa.

#### OBJETIVO

El objetivo de esta documentación es dar las herramientas necesarias para que el área de operaciones pueda cualquier contingencia que se presente durante la operación del sistema por medio de este reporte.

#### DESCRIPCIÓN DEL SISTEMA

MÓDULO DE TRAFICO

- Seguimiento de Embarques
- Conciliación de OC
- Pago de Embarques  $\bullet$
- Histórico de Importaciones  $\bullet$
- Registro de Exportaciones  $\blacktriangle$

#### MÓDULO DE ALMACÉN

- Registro de Información  $\bullet$
- Registro de Salida de Almacén
- Generación de Proformas de Exportación  $\bullet$
- Envio de Información a APERTURE

#### MÓDULO DE ACTIVO FIJO

- Recepción de Información
- Validación de Pedimentos
- Envio a Cuentas por Pagar

#### ELEMENTOS

#### Elementos Base de Datos (Oracle)

- SIE\_AGENTE\_ADUANAL
- SIE\_COMPRADOR
- SIE\_CTA\_CONT Importaciones/Exportaciones)
- SIE\_CTRL.\_OC
- SIE\_CXP
- SIE\_EMPRESAS
- SIE\_ENTRADA\_REFACCIONES
- SIE\_EXPOR\_DEF
- SIE\_EXPOR\_TEMP Temporales)
- SIE\_IMPOR\_DEF
- SIE\_IMPOR\_TEMP
- 
- 
- 
- 
- 
- 
- SIE\_PROYECTO (tabla de Proyecto asociado a cuentas contables)
- 
- 
- 
- 

(tabla de Agentes Aduanales) (tabla de Compradores) (tabla de Cuentas Contables para

(tabla de Ordenes de Compra) (tabla de Cuentas por Pagar) (tabla de Empresas) (tabla de Entrada de Refacciones) (tabla de Exportaciones Definitivas) (tabla de Exportaciones

(tabla de Importaciones Definitivas) (tabla de Importaciones Temporales) • SIE\_PAGO\_EMBARQUES (tabla de Detalle de Pago de Embarques)

- SIE\_PAGO\_EXP (tabla de Detalle de Pago Exportaciones)
- SIE\_PARÁMETROS (tabla de Catálogos del Sistema)
- SIE\_PROFORMA (tabla de Proformas de Exportación)
- SIE\_PROFORMA\_RMA (tabla de productos Asociados a proforma)
- SIE\_PROVEEDORES (tabla de Proveedores)
- 

• SIE\_REG\_CONT (tabla de Registros contables)

• SIE\_RESPON\_RECEP (tabla de Responsable de Recepción) • SIE\_RMA\_FILE (tabla de Productos a Exportar)

• SIE\_SEGUIMIENTO\_EMB (tabla de Seguimiento de Embarques)

NOTA: El "Script" para Generación de la BD del sistema se encuentra en el archivo BD\_WEB\_SIE.sql

Puntos a considerar.

- Las tablas son nuevas y se deben de crear, de acuerdo al script seleccionado.
- Al momento de iniciar operaciones las tablas deben estar vacías. (EL USUARIO SOLICITA QUE SE PASE LA INFORMACIÓN CAPTURADA EN DESARROLLO PARA EVITAR LA RECAPTURA DE LA MISMA, TANTO EN "TRAINING" COMO EN PRODUCCIÓN)
- La clave de usuario al que se hace referencia en la tablas es un usuario valido dentro del sistema MEDUSA
- La relación entre las tablas del sistema se realiza en forma lógica y no fisica, por lo que si se pasa la información el orden de carga o copiado de datos no importa.

### PASOS PARA SU EJECUCIÓN

• Al ejecutar la captura del SIE, es muy importante que éste tenga sus variables apuntando a la base de datos de producción con un usuario y clave válidos, tal y como se indica en la documentación complementaria.

#### "TROBLESHOOTING"

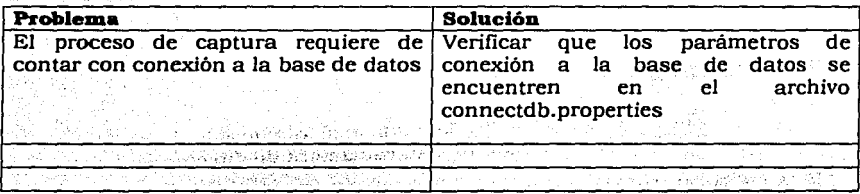

En suma este es el esquema del sistema SIE, cualquier duda o comentario estamos a tus ordenes.  $\cdot$  .  $\cdot$  .  $\cdot$  .

ESCALACIÓN

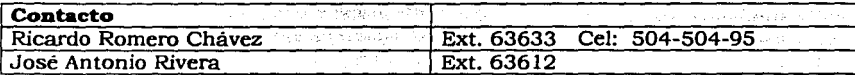

#### **Liberación**

Para la liberación del sistema se necesitó entregar la siguiente información.

#### **08.J&TIVO:**

**Mostrar la estructura de la aplicación de Importaciones y Exportaciones (SIE).** 

#### **FUNCIONALIDAD:**

Muestra la forma en la cual esta organizada la aplicación "SIE", esto es en cuanto a su estructura de directorios.

LISTA DE BASE DE DATOS Y TABLAS:

Base de Datos  $=$  medusa

Tablas Usuario BD Las pueden verificar en BD\_WEB\_SIE.sql  $=$  SIE

Nota: La tablas del SlE, son tablas nuevas y se deben de crear. Al momento de iniciar operaciones el sistema, las tablas deben estar vacías.

Se anexa el "script" de creación de tabla: BD\_WEB\_SIE.sql

#### LISTA DE COMPONENTES:

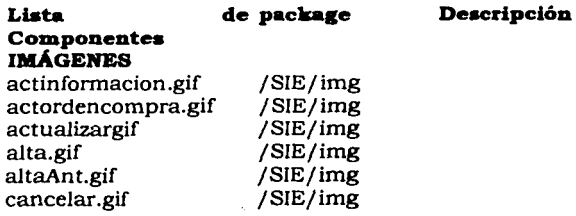

y str

 $\epsilon_{\rm{max}}$ 

ella site 125

الرابل

 $\sim 10^7$ 

 $\epsilon = 0$ 

ż.

ka po

 $\bar{\lambda} \sim \bar{\lambda} \bar{\lambda}$ 953  $\mathcal{O}(n)$  $\sim$  $\rightarrow$   $\rightarrow$ 

 $\{z_4^{\pm},z_{\pm}\}_{\pm}$  ,  $\{z_1^{\pm},z_2^{\pm}\}_{\pm}$ da kan will be d

 $\mathcal{L}^{\text{max}}$ 

-2 jan 32

۰,

 $\bar{\mathcal{L}}$  .

 $\mathcal{D}^{\pm}$  $\mathcal{O}(\sqrt{t})$ w.,

 $\hat{\Sigma}$ V.

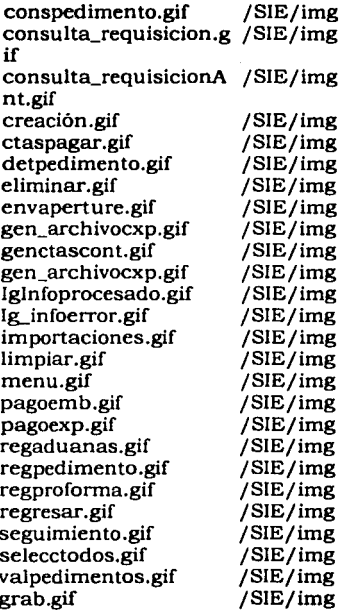

÷.  $\mathcal{O}(\mathcal{L}(\mathbb{R}^d))$ 

ζũ. nda sp.

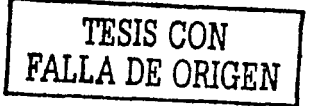

#### **HTllL**

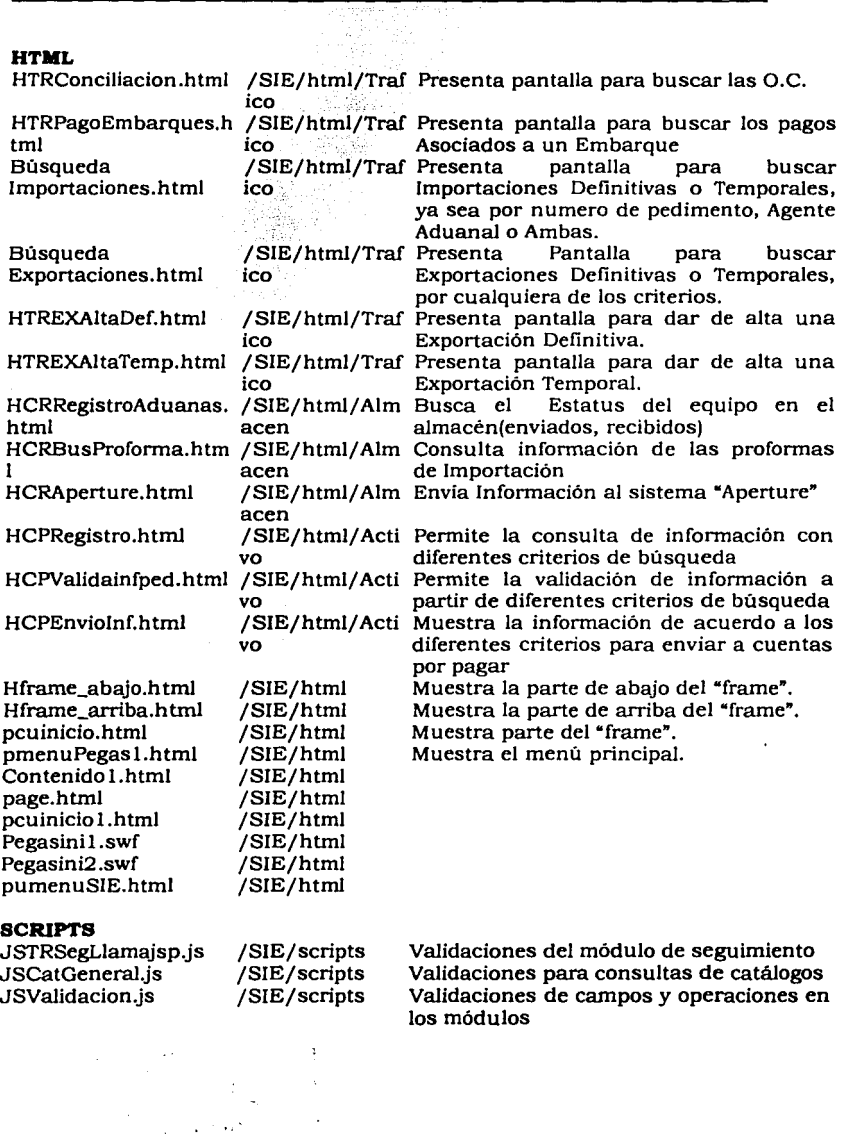

 $\lambda$ 

 $\sim$   $\sim$  $\ddot{\cdot}$ 

Capitulo IV<sup>2</sup>. Prueba e Instalación del SIE9.50

inger.

τb.

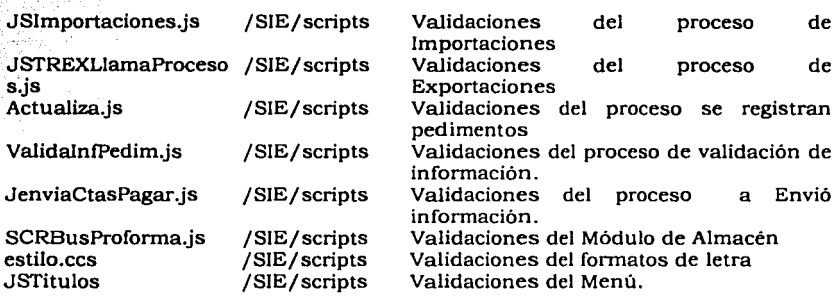

e sa s De Artist

Karl Gund

in and and in a gruppe carrier

> فلاست والمتعاني Anglic

 $\gamma_1$  ,  $\gamma_2$  ,  $\gamma_3$  ,

Georgi

 $\label{eq:2.1} \frac{1}{2}\left(\frac{1}{2}\right)^2\left(\frac{1}{2}\right)^2\$ 

 $\sigma_{\rm CDM}$ 

and the

Part in

#### **JSP'S**

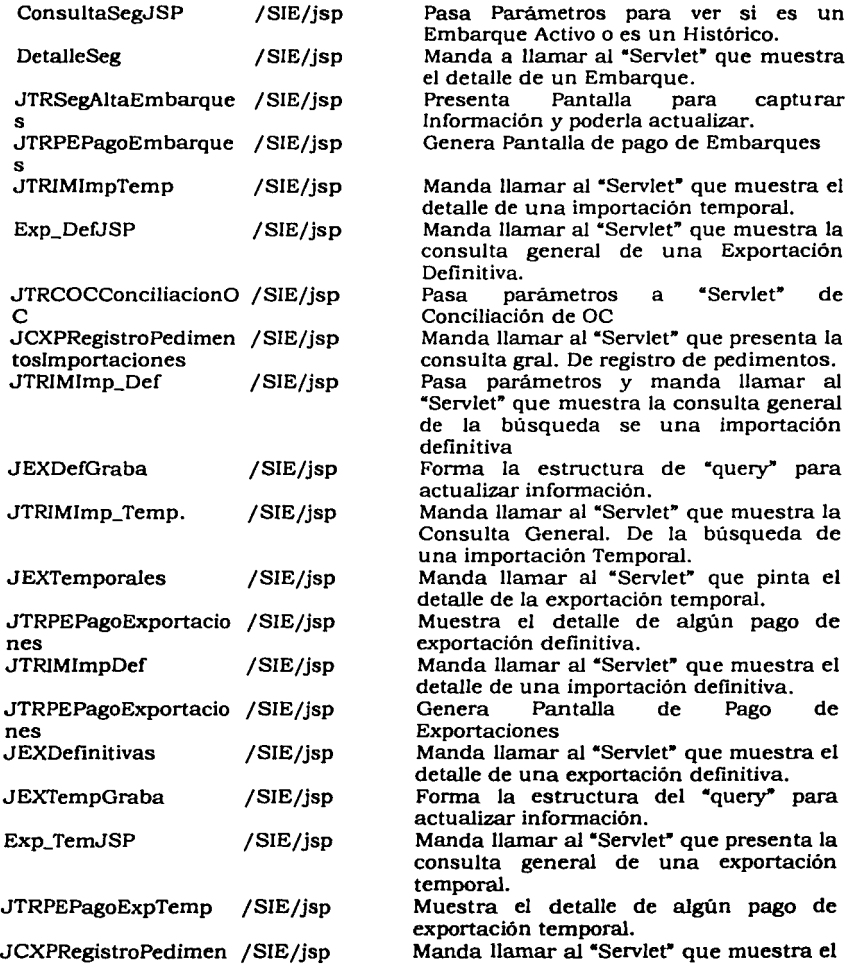

 $\sim$   $\sim$ 

 $\mathbf{u} = \mathbf{u} \times \mathbf{u}$  ,  $\mathbf{u} = \mathbf{u}$ 

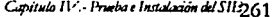

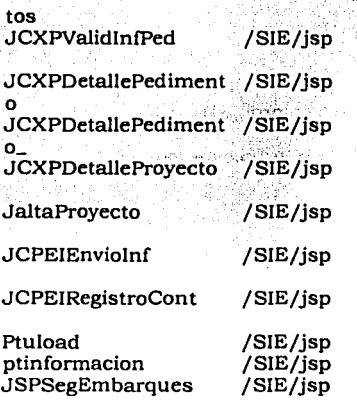

detalle del registro de pedimentos. Manda llamar al "Servlet• que muestra la consulta general. Manda llamar al "Servlet• que pinta la consulta general. Manda llamar al "Servlet" que pinta el detalle. Manda llamar a la consulta general de un proyecto.<br>Muestra — Pantalla Para capturar información. Manda llamar al "Servlet" que Muestra las cuentas. Asociadas a cada factura Manda llamar al "Servlet" que muestra el detalle de un registro contable. Carga catálogo. consultas generales. Seguimiento de Embarques

262 Capitulo IV. Prueba e Instalación del SIE

 $\left\langle \cdot | \mathbf{v}_i \right\rangle_{\mathcal{A}}$  ,

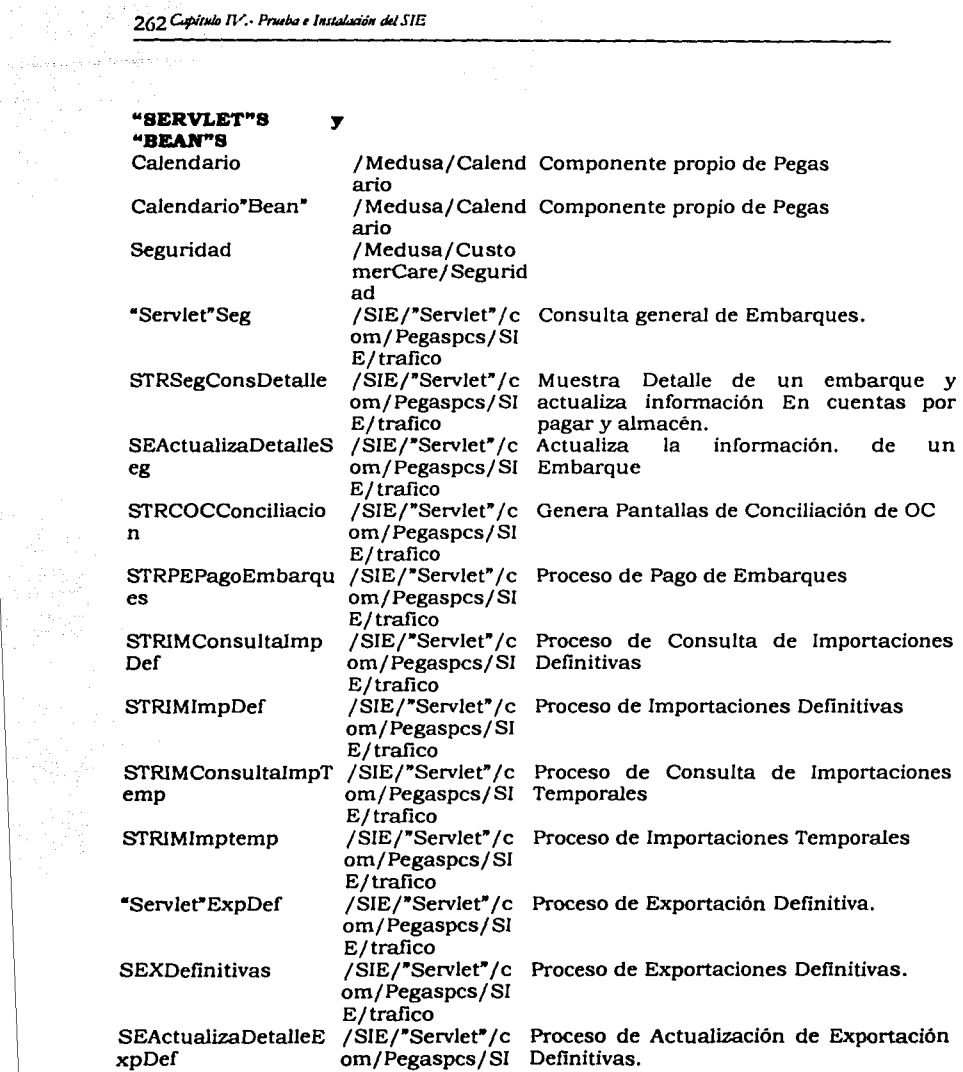

 $\varphi$  , and a second contract  $\varphi$ 

Cupitulo IV. - Prueba e Instalación del SIE263

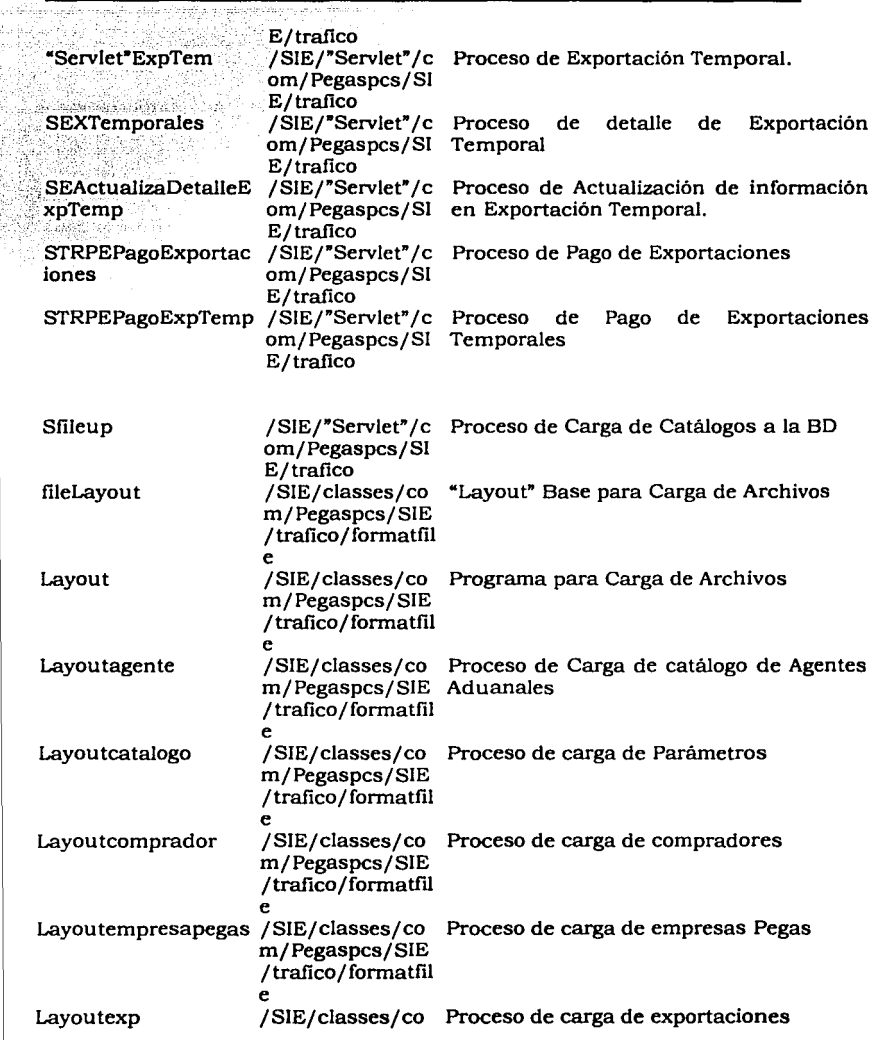

 $\frac{1}{\sqrt{2}}$ jÃ0

بأثيبيه

Ť

) 34

 $\sim$   $\sim$ 

 $\epsilon_{\rm 200}$  m

 $\rightarrow$ J, المتأدم

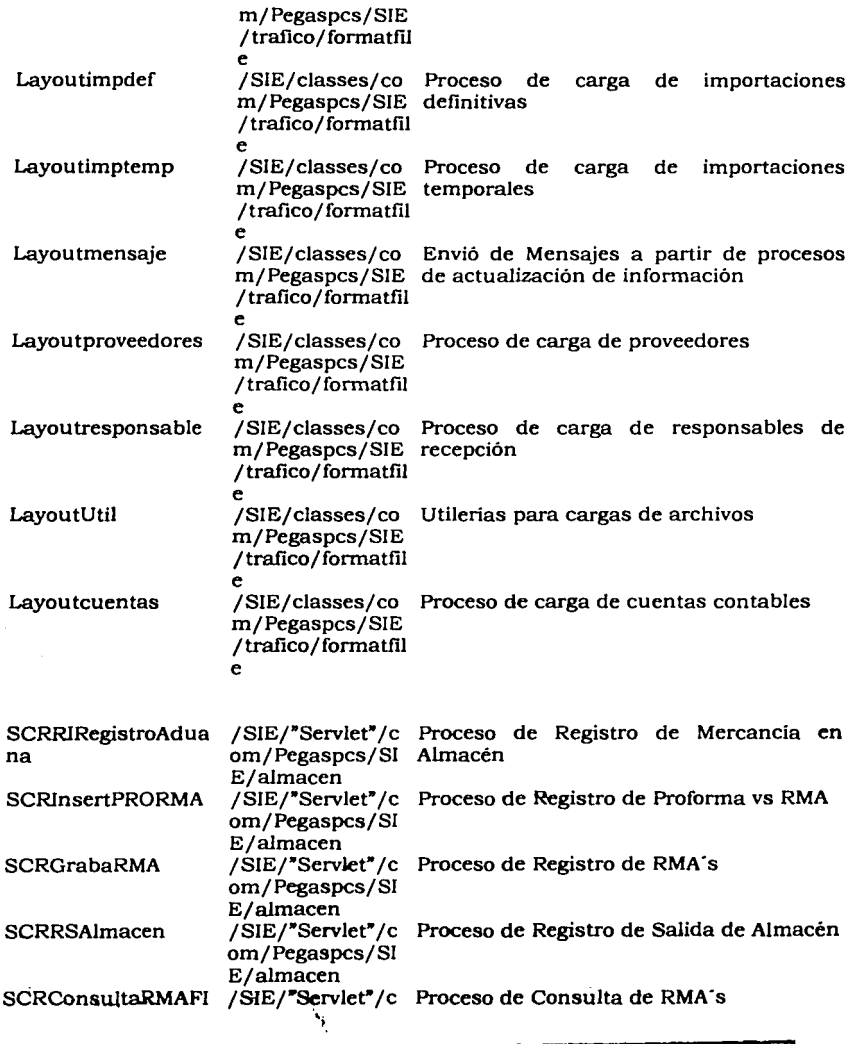

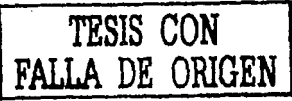

Capitulo IV.- Prueba e Instalación del SIE265

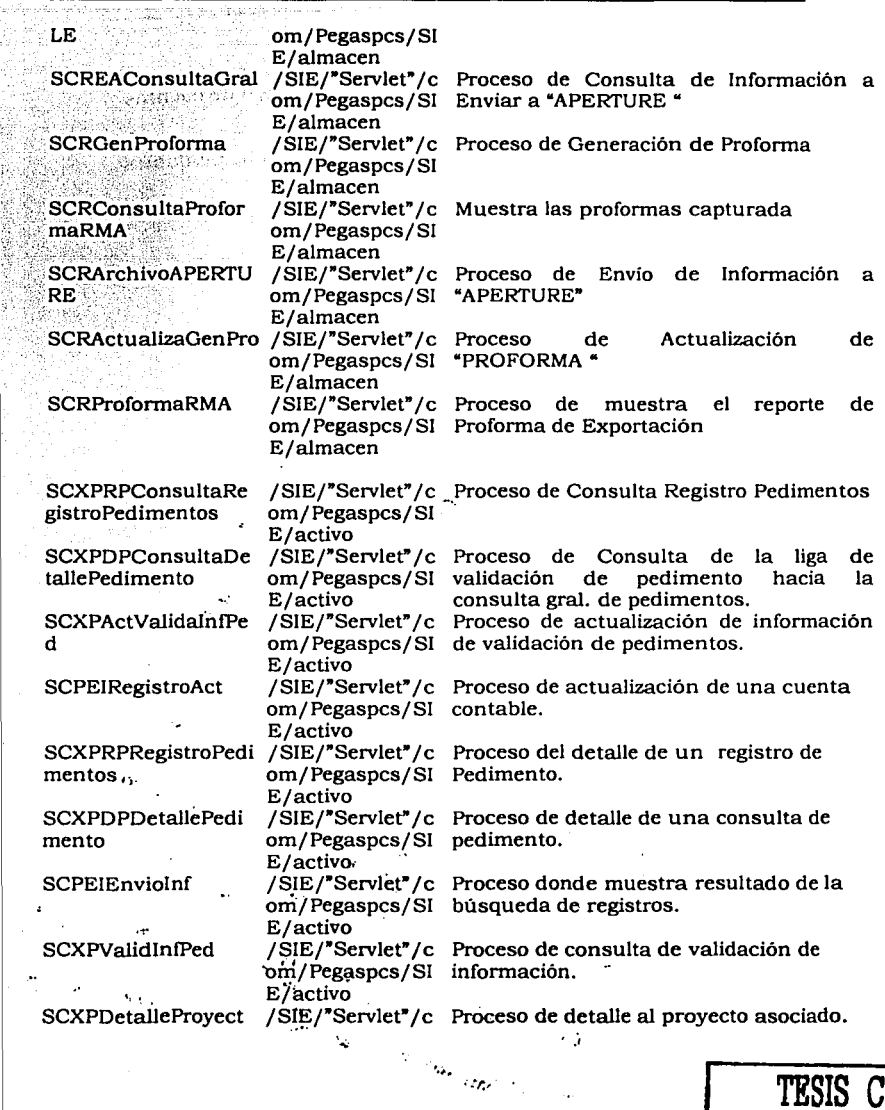

nastrativ sega na na n

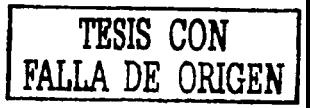

266 Capírulo IV.- Prueba e Instalación del SIE

AS COL

 $\sim 10^7$ 

ander van p

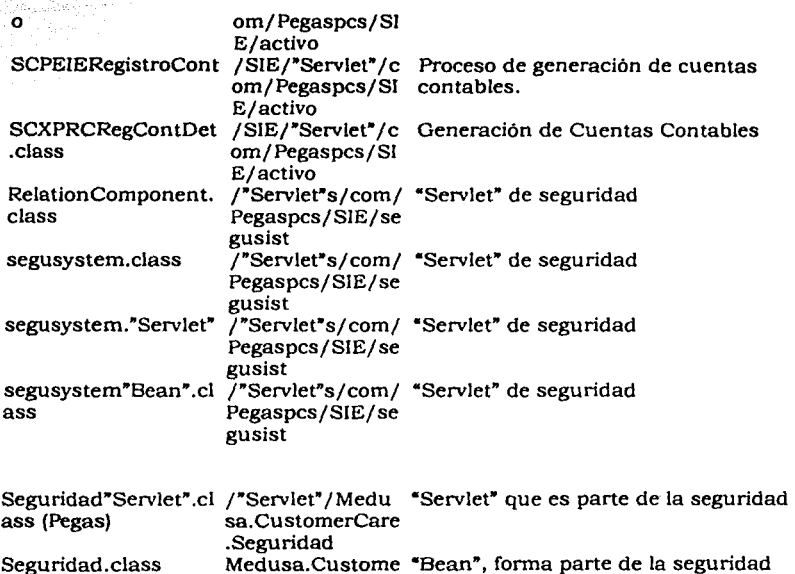

Medusa.Custome reare.Seguridad "Bean•, forma parte de la seguridad

#### **CLASES**

 $\overline{\mathcal{P}(\cdot)}$  .  $\overline{\mathcal{P}(\cdot)}$  .

 $49.817$ 

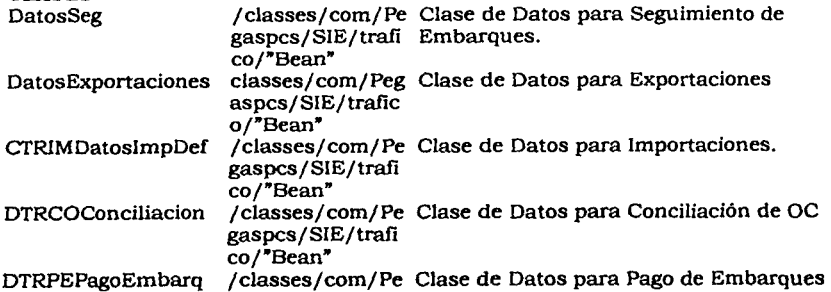
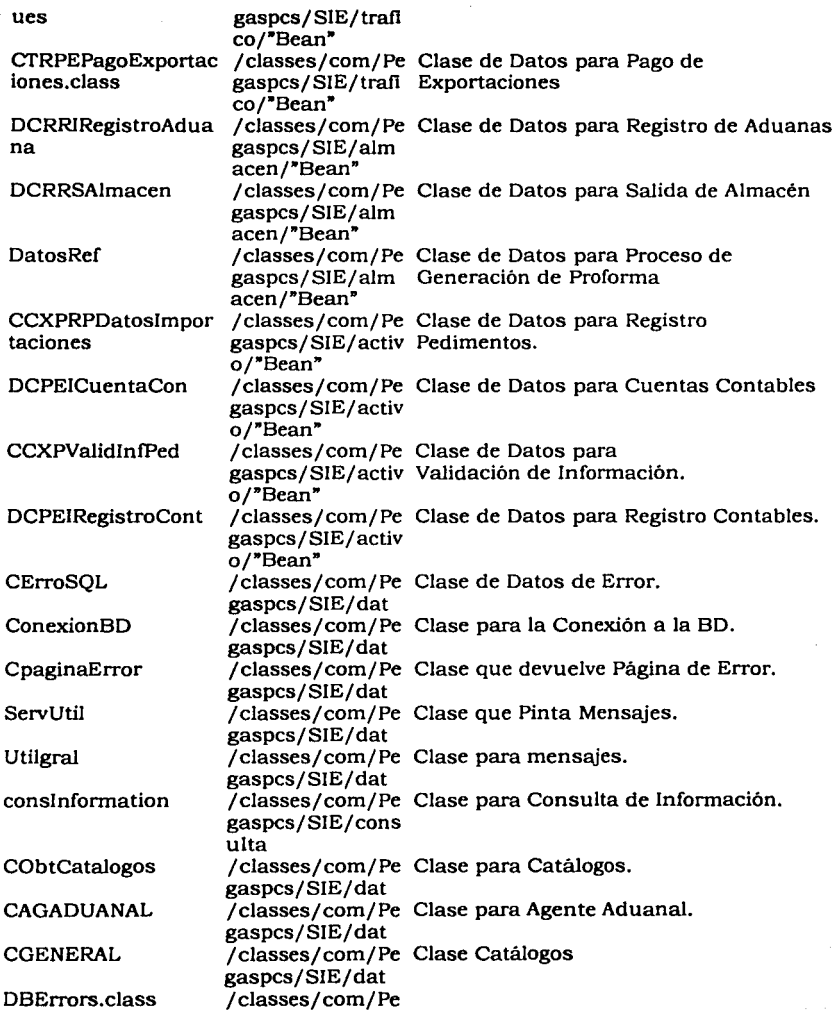

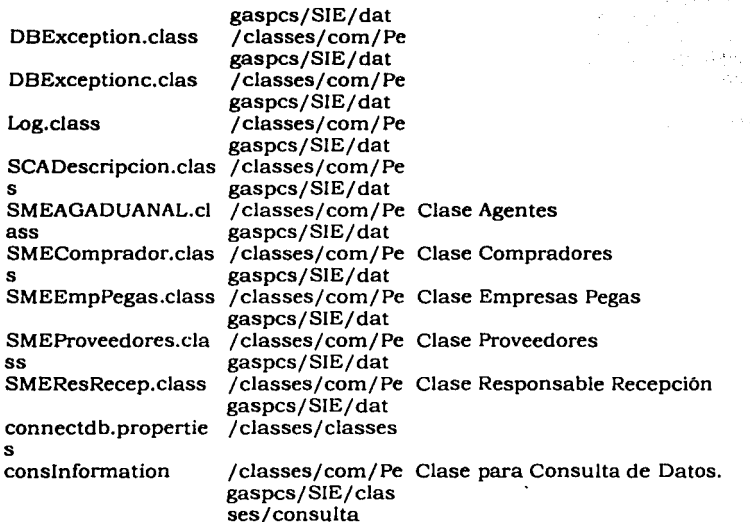

والجري a grisk er stan

 $\ddot{\phantom{a}}$ 

行政部

 $\mathcal{D}(\cdot)$ 

# **TROUBLESHOOTING**

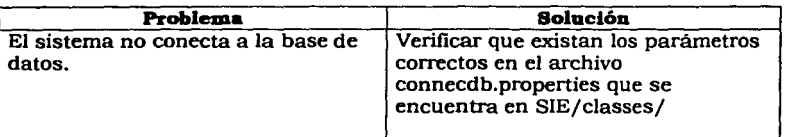

 $\omega_1$ 

 $\vec{r}$  $\mathcal{D}=\frac{1}{2}$ komere të

# **CAPÍTULO V**

Puesta a Punto y Evaluación del Sistema

En este capitulo se hablará del sistema ya instalado en Ja Empresa de Telefonía Móvil (Celular). Se mencionarán algunas de las nuevas adecuaciones del sistema SIE de acuerdo a los nuevos requerimientos solicitados por el área de tráfico.

Esta propuesta surge a partir de la revisión con el lng. Leopoldo zavala Aguayo del Sistema SIE y de la conveniencia de incorporar los nuevos cambios de inmediato. Actualmente, el Sistema SIE se encuentra en la ultima fase de pruebas con el usuario y poblamiento de información, a partir de esto, y a los cambios recientes en la Ley Aduanera en lo concerniente al registro de los pedimentos de importación, se solicita la adecuación del sistema, así como la incorporación de algunos reportes para la medición de la eficiencia del área de tráfico.

A partir del análisis realizado en conjunto con el área de tráfico en las instalaciones de Ja Empresa de Telefonía Móvil (Celular), considera la adecuación al sistema en los siguientes puntos:

- $\checkmark$  Adecuación a 10 tablas del sistema en lo referente a cambio de longitud del campo de Pedimento.
- $\checkmark$  Agregar 8 Fechas al registro de pedimentos de importación, con el objetivo de medir de una manera más eficiente el desempeño del área .
- $\checkmark$  Adecuación de formato a todas las pantallas donde se capture y validen los pedimentos.
- $\checkmark$  Incorporar una forma más rápida de captura del pedimento donde automáticamente se registre información del año y clave del agente .
- $\checkmark$  Incorporación del reporte de pagos pendientes para tesorería.
- $\checkmark$  incorporación del reporte de anticipo de pago de impuestos.
- $\checkmark$  Agregar la forma de captura mediante el calendario para todas las fechas que se capturen en el sistema.

El esfuerzo para la construcción del sistema consiste en 2.5 meses/hombre distribuidos de la siguiente manera:

ern maddell

27() Capitulo V .- Puesta a Punto y Evaluación del Sistema.

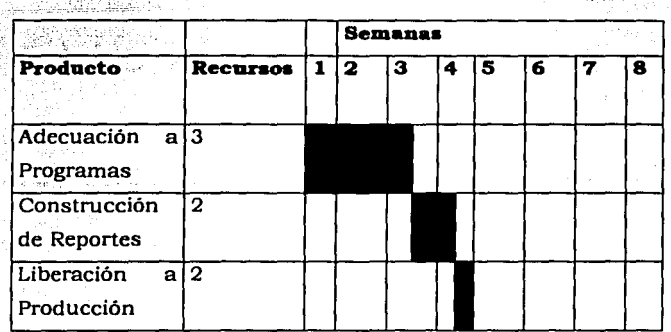

# **CONSIDERACIONES ADICIONALES**

- $\checkmark$  Será necesario que durante toda la vida del proyecto, el área de sistemas de la Empresa proporcione:
- Lugar fisico para el personal .  $\bullet$
- Pases de acceso a las instalaciones de la Empresa.
- Facilidades necesarias para interactuar con el área usuaria.
- Acceso a documentación involucrada en los procesos.
- Infraestructura necesaria donde quedará de forma definitiva la aplicación (Servidor, Clientes, Red, Impresoras, Comunicaciones con los sistemas periféricos, etc.)
- Arquitectura de Sistemas y Paquetes y Programas para el desarrollo del sistema
- ./ El área de sistemas de la Empresa nombrará durante todo el proyecto a los responsables sin restricción de horario y de responsabilidades extras.

# **Del desarrollo de los procesos del sistema**

- Construcción
	- Programas con prueba unitaria efectuados
- Pruebas modulares
	- Sistema probado
	- Ambiente de pruebas generado siguiendo los mismos pasos para liberar en producción

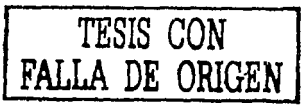

- Resultado de las pruebas firmando por todos los usuarios
- Liberación
- '•'Lista detallada de componentes a liberar
	- $\rightarrow \rightarrow$  Sistema operando en producción
	- Visto bueno del sistema liberado
		- Manual de operac1on y versión final de la documentación del sistema
		- Manual de usuario
		- CD de instalación

Nota: La documentación final del sistema se entregará junto con la liberación del proyecto. Toda la documentación se realizará en Microsoft Word.

# **5.1.1 Mantenimiento del SIE**

También otro de los objetivos es asegurar el correcto funcionamiento del sistema SIE, así como apoyar a los usuarios de las distintas áreas del sistema en el correcto uso del mismo. Actualmente, la base del sistema SIE se basa en el registro de información por el área de tráfico, misma que se encuentra en proceso de registro y adecuación para que cumpla con las necesidades de activo fijo y almacén.

Este registro hoy dia se lleva a cabo solo en el área de tráfico, ya que las áreas de activo fijo y almacén no han registrado hoy día su información correspondiente.

### **5.1.2-SOLUCJÓN PROPUESTA**

A partir del sistema realizado y del uso del mismo, considera los siguientes puntos a realizar:

- $\checkmark$  Asegurar que se haya registrado la información en todas las áreas al 15 de mayo del 2001.
- $\checkmark$  Validar y mostrar a los usuarios la consistencia de la información capturada y su repercusión a los otros módulos.
- ./ Capacitar exhaustivamente a los usuarios que registran la información dentro del sistema, en el uso adecuado del mismo .
- $\checkmark$  Apovo a resolución de dudas por parte de los usuarios del sistema.
- $\checkmark$  Análisis de Interfases con Tesorería y Cuentas por Pagar.

. *• :* 1 <sup>1</sup>~.,¡: ':

- ./ Propuesta de Negocio de Cambios Requeridos al sistema a más detalle e implicaciones .
- $\checkmark$  Adecuaciones al sistema a solicitud expresa del usuario (Cosas pequeñas no consideradas que no implique más de 1 mes/hombre)

#### **ESTIMACIÓN DE ESFUERZO REQUERIDO**

El esfuerzo requerido para realizar las actividades planteadas, consiste en 1 mes/hombre distribuidos de la siguiente manera:

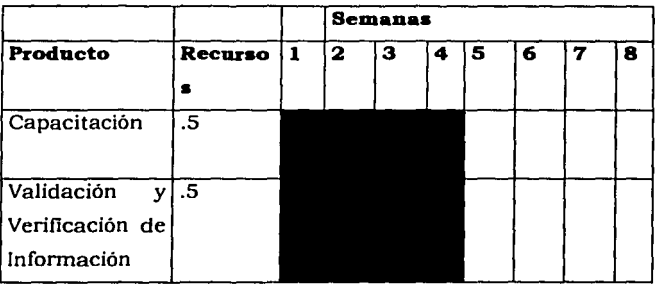

# **BENEFICIOS**

El apoyo planteado al Sistema SIE pretende brindar los siguientes beneficios a La Empresa:

- ./ Asegurar el USO del sistema en forma adecuada
- $\checkmark$  Apovo en el registro de información al 15 de Mayo del 2001
- ./ Asegurar la correcta interfase con "APERTURE" y que se cierre el ciclo tanto en almacén como en cuentas por pagar
- $\checkmark$  Análisis de Interfases con Tesoreria y Cuentas por Pagar.
- ./ Propuesta de Negocio de Cambios Requeridos al sistema a más detalle e implicaciones.

También la Base de Datos se ve afectada con algunos cambios que se necesitan hacer, los cuales no afectarán el funcionamiento del sistema, por tal motivo, se solicita se corra el Script BD\_WEB\_SlE, el cual borra las tablas existentes en desarrollo y las vuelve a crear con ciertas modificaciones en algunas tablas, con el objetivo de que los cambios se adecuen a la aplicación SIE.

Por otro lado se solicita se copien los datos de producción a desarrollo esto con el objetivo de darle formato al número de pedimento en las tablas. (Esto se realizará debido a que cambio la Ley Aduanera).

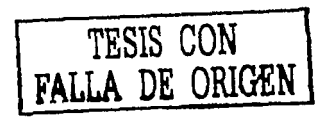

El Script con las ultimas modificaciones es el siguiente:

```
-
```
11 Database name: BD WEB SIE

-- DBMS name: ORACLE Version 7.x

17211. 다음부

 $\frac{1}{2}$  Created on: 09/07/101 03:51 p.m.L $\square \overline{y}$ 211412112161211431114111111111111111111

drop table SIE CUENTAS CONTABLES AF cascade constraints

drop index IN PR

drop table SIE PROYECTO cascade constraints

drop index IN CC

drop table SIE REG CONT cascade constraints

drop index IN CO

drop table SIE CTA\_CONT cascade constraints T.

drop table SIE\_PAGO\_EXP cascade constraints 7

drop index IN PE CP.

drop table SIE PAGO EMBAROUES cascade constraints

drop table SIE COMPRADOR cascade constraints 73

drop index IN\_PRMA\_CE

drop table SIE\_PROFORMA\_RMA cascade constraints

drop index IN\_PR\_CE

drop index IN\_PR\_CA

drop table SIE PROFORMA cascade constraints

drop table SIE\_RESPON\_RECEP cascade constraints

drop index IN PA CA

drop table SIE PARAMETROS cascade constraints

drop table SIE\_EMPRESAS\_PEGASO cascade constraints

drop table SIE AGENTE ADUANAL cascade constraints

dron table SIE PROVEEDORES cascade constraints

drop index IN\_CP\_AA

drop index IN\_CP\_CG

drop index IN\_CP\_EE drop index IN\_CP\_PD

drop index IN\_CP\_TP

drop index IN\_CP\_ER

drop table SIE CXP cascade constraints

drop index IN\_ER\_MN

drop index IN\_ER\_EE

in str  $x - 2x - 7$ 

 $\sim 100$ 

in Sunday

drop table SIE\_ENTRADA\_REFACCIONES cascade constraints

drop index IN RF AA

drop index IN\_RF\_CA

drop index IN RF ES 7. أبالمعالم المتعارض المناولا

drop table SIE\_RMA\_FILE cascade constraints

drop index IN SE OC 30 and

drop index IN SE PD

drop index IN\_SE\_ET 小蒜

ithe. drop table SIE SEGUIMIENTO EMB cascade constraints T.

 $-3441$ 1969

drop index IN IT FP

drop index IN\_IT\_CG

drop table SIE\_IMPOR\_TEMP cascade constraints

a na matang kalendar na ma

drop index IN ID CG

drop index IN\_ID\_FP

drop table SIE\_IMPOR\_DEF cascade constraints

drop index IN\_ET\_AA

drop index IN\_ET\_CG

276 Capitulo V. Puesta a Punto y Evaluación del Sistema.

drop table SIE\_EXPOR\_TEMP cascade constraints<br>/

drop table SIE\_EXPOR\_DEF cascade constraints

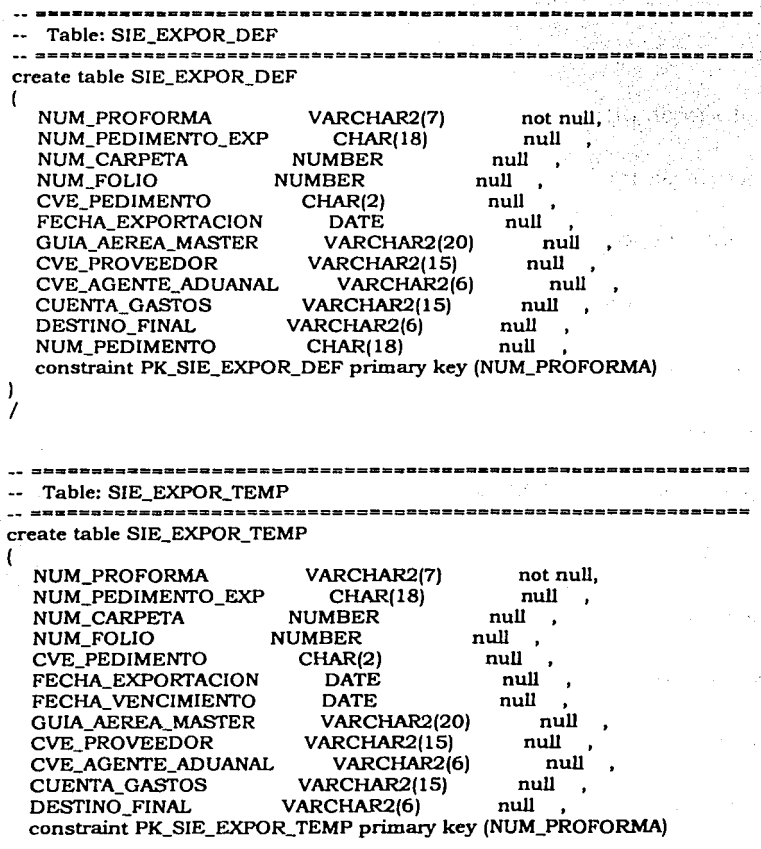

Capitulo V.- Puesta a Punto y Evaluación del Sistema?77

-------

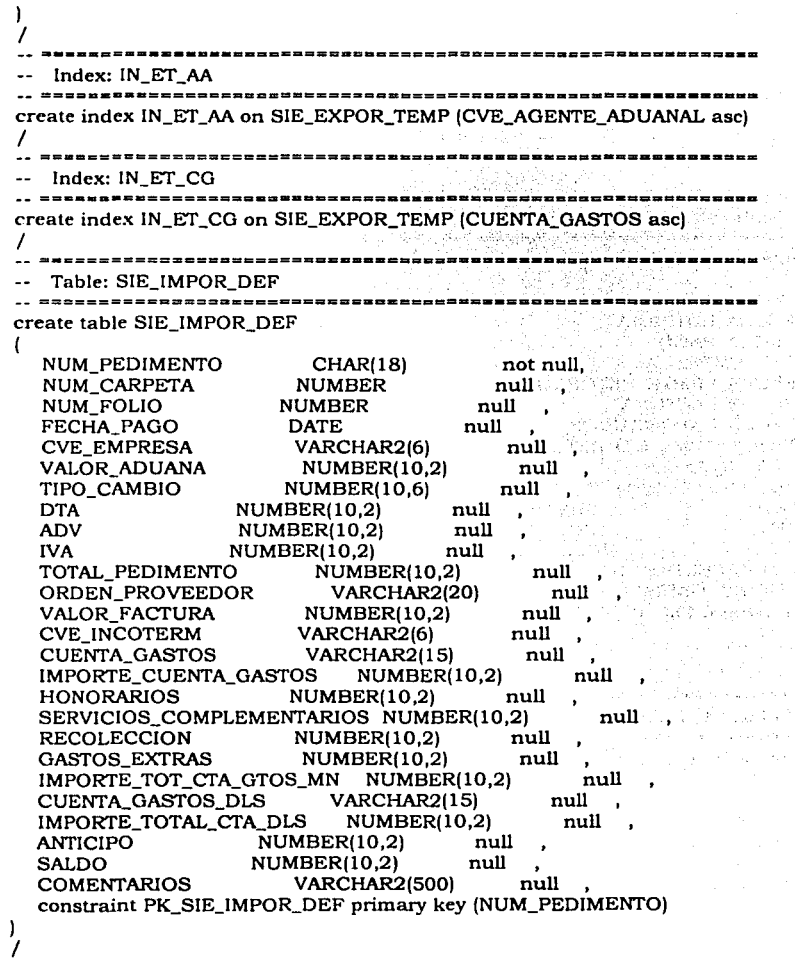

=====================

-- lndex: IN\_ID\_CG L.

-----------

278 Capitulo V. Puesta a Punto y Evaluación del Sistema.

create index IN\_ID\_CG on SIE\_IMPOR\_DEF (CUENTA\_GASTOS asc) T. **CONTRACTOR** ราวเ*ป็นในพัน*ธุ์ Index: IN ID  $FP \rightarrow \cdots$ -23 ------------create index IN\_ID\_FP on SIE\_IMPOR\_DEF (FECHA<sup>2</sup>PAGO asc) And All and the property of the state 7 ---------------TELES STATES Table: SIE IMPOR TEMP create table SIE IMPOR TEMP Bia Lores **NUM PEDIMENTO CHAR(18)**  $not null.$ FECHA\_ENTRADA **DATE** null and null, FECHA PAGO **DATE CVE EMPRESA** VARCHAR2(6) null FECHA LIMITE RETORNO **DATE** null VALOR FACTURA **NUMBER(10,2)** null FECHA\_EXPORTACION **DATE** null NUM\_PEDIMENTO\_RETORNO **CHAR(18)** null **VARCHAR2(500) COMENTARIOS** null FECHA\_RETORNO **DATE** null **DTA** NUMBER(10.2) null **ADV** NUMBER(10,2) null **IVA** NUMBER(10,2) null TOTAL PEDIMENTO **NUMBER(10.2)** null VARCHAR2(15) **CUENTA GASTOS** null constraint PK\_SIE\_IMPOR\_TEMP primary key (NUM\_PEDIMENTO) 1 ======================= Index: IN IT FP !============== -------------------------create index IN IT FP on SIE IMPOR TEMP (FECHA PAGO asc) Index: IN IT CG create index IN\_IT\_CG on SIE\_IMPOR\_TEMP (CUENTA\_GASTOS asc) 1 ---------Table: SIE\_SEGUIMIENTO\_EMB

# create table SIE\_SEGUIMIENTO\_EMB

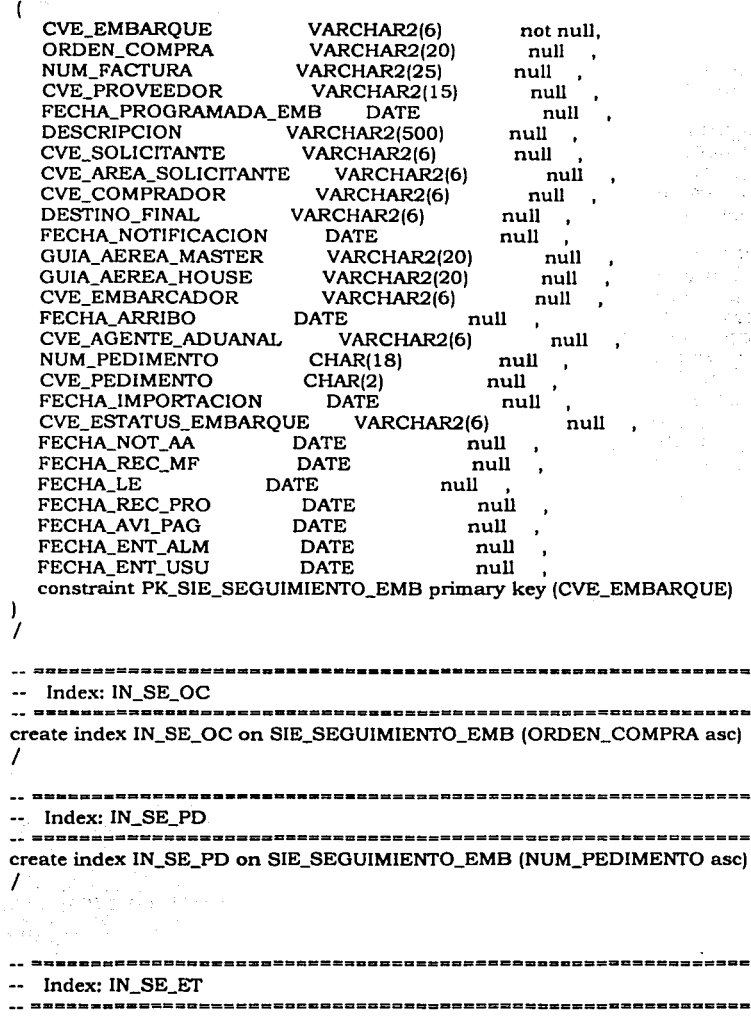

280 Capitulo V .- Puesta a Punto y Evaluación del Sistema.

create index IN\_SE\_ET on SIE\_SEGUIMIENTO\_EMB (CVE\_ESTATUS\_EMBAROUE ascì ,,,,,,,,,,,,,,,,,,,,,,,,,,,,,,,,,, Table: SIE\_RMA\_FILE ------------------create table SIE RMA FILE  $\mathfrak l$ **NUM RMA** VARCHAR2(20) not null. **NUM\_SERIE** VARCHAR2(20) not null. **MCN** VARCHAR2(20) not null. **DESCRIPCION VARCHAR2(500)** not null. **FECHA DATE** not null.  $ST$ VARCHAR2(3) null **MARKET** VARCHAR2(20) null **CVE ESTATUS** VARCHAR2(6) null FECHA NVA SERIE **DATE**  $m<sub>11</sub>$ **NUEVA SERIE** VARCHAR2(20) null PRECIO UNITARIO NUMBER(10.2) null **TRANSLATION VARCHAR2(500)** null **CVE EMPRESA** VARCHAR2(6) null CVE\_AGENTE\_ADUANAL VARCHAR2(6) null **CVE\_ALMACEN** VARCHAR2(6) null **CVE RESPONSABLE** VARCHAR2(6) null constraint PK\_SIE\_RMA\_FILE primary key (NUM\_RMA, NUM\_SERIE)  $\mathbf{I}$ 7 Index: IN\_RF\_AA <u> ====¤====</u> ----------------create index IN\_RF\_AA on SIE\_RMA\_FILE (CVE\_AGENTE\_ADUANAL asc) ---------------------Index: IN\_RF\_CA create index IN RF CA on SIE RMA FILE (CVE ALMACEN asc) ----------------------------Index: IN\_RF\_ES ================ ;========================== create index IN\_RF\_ES on SIE\_RMA\_FILE (CVE\_ESTATUS asc) Table: SIE\_ENTRADA\_REFACCIONES

Capitulo V. - Puesta a Punto y Evaluación del Sistema781

create table SIE\_ENTRADA\_REFACCIONES **NUM PEDIMENTO** CHAR(18) not null. CONSECUTIVO **NUMBER** not null. **CVE ALMACEN** VARCHAR2(6) null **CVE RESPONSABLE** VARCHAR2(6) null **MCN** VARCHAR2(20) null **DESCRIPCION VARCHAR2(500)** null **NUM\_SERIE** VARCHAR2(20) null –  $\sim$ **NUM FACTURA** VARCHAR2(25) null ORDEN COMPRA VARCHAR2(20) null FECHA ARRIBO null, **DATE** FECHA GD **DATE** null  $\mathbf{r}$ **DESTINO INICIAL** VARCHAR2(6) null DESTINO\_FINAL VARCHAR2(6) null  $\ddot{\phantom{a}}$ **LOCALIZACION** VARCHAR2(50) null **OBSERVACIONES VARCHAR2(500)** null VALOR DE MERCADO NUMBER(10.2) null **ESTATUS ENVIO**  $CHAR(1)$ null constraint PK\_SIE\_ENTRADA\_REFACCIONES primary key (NUM\_PEDIMENTO, CONSECUTIVO) <sup>)</sup>  $\prime$ -------------------------------Index: IN\_ER\_MN -----------------------\_\_\_\_\_\_\_\_\_\_\_\_\_\_\_\_\_\_\_\_\_\_\_\_\_\_\_\_\_\_\_\_ create index IN\_ER\_MN on SIE\_ENTRADA\_REFACCIONES (MCN asc. NUM\_SERIE asc) **And Material Street Assets** ,,,,,,,,,,,,,,,,,, -------------------------------Index: IN ER EE create index IN ER EE on SIE ENTRADA REFACCIONES (ESTATUS ENVIO asc) Table: SIE CXP create table SIE\_CXP ſ **CVE PAGO** VARCHAR2(6) not null. NUM DOCUMENTO VARCHAR2(25) not null. CVE MONEDA CHAR(5) not null. **NUM FACTURA** VARCHAR2(25) not null. NUM PEDIMENTO CHAR(18) null  $\ddot{\phantom{a}}$ CVE AGENTE ADUANAL **VARCHAR2(6)** null **CUENTA GASTOS** VARCHAR2(15) null

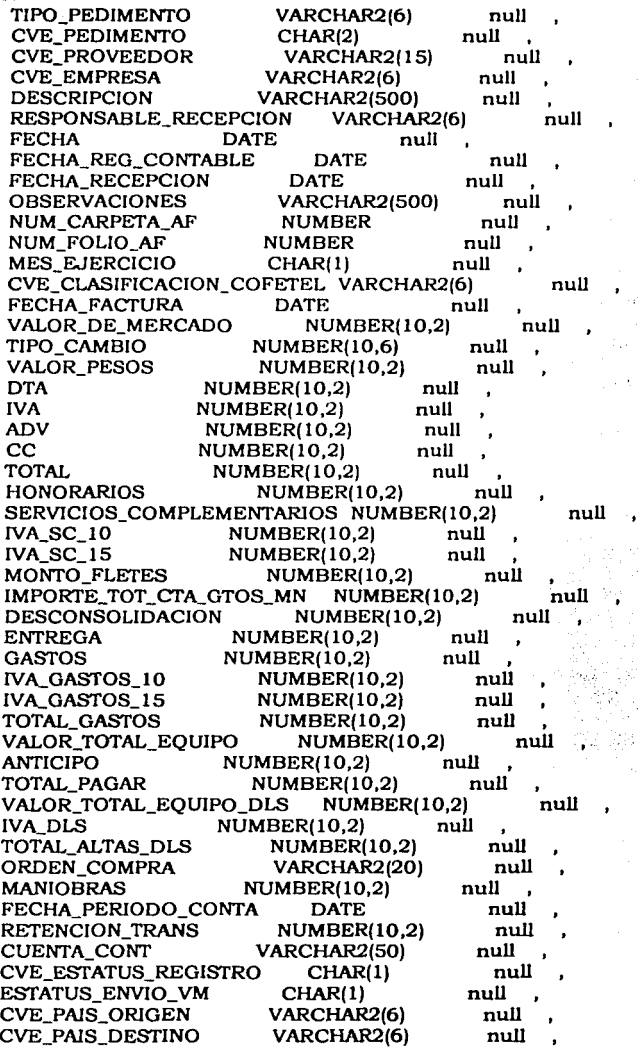

o).

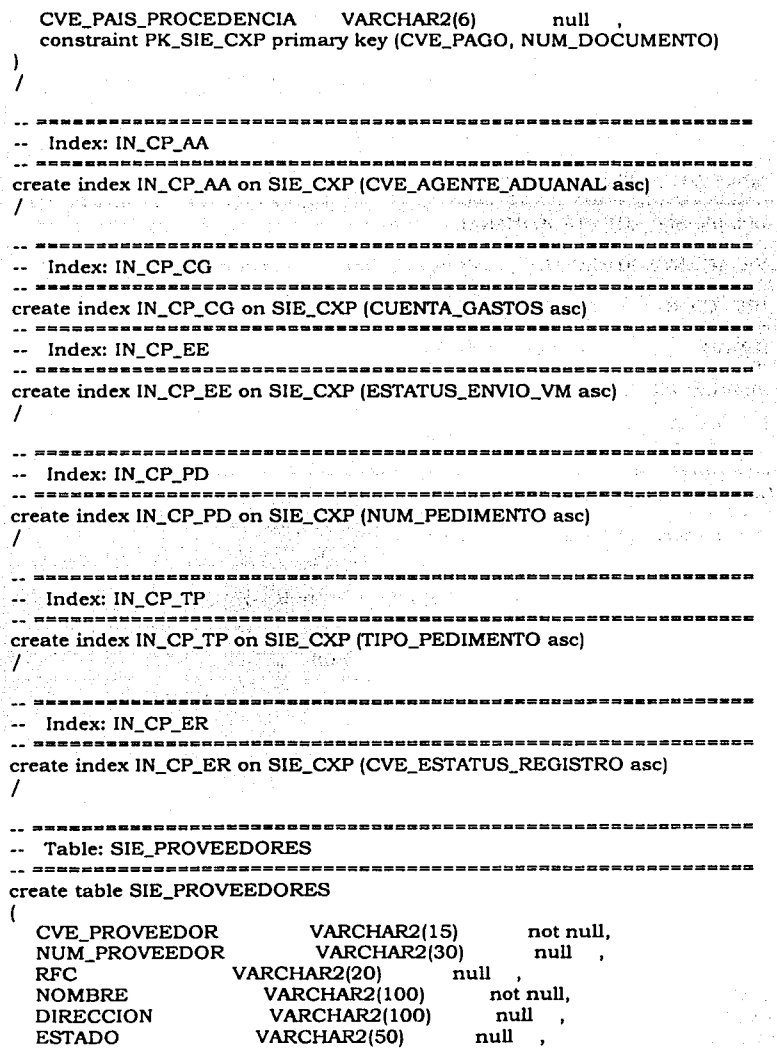

284 Capitulo V. Puesta a Punto y Evaluación del Sistema.

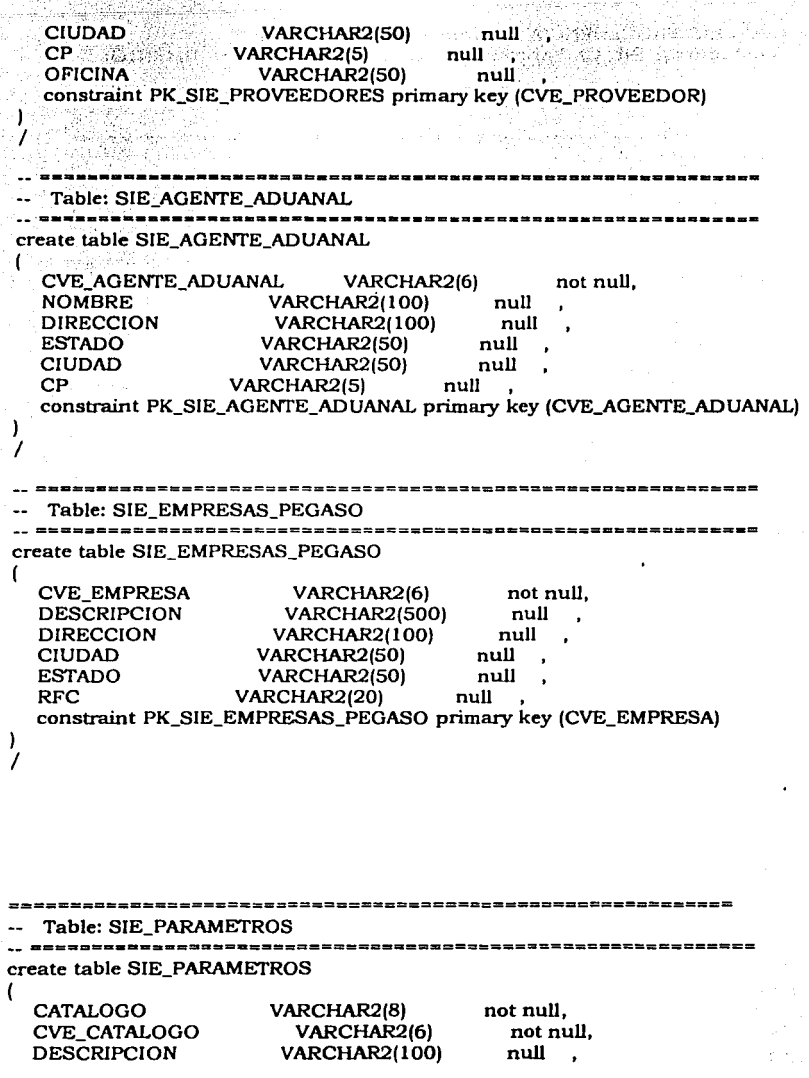

*Capitulo V.• Puesta a Pumo y Evaluación del* Sistema285

constraint PK\_SIE\_PARAMETROS primary key (CATALOGO, CVE\_CATALOGO) ) / Index: IN. PA CA . . . . . . . . . . . . . . . . . ---------------------------create index IN\_PA\_CA on SIE\_PARAMETROS (CATALOGO ase) / 그의 그 그 아이는 사람들의 모든 사람들이 아주 있다고 있다. ------------------------Table: SIE\_RESPON\_RECEP<br>---------------------------create table SIE\_RESPON\_RECEP ( CVE\_RESPONSABLE VARCHAR2(6) not null, APELLIDO\_PATERNO VARCHAR2(40)<br>APELLIDO\_MATERNO VARCHAR2(40) null APELLIDO\_MATERNO<br>NOMBRE null VARCHAR2(100) null DIRECCION VARCHAR2(100) null VARCHAR2(50) null<br>VARCHAR2(50) null CIUDAD VARCHAR2(50)<br>TELEFONO VARCHAR2(20 TELEFONO VARCHAR2(20) null<br>TEL\_CELULAR VARCHAR2(20) null VARCHAR2(20) constraint PK\_SIE\_RESPON\_RECEP primary key (CVE\_RESPONSABLE) ) / Table: SIE\_PROFORMA<br>======================== =================== create table SIE\_PROFORMA ( NUM\_PROFORMA VARCHAR2(7) not null, FECHA\_PROFORMA DATE not null, null CVE\_ESTATUS VARCHAR2(6) null CVE\_EMPRESA VARCHAR2(6) CVE\_RESPONSABLE VARCHAR2(6)<br>CVE\_AGENTE\_ADUANAL VARCHAR2(6) null CVE\_AGENTE\_ADUANAL VARCHAR2(6)<br>CVE\_PROVEEDOR VARCHAR2(15) null CVE\_PROVEEDOR null DELIVER VARCHAR2(80) null , COMENTARIOS VARCHAR2(500) null TOTAL NUMBER(10,2) null<br>CVE PROVEEDOR DELIVER VARCHAR2(15) CVE\_PROVEEDOR\_DELIVER VARCHAR2(15) null ,<br>constraint PK\_SIE\_PROFORMA primary key (NUM\_PROFORMA, constraint PK\_SIE\_PROFORMA primary key FECHA\_PROFORMA)

286 Capitulo V. Puesta a Punto y Engluazion del Sistema. 그래서 부분들까? 1999年5月 ----------------------- Index: IN PR CE ,,,,,,,,,,,,,,,,,,,,,,,,,,,,,,,,,,, create index IN\_PR\_CE on SIE\_PROFORMA (CVE\_ESTATUS asc) - 小田の大学での発展を発展を受けないこと 7 ------------------------Index: IN\_PR\_CA ekan karatan lain, create index IN\_PR\_CA on SIE\_PROFORMA (CVE\_AGENTE\_ADUANAL asc) Table: SIE\_PROFORMA\_RMA create table SIE\_PROFORMA\_RMA NUM PROFORMA VARCHAR2(7) not null. VARCHAR2(20) not null. NUM RMA **NUM\_SERIE** VARCHAR2(20) not null, CANTIDAD **NUMBER** null DESCRIPCION TRAFICO **VARCHAR2(500)** null NUM\_PEDIMENTO\_RETORNO CHAR(18) null **FECHA\_RETORNO<br>CVE\_ESTATUS DATE** null VARCHAR2(6) null constraint PK\_SIE\_PROFORMA\_RMA primary key (NUM\_PROFORMA, NUM\_RMA, NUM\_SERIE)  $\mathbf{I}$ 7 Index: IN\_PRMA\_CE create index IN PRMA CE on SIE PROFORMA RMA (CVE ESTATUS asc) -- Table: SIE\_COMPRADOR create table SIE\_COMPRADOR t VARCHAR2(6) not null. **CVE COMPRADOR VARCHAR2(40)** null **AP\_PATERNO** AP\_MATERNO VARCHAR2(40) null **VARCHAR2(100)** null **NOMBRE** constraint PK\_SIE\_COMPRADOR primary key (CVE\_COMPRADOR) J

Capitulo V.- Puesta a Punto y Evaluación del Sistema?R7

/ Table: SIE\_PAGO\_EMBARQUES create table SIE\_PAGO\_EMBARQUES ( CVE\_EMBAROUE VARCHAR2(6) not null, NUM\_DOCUMENTO VARCHAR2(25) no<br>CVE PAGO VARCHAR2(6) null not null, VARCHAR2(6) null<br>CHAR(5) null , CVE\_MONEDA CHAR(5) null<br>TOTAL NUMBER(10,2) null TOTAL NUMBER(10,2) null ,<br>DESCRIPCION VARCHAR2(500) null VARCHAR2(500) FECHA\_SOL\_PAGO DATE null  $\sim$ FECHA\_PAGO DATE null particular particular null cheque transferencial variable null particular null particular the number of  $\overline{R}$ null constraint PK\_PAGO\_EMBARQUES primary key key (CVE\_EMBARQUE, NUM\_DOCUMENTO) ) / ------------医抗身麻痹 lndex: IN\_PE\_CP create index IN\_PE\_CP on SIE. PAGO\_EMBARQUES (CVE\_PAGO asc) / Table: SIE\_PAGO\_EXP create table SIE\_PAGO\_EXP ( NUM\_PEDIMENTO\_EXP CHAR(18)<br>NUM\_DOCUMENTO VARCHAR2(25) not null, not null, NUM\_DOCUMENTO null CVE\_PAGO VARCHAR2(6) UNE\_FAGU WARKER (UNE\_MONEDA CHAR(5) null ,<br>CVE\_MONEDA CHAR(5) null ,<br>DESCRIPCION VARCHAR2(500) null CVE\_MONEDA CHAR(S) null<br>null TOTAL NUMBER(10,2)<br>DESCRIPCION VARCHAR2( FECHA\_SOL\_PAGO DATE null FECHA PAGO DATE null CHEQUE\_ TRANSFERENCIA VARCHAR2(15) null , constraint PK\_PAGO\_EXP primary key (NUM\_PEDIMENTO\_EXP, NUM\_DOCUMENTO) ) / ----------------=============================== Table: SIE\_CTA\_CONT ----------------------

create table SIE\_CTA\_CONT **CVE\_CUENTA CONT** VARCHAR2/6) not null. VARCHAR2(50) **CUENTA CONT** null **DESCRIPCION** VARCHAR2(500) null CAMPO\_ASOCIADO VARCHAR2(50) null constraint PK\_SIE\_CTA\_CONT primary key (CVE\_CUENTA\_CONT) <sup>1</sup> 报表调度 1 \_\_\_\_\_\_\_\_\_\_\_\_\_\_\_\_\_\_\_\_\_\_\_\_\_\_\_\_\_\_\_\_ Index: IN CO create index IN\_CO on SIE\_CTA\_CONT (CUENTA\_CONT asc) 7 Table: SIE REG CONT create table SIE\_REG\_CONT **NUM\_FACTURA** VARCHAR2(25) not null. **CVE\_CUENTA\_CONT** VARCHAR2(6) not null. **CUENTA\_CONT** VARCHAR2(50) null **DESCRIPCION** VARCHAR2(500) null TOTAL. **NUMBER(10,2)** null PK SIE REG\_CONT primary constraint key (NUM\_FACTURA, **CVE\_CUENTA\_CONT)**  $\prime$ Index: IN CC create index IN\_CC on SIE\_REG\_CONT (CUENTA CONT ascl Table: SIE\_PROYECTO ===================== create table SIE\_PROYECTO **NUM\_PEDIMENTO CHAR(18)** not null. **PROYECTO** VARCHAR2(50) null  $\overline{a}$ **TAREA** VARCHAR2(50) null

Capitulo V.- Puesta a Punto *y* Eualuaci6n del *5istema2R9* 

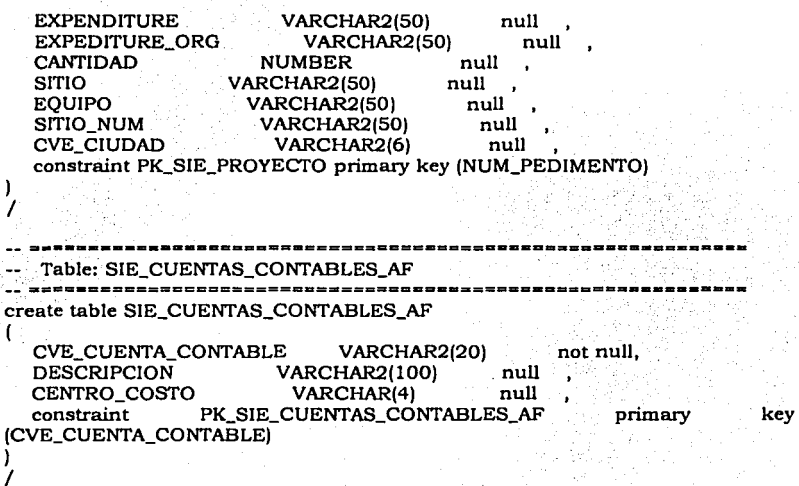

o de a  $\mathbf{r}$ 

# **GLOSARIO**

# **A**

# **Abstract Window Toolkit (AWT)**

Kit de herramientas de ventanas abstractas (AWT) Grupo de componentes de interfaz gráfica de usuario que se han implementado utilizando versiones de la plataforma nativa de los componentes. Estos componentes proporcionan el subconjunto de funciones que es común a todas las plataformas nativas. Sustituido en gran medida por el conjunto de componentes Swing.

# **API**

interfaz para la programación de aplicaciones (API) Interfaz para la programación de aplicaciones. Especificación que determina la forma en que un programador que está escribiendo una aplicación accede al comportamiento y estado de clases y objetos.

#### **applet**

# **applet**

Programa escrito en Java y que se ejecuta en un navegador compatible con Java como por ejemplo HotJava(TM) o Netscape Navigator(TM).

#### **argument**

argumento Elemento de datos especificado en una llmada de método. Un argumento puede ser un valor literal, una variable o una expresión.

#### **arra y**

# matriz

Conjunto de elementos de datos de igual tipo que se distinguen por un número entero.

# **ASCII**

# **ASCII**

American Standard Code for lnformation lnterchange. Asignación numérica de códigos numéricos de siete bits a caracteres.

**B** 

#### **Bean**

# **Bean**

Componente de software reutilizable. Estos componentes pueden combinarse para crear una aplicación.

#### **binary operator**

# **operador binario**

Operador con dos argumentos.

# **bit**

# **bit**

Unidad de información más pequeña de un computador con un valor de 0 o l. 그 아이는 그 가족과 사이 이 아이가 있는데 이 사<br>- 2019년 1월 1일 : 2018년 12월 20일 : 1월 1일 : 1월

- 129 : 대한 뉴스 대학 (1998)

#### **byt:e**

#### **byt:e**

Secuencia de ocho bits. Java proporciona un tipo de byte correspondiente.

#### **bytecode**

#### **bytecode**

Código independiente de la máquina generado por el compilador de Java y ejecutado por el intérprete de Java.

# **e**

# **cla ..**

# **clase**

En Java, método que se llama sin hacer referencia a un objeto determinado. Una definición de clase define una instancia, métodos y variables de clase.

También especifica las interfaces que la clase implementa y la superclase inmediata de dicha clase. Si la superclase no se especifica, la superclase será Object.

#### **cla .. methocl**

#### **método de clase**

.;

Método que se llama sin hacer referencia a un objeto determinado.

Los métodos de clase afectan a toda la clase, y no a una instancia determinada de ésta.

También denominado método estático . Véase también método de instancia.

#### **cla .. path**

#### **CLASSPATH** •· .

CLASPATH es una variable de entorno que indica a la maquina virtual Java y a otras aplicaciones Java (por ejemplo; las herramientas Java ubicadas en el directorio JDKl.1.X\bin) dónde encontrar las bibliotecas de clase, incluidas las bibliotecas de clase definidas por el usuario.

# **codebase**

# **base de códigos**

Funciona en conjunción con el atributo código de la etiqueta <APPLET> para proporcionar una especificación completa sobre dónde hallar el archivo de clase applet principal: código especifica el nombre del archivo y base de códigos especifica el URL del directorio que contiene dicho archivo.

#### **comment**

# **comentarlo**

En un programa, es el texto explicativo ignorado por el compilador. En los programas de Java los programas estén delimitados utilizando // o *¡• ... •¡.* 

# **D**

#### **declaration**

#### **declaración**

Instrucción que establece un identificador y le asocia atributos sin reservar el espacio de almacenamiento (para datos) o proporcionar la implementación (para métodos). Véase también definición.

#### **definit:ion**

#### **definición**

Declaración que reserva espacio de almacenamiento (para datos) o proporciona implementación (para métodos). Véase también declaración.

# **E**

#### **encapsulation**

# **encapsulado**

Ubicación de conocimiento dentro de un módulo. Debido a que los objetos encapsulan datos e implementaciones, el usuario de un objeto puede verlo como un cuadro negro que proporciona servicios. Las variables de instancias y métodos pueden añadirse, eliminarse o modificarse. Sin embargo, mientras los servicios que el objeto suministran sean idénticos, el código que utiliza el objeto puede seguir utilizandolo sin necesidad de volver a escribirlo.

#### **exception**

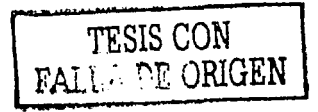

#### **excepción**

Suceso que se produce durante la ejecución de un programa y que impide que el programa continúe funcionando. correctamente, normalmente conocido como error.

Java soporta excepciones con las palabras clave try, catch y throw.

# **extends**

# **amplia**

La clase X amplia la clase Y para agregar funciones agregando campos o métodos a la clase Y o sustituyendo métodos de la clase Y. Una interfaz amplia otra interfaz agregando métodos. Se dice que la clase X es una<br>subclase de la clase Y.

## **F**

#### **field**

#### **campo**

Miembro de datos de una clase. Si no se especifica, un campo no suele ser estático.

#### **FTP**

FTP<br>Protocolo de transferencia de archivos básico (FTP). Este protocolo, basado en TCP/IP, permite activar la recogida y almacenamiento de archivos entre sistemas centrales de Internet.

# **G**

#### **GUI**

#### **interfaz griflca de usuario (GUI)**

Interfaz gráfica de usuario. Indica las técnicas que comprenden la utilización de gráficos, teclado y ratón para ofrecer al usuario una interfaz fácil de utilizar para un programa determinado.

# **H**

### **hexadecimal**

#### **hexadecimal**

Sistema de numeración que utiliza 16 como base. Las señales 0-9 y a-f (o A-F)representan los dígitos O a 15. En programas Java, los números hexadecimales deben ir precedidos de Ox.

# **HTML**

# **HTML**

Lenguaje de marcas de hipertexto. Se trata de un formato de archivo, basado en SGML, para documentos de hipertexto que aparecen en Internet. Es muy simple y permite incorporar imágenes, sonido, video, campos de formularios y texto simple.

Las referencias a otros objetos están incorporadas utilizando referencias URL.

#### **HTTP**

# **HTTP**

Protocolo de transferencia de hipertexto. Protocolo de Internet, basado en TCP/IP y utilizado para recoger objetos de hipertexto desde sistemas centrales remotos.

# **1**

# IDL

# **IDL**

Lenguaje de definición de interfaz Java. Aplicaciones API de Java que permiten conectividad e interoperabilidad basadas en estándares con CORSA (Common Object Request Broker Architecture).

# **identifler**

# **identificador**

Nombre de un elemento en un programa Java.

#### **inherltance**

#### **herencia**

Concepto de clases que contienen automáticamente las variables y los métodos definidos en sus supertipos. interfaz

# **interfaz**

En Java, se trata de un grupo de métodos que varias clases pueden implementar, independientemente de la ubicación de las clases en la jerarquía de clases.

#### **Internet**

# **Internet**

Red enorme que está formada por millones de sistemas centrales de diferentes organizaciones y paises de todo el mundo. Esta red se conecta fisicamente gracias a redes más pequeñas y transmisión de datos mediante un conjunto de protocolos comunes.

# IP

# **IP**

Protocolo de Internet. Protocolo básico de Internet.

Permite la transmisión (no fiable) de paquetes individuales desde un sistema central a otro. No garantiza si el paquete se entregará o no, cuánto tardará, o si los diversos paquetes enviados se entregarán en el orden en que se han enviado. Los protocolos construidos sobre esto añaden las nociones de conexión y fiabilidad.

#### **instan ce**

# **instancia**

Objeto de una clase determinada. En los programas creados con Java, una instancia de una clase se crea con el operador new seguido por el nombre de la clase.

# **instance method**

# **método de instancia**

---------------~--------~-----------

Cualquier método que se invoca respecto a una instancia de una clase. También se conoce como método.

# $\mathbf{J}$

#### **JAR Files f.jar)**

# **archivos JAR**

archivos JAR<br>Archivo de Java. Formato de archivo utilizado para agregar muchos archivos a uno.

# **JavafTM)**

#### **Java fTM)**

Lenguaje de programación orientado a objetos y desarrollado por Sun Microsystems.

Lenguaje de programación orientado a "escribir una vez, ejecutar en cualquier parte".

# **JavaBeana(TM)**

# **JavaBeans**

Modelo de componente reutilizable y compatible con todas las plataformas.

# **Java Database Connectivity (JDBC(TMll**

# **conectividad de base de datos de Java (JDBC(TMI)**

Estándar reconocido en la industria para llevar a cabo conexiones independientes de bases de datos entre Java y una gran variedad de bases de datos.

La conectividad JDBC(TM) proporciona una aplicación APl para acceso a bases de datos basadas en APl para SQL.

# **Java(TM) Development Kit (JDK(TMJI**

# **Kit de desarrollo Java (TM) (JDK(TMI)**

Entorno de desarrollo de software para escribir applets en Java.

# **JavaScrlpt(TM)**

# **JavaScript(TM)**

Lenguaje de instrucciones Web que los servidores Web y navegadores utilizan.

El nombre parece indicar que está relacionado con Java y a veces causa confusión.

Como cualquier lenguaje de instrucciones, se utiliza fundamentalmente para unir otros componentes o aceptar entradas del usuario.

#### **JDK(TM)**

#### **JDK**

Kit de desarrollo Java(TM). Entorno de desarrollo de software para escribir applets y aplicaciones en Java.

# **JDBC(TM)**

#### **JDBC(TM)**

Conectividad de base de datos de Java. Estándar reconocido en la industria para llevar a cabo conexiones independientes de bases de datos entre Java y una gran variedad de bases de datos. La conectividad JDBC(TM) proporciona una aplicación API para acceso a bases de datos basadas en API para SQL.

**K** 

# **L**

# **literal**

# **literal**

Representación básica de cualquier entero, coma flotante o valor de caracter.

Por ejemplo, 3,0 es una coma flotante de precisión única literal y "a" es un carácter literal.

# **local variable**

# **variable local**

Elemento de datos conocido dentro de un bloque pero inaccesible a código fuera del bloque. Por ejemplo, cualquier variable definida dentro de un método Java es una variable local y no puede utilizarse fuera de dicho método.

# **M**

#### **method**

## **método**

Función definida en una clase. Véase también método de instancia, método de clase.

A menos que se especifique lo contrario, los métodos no son estáticos.

## **multithreaded**

# **multisubproceso**

Describe un programa que se ha creado para que distintas partes del código se ejecuten simultáneamente.

# **o**

### **object**

#### **objeto**

Bloque de construcción principal de los programas orientados a objetos. Cada objeto es una unidad de programación que está constituida por (variables de instancia) y (métodos de instancia funcionales).

การ ที่จะแห่งเกิดในการจะตั้งก็ได้คั

al Gay China in Albert

# **p**

# **package**

#### **paquete**

Grupo de tipos. Los paquetes se declaran con la palabra clave paquete.

a a la mera della escala

~--~;-~~ ''.·~:~.-:.~·\_:\_ ; j.,". '.;-:: :-·¡\_, > -'·º

网络银行家公会

こうほうしゃ 不満的な かいしゃかい おんばい a martina ny ra

**process** *proceso*<br>**proceso** *proceso <i>expacio de dirección virtual que contiene uno o más subprocesos.* **. . .** 

# **prop-;.r:!piedad** .·::;)ní\• .;¡;,;'.'•'.:Í~ ~(: ':'·'.'~; .

Características de un objeto que los usuarios pueden definir, como el color de una ventana. ·

# **Q**

#### **R**

#### **reference**

#### **tipo de referencia**

Elemento de datos cuyo valor es una dirección.

#### **root**

#### **raíz**

En una jerarquía de elementos, es el elemento del que desciende el resto. El elemento raíz no tiene ningún elemento superior en la jerarquía.

# **s**

#### **acope**

## **ámbito**

Característica de un identificador que determina dónde puede utilizarse dicho identificador. La mayoría de los identificadores de Java tienen un ámbito local o de clase. Los métodos y variables de instancia y de clase tienen ámbito de clase.

Pueden utilizarse fuera de la clase y las subclases con sólo añadir como prefijo una instancia de la clase o (para variables de clase y métodos) el nombre de clase.

Las otras variables se declaran dentro de los métodos y tienen ámbito local; sólo pueden utilizarse dentro del bloque que las encierra.

## **servlet**

# **servlet**

Programa para servidores que añade funciones a los servidores activados por Java.

me (1) 읽은 100 Paul Hotel College

# **static method**

# **método estático**

Otro nombre para método de clase.

# **subarray**

#### **submatriz**

Una matriz que está dentro de otra.

# **T**

#### **TCP/IP**

#### **TCP/IP**

Protocolo de control de transmisión basado en IP. Se trata de un protocolo de Internet que proporciona la entrega fiable de datos de un sistema a otro.

#### **thread**

# **subproceso**

Unidad básica de ejecución de los programas. Un proceso puede tener varios subprocesos ejecutándose simultáneamente, cada uno realizando un trabajo distinto:

por ejemplo, esperando sucesos o llevando a cabo un trabajo que tarda en finalizar y que el programa no necesita completar para continuar. Cuando el subproceso ha terminado su trabajo, éste se detiene o se destruye.

> 医上层 新闻 计功能 30 (1994) 2010 ART & CONTA

million available pa

#### **type**

**tipo**  Clase o interfaz.

# **URL**

# **URL**

Localizador de recursos unifonne. Estándar para escribir una referencia a texto en una serie de datos en la WWW. Un URL es parecido a protocolo:/ /sistema/información local" donde "protocolo" especifica un protocolo que se utiliza para recoger el objeto (como HITP o FTP), "sistema" especifica el nombre del sistema en Internet en el que se realiza la búsqueda e "información local" es una cadena (normalmente el nombre de un archivo) que se transfiere al manejador del protocolo en el sistema remoto.

#### **V**

#### **variable**

#### **variable**

Elemento de datos nombrado por un identificador. Cada variable tiene un tipo, como por ejemplo int u objeto y un ámbito.

#### **w**

#### **www**

## **www**

World Wide Web. Red de sistemas y datos que se encuentran en ella y que constituye Internet.

an Albany

and the state of the state

مودان المعتمدة

 $\hat{f}_{\rm max}$  and  $\hat{f}_{\rm max}$  is a simple of the set of  $\hat{f}_{\rm max}$ 

satisfaction of the Control つけを しゅちゃ ほうしない 心気 ひとついう

Protection

ng ang

 $\sim$ 

in en 1970.<br>Geboortes

The Case and Williams are 1970.

 $\label{eq:2.1} \left\langle \rho\right\rangle = \frac{1}{2} \rho \sqrt{\left(\rho\right)^2 + \left(\rho\right)^2 + \left(\rho\right)^2} = \left\langle \rho\right\rangle = \left\langle \rho\right\rangle = \left\langle \rho\right\rangle = \left\langle \rho\right\rangle = \left\langle \rho\right\rangle = \left\langle \rho\right\rangle = \left\langle \rho\right\rangle = \left\langle \rho\right\rangle = \left\langle \rho\right\rangle = \left\langle \rho\right\rangle = \left\langle \rho\right\rangle = \left\langle \rho\right\rangle = \left\langle \rho\right\rangle = \left\langle \rho\right\rangle = \left\langle \rho\$ كالأفار أتنفو فالتناس والمستحدث والمستحقق وكوليته

 $\mathbb{R}^2$ 

an kacamatan

kay film provide

Share Seen

a Kali
## **RESULTADOS**

Los resultados obtenidos de este sistema fueron muy satisfactorios, ya que se cumplieron con las expectativas planteadas al principio en las entrevistas con los usuarios.

El sistema cumple con todo lo que se necesita para llevar un perfecto control de las importaciones y exportaciones y también sirve para manejar sus tiempos de entrega de los equipos.

Los agentes aduanales también dieron su punto de vista, el cual fue de excelente ya que ellos también entregaran un archivo plano para llevar un control.

También otro de los resultados es la automatización en la captura de datos que trae consigo algunas ventajas muy favorables para la empresa, por ejemplo:

Disminución de errores.

Éstos se generaban al capturar la misma información en tres ocasiones, cada departamento realizaba su captura (Trafico, Almacena, Activo Fijoly con diferentes campos lo cual ocasionaba algunos errores de captura o de confusión en algunos campos.

## 304 Resultados.

Mayor Control de los Datos.

Se lleva un mejor control de los datos capturados ya que cada departamento puede revisar los datos de otro departamento.

Un mejor Seguimiento de los Procesos.

Subset 2  $\mathcal{C}_{\mathcal{A}}(\mathcal{R})$ 

je mendološči držav

nova ve v spojen okupa slave grov, povod sta u udovo je prave

Call All Codat

Lleva el perfecto control de cada seguimiento de embarque, para verificar que estatus lleva cada uno.

salta de para

ta giya e Belt and during

## **CONCLUSIONES**

 $30<sup>5</sup>$ 

En la realización de este sistema hubo varias cosas que se fueron conociendo mientras se realizaba el mismo, por ejemplo se tuvo algunos problemas con la base de datos ya que se estaba ocupando la versión 8 de "Oracle" y la que se debía de estar usando era la 8i, ya que esta versión es para manejarla para web y también es para usarse con Java.

También otro de los detalles fue la utilización de la versión correcta de los "JSP's" ya que al principio los jsp's que se dejaban en el web server, este no los tomaba en cuenta, y no se sabia el motivo, va después de estar revisando el web server, nos dimos cuenta que estaba configurado para otra versión de los jsp·s, que era una anterior.

Otro de los pequeños detalles fue que al estar desarrollando el sistema, se creo con "SERVLETS" y casi no se ocuparon jsp's, los "SERVLETS" se ocuparon tanto para pintar información en el cliente(Navegador), como las consultas a la Base de Datos y algunas validaciones, después se opto por usar más jsp's para solo pintar la información que se necesitaba presentar en el cliente(Navegador) y los "SERVLETS" como consultas a la Base de Datos.

El otro problema que se tuvo fue cuando se iba a entregar el sistema y debía de servir tanto en "Explorer" y "Netscape", ya que era uno de los requisitos para la liberación del sistema, el problema que se presento fue que las funciones de "JavaScript" que se estaban utilizando, en "Explorer" si funcionaban bien, pero en "Netscape" no funcionaba ninguna, así que empezamos a cambiar las funciones para que se pudieran ver en los dos Navegadores, también se tenia que verificar las versiones de los Navegadores en las que se iban a trabajar, y se tuvo que meter unas validaciones en el código.

Cuando se entrego el sistema, también se entrego una extensa documentación, la cual constaba principalmente de la descripción de cada componente, cuantos JSP's se utilizaban, SERVLTES, BEANS, imágenes, archivos HTML, validaciones JavaScript, hojas de estilo y también la localización de cada uno de ellos, se entrego un disco de respaldo con toda esta información y todos los componentes que se utilizaron.

En la realización de este sistema se abrieron las puertas en esta empresa para realizar otros sistemas, como por ejemplo , realizar un sistema el cual desde un portal en Internet se pueda acceder a los puntos de venta de esta Empresa y llevar un control de cada punto de venta y algunos otros que están en puerta.

También podemos ver que la programación para Internet , ya sea para diseñar sitios web (Portales de Empresas, sitios de compra de objetos o de pequeños negocios ) o desarrollo de sistemas 828 o E-Commerce. es lo que actualmente esta moviendo el mundo de los sistemas.

Usando la tecnología web, sirve también para la programación de objetos inalámbricos ya sea palm, teléfonos celulares, usando WAP, que es alguna de la nueva tecnología de punta que esta llegando.

 $\label{eq:2.1} \left\langle \left\langle \phi_{\alpha} \right\rangle \right\rangle = \left\langle \phi_{\alpha} \right\rangle \left\langle \left\langle \phi_{\alpha} \right\rangle \right\rangle$ 

**Collection** 

and the company of the company of the

o do também que o prepar las presentar antes en que campo en el ser

## **REFERENCIAS** , **BIBLIOGRAFICAS**

Grand, Mark, Java Language Reference USA,O'REILLY, 2nd Edition July 1997 475 pages.

Zukowski,John, Java AWT Reference USA, O'REILLY, lst Edition April 1997 1074 pages.

Grand, Mark and Knudsen, Jonathan Java Fundamental Classes Reference USA,O'REILLY, lst Edition May 1997, 1090 pages.

Niemeyer, Patrick & Peck, Joshua Exploring Java USA,O'REILLY, 2nd Edition July 1997 (est.), 500 pages (est.).

Leathner, John Java2 USA,SAM'S NET, l•t Edition Marzo 2000 450 pages.

ORACLE 81 Para Java. USA,SAM'S NET, l•t Edition Febrero 2000 579 pages.